IBM<sup>®</sup> DB2<sup>®</sup> Universal Database™

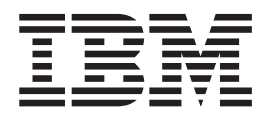

# Suplemento de Instalação e Configuração

Versão 8.2

IBM<sup>®</sup> DB2<sup>®</sup> Universal Database™

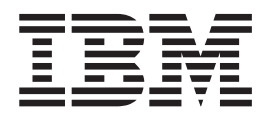

# Suplemento de Instalação e Configuração

Versão 8.2

Antes de usar estas informações e o produto a que se referem, não deixe de ler as informações em *Avisos*.

Este documento contém informações que são propriedade da IBM, é disponibilizado ao abrigo de um acordo de licença e está protegido pela lei de direitos de autor. As informações contidas nesta publicação não incluem nenhuma garantia relativa ao produto, de modo que as afirmações constantes deste manual não deverão ser interpretadas como tal.

Pode encomendar publicações da IBM online ou através do representante local da IBM.

- v Para encomendar publicações online, consulte o IBM Publications Center (centro de publicações da IBM) em [www.ibm.com/shop/publications/order](http://www.ibm.com/shop/publications/order)
- v Para localizar o representante local da IBM, consulte o IBM Directory of Worldwide Contacts (directório de contactos mundiais) em [www.ibm.com/planetwide](http://www.ibm.com/planetwide)

Para encomendar publicações de DB2 ao serviço DB2 Marketing and Sales (marketing e vendas) nos Estados Unidos ou no Canadá, contacte 1-800-IBM-4YOU (426-4968).

A IBM poderá utilizar ou distribuir informações facultadas pelo utilizador, no todo ou em parte, da forma que entender apropriada sem incorrer em qualquer obrigação para com o utilizador.

**© Copyright International Business Machines Corporation 1993-2004. Todos os direitos reservados.**

## **Índice**

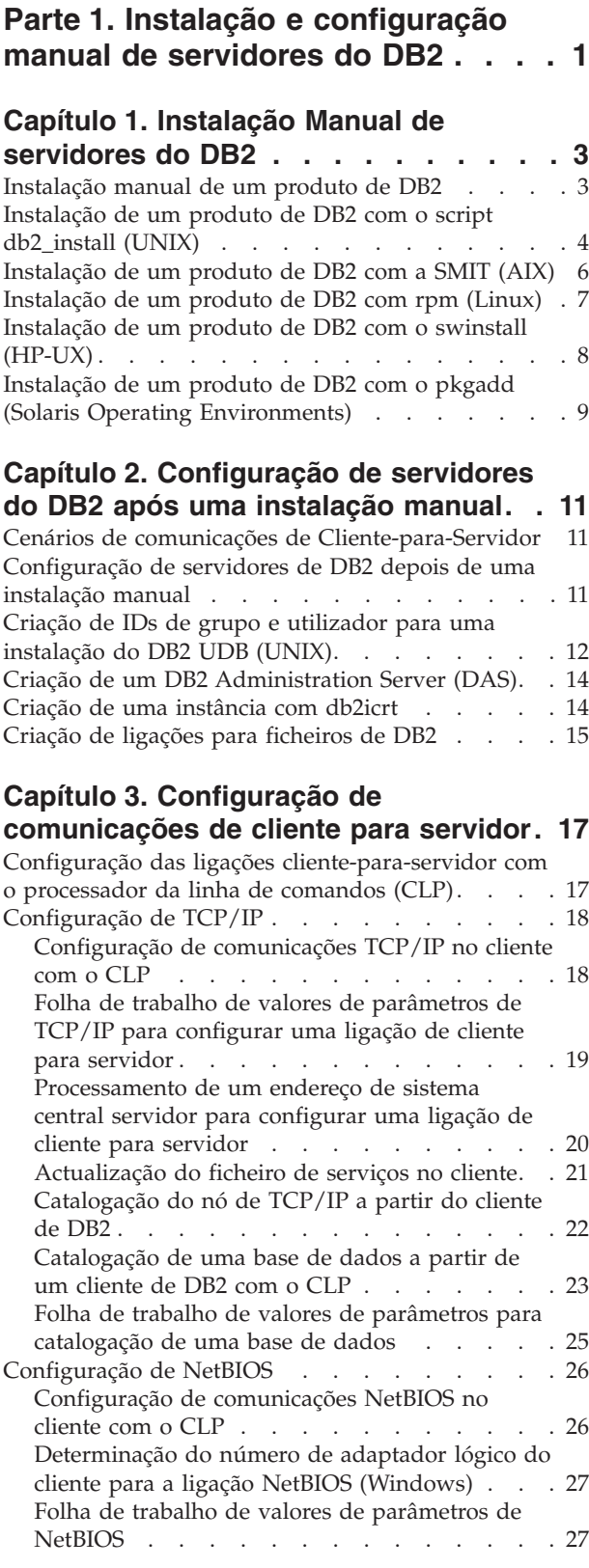

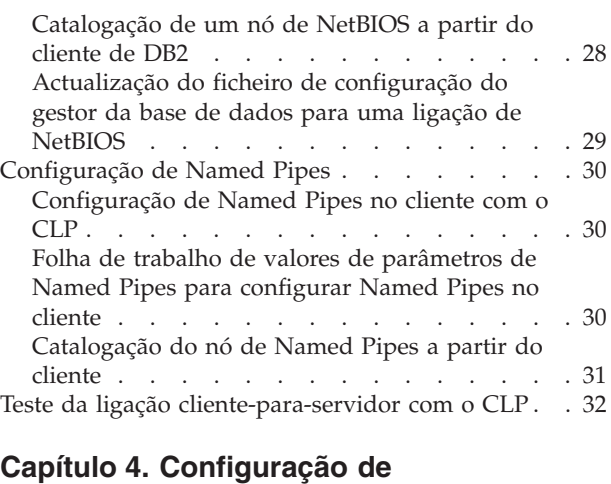

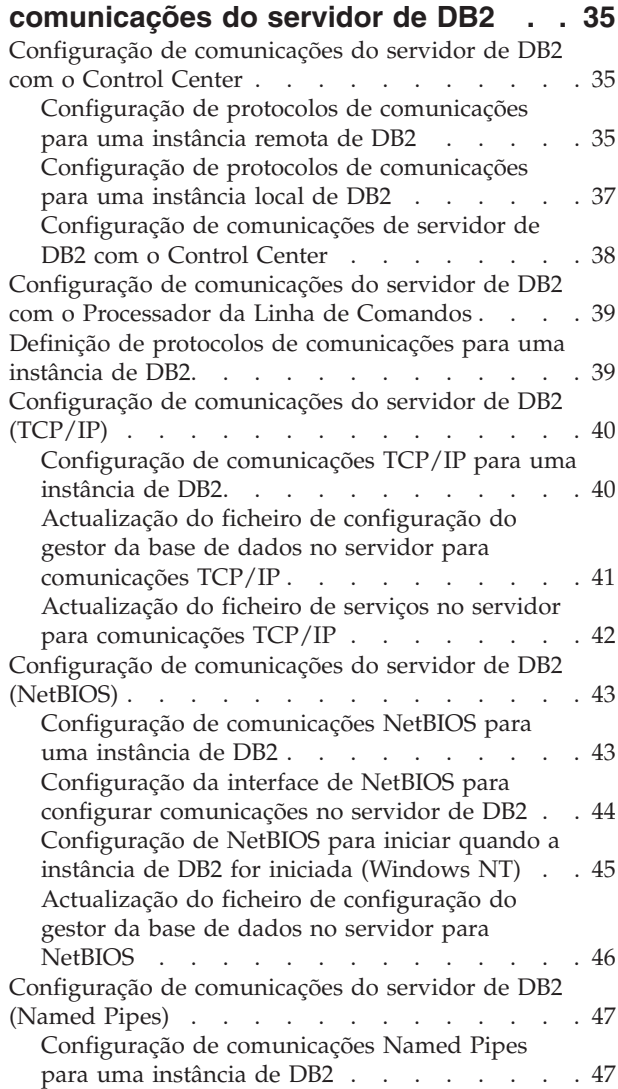

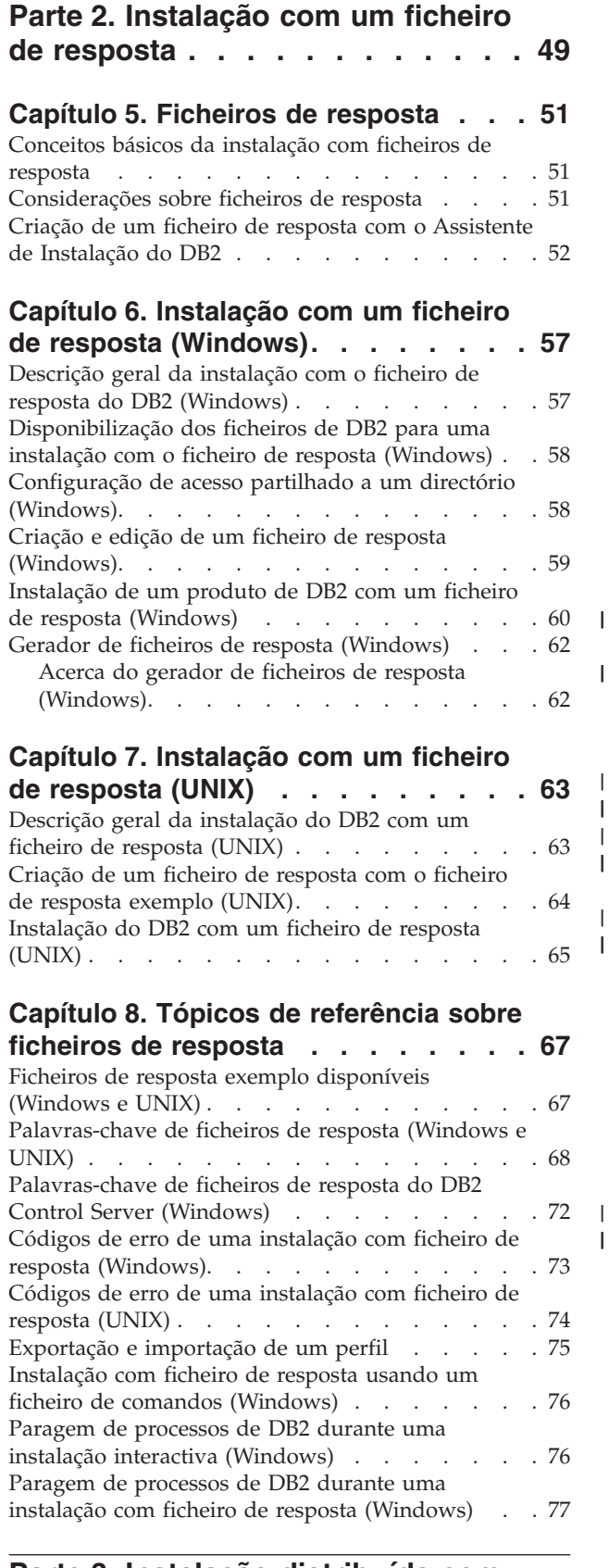

## **Parte 3. Instalação [distribuída](#page-86-0) com o Microsoft Systems [Management](#page-86-0) [Server](#page-86-0) (SMS) . . . . . . . . . . . [79](#page-86-0)**

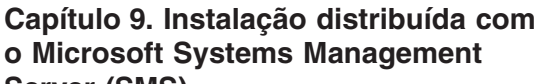

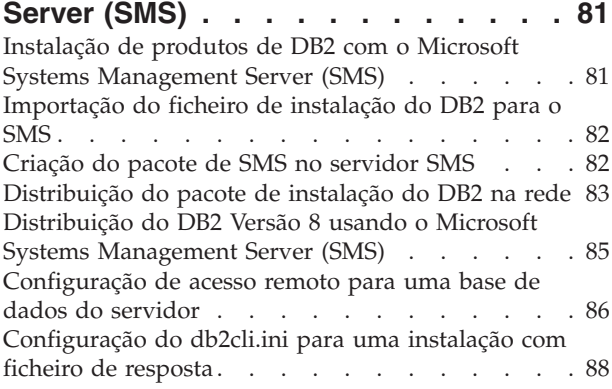

## **Parte 4. [Aplicações](#page-96-0) Web do DB2 . . [89](#page-96-0)**

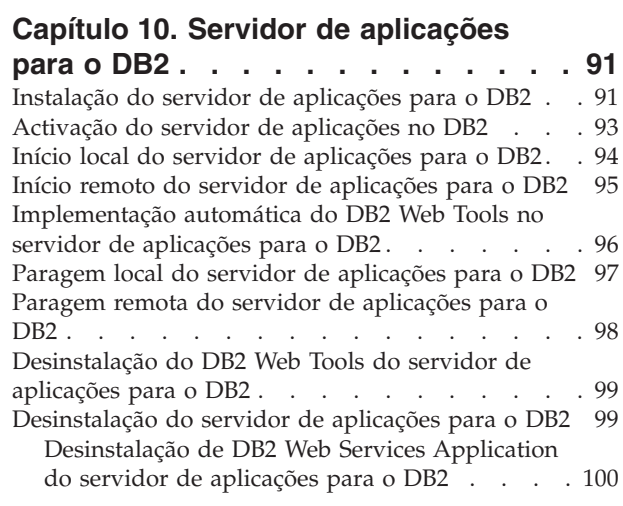

|

| | | |

| |

|

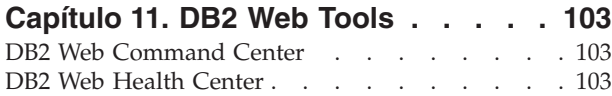

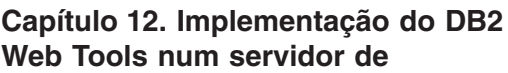

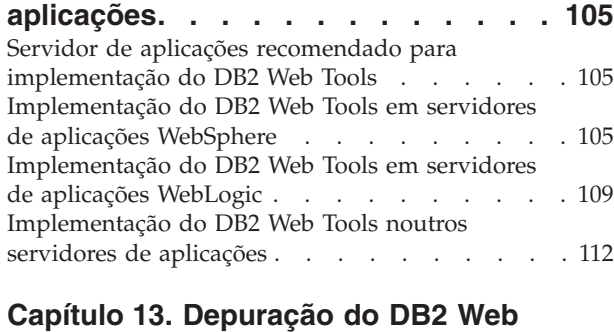

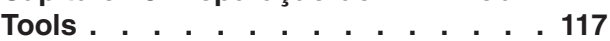

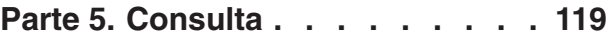

## **Capítulo 14. [Ficheiros](#page-128-0) de licença dos**

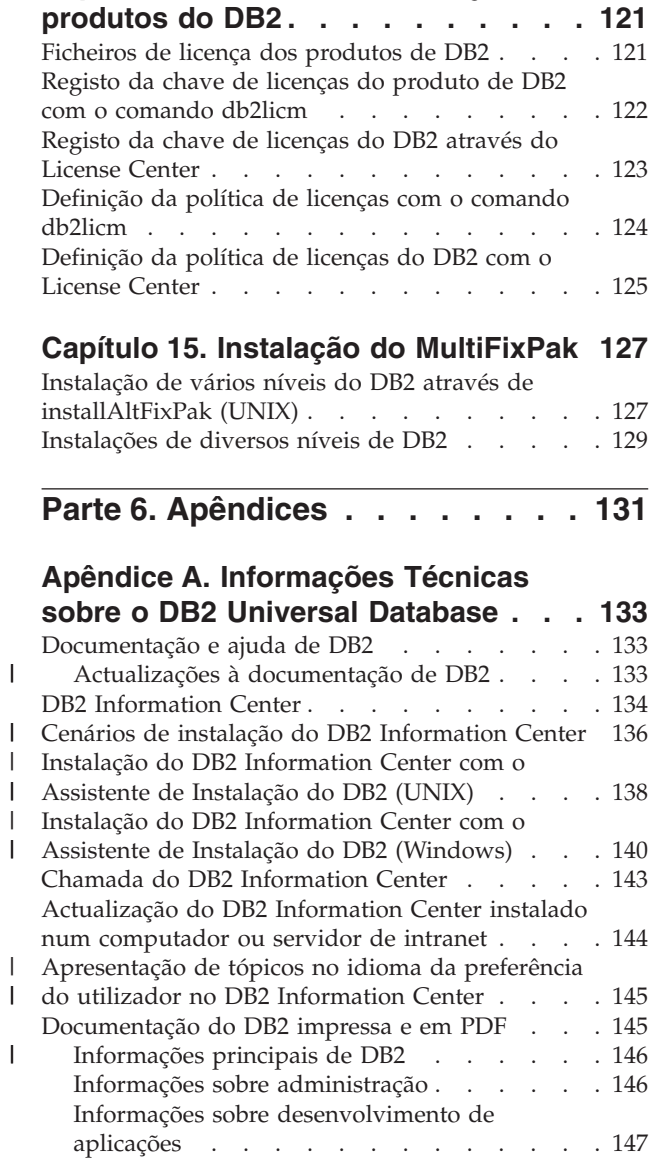

||

||

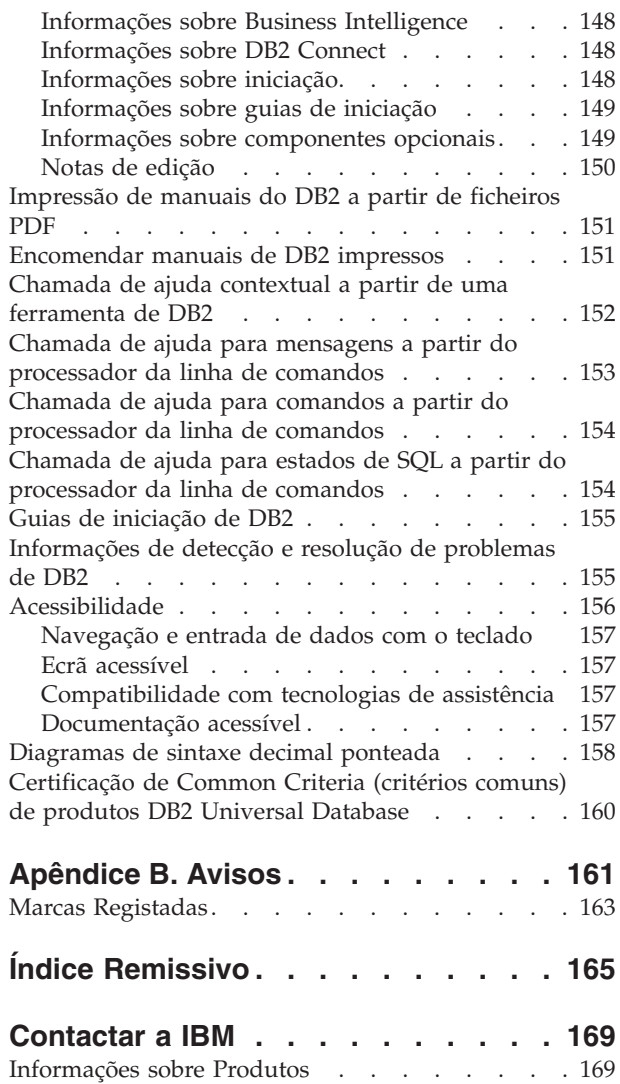

|  $\overline{\phantom{a}}$ | | |  $\|$ 

| | | <span id="page-8-0"></span>**Parte 1. Instalação e configuração manual de servidores do DB2**

## <span id="page-10-0"></span>**Capítulo 1. Instalação Manual de servidores do DB2**

## **Instalação manual de um produto de DB2**

Recomenda-se que instale produtos de DB2 com o Assistente de Instalação do DB2 ou um ficheiro de resposta. O Assistente de Instalação do DB2 proporciona uma interface gráfica de fácil utilização com ajuda para instalação, criação de utilizadores e grupos, configuração de protocolos e criação de instâncias.

Um ficheiro de resposta disponibiliza as mesmas vantagens mas sem o intermédio de uma interface gráfica. Além disso, existem capacidades de configuração avançadas com um ficheiro de resposta, como, por exemplo, definição de parâmetros de configuração de DBM individuais ou definição de variáveis de registo de perfis.

Todavia, se não optar por estes métodos de instalação, poderá instalar manualmente os produtos do DB2 em sistemas operativos baseados em UNIX com o script **db2\_install** ou o utilitário de instalação nativo do sistema operativo.

#### **Pré-requisitos:**

Consulte a documentação de instalação referente ao produto do DB2 que pretende instalar. Por exemplo, se pretende instalar o DB2 Enterprise Server Edition, deverá consultar a documentação *Quick Beginnings for DB2 Servers* para rever os pré-requisitos de instalação e outras informações importantes sobre configuração.

#### **Restrições:**

*Não* poderá instalar manualmente um produto de DB2 em sistemas operativos Windows. Os produtos de DB2 só podem ser instalados em sistemas operativos Windows com o Assistente de Instalação do DB2 ou um ficheiro de resposta.

#### **Procedimento:**

Seleccione um método de instalação manual:

- v Instalação do DB2 com o script db2\_install. Este método pode ser usado para instalação em qualquer sistema operativo suportado baseado em UNIX.
- v Instalação do DB2 com a SMIT (AIX)Instalação do DB2 com a SMIT (AIX)
- v Instalação do DB2 com rpm (Linux)
- v Instalação do DB2 com swinstall (HP-UX)
- v Instalação do DB2 com pkgadd (Solaris Operating Environment)

#### **Conceitos relacionados:**

v "Installation methods for DB2 UDB (Windows and UNIX)" no *Quick Beginnings for DB2 Servers*

#### **Tarefas relacionadas:**

- v ["Instalação](#page-11-0) de um produto de DB2 com o script db2\_install (UNIX)" na página 4
- v ["Instalação](#page-13-0) de um produto de DB2 com a SMIT (AIX)" na página 6
- v ["Instalação](#page-14-0) de um produto de DB2 com rpm (Linux)" na página 7
- v ["Instalação](#page-15-0) de um produto de DB2 com o swinstall (HP-UX)" na página 8
- v ["Instalação](#page-16-0) de um produto de DB2 com o pkgadd (Solaris Operating [Environments\)"](#page-16-0) na página 9
- v ["Configuração](#page-18-0) de servidores de DB2 depois de uma instalação manual" na [página](#page-18-0) 11

## <span id="page-11-0"></span>**Instalação de um produto de DB2 com o script db2\_install (UNIX)**

O script db2\_install instala todos os componentes de um determinado produto de DB2 num sistema baseado em UNIX com o respectivo utilitário de instalação nativo. O script db2\_install instala suporte somente em língua inglesa, ou seja, a ajuda, as mensagens e as interfaces de ferramentas estarão em inglês.

Tarefas como criação e configuração de utilizadores e instâncias, que poderiam ser executadas de outro modo em lugar do utilizador durante uma instalação interactiva (Assistente de Instalação do DB2), ou ainda durante uma instalação com ficheiro de resposta, devem ser executadas depois do produto ter sido instalado.

#### **Pré-requisitos:**

| | | |

| | Antes de instalar um produto de DB2 com o script db2\_install:

- v Terá de dispor de autoridade raiz (root).
- v Consulte a documentação de instalação referente ao produto do DB2 que pretende instalar. Por exemplo, se pretende instalar o DB2 Enterprise Server Edition, deverá consultar a documentação *Quick Beginnings for DB2 Servers* para rever os pré-requisitos de instalação e outras informações importantes sobre configuração.

#### **Procedimento:**

Para instalar um produto de DB2 com o script db2\_install:

- 1. Inicie sessão como utilizador com autoridade raiz (root).
- 2. Insira e instale o CD-ROM adequado.
- 3. Insira o comando **./db2\_install** na linha de comandos da interface para iniciar o script db2\_install. O script db2\_install encontra-se no directório root do CD-ROM do produto de DB2 Versão 8. O script db2\_install pedirá ao utilizador uma das palavras-chave seguintes (consoante o produto de DB2 que estiver a instalar):

#### **DB2.EXP**

DB2 Express Edition ou opção de processador do DB2 Express Edition

#### **DB2.ESE**

DB2 Enterprise Server Edition

#### **DB2.WSE**

DB2 Workgroup Server Edition e DB2 Workgroup Server Unlimited Edition

#### **DB2.PE**

DB2 Personal Edition

#### **DB2.CONEE**

DB2 Connect Enterprise Edition, DB2 Connect Unlimited Edition e DB2 Connect Application Server Edition.

#### **DB2.CONPE**

DB2 Connect Personal Edition

#### **DB2.ADMCL**

DB2 Administration Client

#### **DB2.ADCL**

DB2 Application Development Client

#### **DB2.RTCL**

DB2 Run-Time Client

#### **DB2.DLM**

DB2 Data Links Manager

#### **DB2.GSE**

DB2 Spatial Extender

#### **DB2.WM**

DB2 Warehouse Manager

#### **DB2.QP**

DB2 Query Patroller

#### **DB2.CUBE**

DB2 Cube Views

#### **DB2.LSDC**

DB2 Information Integrator Non-Relational Wrappers

#### **DB2.RCON**

DB2 Information Integrator Relational Wrappers

4. Insira a palavra-chave relativa ao produto que pretende instalar. Se especificar mais do que uma palavra-chave de produto, separe-as por espaços.

O directório de instalação para o software do DB2 encontra-se em:

- /usr/opt/db2\_08\_01 em AIX
- /opt/IBM/db2/V8.1 em HP-UX, Linux, ou Solaris Operating Environment

No caso do Solaris Operating Environment, terá a opção de indicar um directório base diferente para o DB2. O directório base predefinido para Solaris Operating Environment é /opt. Se optar por instalar o DB2 num directório base diferente, serão estabelecidas ligações para o directório de instalação predefinido do DB2, /opt/IBM/db2/V8.1. Existem partes do produto que dependem do directório de instalação predefinido. A criação de ligações permite ao DB2 existir fisicamente num directório base que não seja /opt.

#### **Tarefas relacionadas:**

- v "Mounting the CD-ROM (AIX)" no *Quick Beginnings for DB2 Servers*
- v "Mounting the CD-ROM (HP-UX)" no *Quick Beginnings for DB2 Servers*
- v "Mounting the CD-ROM (Linux)" no *Quick Beginnings for DB2 Servers*
- v ["Configuração](#page-18-0) de servidores de DB2 depois de uma instalação manual" na [página](#page-18-0) 11
- v "Mounting the CD-ROM (Solaris Operating Environment)" no *Quick Beginnings for DB2 Servers*

## <span id="page-13-0"></span>**Instalação de um produto de DB2 com a SMIT (AIX)**

Esta tarefa descreve a instalação de um produto do DB2 com a SMIT (System Management Interface Tool) em AIX. Tarefas como criação e configuração de utilizadores e instâncias, que poderiam ser executadas de outro modo em lugar do utilizador durante uma instalação interactiva (Assistente de Instalação do DB2) ou durante uma instalação com ficheiro de resposta, devem ser executadas depois do produto ter sido instalado.

#### **Pré-requisitos:**

Antes de instalar o DB2 em AIX com a SMIT:

- v Terá de dispor de autoridade raiz (root).
- v Consulte a documentação de instalação referente ao produto do DB2 que pretende instalar. Por exemplo, se pretende instalar o DB2 Enterprise Server Edition, deverá consultar a documentação *Quick Beginnings for DB2 Servers* para rever os pré-requisitos de instalação e outras informações importantes sobre configuração.

#### **Procedimento:**

Para instalar um produto do DB2 em AIX com a SMIT:

- 1. Inicie sessão como utilizador com autoridade raiz (root).
- 2. Insira e instale o CD-ROM adequado.
- 3. Insira o comando **smit** na linha de comandos da interface. Abre-se a janela da GUI da smit.
- 4. Na lista **System Management**, seleccione **Software Installation and Maintenance** &rgt; **Install and Update Software** &rgt; **Install Software**.
- 5. No campo de texto **\*INPUT device / directory for software**, indique o dispositivo de entrada de dados ou o directório para o suporte de dados da instalação, ou clique no botão **List** para serem apresentados todos os dispositivos ou directórios de entrada de dados.
- 6. Seleccione na lista a unidade de CD-ROM instalada. O dispositivo ou o directório de entrada de dados relativo ao suporte de dados da instalação aparecerá no campo de texto **\*INPUT device / directory for software**. Clique em **OK**.
- 7. No campo de texto **\*SOFTWARE to install** indique os componentes que pretende instalar ou clique no botão **List** para serem apresentados os produtos de software instaláveis. Clique em **OK**.

Identifique os componentes do DB2 necessários, típicos e opcionais relativos ao produto que pretende instalar. Cada CD-ROM de produtos do DB2 contém um ficheiro que enumera os componentes disponíveis para instalação. A lista de componentes encontra-se num ficheiro denominado ComponentList.htm que se encontra no directório /db2/*plat* no CD-ROM, em que *plat* é a plataforma na qual está a efectuar a instalação.

Quando a instalação estiver concluída, o software do DB2 estará instalado no directório /usr/opt/db2\_08\_01.

#### **Tarefas relacionadas:**

v "Mounting the CD-ROM (AIX)" no *Quick Beginnings for DB2 Servers*

v ["Configuração](#page-18-0) de servidores de DB2 depois de uma instalação manual" na [página](#page-18-0) 11

## <span id="page-14-0"></span>**Instalação de um produto de DB2 com rpm (Linux)**

Esta tarefa descreve o modo de instalação de um produto do DB2 com o comando **rpm** em Linux. Tarefas como criação e configuração de utilizadores e instâncias, que poderiam ser executadas de outro modo em lugar do utilizador durante uma instalação interactiva (Assistente de Instalação do DB2), ou ainda durante uma instalação com ficheiro de resposta, devem ser executadas depois do produto ter sido instalado.

#### **Pré-requisitos:**

Antes de instalar um produto do DB2 para Linux com o comando **rpm**:

- v Terá de dispor de autoridade raiz (root).
- v Consulte a documentação de instalação referente ao produto do DB2 que pretende instalar. Por exemplo, se pretende instalar o DB2 Enterprise Server Edition, deverá consultar a documentação *Quick Beginnings for DB2 Servers* para rever os pré-requisitos de instalação e outras informações importantes sobre configuração.

#### **Procedimento:**

Para instalar um produto do DB2 em Linux com o comando **rpm**:

- 1. Inicie sessão como utilizador com autoridade raiz (root).
- 2. Insira e instale o CD-ROM adequado.
- 3. Identifique os componentes que pretende instalar. Cada CD-ROM de produtos do DB2 contém um ficheiro que enumera os componentes disponíveis para instalação. Utilize esta lista para identificar os componentes do DB2 que são necessários, típicos e opcionais. A lista de componentes encontra-se num ficheiro denominado ComponentList.htm que se encontra no directório /db2/*plat* no CD-ROM, em que *plat* é a plataforma na qual está a efectuar a instalação.
- 4. Execute o comando **rpm** para cada componente que pretende instalar:

rpm -ivh *nome\_componente*

Por exemplo, se pretende instalar o Control Center, instale o componente db2cc81-8.1.0-0.i386.rpm inserindo o seguinte comando:

rpm -ivh IBM\_db2cc81-8.1.0-0.i386.rpm

Quando a instalação estiver concluída, o software do DB2 estará instalado no directório /opt/IBM/db2/V8.1.

#### **Tarefas relacionadas:**

- v "Mounting the CD-ROM (Linux)" no *Quick Beginnings for DB2 Servers*
- v ["Configuração](#page-18-0) de servidores de DB2 depois de uma instalação manual" na [página](#page-18-0) 11

## <span id="page-15-0"></span>**Instalação de um produto de DB2 com o swinstall (HP-UX)**

Esta tarefa descreve como instalar um produto do DB2 com o utilitário **swinstall** em HP-UX. Tarefas como criação e configuração de utilizadores, que poderiam ser executadas de outro modo em lugar do utilizador durante uma instalação interactiva (Assistente de Instalação do DB2) ou ainda durante uma instalação com ficheiro de resposta, devem ser executadas depois do produto ter sido instalado.

#### **Pré-requisitos:**

Antes de instalar um produto do DB2 para HP-UX com o utilitário **swinstall**:

- v Terá de dispor de autoridade raiz (root).
- v Consulte a documentação de instalação referente ao produto de DB2 que pretende instalar. Por exemplo, se pretende instalar o DB2 Enterprise Server Edition, deverá consultar a documentação *Quick Beginnings for DB2 Servers* para rever os pré-requisitos de instalação e outras informações importantes sobre configuração.

#### **Procedimento:**

Para instalar um produto de DB2 em HP-UX com o utilitário **swinstall**:

- 1. Inicie sessão como utilizador com autoridade raiz (root).
- 2. Insira e instale o CD-ROM adequado.
- 3. Execute o utilitário **swinstall** com o seguinte comando na linha de comandos da interface:

swinstall -x autoselect\_dependencies=true

Este comando abre as janelas **Software Selection** e **Specify Source**. Se necessário, altere o nome de sistema central no campo de texto **Source Host Name...** na janela **Specify Source**.

- 4. No campo **Source Depot Path...** introduza /cdrom/db2/hpux, em que */cdrom* representa o directório de instalação do CD-ROM.
- 5. Clique em **OK** para regressar à janela **Software Selection**.
- 6. A janela **Software Selection** contém uma lista do software disponível para instalar. Identifique os componentes que pretende instalar. Cada CD-ROM de produtos do DB2 contém um ficheiro que lista os componentes disponíveis para instalação. Utilize esta lista para identificar os componentes do DB2 que são necessários, típicos e opcionais. A lista de componentes encontra-se num ficheiro denominado ComponentList.htm que se encontra no directório /db2 no CD-ROM.
- 7. Seleccione **Mark for Install** no menu **Actions** para seleccionar os componentes a serem instalados.
- 8. Seleccione **OK** se aparecer a seguinte mensagem:

In addition to the software you just marked, other software was automatically marked to resolve dependencies. This message will not appear again.

- 9. Seleccione **Install (analysis)** no menu **Actions** para começar a instalação do produto e abrir a janela **Install Analysis**.
- 10. Seleccione **OK** na janela **Install Analysis** quando o campo **Status** apresentar uma mensagem Ready.
- 11. Seleccione **Yes** na janela Confirmation para confirmar que pretende instalar o software.

<span id="page-16-0"></span>Consulte a janela Install para ler dados de processamento enquanto o software estiver a ser instalado, até que o campo **Status** indique Ready e se abra a janela Note. O programa **swinstall** carrega o conjunto de ficheiros e executa os scripts de controlo relativos ao conjunto de ficheiros.

12. Seleccione **Exit** no menu **File** para sair de **swinstall**.

Quando a instalação estiver concluída, o software do DB2 estará instalado no directório /opt/IBM/db2/V8.1.

#### **Tarefas relacionadas:**

- v "Mounting the CD-ROM (HP-UX)" no *Quick Beginnings for DB2 Servers*
- v ["Configuração](#page-18-0) de servidores de DB2 depois de uma instalação manual" na [página](#page-18-0) 11

## **Instalação de um produto de DB2 com o pkgadd (Solaris Operating Environments)**

Esta tarefa descreve o modo de instalação de um produto do DB2 com o utilitário **pkgadd** em Solaris Operating Environments. Tarefas como criação e configuração de utilizadores, que poderiam ser executadas de outro modo em lugar do utilizador durante uma instalação interactiva (Assistente de Instalação do DB2), ou ainda durante uma instalação com ficheiro de resposta, devem ser executadas depois do produto ter sido instalado.

#### **Pré-requisitos:**

Antes de instalar um produto do DB2 em Solaris Operating Environments com o **pkgadd**:

- v Terá de dispor de autoridade raiz (root).
- v Consulte a documentação de instalação referente ao produto do DB2 que pretende instalar. Por exemplo, se pretende instalar o DB2 Enterprise Server Edition, deverá consultar a documentação *Quick Beginnings for DB2 Servers* para rever os pré-requisitos de instalação e outras informações importantes sobre configuração.

#### **Procedimento:**

Para instalar um produto do DB2 em Solaris Operating Environments com o **pkgadd**:

- 1. Inicie sessão como utilizador com autoridade raiz (root).
- 2. Insira e instale o CD-ROM adequado.
- 3. Identifique os componentes que pretende instalar. Cada CD-ROM de produtos de DB2 contém um ficheiro que enumera os componentes disponíveis para instalação. Utilize esta lista para identificar os componentes do DB2 que são necessários, típicos e opcionais. A lista de componentes encontra-se num ficheiro denominado ComponentList.htm que se encontra no directório /db2/*plat* no CD-ROM, em que *plat* é a plataforma na qual está a efectuar a instalação.
- 4. Execute o comando **pkgadd** para cada componente que pretende instalar: pkgadd *nome\_componente*

Por exemplo, se pretende instalar o Control Center, instale o componente db2cc81 inserindo o comando seguinte:

pkgadd db2cc81

Quando a instalação estiver concluída, o software do DB2 estará instalado no directório /opt/IBM/db2/V8.1.

#### **Tarefas relacionadas:**

|  $\begin{array}{c} \hline \end{array}$ 

- v ["Instalação](#page-11-0) de um produto de DB2 com o script db2\_install (UNIX)" na página 4
- v ["Configuração](#page-18-0) de servidores de DB2 depois de uma instalação manual" na [página](#page-18-0) 11
- v "Mounting the CD-ROM (Solaris Operating Environment)" no *Quick Beginnings for DB2 Servers*

## <span id="page-18-0"></span>**Capítulo 2. Configuração de servidores do DB2 após uma instalação manual**

## **Cenários de comunicações de Cliente-para-Servidor**

A seguinte tabela mostra os protocolos de comunicações que podem ser utilizados ao estabelecer ligação de um cliente do DB2 com um servidor de DB2. O DB2 Workgroup Server Edition e o DB2 Enterprise Server Edition podem processar pedidos a partir do sistema central ou de clientes do OS/400.

|                                                                      | servidores AIX, HP-UX, Linux e<br><b>Solaris Operating Environment</b> | servidores Windows NT/Windows<br>2000/Windows XP/Windows Server 2003 |  |
|----------------------------------------------------------------------|------------------------------------------------------------------------|----------------------------------------------------------------------|--|
| Cliente do OS/400 V5R1                                               | <b>NPIPE</b>                                                           | <b>NPIPE</b>                                                         |  |
| clientes AIX, HP-UX, Linux e Solaris<br><b>Operating Environment</b> | <b>NPIPE</b>                                                           | <b>NPIPE</b>                                                         |  |
| Cliente do OS/390 ou z/OS                                            | <b>NPIPE</b>                                                           | <b>APPC</b>                                                          |  |
| Cliente de VM V6                                                     | <b>NPIPE</b>                                                           | <b>NPIPE</b>                                                         |  |
| Cliente online de VSE V7                                             | <b>NPIPE</b>                                                           | <b>NPIPE</b>                                                         |  |
| Cliente de VM V7                                                     | <b>NPIPE</b>                                                           | <b>NPIPE</b>                                                         |  |
| clientes Windows 98 e Windows ME                                     | <b>NPIPE</b>                                                           | TCP/IP NetBIOS TCP/IP                                                |  |
| cliente de Windows NT/Windows 2000                                   | <b>NPIPE</b>                                                           | TCP/IP NetBIOS NPIPE                                                 |  |
| cliente de Windows XP/Windows Server<br>2003                         | <b>NPIPE</b>                                                           | TCP/IP NetBIOS NPIPE                                                 |  |

*Tabela 1. Cenários de comunicações de Cliente-para-Servidor*

#### **Tarefas relacionadas:**

v "Configuração de servidores de DB2 depois de uma instalação manual" na página 11

## **Configuração de servidores de DB2 depois de uma instalação manual**

Esta tarefa indica passos de configuração de um servidor de DB2 depois de uma instalação manual em sistemas operativos UNIX. A instalação manual com o script db2\_install ou o utilitário de instalação nativo do sistema operativo instalam somente componentes do DB2. As tarefas de configuração e definição, como, por exemplo, as listadas a seguir devem ser executadas manualmente.

#### **Procedimento:**

Para configurar um servidor de DB2 depois de uma instalação manual:

- 1. Criação de IDs utilizador e de grupo para uma instalação de DB2
- 2. Criação de um DB2 Administration Server (DAS)
- 3. Criação de uma instância com db2icrtCriação de uma instância com **db2icrt**
- 4. Criação de ligações para ficheiros de DB2 (Opcional)
- 5. Configuração de comunicações TCP/IP para uma instância de DB2
- 6. Actualização da chave de licenças do produto

Se tenciona utilizar ferramentas de DB2, como, por exemplo, o Task Center ou a função de marcador do DB2 Administration Server, recomenda-se que configure o catálogo de ferramentas do DB2. O catálogo de ferramentas do DB2 contém metadados que são necessários ao funcionamento das ferramentas e do marcador do DB2.

#### <span id="page-19-0"></span>**Tarefas relacionadas:**

- v "Criação de IDs de grupo e utilizador para uma instalação do DB2 UDB (UNIX)" na página 12
- v "Criação de um DB2 [Administration](#page-21-0) Server (DAS)" na página 14
- v "Criação de uma [instância](#page-21-0) com db2icrt" na página 14
- v ["Criação](#page-22-0) de ligações para ficheiros de DB2" na página 15
- v ["Configuração](#page-25-0) de comunicações TCP/IP no cliente com o CLP" na página 18
- v "Registo da chave de licenças do produto de DB2 com o [comando](#page-129-0) db2licm" na [página](#page-129-0) 122
- v ["Instalação](#page-10-0) manual de um produto de DB2" na página 3
- v "Tools catalog database and DAS scheduler setup and configuration" no *Administration Guide: Implementation*

## **Criação de IDs de grupo e utilizador para uma instalação do DB2 UDB (UNIX)**

São necessários três utilizadores e grupos para o DB2 funcionar. Os nomes dos utilizadores e grupos usados nas instruções seguintes estão documentados na tabela abaixo. O utilizador poderá especificar o seu próprio nome de utilizador e nomes de grupos, desde que obedeçam às regras de nomenclatura do sistema e às regras de nomenclatura do DB2.

Os IDs de utilizador que criar serão necessários para concluir tarefas de configuração subsequentes.

| Utilizador necessário                             | Nome de utilizador exemplo Nome de grupo exemplo |          |
|---------------------------------------------------|--------------------------------------------------|----------|
| Proprietário da instância                         | db2inst1                                         | db2iadm1 |
| Utilizador separado                               | db2fenc1                                         | db2fadm1 |
| Utilizador do servidor de<br>administração do DB2 | dasusr1                                          | 'dasadm1 |

*Tabela 2. Utilizadores e grupos necessários*

- v O directório principal do proprietário da instância é onde a instância do DB2 irá ser criada.
- v O utilizador separado é usado para executar UDFs (funções definidas pelo utilizador) e procedimentos armazenados fora do espaço de endereços usado pela base de dados do DB2.
- v O ID de utilizador do *Utilizador do servidor de administração do DB2* é usado para executar o servidor de administração do DB2 no sistema.

#### **Pré-requisitos:**

Terá de ter autoridade raiz para criar utilizadores e grupos.

#### **Procedimento:**

Para criar IDs de utilizadores e grupos necessários ao DB2:

- 1. Inicie sessão como utilizador com autoridade raiz (root).
- 2. Insira os comandos apropriados para o seu sistema operativo.
- **Nota:** Estes exemplos de linhas de comandos não contêm palavras-passe, pois trata-se somente de exemplos. Poderá usar o parâmetro *passwd username* a partir da linha de comandos para definir a palavra-passe.
- **AIX** Para criar grupos em AIX, insira os comandos seguintes:

```
mkgroup id=999 db2iadm1
mkgroup id=998 db2fadm1
mkgroup id=997 dasadm1
```
Crie utilizadores para cada grupo:

```
mkuser id=1004 pgrp=db2iadm1 groups=db2iadm1 home=/home/db2inst1
db2inst1
mkuser id=1003 pgrp=db2fadm1 groups=db2fadm1 home=/home/db2fenc1
db2fenc1
mkuser id=1002 pgrp=dasadm1 groups=dasadm1 home=/home/dasusr1
dasusr1
```
#### **HP-UX**

| | |

| | |

> | |

| | | Para criar grupos em HP-UX, insira os seguintes comandos:

groupadd -g 999 db2iadm1 groupadd -g 998 db2fadm1 groupadd -g 997 dasadm1

Crie utilizadores para cada grupo:

useradd -g db2iadm1 -d /home/db2instl -m db2inst1 useradd -g db2fadm1 -d /home/db2fenc1 -m db2fenc1 useradd -g dbasgrp -d /home/dasusr1 -m dasusr1

**Linux** Para criar grupos em Linux, insira os seguintes comandos:

groupadd -g 999 db2iadm1 groupadd -g 998 db2fadm1 groupadd -g 997 dasadm1

Crie utilizadores para cada grupo:

mkuser -u 1004 -g db2iadm1 -m -d /home/db2inst1 db2inst1 mkuser -u 1003 -g db2fadm1 -m -d /home/db2fenc1 db2fenc1 mkuser -u 1002 -g dasadm1 -m -d /home/dasusr1 dasusr1

#### **Solaris Operating Environment**

Para criar grupos em Solaris Operating Environment, insira os seguintes comandos:

groupadd -g 999 db2iadm1 groupadd -g 998 db2fadm1 groupadd -g 997 dasadm1

Crie utilizadores para cada grupo:

useradd -g db2iadm1 -u 1004 -d /export/home/db2inst1 -m

db2inst1 useradd -g db2fadm1 -u 1003 -d /export/home/db2fenc1 -m db2fenc1 useradd -g dasadm1 -u 1002 -d /export/home/dasusr1 -m

dasusr1

#### **Conceitos relacionados:**

v "General naming rules" no *Administration Guide: Implementation*

#### **Tarefas relacionadas:**

v ["Instalação](#page-10-0) manual de um produto de DB2" na página 3

## <span id="page-21-0"></span>**Criação de um DB2 Administration Server (DAS)**

Esta tarefa faz parte da tarefa principal de *Instalação manual do DB2*.

O DB2 Administration Server (DAS) faculta serviços de suporte a ferramentas de DB2, como, por exemplo, o Control Center e o Configuration Assistant.

#### **Pré-requisitos:**

- v Para criar um DAS, o utilizador tem de dispor de autoridade raiz (root).
- v Terá de ter criado um utilizador de DAS para o DB2.

#### **Procedimento:**

Para criar o DAS:

- 1. Inicie sessão como utilizador com autoridade raiz (root).
- 2. Emita um dos seguintes comandos para criar o DAS:
	- Para AIX, insira: /usr/opt/db2\_08\_01/instance/dascrt -u *DASuser*

Para HP-UX, Solaris Operating Environments ou Linux, insira /opt/IBM/db2/V8.1/instance/dascrt -u *DASuser*

**–u** Para o parâmetro **–u**, especifique o utilizador de DAS que criou ao criar utilizadores e grupos para o DB2.

#### **Conceitos relacionados:**

v "DB2 Administration Server" no *Administration Guide: Implementation*

#### **Tarefas relacionadas:**

- v "Criação de uma instância com db2icrt" na página 14
- v ["Instalação](#page-10-0) manual de um produto de DB2" na página 3

## **Criação de uma instância com db2icrt**

Esta tarefa faz parte da tarefa principal de *Configuração de um servidor de DB2 depois da instalação manual*.

Uma instância de DB2 é um ambiente onde se armazenam dados e se executam aplicações. Utilize o comando **db2icrt** para criar uma instância.

#### **Pré-requisitos:**

Terá de dispor de autoridade raiz (root).

#### **Procedimento:**

Para criar uma instância com **db2icrt**:

- 1. Inicie sessão como utilizador com autoridade raiz (root).
- 2. Execute o comando **db2icrt**. Por exemplo:

DB2DIR/instancia/db2icrt -a AuthType -u FencedID InstName

#### **DB2DIR**

é o directório de instalação do DB2.

- v Em AIX, o directório de instalação do DB2 é /usr/opt/db2\_08\_01
- v Em todos os outros sistemas operativos baseados em UNIX, o directório de instalação é /opt/IBM/db2/V8.1

#### <span id="page-22-0"></span>**-a AuthType**

Representa o tipo de autenticação da instância. O AuthType pode ser SERVER, CLIENT, DCS, SERVER\_ENCRYPT ou DCS\_ENCRYPT. SERVER é a predefinição. Este parâmetro é opcional.

#### **-u FencedID**

Representa o nome do utilizador sob o qual irão ser executadas UDFs (funções definidas pelo utilizador) separadas e procedimentos armazenados separados. Este sinalizador não será necessário se estiver a criar uma instância num cliente de DB2. Especifique o nome do utilizador separado que criou.

#### **InstName**

Representa o nome da instância. O nome da instância deve ser o mesmo que o nome do utilizador proprietário da instância. Especifique o nome do utilizador proprietário da instância que tiver criado. A instância será criada no directório principal do utilizador proprietário da instância.

Por exemplo, se utilizar autenticação de servidor, o utilizador separado será db2fenc1 e o utilizador proprietário da instância será db2inst1, use o seguinte comando para criar uma instância num sistema AIX:

/usr/opt/db2\_08\_01/instance/db2icrt -a server -u db2fenc1 db2inst1

Depois de criar uma instância, poderá ser útil configurar notificação de supervisão de bom funcionamento. Esta tarefa poderá ser executada com o Health Center (centro de bom funcionamento) ou o CLP.

#### **Conceitos relacionados:**

v "Authentication methods for your server" no *Administration Guide: Implementation*

#### **Tarefas relacionadas:**

v ["Instalação](#page-10-0) manual de um produto de DB2" na página 3

#### **Referência relacionada:**

- v "db2icrt Create Instance Command" no *Command Reference*
- v "health\_mon Health monitoring configuration parameter" no *Administration Guide: Performance*

## **Criação de ligações para ficheiros de DB2**

Poderá criar ligações ao directório /usr/lib para os ficheiros de DB2 e ao directório /usr/include para os ficheiros de inclusão (include), para determinada versão ou nível de edição do DB2.

A criação destas ligações poderá revelar-se útil se desenvolver ou executar aplicações e quiser evitar ter de indicar o caminho completo para as bibliotecas do produto e os ficheiros de inclusão (include).

Esta tarefa não é essencial ao funcionamento normal do DB2.

#### **Pré-requisitos:**

Deverá ter iniciado sessão como utilizador com autoridade raiz (root).

#### **Restrições:**

Aplicam-se as seguintes restrições:

- v A criação de ligações para uma versão do DB2 irá fazer com que as outras versões do DB2 não estejam funcionais. As ligações só se podem estabelecer para uma única versão do DB2 num determinado sistema.
- v Se existirem ligações aos directórios /usr/lib e /usr/include de uma versão anterior do DB2, estas serão automaticamente removidas.
- v As ligações não devem ser criadas em sistemas onde se pretende que co-existam várias versões do DB2.

#### **Procedimento:**

Para criar ligações para ficheiros de DB2:

- 1. Inicie sessão como utilizador com autoridade raiz (root).
- 2. Execute o comando adequado ao sistema operativo:

```
AIX /usr/opt/db2_08_01/cfg/db2ln
```
#### **Todos os outros sistemas operativos baseados em UNIX** /opt/IBM/db2/V8.1/cfg/db2ln

Se existirem ligações aos directórios /usr/lib e /usr/include de uma versão anterior do DB2, estas serão automaticamente removidas inserindo o comando **db2ln** para criar ligações para esta versão do DB2. Se pretende restabelecer as ligações às bibliotecas da versão anterior, deverá executar o comando **db2rmln** a partir da versão actual do DB2 antes de executar o comando **db2ln** a partir da versão anterior do DB2.

#### **Tarefas relacionadas:**

- v "Registo da chave de licenças do produto de DB2 com o [comando](#page-129-0) db2licm" na [página](#page-129-0) 122
- v ["Instalação](#page-10-0) manual de um produto de DB2" na página 3

## <span id="page-24-0"></span>**Capítulo 3. Configuração de comunicações de cliente para servidor**

## **Configuração das ligações cliente-para-servidor com o processador da linha de comandos (CLP)**

Esta tarefa descreve como deve configurar uma ligação de um cliente de DB2 a um servidor de base de dados remoto com o processador da linha de comandos (CLP).

Também pode configurar uma ligação de cliente para servidor com o Assistente de Configuração.

#### **Pré-requisitos:**

Antes de configurar uma ligação do cliente para o servidor:

- v As comunicações têm de estar configuradas no servidor de DB2 e no cliente de DB2. Dependendo do sistema operativo, as comunicações podem ser Named Pipes, NetBIOS ou TCP/IP.
- v O utilizador tem de usar um dos clientes suportados para cenários de ligações ao servidor. Os cenários de ligação dão uma ideia do método ou protocolo de comunicações que pode ser utilizado pelo sistema operativo.

#### **Restrições:**

| | | |

| | |

- v Os servidores DB2 UDB em Windows e UNIX já não aceitam entrada de ligações de clientes de dados que utilizem APPC. Os clientes de DB2 ainda podem estabelecer ligação a sistemas centrais com APPC caso disponham de DB2 Connect instalado.
- v Não pode utilizar NetBIOS para estabelecer ligação a partir de um cliente Windows para um servidor a executar num sistema com base em UNIX.

#### **Procedimento:**

Para configurar uma ligação cliente-para-servidor com o processador da linha de comandos:

- 1. Identifique e registe os valores dos parâmetros de comunicações.
- 2. Configure o protocolo de comunicações adequado no cliente. Não é necessária qualquer configuração para Named Pipes.
- 3. No cliente do DB2, catalogue o nó da base de dados com um dos métodos seguintes. A escolha do método é baseada na definição do protocolo e comunicações no sistema que pretende catalogar.
	- v Catalogação do nó de TCP/IP a partir do cliente de DB2.
	- v Catalogação do nó de NetBIOS a partir do cliente de DB2.
	- v Catalogação do nó de Named Pipes a partir do cliente de DB2.
- 4. Catalogação da a base de dados no cliente de DB2.
- 5. Teste da ligação cliente-para-servidor.

#### **Tarefas relacionadas:**

v ["Catalogação](#page-29-0) do nó de TCP/IP a partir do cliente de DB2" na página 22

- <span id="page-25-0"></span>v ["Catalogação](#page-35-0) de um nó de NetBIOS a partir do cliente de DB2" na página 28
- v ["Catalogação](#page-38-0) do nó de Named Pipes a partir do cliente" na página 31
- v ["Catalogação](#page-30-0) de uma base de dados a partir de um cliente de DB2 com o CLP" na [página](#page-30-0) 23
- v "Teste da ligação [cliente-para-servidor](#page-39-0) com o CLP" na página 32
- v ["Configuração](#page-42-0) de protocolos de comunicações para uma instância remota de DB2" na [página](#page-42-0) 35
- v ["Configuração](#page-44-0) de protocolos de comunicações para uma instância local de DB2" na [página](#page-44-0) 37
- v ["Configuração](#page-50-0) de comunicações NetBIOS para uma instância de DB2" na página [43](#page-50-0)
- v ["Configuração](#page-47-0) de comunicações TCP/IP para uma instância de DB2" na página [40](#page-47-0)
- v ["Configuração](#page-54-0) de comunicações Named Pipes para uma instância de DB2" na [página](#page-54-0) 47
- v "Configuring client-to-server connections using the Configuration Assistant (CA)" no *Quick Beginnings for DB2 Servers*

#### **Referência relacionada:**

v "Cenários de comunicações de [Cliente-para-Servidor"](#page-18-0) na página 11

## **Configuração de TCP/IP**

## **Configuração de comunicações TCP/IP no cliente com o CLP**

Esta tarefa descreve como configurar comunicações TCP/IP no cliente com o CLP.

#### **Pré-requisitos:**

Certifique-se de que o TCP/IP está funcional no cliente de DB2. Para estabelecer uma ligação de cliente para servidor, o TCP/IP deverá também estar funcional no servidor de DB2. Para verificar a funcionalidade do TCP/IP do cliente para o servidor, introduza **hostname** na máquina do servidor e depois emita o comando ping relativamente a esse nome de sistema central a partir da máquina cliente.

#### **Procedimento:**

Para configurar comunicações TCP/IP no cliente de DB2:

- 1. Processamento do endereço de sistema central servidor.
- 2. Actualização do ficheiro de serviços no cliente de DB2.

#### **Tarefas relacionadas:**

- v ["Processamento](#page-27-0) de um endereço de sistema central servidor para configurar uma ligação de cliente para [servidor"](#page-27-0) na página 20
- v ["Actualização](#page-28-0) do ficheiro de serviços no cliente" na página 21
- v ["Configuração](#page-37-0) de Named Pipes no cliente com o CLP" na página 30
- v ["Configuração](#page-33-0) de comunicações NetBIOS no cliente com o CLP" na página 26

## <span id="page-26-0"></span>**Folha de trabalho de valores de parâmetros de TCP/IP para configurar uma ligação de cliente para servidor**

Ao avançar nos passos de configuração, utilize a coluna *O seu Valor* na seguinte tabela para registar os valores necessários.

| Parâmetro                                                                                                    | Descrição                                                                                                    | Valor Exemplo                     | O seu Valor |
|----------------------------------------------------------------------------------------------------|----------------------------------------------------------------------------------------------------|-----------------------------------|-------------|
| Nome de sistema central<br>• Nome de sistema central<br>(hostname) ou<br>• Endereço de IP<br>(ip_address)               | Utilize o hostname ou ip_address<br>do sistema central remoto.<br>Para processar este parâmetro:<br>• Insira o comando hostname<br>no servidor para obter<br>bhostname.<br>• Contacte o administrador de<br>rede para obter o ip_address ou<br>insira o comando ping<br>hostname.<br>• Em sistemas UNIX, também<br>pode utilizar o comando<br>DB2DIR/bin/hostlookup<br>hostname                                                                                                    | omeuservidor<br>ou<br>9.21.15.235 |             |
|                                                                                                    | em que <i>DB2DIR</i> é o directório<br>onde o DB2 está instalado.                                                                                                    |                                   |             |
| Nome de Serviço<br>• Nome de Serviço de<br>Ligação (svcename) ou<br>• Número de<br>porta/Protocolo<br>(port_number/tcp) | Valores Necessários no ficheiro<br>services.<br>O nome do Serviço de Ligação é<br>um nome arbitrário que<br>representa um número de porta<br>de ligação (port_number) no<br>cliente.<br>O número de porta deve ser o<br>mesmo que o número de porta<br>que o parâmetro svcename<br>correlaciona com o ficheiro de<br>serviços no sistema servidor. (O<br>parâmetro svcename está<br>localizado no ficheiro de<br>configuração do gestor da base<br>de dados na instância do<br>servidor.) Este valor não deverá<br>estar a ser utilizado por outras<br>aplicações e deverá ser único<br>dentro do ficheiro de serviços.<br>Em plataformas UNIX, este<br>valor, regra geral, deverá ser<br>1024 ou superior.<br>Contacte o administrador da<br>base de dados para saber os<br>valores utilizados para<br>configurar o servidor. | servidor1<br>ou<br>3700/tcp       |             |

*Tabela 3. Folha de trabalho de valores de parâmetros de TCP/IP*

| Parâmetro                       | Descrição                                                                                                    | Valor Exemplo | O seu Valor |
|---------------------------------|----------------------------------------------------------------------------------------------------|---------------|-------------|
| Nome de nó ( <i>node_name</i> ) | Um nome alternativo local, ou<br>pseudónimo, que descreve o nó<br>com o qual estiver a tentar<br>estabelecer ligação. Poderá<br>seleccionar qualquer nome que<br>entender; no entanto, todos os<br>valores de nome de nó dentro do<br>directório de nó local devem ser<br>únicos. | nodedb2       |             |

<span id="page-27-0"></span>*Tabela 3. Folha de trabalho de valores de parâmetros de TCP/IP (continuação)*

#### **Tarefas relacionadas:**

- v ["Configuração](#page-25-0) de comunicações TCP/IP no cliente com o CLP" na página 18
- v "Configuração das ligações [cliente-para-servidor](#page-24-0) com o processador da linha de [comandos](#page-24-0) (CLP)" na página 17

## **Processamento de um endereço de sistema central servidor para configurar uma ligação de cliente para servidor**

O cliente irá utilizar o endereço de sistema central servidor de DB2 para estabelecer uma ligação. Se a rede tiver um servidor de nomes, ou se o utilizador tencionar indicar directamente um endereço de IP (*ip\_address*) do servidor, poderá prosseguir com a catalogação do nó de TCP/IP. Se não existir na rede um servidor de nomes de domínio, poderá especificar directamente um nome de sistema central que se correlacione com o endereço de IP (*ip\_address*) do servidor no ficheiro de sistemas centrais (hosts) locais.

Se o utilizador tenciona suportar um cliente de UNIX que utilize NIS (Network Information Services) e não estiver a utilizar um servidor de nomes de domínio na sua rede, deverá actualizar o ficheiro de sistemas centrais (hosts) localizado no servidor principal de NIS.

A tabela seguinte lista a localização do ficheiro de sistemas centrais locais.

| Sistema Operativo                                            | Directório                                                                                                 |
|--------------------------------------------------------------|----------------------------------------------------------------------------------------------------|
| Windows 98/Windows ME                                        | windows                                                                                                    |
| Windows NT/Windows<br>2000/Windows XP/Windows<br>Server 2003 | %SystemRoot%\system32\drivers\etc em que %SystemRoot% é uma<br>variável de ambiente definida pelo sistema. |
| UNIX                                                         | /etc                                                                                                    |

*Tabela 4. Localização do ficheiro de sistemas centrais locais*

#### **Procedimento:**

Utilize um editor de texto para adicionar uma entrada ao ficheiro de sistemas centrais (hosts) do cliente de DB2 relativa ao endereço de IP do servidor. Por exemplo:

9.21.15.235 omeuservidor # Endereço de IP de omeuservidor

em que:

*9.21.15.235*

representa o endereço de IP (*ip\_address*)

<span id="page-28-0"></span>*omeuservidor*

representa o nome do sistema central (*hostname*)

**#** representa um comentário a descrever a entrada

Se o servidor não estiver no mesmo domínio que o cliente de DB2, o utilizador deverá indicar um nome de domínio totalmente qualificado, como, por exemplo, omeuservidor.spifnet.ibm.com, em que spifnet.ibm.com representa o nome de domínio.

#### **Tarefas relacionadas:**

- v "Actualização do ficheiro de serviços no cliente" na página 21
- v "Configuração das ligações [cliente-para-servidor](#page-24-0) com o processador da linha de [comandos](#page-24-0) (CLP)" na página 17

## **Actualização do ficheiro de serviços no cliente**

Se o utilizador tenciona catalogar um nó de TCP/IP com um número de porta (*port\_number*), não necessita de executar esta tarefa.

#### **Pré-requisitos:**

Se o utilizador tiver um cliente de UNIX que utilize NIS (Network Information Services), deverá actualizar o ficheiro de serviços no servidor principal do NIS.

#### **Procedimento:**

Com um editor de texto, adicione o nome do Serviço de Ligação e o número de porta ao ficheiro services do cliente.

A tabela seguinte lista a localização do ficheiro de serviços.

*Tabela 5. Localização do ficheiro de serviços*

| Sistema Operativo                                            | Directório                                                                                                 |
|--------------------------------------------------------------|----------------------------------------------------------------------------------------------------|
| Windows 98/Windows ME                                        | windows                                                                                                    |
| Windows NT/Windows<br>2000/Windows XP/Windows<br>Server 2003 | %SystemRoot%\system32\drivers\etc em que %SystemRoot% é uma<br>variável de ambiente definida pelo sistema. |
| UNIX-                                                        | /etc                                                                                                    |

#### Por exemplo:

*servidor1 50000*/*tcp #* Porta do serviço de ligação do DB2

em que:

*servidor1*

|

representa o nome do Serviço de Ligação

- *50000* representa o número da porta de ligação (50000 é a predefinição)
- *tcp* representa o protocolo de comunicações que estiver a utilizar
- *#* representa o início de um comentário que descreve a entrada

#### **Tarefas relacionadas:**

v ["Catalogação](#page-29-0) do nó de TCP/IP a partir do cliente de DB2" na página 22

## <span id="page-29-0"></span>**Catalogação do nó de TCP/IP a partir do cliente de DB2**

A catalogação do nó de TCP/IP adiciona uma entrada ao directório do nó de cliente de DB2 que descreve o nó remoto. Esta entrada especifica o nome alternativo escolhido (*node\_name*), o nome de sistema central (*hostname*) (ou *ip\_address*) e o *svcename* (ou *port\_number*) que o cliente irá utilizar para aceder ao sistema central remoto.

#### **Pré-requisitos:**

v Tem de dispor de autoridade System Administrative (SYSADM) ou System Controller (SYSCTRL), ou ainda de ter a opção catalog\_noauth definida como sendo ON. Não é possível catalogar um nó só com autoridade raiz (root).

#### **Procedimento:**

Para catalogar um nó de TCP/IP:

- 1. Inicie sessão no sistema como utilizador com autoridade System Administrative (SYSADM) ou System Controller (SYSCTRL).
- 2. Se utilizar um cliente UNIX, configure o ambiente da instância. Execute o script de arranque:

**Para a interface bash, Bourne ou Korn** . *INSTHOME*/sqllib/db2profile

#### **Para a interface C**

source *INSTHOME*/sqllib/db2cshrc

em que *INSTHOME* representa o directório principal da instância.

- 3. Inicie o processador da linha de comandos do DB2. Em Windows, emita o comando **db2cmd** numa linha de comandos. Em UNIX, emita o comando **db2** numa linha de comandos.
- 4. Catalogue o nó inserindo os seguintes comandos no processador da linha de comandos:

```
db2 => catalog tcpip node node_name remote hostname|ip_address
 server service_name|port_number [remote_instance instance_name]
  [system system_name] [ostype os_type]
```

```
db2 => terminate
```
#### em que:

- $\bullet$  node name representa um pseudónimo que se pode definir para o computador onde se encontra a base de dados que se pretende catalogar.
- remote instance representa o nome da instância de servidor onde reside a base de dados.
- v system representa o nome de sistema de DB2 usado para identificar o servidor.
- ostype representa o tipo de sistema operativo do servidor.

#### **Notas:**

- a. O comando **terminate** é necessário para renovar a memória cache do directório.
- b. Embora remote\_instance, system, e ostype sejam opcionais, são necessários para utilizadores que pretendam usar as ferramentas do DB2.

| | <span id="page-30-0"></span>c. O *service\_name* utilizado no cliente não tem de ser o mesmo que o que está no servidor. No entanto, os números de porta com os quais se correlacionam *devem* coincidir.

#### **Exemplo:**

Para catalogar um nó a que se pretende chamar *nodedb2* num servidor remoto (*omeuservidor.ibm.com*) que utilize o número de porta *50000*, o utilizador introduziria o seguinte numa linha de comandos de **db2**:

db2 => catalog tcpip node nodedb2 remote omeuservidor server 50000 DB20000I The CATALOG TCPIP NODE command completed successfully. DB21056W Directory changes may not be effective until the directory cache is refreshed.

```
db2 => terminate
DB20000I The TERMINATE command completed successfully.
```
#### **Tarefas relacionadas:**

- v ["Configuração](#page-25-0) de comunicações TCP/IP no cliente com o CLP" na página 18
- v "Teste da ligação [cliente-para-servidor](#page-39-0) com o CLP" na página 32

#### **Referência relacionada:**

v "CATALOG TCPIP NODE Command" no *Command Reference*

## **Catalogação de uma base de dados a partir de um cliente de DB2 com o CLP**

Esta tarefa descreve como catalogar uma base de dados a partir de um cliente de DB2 com o processador da linha de comandos (CLP).

Antes de uma aplicação cliente poder aceder a uma base de dados remota, a base de dados deve ser catalogada no cliente. Quando se cria uma base de dados, esta é automaticamente catalogada no servidor com um nome alternativo de base de dados que é o mesmo que o nome da base de dados, salvo indicação de um nome alternativo de base de dados em contrário.

As informações no directório da base de dados, junto com as informações no directório do nó (excepto se catalogar uma base de dados local onde um nó não seja necessário), são utilizadas no cliente de DB2 para estabelecer uma ligação à base de dados remota.

#### **Restrições:**

A utilização de autoridade raiz para catalogar uma base de dados não é suportada em DB2.

#### **Pré-requisitos:**

| |

- v É necessário um ID de utilizador de DB2 válido.
- v É necessária autoridade System Administrative (SYSADM) ou System Controller (SYSCTRL), ou ainda a opção catalog\_noauth definida como sendo ON.
- v Aplicam-se os seguintes valores de parâmetros ao catalogar uma base de dados *remota*:
	- Nome da base de dados
	- Nome alternativo da base de dados
- Nome do nó
- Tipo de autenticação (opcional)
- Comentário (opcional)

Consulte a folha de trabalho dos valores de parâmetros relativa à catalogação de uma base de dados para mais informações sobre os mesmos e para registar os valores utilizados por si.

- v Aplicam-se os seguintes valores de parâmetros ao catalogar uma base de dados *local*:
	- Nome da base de dados
	- Unidade

|

| | |

- Nome alternativo da base de dados
- Tipo de autenticação (opcional)
- Comentário (opcional)

As bases de dados locais podem ser descatalogadas ou recatalogadas em qualquer altura.

#### **Procedimento:**

Para catalogar uma base de dados no cliente:

- 1. Inicie sessão no sistema com um ID de utilizador de DB2 válido.
- 2. Opcional. Actualize a coluna O seu Valor na Folha de trabalho de valores de parâmetros para catalogação de uma base de dados.Folha de trabalho de valores de parâmetros para catalogação de uma base de dados.
- 3. Se utilizar o DB2 UDB numa plataforma UNIX, configure o ambiente da instância. Execute o script de arranque:

**Para a interface bash, Bourne ou Korn** . *INSTHOME*/sqllib/db2profile

#### **Para a interface C**

source *INSTHOME*/sqllib/db2cshrc

em que: *INSTHOME* representa o directório principal da instância.

- 4. Inicie o processador da linha de comandos do DB2. Em Windows, emita o comando **db2cmd** numa linha de comandos. Em UNIX, emita o comando **db2** numa linha de comandos.
- 5. Catalogue a base de dados inserindo os seguintes comandos no processador da linha de comandos:

db2 => catalog database *database\_name* as *database\_alias* at node *node* name [ authentication *auth* value ]

em que:

- database\_name representa o nome da base de dados que se pretende catalogar.
- v database\_alias representa o pseudónimo local da base de dados que se pretende catalogar.
- $\bullet$  node name representa um pseudónimo que se pode definir para o computador onde se encontra a base de dados que se pretende catalogar.
- v auth value indica o tipo de autenticação que terá lugar aquando da ligação à base de dados. Este parâmetro assume como predefinição o tipo de autenticação indicado no servidor. A indicação de um tipo de autenticação

poderá traduzir-se em benefícios ao rendimento. SERVER, CLIENT, SERVER\_ENCRYPT e KERBEROS são as opções de valor de autenticação.

#### **Exemplo:**

<span id="page-32-0"></span>| |

> Para catalogar uma base de dados remota chamada *exemplo* de modo a que tenha o nome alternativo da base de dados local *omeuexemplo*, no nó *nodedb2* e com a autenticação *server*, insira os seguintes comandos:

db2 => catalog database *exemplo* as *omeuexemplo* at node *nodedb2* authentication *server*

db2 => terminate

#### **Tarefas relacionadas:**

v "Teste da ligação [cliente-para-servidor](#page-39-0) com o CLP" na página 32

#### **Referência relacionada:**

- v "Folha de trabalho de valores de parâmetros para catalogação de uma base de dados" na página 25
- v "CATALOG DATABASE Command" no *Command Reference*

## **Folha de trabalho de valores de parâmetros para catalogação de uma base de dados**

Utilize a seguinte folha de trabalho para registar os valores de parâmetros necessários à catalogação de uma base de dados.

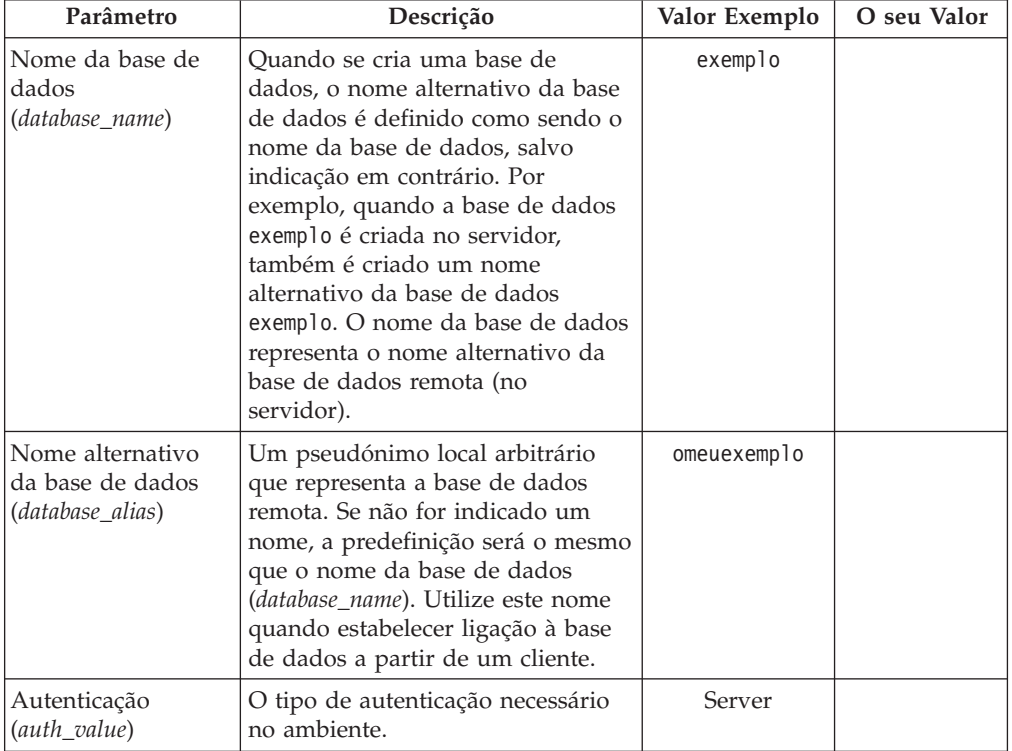

*Tabela 6. Folha de trabalho de valores de parâmetros para catalogação de uma base de dados*

| Parâmetro                   | Descrição                                                                                                    | Valor Exemplo | O seu Valor |
|-----------------------------|----------------------------------------------------------------------------------------------------|---------------|-------------|
| Nome de nó<br>$(node_name)$ | O nome da entrada do directório<br>do nó que descreve onde reside a<br>base de dados. Utilize o mesmo<br>valor para o nome do nó<br>(node_name) que utilizou para<br>catalogar o nó. | nodedb2       |             |

<span id="page-33-0"></span>*Tabela 6. Folha de trabalho de valores de parâmetros para catalogação de uma base de dados (continuação)*

#### **Tarefas relacionadas:**

- v ["Catalogação](#page-30-0) de uma base de dados a partir de um cliente de DB2 com o CLP" na [página](#page-30-0) 23
- v "Teste da ligação [cliente-para-servidor](#page-39-0) com o CLP" na página 32
- v "Configuração das ligações [cliente-para-servidor](#page-24-0) com o processador da linha de [comandos](#page-24-0) (CLP)" na página 17

## **Configuração de NetBIOS**

## **Configuração de comunicações NetBIOS no cliente com o CLP**

Esta tarefa descreve como configurar o NetBIOS no cliente com o processador da linha de comandos (CLP) do DB2. Execute esta tarefa se pretende configurar uma ligação de um cliente de DB2 a um servidor de DB2 com o NetBIOS. As ligações também podem ser configuradas com o Assistente de Configuração.

#### **Pré-requisitos:**

Certifique-se de que o NetBIOS está funcional no cliente de DB2. Para estabelecer uma ligação, o NetBIOS deverá também estar configurado no servidor de DB2.

#### **Procedimento:**

Para configurar comunicações NetBIOS no cliente de DB2:

- 1. Determinação do número de adaptador lógico usado para a ligação de NetBIOS.
- 2. Actualização do ficheiro de configuração do gestor de base de dados.

#### **Tarefas relacionadas:**

- v ["Determinação](#page-34-0) do número de adaptador lógico do cliente para a ligação NetBIOS [\(Windows\)"](#page-34-0) na página 27
- v ["Actualização](#page-36-0) do ficheiro de configuração do gestor da base de dados para uma ligação de [NetBIOS"](#page-36-0) na página 29
- v "Configuring client-to-server connections using the Configuration Assistant (CA)" no *Quick Beginnings for DB2 Servers*

## <span id="page-34-0"></span>**Determinação do número de adaptador lógico do cliente para a ligação NetBIOS (Windows)**

Esta tarefa faz parte da tarefa principal de *Configuração do NetBIOS no cliente com o CLP*

O número de adaptador lógico do cliente é necessário para configurar uma ligação NetBIOS de cliente para servidor com o CLP.

#### **Restrições:**

Este procedimento é apenas para sistemas operativos Windows.

#### **Procedimento:**

Para determinar o número do adaptador lógico para a ligação NetBIOS:

- 1. Numa linha de comandos, insira o comando **regedit** para iniciar o Registry Editor (editor de registo).
- 2. Localize as atribuições de adaptador NetBIOS expandindo a pasta **HKEY\_LOCAL\_MACHINE** e localizando a pasta **Software/Microsoft/Rpc/NetBIOS**.
- 3. Clique duas vezes na entrada que começa por **ncacn\_nb\_nb***x*, em que *x* pode ser 0, 1, 2... (regra geral selecciona-se o adaptador **nb0**), para ver o número do adaptador que está associado à ligação NetBIOS. Registe a definição do campo **Data value** (valor de dados) na janela **Edit DWORD Value** (editar valor DWORD).
	- **Nota:** Certifique-se de que ambos os terminais da ligação estão a utilizar a mesma emulação.

O próximo passo da *Configuração de NetBIOS no cliente com o CLP* consiste em actualizar o ficheiro de configuração do gestor da base de dados.

#### **Referência relacionada:**

v "Folha de trabalho de valores de parâmetros de NetBIOS" na página 27

## **Folha de trabalho de valores de parâmetros de NetBIOS**

Utilize esta folha de trabalho à medida que avançar nos passos de configuração para registar os valores necessários à configuração de comunicações NetBIOS.

| Parâmetro | Descrição                                                                                                    | Valor Exemplo | O seu Valor |
|-----------|----------------------------------------------------------------------------------------------------|---------------|-------------|
|           | Número de adaptador   O adaptador lógico local<br>$\log$ ico ( <i>adapter_number</i> ) $\log$ que irá ser utilizado para a<br>ligação de NetBIOS. |               |             |

*Tabela 7. Folha de trabalho de valores de parâmetros de NetBIOS*

<span id="page-35-0"></span>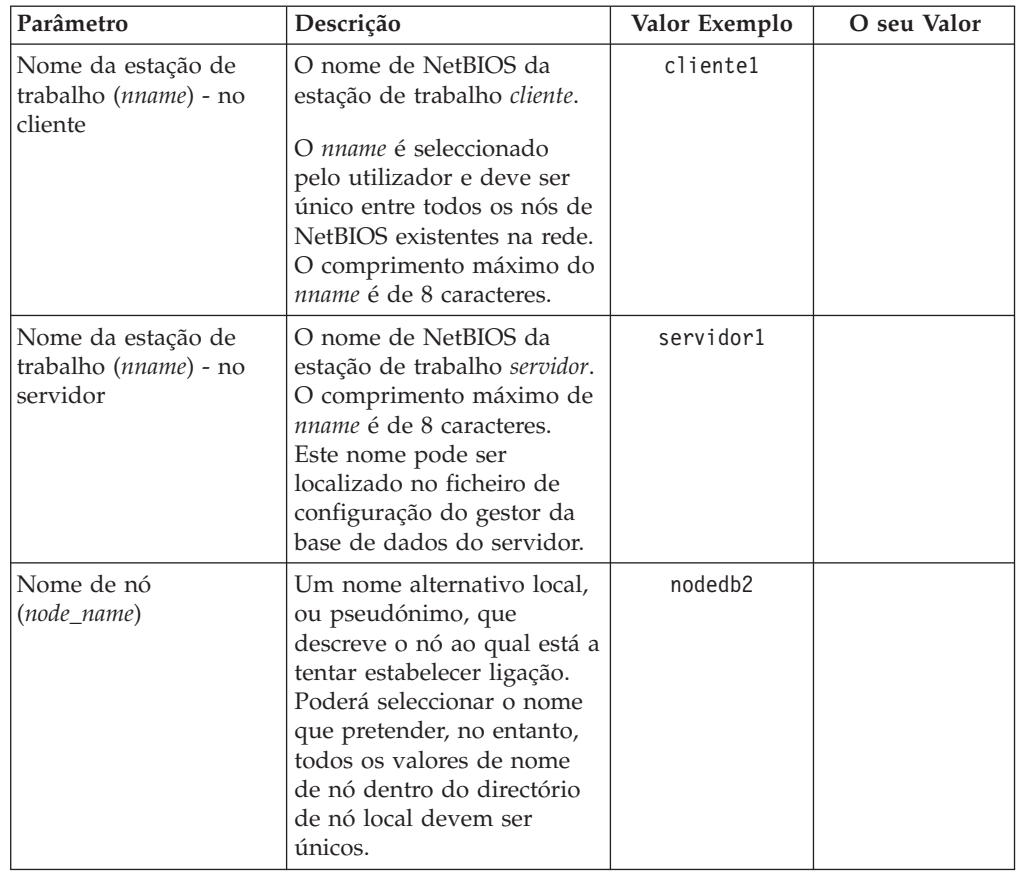

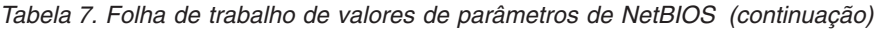

#### **Tarefas relacionadas:**

- v ["Configuração](#page-33-0) de comunicações NetBIOS no cliente com o CLP" na página 26
- v "Configuração das ligações [cliente-para-servidor](#page-24-0) com o processador da linha de [comandos](#page-24-0) (CLP)" na página 17

### **Catalogação de um nó de NetBIOS a partir do cliente de DB2**

A catalogação do nó de NetBIOS adiciona uma entrada ao directório do nó de cliente para descrever o nó remoto. Utilize o nome alternativo do nó escolhido (*node\_name*) como nome da entrada de nó. Esta entrada especifica o número de adaptador lógico do cliente (*adapter\_name*) e o nome da Estação de trabalho do servidor *(nname*) que o cliente irá utilizar para aceder ao servidor de DB2 remoto.

#### **Pré-requisitos:**

- v Deverá poder iniciar sessão no sistema com um ID de utilizador de DB2 válido. Se estiver a adicionar uma base de dados a um sistema que tenha um produto servidor de DB2 ou servidor de DB2 Connect instalado, inicie sessão no sistema como utilizador com autoridade System Administrative (SYSADM) ou System Controller (SYSCTRL) na instância.
- v Para mais informações sobre a identificação destes valores de parâmetros, consulte a Folha de trabalho de valores de parâmetros de NetBIOSFolha de trabalho de valores de parâmetros de NetBIOS.

#### **Procedimento:**
Para catalogar o nó de NetBIOS:

db2 => catalog netbios node *node\_name* remote *nname* adapter *adapter\_number*

db2 => terminate

Por exemplo, para catalogar um servidor de base de dados remota *servidor1* no nó chamado *nodedb2*, com o número de adaptador lógico *0*, utilize:

db2 => catalog netbios node *nodedb2* remote *servidor1* adapter *0*

db2 => terminate

# **Tarefas relacionadas:**

- v ["Configuração](#page-33-0) de comunicações NetBIOS no cliente com o CLP" na página 26
- v ["Catalogação](#page-30-0) de uma base de dados a partir de um cliente de DB2 com o CLP" na [página](#page-30-0) 23

# **Referência relacionada:**

- v "Folha de trabalho de valores de [parâmetros](#page-34-0) de NetBIOS" na página 27
- v "CATALOG NETBIOS NODE Command" no *Command Reference*

# **Actualização do ficheiro de configuração do gestor da base de dados para uma ligação de NetBIOS**

A actualização do ficheiro de configuração do gestor da base de dados é necessária à configuração de uma ligação de NetBIOS cliente-para-servidor com o CLP.

#### **Restrições:**

O utilizador deve actualizar o ficheiro de configuração do gestor da base de dados com o parâmetro (*nname*) do nome da estação de trabalho *cliente*.

#### **Procedimento:**

Para actualizar o ficheiro de configuração do gestor da base de dados:

- 1. Inicie sessão no sistema como utilizador com autoridade System Administrative (SYSADM).
- 2. Actualize o ficheiro de configuração do gestor da base de dados com o parâmetro (*nname*) de nome da estação de trabalho cliente com os seguintes comandos no processador da linha de comandos:

update database manager configuration using nname *nname* terminate

Por exemplo, se o nome da estação de trabalho cliente (*nname*) for cliente1, utilize:

update database manager configuration using nname *cliente1*terminate

### **Tarefas relacionadas:**

- v ["Configuração](#page-42-0) de protocolos de comunicações para uma instância remota de DB2" na [página](#page-42-0) 35
- v ["Catalogação](#page-35-0) de um nó de NetBIOS a partir do cliente de DB2" na página 28

# <span id="page-37-0"></span>**Configuração de Named Pipes**

# **Configuração de Named Pipes no cliente com o CLP**

Esta tarefa descreve como configurar Named Pipes no cliente de DB2 com o processador da linha de comandos (CLP).

# **Pré-requisitos:**

Antes de configurar Named Pipes no cliente:

- v Certifique-se de que o protocolo Named Pipes está disponível no cliente de DB2. Para estabelecer uma ligação, Named Pipes deve também estar disponível no servidor de DB2.
- v Identificou os seguintes valores de parâmetros:
	- Nome do computador (o nome do computador do servidor)
	- Nome da instância (o nome da instância no servidor ao qual está a estabelecer ligação)
	- Nome do nó (nome alternativo local para o nó do servidor)

Para mais informações sobre a identificação destes valores de parâmetro, consulte a folha de trabalho Folha de trabalho valores de parâmetros de Named Pipes.

# **Procedimento:**

Para configurar Named Pipes:

- 1. Catalogação do nó de Named Pipes no cliente de DB2
- 2. Catalogação da base de dados no cliente de DB2

# **Tarefas relacionadas:**

- v ["Catalogação](#page-38-0) do nó de Named Pipes a partir do cliente" na página 31
- v ["Catalogação](#page-30-0) de uma base de dados a partir de um cliente de DB2 com o CLP" na [página](#page-30-0) 23

# **Referência relacionada:**

v "Folha de trabalho de valores de parâmetros de Named Pipes para configurar Named Pipes no cliente" na página 30

# **Folha de trabalho de valores de parâmetros de Named Pipes para configurar Named Pipes no cliente**

Utilize a seguinte folha de trabalho para o ajudar a identificar os valores de parâmetros necessários para configurar comunicações Named Pipes.

<span id="page-38-0"></span>

| Parâmetro                                   | Descrição                                                                                                    | Valor Exemplo | O seu Valor |
|---------------------------------------------|----------------------------------------------------------------------------------------------------|---------------|-------------|
| Nome do computador<br>(computer_name)       | O nome do computador da<br>máquina servidor.<br>Na máquina servidor, para localizar<br>o valor deste parâmetro, clique em<br>Start (iniciar) e seleccione Settings,<br>Control Panel (definições, painel de<br>controlo). Clique duas vezes na<br>pasta Network (Rede) e seleccione<br>o separador Identification<br>(identificação). Registe o nome do<br>computador. | servidor1     |             |
| Nome da instância<br><i>instance_name</i> ) | O nome da instância no servidor ao<br>qual está a estabelecer ligação.                                                                                                    | db2           |             |
| Nome de nó<br>$(node_name)$                 | Um nome alternativo local, ou<br>pseudónimo, que descreve o nó ao<br>qual está a tentar estabelecer<br>ligação. Pode seleccionar qualquer<br>nome que pretenda; no entanto,<br>todos os valores de nome de nó<br>dentro do directório de nó local<br>devem ser únicos.                                                                                                 | nodedb2       |             |

*Tabela 8. Folha de trabalho de valores de parâmetros de Named Pipes*

#### **Tarefas relacionadas:**

- v ["Configuração](#page-37-0) de Named Pipes no cliente com o CLP" na página 30
- v "Configuração das ligações [cliente-para-servidor](#page-24-0) com o processador da linha de [comandos](#page-24-0) (CLP)" na página 17

# **Catalogação do nó de Named Pipes a partir do cliente**

A catalogação do nó de Named Pipes adiciona uma entrada ao directório do nó de cliente para descrever o nó remoto. Esta entrada especifica o nome alternativo escolhido (*node\_name*), a estação de trabalho remota do *servidor* com o nome (*computer\_name*) e a instância (*instance\_name*) que o cliente irá utilizar para aceder ao servidor de DB2 remoto.

#### **Procedimento:**

Para catalogar um nó de Named Pipes num cliente de DB2, introduza o seguinte comando no CLP (processador da linha de comandos):

```
db2 => db2 catalog npipe node node_name /
db2 => remote computer_name instance instance_name
db2 => terminate
```
#### **Exemplo:**

Para catalogar um nó remoto chamado *nodedb2*, que se encontra num servidor denominado *servidor1*, na instância *db2*, utilize:

db2 => db2 catalog npipe node *nodedb2* remote *servidor1* instance *db2*

db2 => terminate

#### **Referência relacionada:**

v "CATALOG NAMED PIPE NODE Command" no *Command Reference*

v "Folha de trabalho de valores de [parâmetros](#page-37-0) de Named Pipes para configurar Named Pipes no [cliente"](#page-37-0) na página 30

# **Teste da ligação cliente-para-servidor com o CLP**

Depois de catalogar o nó e a base de dados, deverá estabelecer ligação à base de dados para testar a ligação.

### **Pré-requisitos:**

| | | | | | | | |

- v O nó da base de dados e a base de dados devem estar catalogados antes de o utilizador testar a ligação.
- v Os valores para *userid* e *password* devem ser válidos para o sistema no qual são autenticados. Por predefinição, a autenticação tem lugar no servidor. A autenticação é determinada pelo parâmetro de autenticação indicado no ficheiro de configuração do gestor da base de dados do servidor. Se a autenticação configurada no cliente não coincidir ou for incompatível com o que estiver configurado no servidor, o utilizador receberá um erro.
- v O gestor da base de dados deverá estar iniciado com o protocolo correcto definido em DB2COMM. Se não estiver, poderá iniciá-lo inserindo o comando **db2start** no servidor da base de dados.

#### **Procedimento:**

Para testar a ligação de cliente para servidor:

1. Se estiver a utilizar o DB2 numa plataforma UNIX, configure o ambiente da instância. Execute o script de arranque:

**Para a interface bash, Bourne ou Korn** . *INSTHOME*/sqllib/db2profile

#### **Para a interface C**

source *INSTHOME*/sqllib/db2cshrc

em que: *INSTHOME* representa o directório principal da instância.

- 2. Inicie o processador da linha de comandos do DB2. Em Windows, emita o comando **db2cmd** numa linha de comandos. Em UNIX, emita o comando **db2** numa linha de comandos.
- 3. Introduza o seguinte comando no cliente para estabelecer ligação à base de dados remota:

db2 => connect to *database\_alias* user *userid*

Por exemplo, insira o seguinte comando:

connect to omeuexemplo user jtris

Ser-lhe-á pedido que insira a palavra-passe.

Se a ligação for bem sucedida, irá receber uma mensagem a mostrar o nome da base de dados à qual estabeleceu ligação. Será facultada uma mensagem semelhante à que se segue:

```
Database Connection Information
Database server = DB2/NT 8.1.0
SQL authorization ID = JTRIS
Local database alias = omeuexemplo
```
Poderá a partir de agora trabalhar com a base de dados. Por exemplo, para obter uma lista de todos os nomes de tabelas listados na tabela de catálogos do sistema, insira a instrução de SQL seguinte:

select *tabname* from *syscat.tables*

Ocorre uma ligação implícita quando se emite uma instrução SQL seguida do comando **db2 terminate**. Para definir uma base de dados predefinida, execute o comando **db2set db2dbdft = <dbname>**. Depois de executar este comando poderá, por exemplo, executar o comando **db2 select \* from <table>** sem ter de ligar primeiro à base de dados. Este comando usa o valor definido em **db2dbdft**. Para ligar a uma base de dados diferente da predefinida, terá de usar o comando CONNECT para ligar explicitamente à base de dados que escolheu.

Quando tiver terminado de utilizar a ligação à base de dados, insira o comando **connect reset** para terminar a ligação à base de dados.

## **Referência relacionada:**

- v "db2start Start DB2 Command" no *Command Reference*
- v "db2set DB2 Profile Registry Command" no *Command Reference*

# <span id="page-42-0"></span>**Capítulo 4. Configuração de comunicações do servidor de DB2**

# **Configuração de comunicações do servidor de DB2 com o Control Center**

# **Configuração de protocolos de comunicações para uma instância remota de DB2**

Esta tarefa descreve como configurar protocolos de comunicações para uma instância remota no servidor de DB2 com o Control Center. Os protocolos de comunicações no servidor de DB2 devem ser configurados para o servidor de DB2 de forma a aceitar entrada de pedidos oriundos de clientes remotos de DB2.

A maioria dos protocolos é detectada automaticamente e configurada quando o utilizador configura o DB2 com o Assistente de Instalação do DB2. Execute esta tarefa se:

- v Tiver desmarcado um protocolo de comunicações detectado quando configurou o DB2 com o Assistente de Instalação do DB2.
- v Tiver adicionado um protocolo de comunicações à rede desde a configuração do DB2 com o Assistente de Instalação do DB2.
- v Estiver a utilizar um protocolo de comunicações que não tenha sido detectado pelo Assistente de Instalação do DB2.
- v Tiver instalado manualmente o DB2 num sistema baseado em UNIX com as ferramentas de instalação nativas do sistema operativo.

# **Restrições:**

Aplicam-se as seguintes restrições:

- v Não é possível utilizar o Control Center para configurar protocolos de comunicações num servidor de DB2 particionado.
- v Alterar as definições do protocolo de comunicações de uma instância poderá implicar que o utilizador actualize os catálogos de ligação da base de dados no cliente (que reconfigure as comunicações cliente-para-servidor).

# **Procedimento:**

Para configurar protocolos de comunicações de DB2 para instâncias remotas, siga estes passos:

- 1. Inicie o Control Center.
- 2. Se o sistema que contém a instância remota que pretende estiver listado, clique no sinal **[+]** que se encontra ao lado do nome do sistema para obter a pasta Instances. Clique no sinal **[+]** que se encontra ao lado da pasta Instances para obter uma lista das instâncias do sistema, e em seguida prossiga para o passo 13. Se o sistema que contém a instância remota que pretende estiver listado, mas a instância que pretende não aparecer sob esse sistema, prossiga para o passo 8.
- 3. Se o sistema que contém a instância remota que pretende configurar não estiver listado, seleccione a pasta **Systems**, clique com o botão direito do rato e seleccione a opção **Add**. Abrir-se-á a janela Add System.
- 4. Para adicionar um sistema ao Control Center, poderá proceder do seguinte modo:
	- v Se o nome do sistema estiver vazio, clique em **Discover** para ser apresentada uma lista de sistemas de TCP/IP na rede. Seleccione um sistema e prima **OK**. A informação do sistema é preenchida na janela Add System.
	- v Se o nome do sistema estiver preenchido, clique em **Discover** para chamar uma descoberta conhecida. Se esta chamada for bem sucedida, a informação do sistema será preenchida na janela Add System.

**Nota:** A descoberta só irá funcionar em sistemas de TCP/IP remotos.

- 5. Clique em **Apply** para adicionar o sistema à janela Control Center.
- 6. Clique em **Close**.
- 7. Clique no sinal **[+]** que está ao lado do nome do sistema que adicionou para obter a pasta Instances.
- 8. Seleccione a pasta **Instances** relativa ao novo sistema e clique no botão direito do rato.
- 9. Seleccione a opção **Add**. Abrir-se-á a janela Add Instance.
- 10. Clique em **Discover** para obter uma lista das instâncias disponíveis de modo a apresentar uma lista de instâncias remotas no sistema.
- 11. Seleccione a instância que pretende adicionar e clique em **OK**. A janela Add Instance irá ser preenchida com informações sobre a instância remota.
- 12. Clique em **Close**.
- 13. Seleccione a instância que pretende configurar e clique no botão direito do rato.
- 14. Seleccione a opção **Setup communications** no menu pendente. Abrir-se-á a janela Setup Communications.
- 15. Utilize a janela Setup Communications para configurar protocolos de comunicações relativos à instância. Clique no botão de acção **Help** para obter mais informações.
- 16. Deverá parar e iniciar a instância para que estas alterações entrem em vigor:
	- a. Para parar uma instância, seleccione-a, clique no botão direito do rato e seleccione a opção **Stop**.
	- b. Para iniciar uma instância, seleccione-a, clique no botão direito do rato e seleccione a opção **Start**.

## **Tarefas relacionadas:**

- v ["Configuração](#page-44-0) de protocolos de comunicações para uma instância local de DB2" na [página](#page-44-0) 37
- v ["Configuração](#page-50-0) de comunicações NetBIOS para uma instância de DB2" na página [43](#page-50-0)
- v ["Configuração](#page-47-0) de comunicações TCP/IP para uma instância de DB2" na página [40](#page-47-0)
- v ["Configuração](#page-54-0) de comunicações Named Pipes para uma instância de DB2" na [página](#page-54-0) 47

#### **Referência relacionada:**

v "Cenários de comunicações de [Cliente-para-Servidor"](#page-18-0) na página 11

# <span id="page-44-0"></span>**Configuração de protocolos de comunicações para uma instância local de DB2**

Esta tarefa descreve como configurar os protocolos de comunicações para uma instância local de DB2 com o Control Center. Os protocolos de comunicações no servidor de DB2 devem ser configurados para que o servidor de DB2 possa aceitar entrada de pedidos oriundos de clientes remotos de DB2.

A maior parte dos protocolos é detectada automaticamente e configurada quando o utilizador configura o DB2 com o Assistente de Instalação do DB2. Execute esta tarefa se:

- v Tiver desmarcado um protocolo de comunicações detectado quando configurou o DB2 com o Assistente de Instalação do DB2.
- v Tiver adicionado um protocolo de comunicações à rede desde que configurou o DB2 com o Assistente de Instalação do DB2.
- v Estiver a utilizar um protocolo de comunicações que não tenha sido detectado pelo Assistente de Instalação do DB2.
- v Tiver instalado manualmente o DB2 num sistema baseado em UNIX com as ferramentas de instalação nativas do sistema operativo.

Os protocolos de comunicações também podem ser configurados com o Processador da Linha de Comandos (CLP).

#### **Restrições:**

Aplicam-se as seguintes restrições:

- v Não é possível utilizar o Control Center para configurar protocolos de comunicações para um servidor de DB2 particionado.
- v Alterar as definições do protocolo de comunicações de uma instância poderá implicar que o utilizador actualize os catálogos de ligação da base de dados no cliente (que reconfigure as comunicações cliente-para-servidor).

## **Procedimento:**

Para configurar os protocolos de comunicações para instâncias locais, siga estes passos:

- 1. Inicie o Control Center.
- 2. Clique no sinal **[+]** que se encontra ao lado do nome do sistema para obter a pasta Instances.
- 3. Seleccione a pasta Databases ou Gateway Connections e clique no sinal **[+]** que se encontra ao lado da pasta **Instances** para obter uma lista de instâncias num determinado sistema.
- 4. Seleccione a instância que pretende configurar e clique no botão direito do rato.
- 5. Seleccione a opção **Setup communications** no menu pendente. Abrir-se-á a janela Setup communications.
- 6. Utilize a janela Setup communications para configurar protocolos de comunicações relativos à instância que seleccionou. Chame a ajuda online clicando em **Help** ou premindo **F1**.
- 7. Deverá parar ou iniciar a instância para que estas alterações entrem em vigor.
- a. Para parar a instância do gestor da base de dados, seleccione-a, clique com o botão direito do rato e seleccione a opção **Stop** no menu pendente.
- b. Para iniciar a instância do gestor da base de dados, seleccione-a, clique com o botão direito do rato e seleccione a opção **Start** no menu pendente.

## **Tarefas relacionadas:**

- v ["Configuração](#page-42-0) de protocolos de comunicações para uma instância remota de DB2" na [página](#page-42-0) 35
- v ["Configuração](#page-50-0) de comunicações NetBIOS para uma instância de DB2" na página [43](#page-50-0)
- v ["Configuração](#page-47-0) de comunicações TCP/IP para uma instância de DB2" na página [40](#page-47-0)
- v ["Configuração](#page-54-0) de comunicações Named Pipes para uma instância de DB2" na [página](#page-54-0) 47

## **Referência relacionada:**

v "Cenários de comunicações de [Cliente-para-Servidor"](#page-18-0) na página 11

# **Configuração de comunicações de servidor de DB2 com o Control Center**

O Control Center é uma ferramenta gráfica utilizada para administrar bases de dados do DB2®. A função de configuração de comunicações do Control Center permite ao utilizador ver apresentados os protocolos e os parâmetros de configuração que uma instância de servidor está configurada para utilizar. Também permite ao utilizador alterar os valores de parâmetros de um protocolo configurado, bem como adicionar ou eliminar protocolos.

Quando adicionar o suporte para um novo protocolo ao sistema do servidor, a função de configuração de comunicações detecta e gera os valores do parâmetro da instância do servidor para o novo protocolo. Pode aceitar ou alterar estes valores antes da respectiva utilização. Quando remover o suporte para um protocolo existente do sistema do servidor, a função de configuração de comunicações detecta o protocolo que foi removido e desactiva a sua utilização pela instância do servidor.

Pode adicionar um protocolo que não tenha sido detectado, no entanto, deve fornecer todos os valores de parâmetros necessários antes de prosseguir.

A função de configuração de comunicações pode ser utilizada para manter as comunicações em instâncias locais e remotas, desde que um Administration Server esteja em execução no sistema servidor.

Alterar as definições das comunicações da instância que foram previamente configuradas pode fazer com que seja necessária a actualização por parte do utilizador dos catálogos da base de dados no cliente. Pode executar este passo:

- v Utilizando o Assistente de Configuração no cliente. Seleccionando a ligação da base de dados que pretende alterar. No menu **Seleccionadas**, seleccione **Alterar base de dados**. Este passo inicia um Assistente que o vai ajudar nas alterações.
- v Utilizando o processador da linha de comandos no cliente para anular a catalogação e voltar a catalogar o nó, dependendo dos valores alterados no servidor.

## <span id="page-46-0"></span>**Tarefas relacionadas:**

- v ["Configuração](#page-42-0) de protocolos de comunicações para uma instância remota de DB2" na [página](#page-42-0) 35
- v ["Configuração](#page-44-0) de protocolos de comunicações para uma instância local de DB2" na [página](#page-44-0) 37

#### **Referência relacionada:**

v "Cenários de comunicações de [Cliente-para-Servidor"](#page-18-0) na página 11

# **Configuração de comunicações do servidor de DB2 com o Processador da Linha de Comandos**

# **Definição de protocolos de comunicações para uma instância de DB2**

A definição de protocolos de comunicações para uma instância de DB2 constitui parte das tarefas principais de:

- v Configuração de comunicações NetBIOS para uma instância de DB2
- v Configuração de comunicações Named Pipes para uma instância de DB2
- v Configuração de comunicações TCP/IP para uma instância de DB2

A variável de registo DB2COMM permite ao utilizador definir os protocolos de comunicações para a actual instância de DB2. Se a variável de registo DB2COMM não estiver definida ou estiver definida como sendo nula, não serão iniciados gestores de ligações de protocolos quando o gestor da base de dados for iniciado.

A variável de registo DB2COMM pode ser definida como qualquer combinação das seguintes palavras-chave, separadas por vírgulas:

#### **netbios**

inicia o suporte de NetBIOS

**npipe** inicia o suporte de NAMED PIPE

**tcpip** inicia o suporte de TCP/IP

#### **Pré-requisitos:**

O utilizador deve ter autoridade de sysadm.

#### **Procedimento:**

Para definir o(s) protocolo(s) de comunicações para a instância:

v Insira o comando **db2set DB2COMM** na janela de comandos do DB2:

db2set DB2COMM=protocol\_names

Por exemplo, para definir o gestor da base de dados para iniciar gestores de ligações relativos aos protocolos de comunicações Named Pipes e TCP/IP, insira o comando seguinte:

db2set DB2COMM=npipe,tcpip db2stop db2start

### **Referência relacionada:**

v "db2start - Start DB2 Command" no *Command Reference*

- v "db2stop Stop DB2 Command" no *Command Reference*
- v "db2set DB2 Profile Registry Command" no *Command Reference*
- v "Cenários de comunicações de [Cliente-para-Servidor"](#page-18-0) na página 11

# <span id="page-47-0"></span>**Configuração de comunicações do servidor de DB2 (TCP/IP)**

# **Configuração de comunicações TCP/IP para uma instância de DB2**

Esta tarefa descreve como configurar as comunicações TCP/IP no servidor de DB2 com o Processador da Linha de Comandos (CLP) do DB2. Os protocolos de comunicações no servidor de DB2 devem ser configurados de modo a que o servidor de DB2 possa aceitar entrada de pedidos oriundos de clientes remotos de DB2.

A maior parte dos protocolos é detectada automaticamente e configurada quando o utilizador configura o DB2 com o Assistente de Instalação do DB2. Execute esta tarefa se:

- v Tiver desmarcado o protocolo de TCP/IP ao configurar o DB2 com o Assistente de Instalação do DB2.
- v Tiver adicionado o protocolo de comunicações TCP/IP à rede depois de ter configurado o DB2 com o Assistente de Instalação do DB2.
- v O protocolo de comunicações TCP/IP não tiver sido detectado pelo Assistente de Instalação do DB2.
- v Tiver instalado manualmente o DB2 num sistema baseado em UNIX com as ferramentas de instalação nativas do sistema operativo.

# **Pré-requisitos:**

Antes de configurar as comunicações TCP/IP para uma instância de DB2:

- v Certifique-se de que o TCP/IP está funcional no servidor de DB2. O TCP/IP deve também estar funcional no cliente de DB2 para estabelecer uma ligação.
- v Identifique um nome de Serviço de Ligação *e* uma Porta de Ligação, ou apenas uma Porta de Ligação.

#### **Nome de Serviço de Ligação e Porta de Ligação**

O nome é utilizado para actualizar o parâmetro de Nome de serviço (*svcename*) no ficheiro de configuração do gestor da base de dados no servidor. Quando é especificado um nome de Serviço de Ligação, o ficheiro de serviço deverá ser actualizado com o mesmo Nome de serviço, um número de porta e o protocolo. O Nome de serviço é arbitrário mas deve ser único dentro do ficheiro de serviços. Um valor de exemplo para o nome de serviço poderia ser servidor1. Se estiver a utilizar o DB2 Enterprise Server Edition num formato particionado, certifique-se de que o número de porta não entra em conflito com os números de portas utilizados pelo FCM (Fast Communications Manager). A Porta de ligação deve ser única dentro do ficheiro de serviços. Um valor de exemplo para o número de porta e para o protocolo poderia ser 3700/tcp.

# **Porta de Ligação**

O parâmetro de Nome de serviço (*svcename*) no ficheiro de configuração do gestor da base de dados no servidor pode ser actualizado com um número de porta. Se este for o caso, não é necessário actualizar o ficheiro de serviços. Se estiver a utilizar o DB2 Enterprise Server Edition num formato particionado, certifique-se de que o número de porta não entra em conflito com os números de portas utilizados pelo FCM (Fast Communications Manager) ou quaisquer outras aplicações no sistema. Um valor de exemplo para o número de porta poderia ser 3700.

#### <span id="page-48-0"></span>**Procedimento:**

|

Acções para configurar comunicações TCP/IP para uma instância de DB2:

- 1. Actualização do ficheiro de serviços no servidor.
- 2. Actualização do ficheiro de configuração do gestor da base de dados no servidor.
- 3. Definição de protocolos de comunicações.

#### **Tarefas relacionadas:**

- v ["Actualização](#page-49-0) do ficheiro de serviços no servidor para comunicações TCP/IP" na [página](#page-49-0) 42
- v "Actualização do ficheiro de configuração do gestor da base de dados no servidor para comunicações TCP/IP" na página 41
- v "Definição de protocolos de [comunicações](#page-46-0) para uma instância de DB2" na [página](#page-46-0) 39
- v ["Configuração](#page-42-0) de protocolos de comunicações para uma instância remota de DB2" na [página](#page-42-0) 35
- v ["Configuração](#page-44-0) de protocolos de comunicações para uma instância local de DB2" na [página](#page-44-0) 37

### **Referência relacionada:**

v "Cenários de comunicações de [Cliente-para-Servidor"](#page-18-0) na página 11

# **Actualização do ficheiro de configuração do gestor da base de dados no servidor para comunicações TCP/IP**

Esta tarefa faz parte da tarefa principal de *Configuração de comunicações TCP/IP para uma instância de DB2*.

O utilizador deverá actualizar o ficheiro de configuração do gestor da base de dados com o parâmetro de nome de serviço (*svcename*).

#### **Procedimento:**

Para actualizar o ficheiro de configuração do gestor da base de dados:

- 1. Inicie sessão no sistema como utilizador com autoridade System Administrative (SYSADM).
- 2. Se estiver a utilizar um servidor UNIX, configure o ambiente da instância: . INSTHOME/sqllib/db2profile (para interfaces Bash, Bourne ou Korn) source INSTHOME/sqllib/db2cshrc (para interface C)
- 3. Inicie o processador da linha de comandos do DB2 (CLP).
- 4. Actualize o ficheiro de configuração do gestor da base de dados com o parâmetro de Nome de serviço (*svcename*) inserindo os seguintes comandos:

```
update database manager configuration using svcename
    [service_name|port_number]
db2stop
db2start
```
Se estiver a ser especificado um nome de serviço, o *svcename* utilizado deve coincidir com o nome do Serviço de Ligação no ficheiro de serviços.

Por exemplo, se o nome do Serviço de Ligação no ficheiro de serviços tiver sido inserido como servidor1, insira os seguintes comandos:

update database manager configuration using svcename servidor1|3100 db2stop db2start

Depois do gestor da base de dados parar e se iniciar novamente, consulte o ficheiro de configuração do gestor da base de dados para se assegurar de que estas alterações entraram em vigor. Consulte o ficheiro de configuração do gestor da base de dados inserindo o seguinte comando:

get database manager configuration

### **Referência relacionada:**

- v "db2start Start DB2 Command" no *Command Reference*
- v "db2stop Stop DB2 Command" no *Command Reference*

# **Actualização do ficheiro de serviços no servidor para comunicações TCP/IP**

Esta tarefa faz parte da tarefa principal de *Configuração de comunicações TCP/IP para uma instância de DB2*.

O ficheiro de serviços de TCP/IP especifica as portas em que as aplicações do servidor podem aguardar pedidos de cliente. Se tiver especificado um nome de serviço no campo *svcename* do ficheiro de configuração do DBM, o ficheiro de serviços deverá ser actualizado com o nome de serviço para fins de correlação número de porta/protocolo. Se tiver especificado um número de porta no campo *svcename* do ficheiro de configuração do DBM, o ficheiro de serviços *não* necessita de ser actualizado.

Actualize o ficheiro de serviços e especifique as portas em que pretende que o servidor aguarde para recepção de pedidos de cliente. A localização predefinida do ficheiro de serviços depende do sistema operativo:

**UNIX** /etc

- **Windows NT, Windows 2000, Windows XP e Windows Server 2003** %SystemRoot%\system32\drivers\etc
- **Windows 98 e Window ME**

\windows

#### **Pré-requisitos:**

Se estiver a utilizar NIS (Network Information Services) na rede (apenas para servidores UNIX) deverá actualizar o ficheiro services localizado no servidor principal.

## **Procedimento:**

<span id="page-50-0"></span>Com um editor de texto, adicione a entrada Connection ao ficheiro services. Por exemplo:

servidor1 3700/tcp # DB2 connection service port

em que:

**servidor1**

representa o nome do serviço de ligação

- **3700** representa o número da porta de ligação
- **tcp** representa o protocolo de comunicações que estiver a utilizar

### **Tarefas relacionadas:**

- v ["Configuração](#page-52-0) de NetBIOS para iniciar quando a instância de DB2 for iniciada [\(Windows](#page-52-0) NT)" na página 45
- v ["Actualização](#page-48-0) do ficheiro de configuração do gestor da base de dados no servidor para [comunicações](#page-48-0) TCP/IP" na página 41

# **Configuração de comunicações do servidor de DB2 (NetBIOS)**

# **Configuração de comunicações NetBIOS para uma instância de DB2**

Esta tarefa descreve como configurar as comunicações NetBIOS para uma instância de DB2 com o processador da linha de comandos (CLP). Os protocolos de comunicações no servidor de DB2 devem ser configurados de modo a que o servidor de DB2 aceite entrada de pedidos oriundos de clientes remotos de DB2.

A maior parte dos protocolos é detectada automaticamente e configurada quando o utilizador configura o DB2 com o Assistente de Instalação do DB2. Execute esta tarefa se:

- v Tiver desmarcado o protocolo de comunicações NetBIOS quando configurou o DB2 com o Assistente de Instalação do DB2.
- v Tiver adicionado o protocolo de comunicações NetBIOS à rede depois de configurar o DB2 com o Assistente de Instalação do DB2.
- v O NetBIOS não tiver sido detectado pelo Assistente de Instalação do DB2.

### **Pré-requisitos:**

Para configurar uma ligação de NetBIOS entre um cliente de DB2 e um servidor de DB2, certifique-se de que:

- v O NetBIOS está funcional na máquina do servidor.
- Identificou os seguintes valores de parâmetros:

#### **Número de adaptador (adapter\_number)**

O adaptador lógico local que irá ser usado para a ligação de NetBIOS. O servidor utiliza o adaptador 0 se este parâmetro não estiver configurado.

#### **Nome da estação de trabalho (nname)**

O nome de NetBIOS da estação de trabalho do servidor. O parâmetro nname é um nome, escolhido pelo utilizador, que deve ser único entre todos os nós de NetBIOS existentes na rede. Se estiver a utilizar o DB2 Enterprise Server Edition numa configuração particionada, certifique-se de que os últimos 4 caracteres são únicos entre todos os nós de NetBIOS existentes na rede.

# <span id="page-51-0"></span>**Procedimento:**

Seguem-se as acções para configurar as comunicações NetBIOS para uma instância do DB2:

- 1. Definição do protocolo de comunicações para a instância.
- 2. Configuração da interface de NetBIOS no servidor.
- 3. Actualização do ficheiro de configuração do gestor da base de dados.
- 4. Só para Windows NT: Configuração do NetBIOS para iniciar automaticamente quando a instância de DB2 for iniciada

## **Tarefas relacionadas:**

- v "Definição de protocolos de [comunicações](#page-46-0) para uma instância de DB2" na [página](#page-46-0) 39
- v "Configuração da interface de NetBIOS para configurar comunicações no servidor de DB2" na página 44
- v ["Actualização](#page-53-0) do ficheiro de configuração do gestor da base de dados no servidor para [NetBIOS"](#page-53-0) na página 46
- v ["Configuração](#page-52-0) de NetBIOS para iniciar quando a instância de DB2 for iniciada [\(Windows](#page-52-0) NT)" na página 45
- v ["Configuração](#page-42-0) de protocolos de comunicações para uma instância remota de DB2" na [página](#page-42-0) 35
- v ["Configuração](#page-44-0) de protocolos de comunicações para uma instância local de DB2" na [página](#page-44-0) 37

## **Referência relacionada:**

v "Cenários de comunicações de [Cliente-para-Servidor"](#page-18-0) na página 11

# **Configuração da interface de NetBIOS para configurar comunicações no servidor de DB2**

Esta tarefa faz parte da tarefa principal de *Configuração do NetBIOS para uma instância de DB2*.

#### **Pré-requisitos:**

O DB2 utiliza parâmetros de registo para controlar a respectiva utilização dos recursos do NetBIOS no servidor. O utilizador deverá usar o parâmetro de registo db2nbadapters se quiser especificar um valor que não seja o número de Adaptador lógico predefinido 0. Poderá definir o parâmetro db2nbadapters inserindo o comando **db2setdb2nbadapters=***adapter\_number*. O valor de *adapter\_number* poderá ser uma lista de números de adaptadores separados por vírgulas.

## **Procedimento:**

Para determinar quais os valores que podem ser utilizados para o número de adaptador no servidor:

1. Abra o Control Panel (painel de controlo) do Windows.

- <span id="page-52-0"></span>2. Clique duas vezes no ícone **Network** (rede) e seleccione o separador Services (serviços).
- 3. Seleccione o ícone **NetBIOS Interface** (interface de NetBIOS) na janela Network Services (serviços de rede) e clique no botão de acção **Properties** (propriedades).
- 4. Desloque o cursor pelos encaminhamentos de rede até localizar o número de Adaptador lógico e registe-o na folha de trabalho. Se não pretende alterar este número de adaptador, prossiga para o passo 7.
- 5. Para alterar o número de adaptador lógico, seleccione o número de rede local associada (LAN number) e clique no botão de acção **Edit** (editar). Insira a nova variável de registo do número de adaptador (ou o valor que definir para db2nbadapters).
- 6. Registe o novo número de adaptador na folha de trabalho.
- 7. Clique em **OK**.
- 8. Clique em Close (fechar). Abrir-se-á a janela Network Settings Change (alteração de definições de rede).
- 9. Encerre e reinicie o sistema para que estas alterações entrem em vigor. Seleccione o botão de acção **Yes** (sim) para encerrar e reiniciar o sistema agora ou seleccione o botão de acção **No** (não) para encerrar e reiniciar o sistema mais tarde.

Cada número de adaptador deve estar associado unicamente a um encaminhamento de rede. O Windows NT, Windows 2000, Windows XP e Windows Server 2003 dispõem de uma função de verificação incorporada que não permitirá ao utilizador especificar o mesmo número de adaptador para encaminhamentos de rede diferentes. Se já existir um Encaminhamento de rede que utilize o número de adaptador 0, atribua um número diferente a esse encaminhamento. Aceite as alterações clicando em **OK**.

O passo seguinte de configuração das comunicações NetBIOS para uma instância de DB2 consiste em actualizar o ficheiro de configuração do gestor da base de dados.

### **Tarefas relacionadas:**

v ["Actualização](#page-53-0) do ficheiro de configuração do gestor da base de dados no servidor para [NetBIOS"](#page-53-0) na página 46

#### **Referência relacionada:**

v "db2set - DB2 Profile Registry Command" no *Command Reference*

# **Configuração de NetBIOS para iniciar quando a instância de DB2 for iniciada (Windows NT)**

Esta tarefa faz parte da tarefa principal de *Configuração de comunicações NetBIOS para uma instância de DB2*.

Se o protocolo NetBIOS tiver sido configurado quando o utilizador instalou o servidor (ou a máquina proprietária da instância num sistema DB2 Enterprise Server Edition particionado), o programa de configuração terá criado automaticamente uma dependência de NetBIOS para o servidor. O utilizador terá de executar os passos nesta tarefa para criar manualmente uma dependência no NetBIOS para quaisquer novas instâncias. A dependência faz com que o NetBIOS seja iniciado quando a instância do DB2 for iniciada.

## <span id="page-53-0"></span>**Procedimento:**

Para configurar o NetBIOS para iniciar quando a instância do DB2 for iniciada:

- 1. Aceda ao directório x:\Program Files\IBM\SQLLIB\bin, em que x: representa a unidade na qual o servidor foi instalado.
- 2. Insira o comando **db2depnb** do seguinte modo:

db2depnb *instance\_name*

em que *instance\_name* é o nome da instância para a qual o utilizador pretende criar uma dependência.

Regista-se assim uma dependência na ordem de arranque que faz com que o NetBIOS seja iniciado quando for iniciada uma instância de DB2.

Se remover o protocolo NetBIOS da rede, terá de remover as dependências que foram criadas durante a instalação e quaisquer dependências que tenha criado para instâncias adicionais. Se não remover estas dependências poderá deparar com problemas durante a execução do DB2 depois do protocolo de NetBIOS ter sido removido da rede.

Para remover uma dependência, insira o comando **db2depnb** do modo que se segue:

db2depnb *instance\_name* /r

em que *instance\_name* é o nome da instância da qual está a remover a dependência.

#### **Tarefas relacionadas:**

- v ["Configuração](#page-51-0) da interface de NetBIOS para configurar comunicações no [servidor](#page-51-0) de DB2" na página 44
- v "Actualização do ficheiro de configuração do gestor da base de dados no servidor para NetBIOS" na página 46

# **Actualização do ficheiro de configuração do gestor da base de dados no servidor para NetBIOS**

Esta tarefa faz parte da tarefa principal de *Configuração de comunicações NetBIOS para uma instância de DB2*.

Esta tarefa indica passos para actualizar o ficheiro de configuração do gestor da base de dados com o parâmetro (*nname*) do nome da estação de trabalho do *servidor* com o processador da linha de comandos (CLP).

#### **Pré-requisitos:**

É necessária autoridade System Administrative (SYSADM).

#### **Procedimento:**

Para actualizar o ficheiro de configuração do gestor da base de dados:

- 1. Inicie sessão no sistema.
- 2. Actualize o ficheiro de configuração do gestor da base de dados com o parâmetro (*nname*) do nome da Estação de trabalho do servidor com os seguintes comandos no processador da linha de comandos:

<span id="page-54-0"></span>update database manager configuration using nname *nname* db2stop db2start

Por exemplo, se o nome da estação de trabalho do servidor (*nname*) for servidor1, utilize:

update database manager configuration using nname servidor1 db2stop db2start

Depois do gestor da base de dados parar e se iniciar novamente, consulte o ficheiro de configuração do gestor da base de dados para se assegurar de que estas alterações entraram em vigor. Consulte o ficheiro de configuração do gestor da base de dados inserindo o seguinte comando:

get database manager configuration

O passo seguinte na configuração das comunicações NetBIOS para uma instância de DB2 consiste em configurar o NetBIOS para se iniciar automaticamente quando a instância do DB2 for iniciada. Este próximo passo é opcional e apenas é executado no Windows NT, Windows 2000, Windows XP ou Windows Server 2003.

## **Tarefas relacionadas:**

v ["Configuração](#page-51-0) da interface de NetBIOS para configurar comunicações no [servidor](#page-51-0) de DB2" na página 44

## **Referência relacionada:**

- v "db2start Start DB2 Command" no *Command Reference*
- v "db2stop Stop DB2 Command" no *Command Reference*

# **Configuração de comunicações do servidor de DB2 (Named Pipes)**

# **Configuração de comunicações Named Pipes para uma instância de DB2**

Esta tarefa descreve como configurar Named Pipes para uma instância de DB2 com o CLP.

#### **Pré-requisitos:**

Antes de configurar Named Pipes para uma instância de DB2:

v O protocolo Named Pipes deve estar funcional no servidor. Para configurar uma ligação, Named Pipes deve também estar funcional no cliente de DB2.

#### **Procedimento:**

Para configurar comunicações Named Pipes para uma instância de DB2, defina a variável de registo DB2COMM.

#### **Tarefas relacionadas:**

- v ["Configuração](#page-42-0) de protocolos de comunicações para uma instância remota de DB2" na [página](#page-42-0) 35
- v ["Configuração](#page-44-0) de protocolos de comunicações para uma instância local de DB2" na [página](#page-44-0) 37

# **Referência relacionada:**

v "Cenários de comunicações de [Cliente-para-Servidor"](#page-18-0) na página 11

**Parte 2. Instalação com um ficheiro de resposta**

# <span id="page-58-0"></span>**Capítulo 5. Ficheiros de resposta**

# **Conceitos básicos da instalação com ficheiros de resposta**

Ao contrário do Assistente de Instalação do DB2®, uma instalação com ficheiro de resposta permite instalar o DB2 sem intervenção do utilizador. Este método é útil não somente para grandes implementações do DB2 como também para incorporar o processo de instalação do DB2 de modo transparente, dentro do procedimento de instalação e configuração personalizadas. A instalação por meio de ficheiros de resposta é executada pela configuração do DB2 com recurso a ficheiros de resposta criados pelo utilizador.

Um *ficheiro de resposta* consiste num ficheiro de texto ASCII que contém informações de configuração e instalação. Pode ser criado quer com utilitários de DB2 quer por edição manual. Os dados de configuração e instalação teriam de ser inseridos durante uma instalação interactiva, ao passo que com um ficheiro de resposta a instalação pode prosseguir sem qualquer intervenção.

Um ficheiro de resposta especifica os parâmetros de configuração e instalação como, por exemplo, o directório destino (apenas Windows) e os produtos e componentes a instalar. Também pode ser usado para:

- v Criar instâncias
- v Configurar variáveis de registo globais do DB2
- Configurar variáveis de instância
- v Configurar definições de configuração do gestor da base de dados da instância

Para criar um ficheiro de resposta:

- v Modifique um dos ficheiros de resposta exemplo incluídos.
- v Use o gerador de ficheiros de resposta (apenas Windows).
- v Use o assistente de Instalação do DB2 para guardar os dados de instalação e de configuração.

# **Conceitos relacionados:**

v "Acerca do gerador de ficheiros de resposta [\(Windows\)"](#page-69-0) na página 62

# **Referência relacionada:**

- v "Ficheiros de resposta exemplo [disponíveis](#page-74-0) (Windows e UNIX)" na página 67
- v ["Palavras-chave](#page-75-0) de ficheiros de resposta (Windows e UNIX)" na página 68
- v ["Palavras-chave](#page-79-0) de ficheiros de resposta do DB2 Control Server (Windows)" na [página](#page-79-0) 72
- v "db2rspgn Response File Generator Command (Windows)" no *Command Reference*

# **Considerações sobre ficheiros de resposta**

Recomenda-se o entendimento das seguintes considerações antes de prosseguir a instalação com um ficheiro de resposta:

• O formato do ficheiro de resposta foi alterado do DB2<sup>®</sup> Versão 7 para o DB2 Versão 8. Em resultado disso, existem limitações de versões relativas ao uso dos

| | ficheiros de resposta em determinadas localizações. Por exemplo, qualquer ficheiro de resposta criado no DB2 Versão 8 apenas pode ser usado para instalar o DB2 Versão 8.1; não pode ser usado para instalar o DB2 Versão 7. O contrário também se verifica, sendo que ficheiros de resposta criados no DB2 Versão 7 não podem ser usados para instalação do DB2 Versão 8.

- v Poderá guardar as definições num ficheiro de resposta durante a instalação no painel **Select the installation action** do Assistente de Instalação do DB2. Esta opção só estará disponível em caso de instalação Custom (personalizada).
- v Só poderá usar um ficheiro de resposta criado durante uma instalação aquando da conclusão do processo de instalação. Se cancelar a instalação ou se esta falhar, o ficheiro de resposta não será criado.
- Se usar o gerador de ficheiros de resposta (apenas em Windows), cria o ficheiro de resposta com base numa instalação existente. Recomenda-se este método em caso de configurações mais elaboradas, como, por exemplo, aquelas efectuadas manualmente.
- v Se usar o Assistente de Instalação do DB2, estará a criar um ficheiro de resposta somente com base na instalação que estiver a executar. Recomenda-se este método em caso de configurações muito simples ou de criação de ficheiros de resposta que se pretendem personalizar mais tarde.
- v Pode utilizar um ficheiro de resposta para instalar uma configuração idêntica em cada estação de trabalho na rede ou para instalar várias configurações de um produto do DB2. Pode, em seguida, distribuir este ficheiro em todas as estações de trabalho onde pretende instalar este produto.

## **Conceitos relacionados:**

| | | | |

v ["Conceitos](#page-58-0) básicos da instalação com ficheiros de resposta" na página 51

#### **Tarefas relacionadas:**

- v "Instalação de produtos de DB2 com o Microsoft Systems [Management](#page-88-0) Server [\(SMS\)"](#page-88-0) na página 81
- v ["Descrição](#page-70-0) geral da instalação do DB2 com um ficheiro de resposta (UNIX)" na [página](#page-70-0) 63
- v "Descrição geral da instalação com o ficheiro de resposta do DB2 [\(Windows\)"](#page-64-0) na [página](#page-64-0) 57

# **Criação de um ficheiro de resposta com o Assistente de Instalação do DB2**

Poderá criar um ficheiro de resposta com o Assistente de Instalação do DB2 e com base na instalação que estiver a executar. Este ficheiro de resposta será criado com base nas selecções efectuadas no Assistente de Instalação do DB2. Poderá depois utilizar o ficheiro de resposta para executar uma instalação não assistida com as mesmas definições.

#### **Pré-requisitos:**

Só poderá criar um ficheiro de resposta com o Assistente de Instalação do DB2 se executar uma instalação Custom (personalizada).

#### **Procedimento:**

Para criar um ficheiro de resposta com o Assistente de Instalação do DB2:

- 1. No DB2 Launchpad, seleccione **Install Product**.
- 2. Seleccione o produto a instalar e clique em **Next** para iniciar o Assistente de Instalação do DB2.
- 3. Clique em **Next**.
- 4. Na janela **Select the installation type** seleccione a opção **Custom**.
- 5. Na janela **Select the installation action** seleccione a opção **Save your setting in a response file**.
- 6. Prossiga com os restantes painéis de instalação e seleccione as opções que entender.
- 7. Na janela **Start copying files and create response file** e no campo **Responde file name**, introduza o caminho onde pretende que o Assistente de Instalação do DB2 coloque o ficheiro de resposta criado.
- 8. Clique em **Finish** para instalar.
- 9. Quando tiver concluído a instalação, o Assistente de Instalação do DB2 terá colocado o ficheiro de resposta criado no caminho que tiver indicado.

Por exemplo, se instalou o DB2 Run-Time Client em Inglês, Árabe, Japonês, Russo e Chinês Tradicional, o ficheiro de resposta criado terá um conteúdo semelhante ao seguinte:

PROD=RUNTIME\_CLIENT LIC\_AGREEMENT=ACCEPT FILE=C:\Program Files\IBM\SQLLIB\ INSTALL\_TYPE=CUSTOM

COMP=BASE\_CLIENT COMP=SYSTEM\_BIND\_FILES COMP=CLIENT\_TOOLS COMP=JDBC\_SUPPORT COMP=LDAP\_EXPLOITATION COMP=MDAC COMP=ODBC\_SUPPORT COMP=OLE\_DB\_SUPPORT COMP=SQLJ\_SUPPORT COMP=APPC\_DB2\_CLIENT\_SUPPORT COMP=NETBIOS\_DB2\_CLIENT\_SUPPORT COMP=NPIPE\_DB2\_CLIENT\_SUPPORT COMP=TCPIP\_DB2\_CLIENT\_SUPPORT

LANG=EN LANG=AR LANG=JP LANG=RU LANG=TW

| | | | | | | | | | | | | | | | | | | | | | | | | | | | | | | | | | | |

| | | | | | |

 $\overline{1}$ 

INSTANCE=DB2 DB2.NAME=DB2 DEFAULT\_INSTANCE=DB2 DB2.TYPE=CLIENT DB2\_USERSGROUP\_NAME=DB2USERS DB2\_ADMINGROUP\_NAME=DB2ADMNS

Apresenta-se a seguir um ficheiro de resposta exemplo do DB2 Run-Time Client:

\* Sample response file for IBM DB2 Run-Time Client

\* ------------------------------------------------ \*

\* Comments are made by placing either a \* or a # at the start of a line, or by

\* placing \*\* or ## after the start of a line to comment out the rest of that

\* line.

\* \* For descriptions of DB2 registry variables, please see Appendix A in the \* "Administration Guide: Performance". \* \* For descriptions of configuration parameters, please see Chapter 13 in the \* "Administration Guide: Performance". \* \* For introduction of performing a response file installation, please see \* Chapter 6 in the "DB2 Installation and Configuration Supplement". \* \* Do not uncomment selected components (the COMP keywords) unless you change \* the INSTALL\_TYPE to CUSTOM. \* ============================================================================ \* General Options  $* - - - - - - - - - - - -$ PROD = RUNTIME\_CLIENT \*LIC\_AGREEMENT = DECLINE or ACCEPT (default=DECLINE) \*FILE  $= C:\PProgram \ Files\IBM\SQLLIB$ \*INSTALL\_TYPE = TYPICAL, COMPACT, or CUSTOM (default=TYPICAL) \*LANG = AR (default=Operating System Language) \*LANG = BG (default=Operating System Language) \*LANG = BR (default=Operating System Language) \*LANG = CN (default=Operating System Language) \*LANG = CZ (default=Operating System Language) \*LANG = DE (default=Operating System Language) \*LANG = DK (default=Operating System Language) \*LANG = FI (default=Operating System Language) \*LANG = FR (default=Operating System Language) \*LANG = EL (default=Operating System Language) \*LANG = EN (default=Operating System Language) = ES (default=Operating System Language) \*LANG = HR (default=Operating System Language) \*LANG = HU (default=Operating System Language) \*LANG = IW (default=Operating System Language) = IT (default=Operating System Language) \*LANG = JP (default=Operating System Language) \*LANG = KR (default=Operating System Language) \*LANG = NL (default=Operating System Language) \*LANG = NO (default=Operating System Language) \*LANG = PL (default=Operating System Language) \*LANG = PT (default=Operating System Language) \*LANG = RO (default=Operating System Language) \*LANG = RU (default=Operating System Language) \*LANG = SE (default=Operating System Language) \*LANG = SL (default=Operating System Language) \*LANG = SK (default=Operating System Language) \*LANG = TR (default=Operating System Language) \*LANG = TW (default=Operating System Language) \*COMP = SYSTEM\_BIND\_FILES  $\star$ COMP = MDAC \*COMP = ODBC\_SUPPORT \*COMP = OLE\_DB\_SUPPORT \*COMP = JDBC\_SUPPORT \*COMP = SQLJ\_SUPPORT \*COMP = LDAP\_EXPLOITATION \*COMP = CLIENT\_TOOLS \*COMP = TCPIP DB2 CLIENT SUPPORT \*COMP = NETBIOS\_DB2\_CLIENT\_SUPPORT \*COMP = NPIPE DB2 CLIENT SUPPORT \*COMP = APPC\_DB2\_CLIENT\_SUPPORT \*COMP = COMMAND\_CENTER \*CREATE\_ICONS = YES or NO (default=YES)  $*$ AUTOSTART\_CONFIG\_ASSISTANT  $*$ REBOOT  $*$ REBOOT = YES or NO (default=NO) \*KILL\_PROCESSES = YES or NO (default=NO)

| | |  $\perp$ | | | | | | | | | | | | | | | | | | | | | | | | | | | | | | | | | | | | | | | | | | | | | | | | | | | | | | | | | | | | | | |

\* Global DB2 Registry Variables \* ----------------------------- \*DB2ACCOUNT = BLANK or char(199) \*DB2BQTIME = BLANK or 1 - MAX \*DB2BQTRY = BLANK or 0 - MAX \*DB2CHKPTR = BLANK, ON or OFF \*DB2CLIINIPATH = BLANK or char(260) \*DB2CODEPAGE = BLANK or 0 - MAX \*DB2COUNTRY = BLANK or 1 - 999 \*DB2DBDFT = BLANK or char(8) \*DB2DEFPREP = BLANK, ALL, YES or NO \*DB2DISCOVERYTIME = BLANK or 20 - MAX \*DB2DMNBCKCTLR = BLANK, ? or char() \*DB2\_ENABLE\_LDAP = BLANK, YES or NO \*DB2IQTIME = BLANK or 1 - MAX \*DB2JD\_PORT\_NUMBER = BLANK or 1024-65536 \*DB2JVIEW = BLANK, ON or OFF \*DB2LDAPHOST = BLANK or host name \*DB2LDAP\_BASEDN = BLANK or char() \*DB2LDAPCACHE = BLANK or char() \*DB2LDAP\_CLIENT\_PROVIDER = BLANK, MICROSOFT or IBM \*DB2LOCK\_TO\_RB = BLANK or STATEMENT \*DB2NBDISCOVERRCVBUFS = BLANK or 16 - MAX \*DB2NOEXITLIST = BLANK, ON or OFF \*DB2OPTIONS = BLANK or char(): -/+[a,c,e[c|s],n,o,p,s,t,v,w,x] and/or  $-[f,l,r,z]$ filename \*DB2RQTIME = BLANK or 1 - MAX \*DB2SORCVBUF = BLANK or 1024-65536 \*DB2SOSNDBUF = BLANK or 1024-65536 \*DB2\_GRP\_LOOKUP = BLANK or char() \* General information for instance to be created \* ---------------------------------------------- INSTANCE = DB2 DEFAULT\_INSTANCE<br>DB2.NAME<br>\*DR2\_TYPF  $= DB2$ DB2.NAME = DB2 \*DB2.TYPE = CLIENT \* Default Instance Client Import Profile file \* ------------------------------------------- \*DB2.CLIENT\_IMPORT\_PROFILE = filename \* Default Instance DBM CFG settings \* --------------------------------- \*DB2.AUTHENTICATION = CLIENT, DCS, DCS\_ENCRYPT, SERVER, SERVER\_ENCRYPT, \* KERBEROS(Windows 2000 only) or \* KRB\_SERVER\_ENCRYPT(Windows 2000 only) \*DB2.CATALOG\_NOAUTH = YES or NO \*DB2.DFT\_CLIENT\_COMM = BLANK or APPC, NETBIOS, TCPIP, NPIPE  $\star$ DB2.DIAGLEVEL = 0 - 4 \*DB2.DIAGPATH = BLANK or char(215) \*DB2.DIR\_CACHE = YES or NO \*DB2.DIR\_OBJ\_NAME = BLANK or char(255) (length of DIR\_OBJ\_NAME +  $\star$  DIR PATH NAME < = 255) \*DB2.DIR\_PATH\_NAME = BLANK or char(255) (length of DIR\_OBJ\_NAME +  $\star$  DIR PATH NAME < = 255) \*DB2.DISCOVER = DISABLE, KNOWN or SEARCH \*DB2.DISCOVER\_COMM = BLANK or NETBIOS, TCPIP \*DB2.DRDA\_HEAP\_SZ = 16 - 60000  $\star$ DB2.NNAME = BLANK or char(8) \*DB2.NOTIFYLEVEL  $= 0 - 4$ \*DB2.ROUTE\_OBJ\_NAME = BLANK or char(255) (length of SQL\_DIR\_NAME\_SZ)

|||||||||||||||||||||||||||||||||||||||||||||||||||||||||||||||||||

ı

 $\mathbf{I}$  $\mathbf{I}$  $\mathbf{I}$ T  $\mathbf{I}$  $\overline{1}$ 

T

 $\mathbf{I}$  $\mathbf{I}$  $\mathbf{I}$  $\mathbf{I}$  $\mathbf{I}$ 

> $\overline{1}$ ı  $\mathbf{I}$  $\mathbf{I}$

T

```
*BB2.RQRIOBLK = 4096 - 65535
*DB2.SYSADM_GROUP = BLANK or char(30)
*DB2.SYSCTRL_GROUP = BLANK or char(30)
*DB2.SYSMAINT_GROUP = BLANK or char(30)
*DB2.TM DATABASE = BLANK or char(8)
*DB2.TM_DATABASE = BLANK or char(8)<br>*DB2.TP_MON_NAME = BLANK or char(19)
* Default Instance DB2 Registry Variables
* ---------------------------------------
*DB2.DB2ACCOUNT = BLANK or char(199)
*DB2.DB2BQTIME = BLANK or 1 - MAX
\starDB2.DB2BQTRY = BLANK or 0 - MAX
*DB2.DB2CHKPTR = BLANK, ON or OFF
*DB2.DB2CLIINIPATH = BLANK or char(260)
*DB2.DB2CODEPAGE = BLANK or 0 - MAX
*BB2.DB2COUNTRY = BLANK or 1 - 999*BB2.DB2DBDFT = BLANK or char(8)
*DB2.DB2DEFPREP = BLANK, ALL, YES or NO
*DB2.DB2DISCOVERYTIME = BLANK or 20 - MAX
*DB2.DB2DMNBCKCTLR = BLANK, ? or char()
*DB2.DB2IQTIME = BLANK or 1 - MAX
*BB2.DB2JD PORT NUMBER = BLANK or 1024-65536
*DB2.DB2JVIEW = BLANK, ON or OFF
*DB2.DB2LOCK_TO_RB = BLANK or STATEMENT
*DB2.DB2NBDISCOVERRCVBUFS = BLANK or 16 - MAX
*DB2.DB2NOEXITLIST = BLANK, ON or OFF
*DB2.DB2OPTIONS = BLANK or char(): -/+[a,c,e[c|s],n,o,p,s,t,v,w,x]
* and/or -[f,l,r,z]filename
*DB2.DB2RQTIME = BLANK or 1 - MAX
*DB2.DB2SORCVBUF = BLANK or 1024-65536
*DB2.DB2SOSNDBUF = BLANK or 1024-65536
*DB2.DB2 GRP LOOKUP = BLANK or char()
* Information Center Server Information
* -------------------------
* These keywords are applicable to setting up information center server information.
* DB2_DOCHOST = host name (default=localhost)
* DB2_DOCPORT = 51000 - 65535
* Enhanced security settings
* ------------------------------------------------------
* DB2_EXTSECURITY = YES or NO (default=YES)
* DB2_USERSGROUP_NAME = char(30) (Default=DB2USERS)
* DB2_ADMINGROUP_NAME = char(30) (default=DB2ADMNS)
```
#### **Conceitos relacionados:**

v ["Conceitos](#page-58-0) básicos da instalação com ficheiros de resposta" na página 51

#### **Tarefas relacionadas:**

- v ["Descrição](#page-70-0) geral da instalação do DB2 com um ficheiro de resposta (UNIX)" na [página](#page-70-0) 63
- v "Descrição geral da instalação com o ficheiro de resposta do DB2 [\(Windows\)"](#page-64-0) na [página](#page-64-0) 57

| | | | | |  $\perp$  $\perp$ | | | | | | | | |  $\blacksquare$ | | | | | | | | | | | | | | | | | | | | |  $\perp$ | | | | |

|

# <span id="page-64-0"></span>**Capítulo 6. Instalação com um ficheiro de resposta (Windows)**

# **Descrição geral da instalação com o ficheiro de resposta do DB2 (Windows)**

Esta secção descreve a execução de uma instalação com ficheiro de resposta em Windows.

# **Pré-requisitos:**

Antes de iniciar a instalação, certifique-se de que:

- v O sistema cumpre todos os requisitos de memória, hardware e software para instalar o produto DB2.
- v Dispõe de todas as contas de utilizador necessárias para executar a instalação.

## **Procedimento:**

| | | | | | |

| | Para executar uma instalação com o ficheiro de resposta de um produto DB2 numa única máquina: 1. Crie e personalize um ficheiro de resposta a partir de um ficheiro de resposta exemplo. 2. Execute o comando **setup -u** especificando o ficheiro de resposta personalizado que criou. Por exemplo: setup -u meu.rsp

> Para executar uma instalação com o ficheiro de resposta de um produto DB2 em várias máquinas:

- 1. Disponibilização dos ficheiros do DB2 para instalação
- 2. Configuração de acesso partilhado a um directório
- 3. Criação de um ficheiro de resposta com o ficheiro de resposta exemplo
- 4. Instalação de um produto de DB2 com um ficheiro de resposta

# **Tarefas relacionadas:**

- v ["Disponibilização](#page-65-0) dos ficheiros de DB2 para uma instalação com o ficheiro de resposta [\(Windows\)"](#page-65-0) na página 58
- v ["Configuração](#page-65-0) de acesso partilhado a um directório (Windows)" na página 58
- v "Criação e edição de um ficheiro de resposta [\(Windows\)"](#page-66-0) na página 59
- v "Instalação de um produto de DB2 com um ficheiro de resposta [\(Windows\)"](#page-67-0) na [página](#page-67-0) 60
- v "Instalação de produtos de DB2 com o Microsoft Systems [Management](#page-88-0) Server [\(SMS\)"](#page-88-0) na página 81

#### **Referência relacionada:**

- v "Installation requirements for DB2 servers (Windows)" no *Quick Beginnings for DB2 Servers*
- v "Required user accounts for installation of DB2 servers (Windows)" no *Quick Beginnings for DB2 Servers*
- v "Ficheiros de resposta exemplo [disponíveis](#page-74-0) (Windows e UNIX)" na página 67

# <span id="page-65-0"></span>**Disponibilização dos ficheiros de DB2 para uma instalação com o ficheiro de resposta (Windows)**

| | Para disponibilizar os ficheiros do DB2 para instalação com um ficheiro de resposta, deverá copiar os ficheiros necessários do CD-ROM para outra unidade.

# **Procedimento:**

Para copiar os ficheiros necessários do CD-ROM do produto para outra unidade:

- 1. Insira o CD-ROM do produto de DB2 apropriado na unidade de CD-ROM.
- 2. Crie um directório (por exemplo, c:\db2prods).
- 3. Use o comando **cpysetup.bat** para copiar os ficheiros de instalação do DB2. Este comando encontra-se no directório *x:*\db2\windows\utilities, em que *x:* representa a unidade de CD-ROM.
	- A sintaxe do comando é a seguinte:

cpysetup.bat *directório*

em que: *directório* indica para onde os ficheiros vão ser copiados.

## **Tarefas relacionadas:**

v "Configuração de acesso partilhado a um directório (Windows)" na página 58

# **Configuração de acesso partilhado a um directório (Windows)**

Esta tarefa irá permitir a concessão de acesso a um directório no servidor de instalação por parte das estações de trabalho da rede.

#### **Procedimento:**

Para configurar o acesso partilhado a um directório no servidor de instalação:

- 1. Abra o Explorer do Windows.
- 2. Seleccione o directório, no servidor de instalação, que pretende partilhar. Por exemplo, c:\db2prods.
- 3. Seleccione **File** —> **Properties** na barra de menus. Abre-se a janela Properties relativa ao directório.
- 4. Seleccione o separador **Sharing**.
- 5. Seleccione o botão **Shared As**.
- 6. No campo **Share Name**, insira um nome de partilha. Por exemplo, db2nt.
- 7. Para especificar *Read access* para todos os utilizadores:
	- a. Clique no botão de acção **Permissions**. Abre-se a janela Access Through Share Permissions.
	- b. Certifique-se de que a opção **All** está seleccionada na caixa **Name**.
	- c. Clique na caixa pendente **Type of Access** e seleccione a opção **Read**.
	- d. Clique em **OK**. Regressa à janela Properties do directório para o qual pretende configurar o acesso partilhado.
	- e. Clique em **OK**.

# **Tarefas relacionadas:**

v "Criação e edição de um ficheiro de resposta [\(Windows\)"](#page-66-0) na página 59

v ["Disponibilização](#page-65-0) dos ficheiros de DB2 para uma instalação com o ficheiro de resposta [\(Windows\)"](#page-65-0) na página 58

# <span id="page-66-0"></span>**Criação e edição de um ficheiro de resposta (Windows)**

Neste ponto, deve-se dar-se um dos seguintes cenários:

- v Já definiu e configurou o produto DB2 e pretende distribuir esta configuração exacta na rede com o ficheiro de resposta criado pelo gerador de ficheiros de resposta. Se este cenário se aplicar ao seu caso, poderá ignorar este tópico.
- v Pretende criar um ficheiro de resposta baseado no ficheiro de resposta exemplo (db2/*windows*/samples/db2exp.rsp).
- v O Assistente de Instalação do DB2 criou o ficheiro de resposta com base na instalação efectuada pelo utilizador e este pretende proceder a alterações.

# **Procedimento:**

Para criar e editar um ficheiro de resposta:

- 1. Se usar o ficheiro de resposta exemplo, efectue uma cópia do mesmo e abra-o num editor de texto. Se estiver a usar o ficheiro de resposta criado pelo Assistente de Instalação do DB2, abra-o num editor de texto.
- 2. Personalize o ficheiro de resposta.

Para activar um artigo no ficheiro de resposta, remova o asterisco (\*) à esquerda da palavra-chave. Em seguida, substitua a definição actual à direita do valor pela nova definição. As definições possíveis estão listadas à direita do sinal de igual.

Alguns ficheiros de resposta dos produtos possuem palavras-chave obrigatórias para as quais deverá fornecer os valores. As palavras-chave obrigatórias estão documentadas nos comentários de cada ficheiro de resposta.

As palavras-chave que são únicas à instalação apenas são especificadas num ficheiro de resposta durante a instalação do mesmo.

3. Guarde o ficheiro na unidade de rede partilhada de modo a estar disponível ao servidor de instalação. Se tiver feito alterações, guarde o ficheiro com um novo nome para preservar o ficheiro de resposta exemplo original. Se estiver a instalar directamente a partir do CD-ROM, deverá armazenar o ficheiro de resposta com o novo nome noutra unidade.

Por exemplo, o seguinte ficheiro de resposta instalaria um DB2 Administration Client no directório c:\sqllib, com as opções REBOOT e o catálogo NO AUTHORIZATION activados.

**Nota:** As palavras-chave COMP iriam entrar em vigor apenas se o *Install\_Type* fosse CUSTOM.

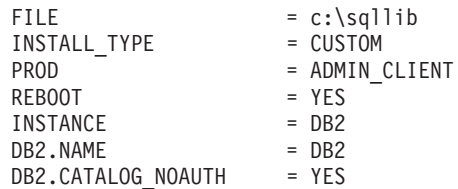

Se especificar a palavra-chave DB2.CATALOG\_NOAUTH=YES, os utilizadores não terão de ter autoridade SYSADM (System Administrative) ou SYSCTRL (System

<span id="page-67-0"></span>Controller) para catalogar bases de dados. DB2.CATALOG\_NOAUTH=YES é a predefinição em ficheiros de resposta para o DB2 Client e o DB2 Connect Personal Edition.

Deverá instalar os produtos do DB2 apenas numa unidade que seja local em relação à estação de trabalho destino. A instalação numa unidade que não seja local poderá causar problemas no rendimento e na disponibilidade.

#### **Tarefas relacionadas:**

- v "Instalação de um produto de DB2 com um ficheiro de resposta (Windows)" na página 60
- v ["Configuração](#page-65-0) de acesso partilhado a um directório (Windows)" na página 58

## **Referência relacionada:**

- v "Ficheiros de resposta exemplo [disponíveis](#page-74-0) (Windows e UNIX)" na página 67
- v ["Palavras-chave](#page-75-0) de ficheiros de resposta (Windows e UNIX)" na página 68

# **Instalação de um produto de DB2 com um ficheiro de resposta (Windows)**

## **Pré-requisitos:**

Inicie sessão no sistema onde pretende instalar o produto de DB2 com a conta de utilizador que deseja usar para executar a instalação.

#### **Procedimento:**

Para executar uma instalação da estação de trabalho onde o produto de DB2 irá ser instalado:

1. Estabeleça ligação ao directório partilhado da unidade de rede ou da unidade de CD-ROM que contém os ficheiros de instalação do DB2 inserindo o seguinte comando na linha de comandos:

net use x: \\nome computador\nome partilha directório /USER:domínio\nome\_utilizador

em que:

- v *x:* representa o directório partilhado na unidade local.
- v *nome\_computador* representa o nome do computador da máquina remota onde residem os ficheiros de instalação do DB2.
- v *nome\_partilha\_directório* representa o nome de partilha do directório na unidade de rede ou na unidade de CD-ROM onde residem os ficheiros de instalação do DB2.
- v *domínio* representa o domínio onde a conta de utilizador está definida.
- v *nome\_utilizador* representa um utilizador que tem acesso a este sistema.

Por exemplo, para utilizar o directório remoto db2prods, que foi partilhado como db2nt e se encontra no servidor remoto srvcodigo, como unidade local x:, insira o seguinte comando:

net use x: \\srvcodigo\db2nt

Consoante a configuração da segurança na rede, poderá ter de especificar o parâmetro */USER*.

2. Execute o programa de configuração emitindo o seguinte comando numa linha de comandos:

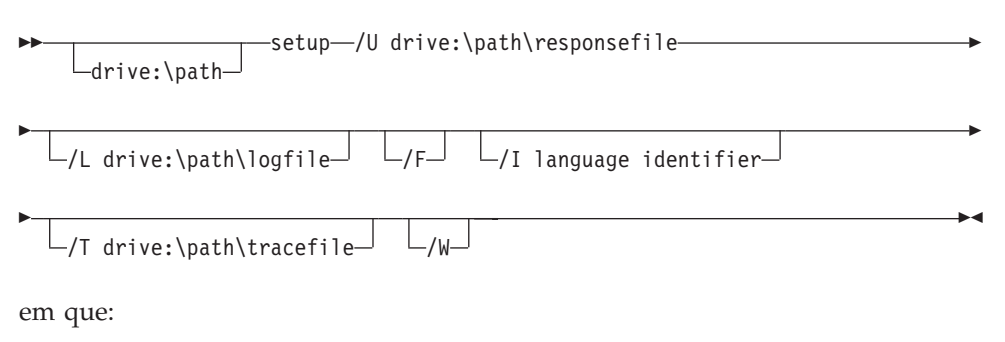

- **/U** Especifica o nome totalmente qualificado do ficheiro de resposta. Se tiver alterado e mudado o nome ao ficheiro de resposta exemplo que é fornecido, certifique-se de que este parâmetro coincide com o novo nome. Este parâmetro é necessário.
- **/L** Especifica o nome totalmente qualificado do ficheiro de registo, onde são registadas informações de configuração e erros que ocorram durante a configuração. Este parâmetro é opcional.

Se não especificar o nome do ficheiro de registo, o DB2 dá-lhe o nome db2.log. O ficheiro db2.log encontra-se na pasta My Documents\db2log.

- **/F** Força a paragem de processos de DB2 em execução antes da instalação. Este parâmetro é opcional.
- **/I** Especifica o código de dois caracteres do país/região que representa o seu idioma. Se não especificar o idioma, o programa de configuração irá determinar o idioma de sistema e iniciar a instalação do DB2 adequada a esse idioma. Este parâmetro é opcional.
- **/T** Cria um ficheiro com informações de rastreio de instalação. Este parâmetro é opcional.
- **/W** Indica que o processo de início da instalação irá aguardar até que esta seja concluída antes de sair. Este parâmetro é opcional.

Por exemplo, para instalar um DB2 Administration Client com o ficheiro de resposta que criou chamado admin.rsp (localizado no mesmo directório que os ficheiros de instalação do DB2), insira o seguinte comando:

x:\setup /U *admin.rsp*

Se utilizar um ficheiro de resposta que tenha sido criado com o gerador de ficheiros de resposta, certifique-se de que todos os perfis da instância estão localizados na mesma unidade e no mesmo directório em que está o ficheiro de resposta que especificou.

3. Verifique as mensagens existentes no ficheiro de resposta quando a instalação terminar.

Caso pretenda que o produto do DB2 tenha acesso à documentação de DB2 no seu computador local ou noutro computador da sua rede, terá de instalar o DB2 Information Center. O DB2 Information Center contém documentação do DB2 Universal Database e de produtos relacionados com o DB2.

# **Conceitos relacionados:**

| | | |

- v "Acerca do gerador de ficheiros de resposta [\(Windows\)"](#page-69-0) na página 62
- "DB2 [Information](#page-141-0) Center" na página 134

<span id="page-69-0"></span>v "Cenários de instalação do DB2 [Information](#page-143-0) Center" na página 136

# **Tarefas relacionadas:**

- v "Criação e edição de um ficheiro de resposta [\(Windows\)"](#page-66-0) na página 59
- v ["Paragem](#page-84-0) de processos de DB2 durante uma instalação com ficheiro de resposta [\(Windows\)"](#page-84-0) na página 77
- v "Instalação do DB2 [Information](#page-147-0) Center com o Assistente de Instalação do DB2 [\(Windows\)"](#page-147-0) na página 140

# **Gerador de ficheiros de resposta (Windows)**

# **Acerca do gerador de ficheiros de resposta (Windows)**

O utilitário gerador de ficheiros de resposta, disponível em sistemas operativos Windows® de 32 bits e de 64 bits, cria um ficheiro de resposta a partir de um produto do DB2® existente que esteja instalado e configurado. Pode utilizar o ficheiro de resposta gerado para repetir a configuração exacta noutros computadores.

Por exemplo, pode instalar e configurar o cliente do DB2 Run-Time para estabelecer ligação a várias bases de dados através da rede. Assim que o cliente do DB2 estiver instalado e configurado para aceder a todas as bases de dados a que os utilizadores tiverem acesso, poderá executar o gerador de ficheiros de resposta para criar um ficheiro de resposta e um perfil para cada instância.

O gerador de ficheiros de resposta cria um ficheiro de resposta para os perfis de instalação e instância relativo a cada instância que especificar. Poderá em seguida utilizar o ficheiro de resposta para criar clientes idênticos em toda a rede.

O gerador de ficheiros de resposta também inclui a opção de criar o ficheiro de resposta de instalação sem um perfil de instância. Esta opção permite criar cópias idênticas do cliente instalado sem as informações sobre a configuração.

# **Tarefas relacionadas:**

- v "Descrição geral da instalação com o ficheiro de resposta do DB2 [\(Windows\)"](#page-64-0) na [página](#page-64-0) 57
- v ["Exportação](#page-82-0) e importação de um perfil" na página 75

### **Referência relacionada:**

v "db2rspgn - Response File Generator Command (Windows)" no *Command Reference*

# <span id="page-70-0"></span>**Capítulo 7. Instalação com um ficheiro de resposta (UNIX)**

# **Descrição geral da instalação do DB2 com um ficheiro de resposta (UNIX)**

Esta tarefa descreve a execução das instalações com ficheiros de resposta em UNIX. Poderá utilizar o ficheiro de resposta para instalar componentes ou produtos adicionais após uma instalação inicial.

#### **Restrições:**

Há que ter em conta as seguintes limitações ao utilizar o método do ficheiro de resposta para instalação do DB2 em plataformas UNIX:

- v Se definir palavras-chave de instância ou de registo de perfil global como sendo BLANK (a palavra ″BLANK″), o resultado é a eliminação dessa palavra-chave da lista de palavras-chave actualmente definidas.
- v Certifique-se de que dispõe de espaço em disco suficiente antes da instalação. Caso contrário, poderá ser necessária uma limpeza manual (como, por exemplo, a remoção de RPMs parcialmente instalados) se a instalação falhar.
- v Recomenda-se a instalação a partir de um sistema de ficheiros de rede em vez de uma unidade de CD-ROM, no caso de estar a efectuar várias instalações. A instalação efectuada a partir de um sistema de ficheiros de rede vai diminuir significativamente o tempo de execução da instalação. Se tencionar instalar vários clientes, deverá configurar um sistema de ficheiros instalado num servidor de códigos para melhorar o rendimento.

#### **Pré-requisitos:**

Antes de iniciar a instalação, certifique-se de que:

- v O sistema cumpre todos os requisitos de memória, hardware e software para instalar o produto do DB2.
- v Em sistemas que utilizem NIS, deverá configurar todos os IDs de utilizador/grupo antes de executar a instalação com ficheiro de resposta.

## **Procedimento:**

- 1. Instale o CD-ROM.
- 2. Criação de um ficheiro de resposta com o ficheiro de resposta exemplo
- 3. Instalação do DB2 com um ficheiro de resposta

### **Tarefas relacionadas:**

- v ["Criação](#page-71-0) de um ficheiro de resposta com o ficheiro de resposta exemplo (UNIX)" na [página](#page-71-0) 64
- v ["Instalação](#page-72-0) do DB2 com um ficheiro de resposta (UNIX)" na página 65
- v "Descrição geral da instalação com o ficheiro de resposta do DB2 [\(Windows\)"](#page-64-0) na [página](#page-64-0) 57

#### **Referência relacionada:**

v "Installation requirements for DB2 servers (Windows)" no *Quick Beginnings for DB2 Servers*

# <span id="page-71-0"></span>**Criação de um ficheiro de resposta com o ficheiro de resposta exemplo (UNIX)**

Neste ponto, aplica-se um dos seguintes cenários:

- v Pretende-se criar um ficheiro de resposta baseado no ficheiro de resposta exemplo.
- v O Assistente de Instalação do DB2 criou o ficheiro de resposta com base na instalação efectuada pelo utilizador e este pretende proceder a alterações.

O CD-ROM do DB2 inclui um ficheiro de resposta exemplo pronto a usar com entradas predefinidas. Os ficheiros de resposta exemplo encontram-se em:

<cd-rom>/db2/*platform*/samples

em que <cd-rom> representa a localização da versão instalável do DB2.

Encontram-se disponíveis ficheiros de resposta exemplo para cada produto do DB2.

# **Procedimento:**

Para criar e editar um ficheiro de resposta baseado no ficheiro de resposta exemplo:

- 1. Copie o ficheiro de resposta exemplo para um sistema de ficheiros local e edite o ficheiro, orientando-se pelo tópico Palavras-chave de ficheiros de resposta. Ignore este passo se estiver a usar o ficheiro de resposta criado pelo Assistente de Instalação do DB2.
- 2. Personalize o ficheiro de resposta exemplo.

Para activar um artigo no ficheiro de resposta, remova o asterisco (\*) à esquerda da palavra-chave. Em seguida, substitua a definição actual à direita do valor pela nova definição. As definições possíveis estão listadas à direita do sinal de igual.

Alguns ficheiros de resposta de produtos possuem palavras-chave obrigatórias para as quais deverá fornecer os valores. As palavras-chave obrigatórias estão documentadas nos comentários de cada ficheiro de resposta.

As palavras-chave que são únicas à instalação apenas são especificadas num ficheiro de resposta durante a instalação do mesmo.

3. Guarde o ficheiro num sistema de ficheiros exportado que esteja disponível a todos os utilizadores existentes na rede.

Se estiver a instalar directamente a partir do CD-ROM, deverá armazenar o ficheiro de resposta com um novo nome noutra unidade.

**Nota:** Poderá especificar o nome do proprietário da instância no ficheiro de resposta. Se este utilizador ainda não existir, o DB2 irá criá-lo no sistema.

# **Tarefas relacionadas:**

v ["Instalação](#page-72-0) do DB2 com um ficheiro de resposta (UNIX)" na página 65

# **Referência relacionada:**

- v "Ficheiros de resposta exemplo [disponíveis](#page-74-0) (Windows e UNIX)" na página 67
- v ["Palavras-chave](#page-75-0) de ficheiros de resposta (Windows e UNIX)" na página 68
# <span id="page-72-0"></span>**Instalação do DB2 com um ficheiro de resposta (UNIX)**

## **Pré-requisitos:**

Deverá ter iniciado sessão como utilizador com autoridade raiz.

## **Procedimento:**

Para executar uma instalação com ficheiro de resposta:

1. Insira o comando **db2setup** do modo que se segue:

<cd-rom>/db2setup -r <directorio\_ficheiro\_resposta>/<ficheiro\_resposta

em que:

| | | |

- v <cd-rom> representa a localização da imagem instalável do DB2;
- v <directorio\_ficheiro\_resposta> representa o directório onde está localizado o ficheiro de resposta personalizado; e
- <ficheiro resposta representa o nome do ficheiro de resposta.
- 2. Verifique as mensagens existentes no ficheiro de resposta quando a instalação terminar. A localização do ficheiro de registo é: /tmp/db2setup.log

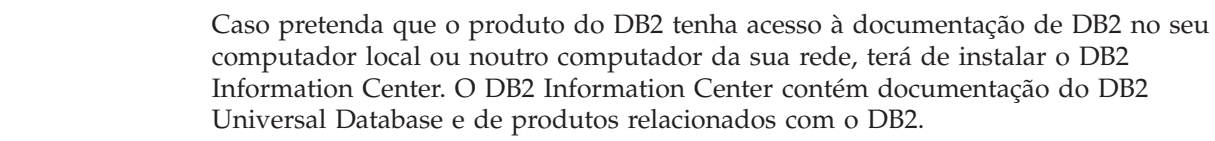

## **Conceitos relacionados:**

- v ["Considerações](#page-58-0) sobre ficheiros de resposta" na página 51
- v ["Conceitos](#page-58-0) básicos da instalação com ficheiros de resposta" na página 51
- "DB2 [Information](#page-141-0) Center" na página 134
- v "Cenários de instalação do DB2 [Information](#page-143-0) Center" na página 136

## **Tarefas relacionadas:**

v "Instalação do DB2 [Information](#page-145-0) Center com o Assistente de Instalação do DB2 [\(UNIX\)"](#page-145-0) na página 138

## **Referência relacionada:**

v ["Palavras-chave](#page-75-0) de ficheiros de resposta (Windows e UNIX)" na página 68

# <span id="page-74-0"></span>**Capítulo 8. Tópicos de referência sobre ficheiros de resposta**

# **Ficheiros de resposta exemplo disponíveis (Windows e UNIX)**

O CD-ROM do DB2 inclui ficheiros de resposta exemplo prontos a usar com entradas predefinidas.

Os ficheiros de resposta exemplo encontram-se em: db2/*plataforma*/samples

em que *plataforma* indica a plataforma de hardware adequada.

Pode utilizar os ficheiros de resposta exemplo seguintes para instalar produtos do DB2 em estações de trabalho suportadas:

- DB2 Application Development Client db2adcl.rsp
- DB2 Administration Client db2admcl.rsp
- DB2 Connect Enterprise Edition db2conee.rsp
- v DB2 Connect Personal Edition db2conpe.rsp
- DB2 Cube Views db2cube.rsp
- DB2 Data Links Manager db2dlm.rsp
- v DB2 Enterprise Server Edition db2ese.rsp (partição única)
- v DB2 Enterprise Server Edition db2eseio.rsp (instância proprietária de multi-partições) (Windows)
- v DB2 Enterprise Server Edition db2esenn.rsp (multi-partições do novo nó) (Windows)
- DB2 Personal Edition db2pe.rsp
- DB2 Query Patroller db2qp.rsp
- DB2 Run-Time Client db2rtcl.rsp
- DB2 Spatial Extender Server db2gse.rsp
- v DB2 UDB Express Edition db2exp.rsp
- DB2 Warehouse Manager db2wm.rsp
- DB2 Workgroup Server Edition db2wse.rsp
- Information Integrator Relational Wrappers db2relc.rsp (Windows) ou db2iirw.rsp (UNIX)
- Information Integrator Non-Relational Wrappers db2lsdc.rsp (Windows) e/ou db2iinw.rsp (UNIX)

## **Conceitos relacionados:**

v ["Conceitos](#page-58-0) básicos da instalação com ficheiros de resposta" na página 51

## **Tarefas relacionadas:**

- v ["Descrição](#page-70-0) geral da instalação do DB2 com um ficheiro de resposta (UNIX)" na [página](#page-70-0) 63
- v "Descrição geral da instalação com o ficheiro de resposta do DB2 [\(Windows\)"](#page-64-0) na [página](#page-64-0) 57

## **Referência relacionada:**

| | | |

- v "Palavras-chave de ficheiros de resposta (Windows e UNIX)" na página 68
- v ["Palavras-chave](#page-79-0) de ficheiros de resposta do DB2 Control Server (Windows)" na [página](#page-79-0) 72

## <span id="page-75-0"></span>**Palavras-chave de ficheiros de resposta (Windows e UNIX)**

Este tópico descreve algumas palavras-chave que serão especificadas ao executar uma instalação com ficheiro de resposta. Poderá utilizar o ficheiro de resposta para instalar componentes ou produtos adicionais após uma instalação inicial. As palavras-chave de ficheiros de resposta que se seguem estão explicadas juntamente com o ficheiro de resposta exemplo. Em seguida, o ficheiro de resposta editado deverá ser copiado para a unidade de rede partilhada ou o sistema de ficheiros partilhados onde será usado pelo servidor de instalação.

**PROD** Especifica o produto que pretende instalar. As opções são:

- ADMINISTRATION CLIENT para o DB2 Administration Client
- APPLICATION DEVELOPMENT CLIENT para o DB2 Application Development Client
- CONNECT APPLICATION SERVER EDITION para o DB2 Connect Application Server Edition
- CONNECT\_ENTERPRISE\_EDITION para o DB2 Connect Enterprise Edition
- CONNECT\_PERSONAL\_EDITION para o DB2 Connect Personal Edition
- CONNECT\_UNLIMITED\_EDITION para o DB2 Connect Unlimited Edition
- CUBE\_VIEWS para o DB2 Cube Views
- DATA\_LINKS\_MANAGER para o DB2 Data Links Manager
- DB2 HTML DOCUMENTATION para o DB2 HTML Documentation CD
- ENTERPRISE SERVER EDITION para o DB2 Enterprise Server Edition
- II RELATIONAL WRAPPERS para o Information Integrator Relational Wrappers
- II NONRELATIONAL WRAPPERS para o Information Integrator Non-Relational Wrappers
- PERSONAL EDITION para o DB2 Personal Edition
- QUERY PATROLLER para o DB2 Query Patroller
- RUNTIME CLIENT para o DB2 Run-Time Client
- RUNTIME CLIENT LITE para o DB2 Run-Time Client Lite
- SPATIAL\_EXTENDER para o DB2 Spatial Extender Server
- WAREHOUSE MANAGER para o DB2 Data Warehouse Manager
- WAREHOUSE MANAGER CONNECTORS para o DB2 Data Warehouse Manager Connectors
- WORKGROUP SERVER EDITION para o DB2 Workgroup Server Edition
- **Nota:** Não deverá anular o comentário relativo à palavra-chave **PROD**, visto que podem faltar componentes mesmo com uma instalação bem sucedida com ficheiro de resposta.
- **FILE** Só para plataformas Windows. Especifica o directório destino para um produto do DB2.

## **INSTALL\_TYPE**

Especifica o tipo de instalação.

As opções são:

|

- COMPACT
- TYPICAL
- CUSTOM

Um tipo de instalação compacta ou típica irá ignorar palavras-chave personalizadas (COMP).

## **TYPICAL\_OPTION**

Uma instalação típica contém as funções que são aplicáveis à maior parte dos utilizadores do produto. A opção TYPICAL complementa esta escolha ao instalar funções adicionais típicas para utilizadores que instalem um ambiente de armazenamento dos dados ou um ambiente satélite. Estas opções apenas são válidas se a palavra-chave INSTALL\_TYPE for igual a TYPICAL. Por exemplo, remova o \* (anule o comentário) ao seguinte: \*TYPICAL\_OPTION = DATA\_WAREHOUSE \*TYPICAL\_OPTION = SATELLITE\_ADMIN

## **COMP**

Especifica os componentes que pretende instalar. O programa de configuração instala automaticamente os componentes que são necessários para determinado produto e ignora componentes pedidos que não estejam disponíveis.

Numa instalação personalizada, deverá seleccionar os componentes individualmente, como, por exemplo, da seguinte forma: anulando o comentário às palavras-chave COMP relativas ao componente que pretende instalar (difere consoante o produto). Por exemplo, para instalar o CA, remova o \* (anule o comentário) ao seguinte:

\*COMP = CONFIGURATION\_ASSISTANT

**Nota:** Esta palavra-chave será ignorada a não ser que **INSTALL\_TYPE** seja *CUSTOM*.

## **LANG**

Refere-se às palavras-chave de selecção de idioma. Deverá anular o comentário a idiomas adicionais que pretenda instalar. O idioma inglês é obrigatório e está sempre seleccionado. Por exemplo, para instalar o português, remova o \* (anule o comentário) ao seguinte: \*LANG=PT

## **REBOOT**

Só para plataformas Windows. Especifica se pretende reiniciar o sistema quando a instalação for concluída.

## **KILL\_PROCESSES**

Só para plataformas Windows. Se tiver uma versão existente do DB2 em execução e esta palavra-chave estiver definida como YES, irá interromper os processos de DB2 em execução sem perguntar.

## **Definições do DB2 Administration Server**

Para activar qualquer uma das seguintes definições do DAS, remova o \* (anule o comentário). Esta definição é aplicável aos ambientes Windows e UNIX:

• Em UNIX:

\*DAS\_USERNAME = dasuser \*DAS\_PASSWORD = dasp  $*DAS_GID = 100$  $*DAS_UID = 100$  $*DAS$ <sup>-</sup>GROUP NAME = dasgroup \*DAS\_SMTP\_SERVER = jsmith.torolab.ibm.com • Em Windows:

\*DAS\_USERNAME = dasuser \*DAS\_DOMAIN = domain  $*DAS$ PASSWORD = dasp \*DAS\_SMTP\_SERVER = jsmith.torolab.ibm.com

As opções abaixo mencionadas especificam onde irá ser guardada a lista de contactos do DAS. Se a lista de contactos for remota, deverá especificar um nome de utilizador e uma palavra-passe que tenha autoridade para adicionar um contacto ao sistema.

\*DAS\_CONTACT\_LIST = LOCAL ou REMOTE (DEFAULT = LOCAL) \*DAS\_CONTACT\_LIST\_HOSTNAME = nome de sistema central \*DAS\_CONTACT\_LIST\_USERNAME = nome de utilizador \*DAS\_CONTACT\_LIST\_PASSWORD = palavra-passe

## **Especificações especiais da instância**

Todas as instâncias que se seguem têm secções de instâncias e não nomes de instâncias. A secção de instância tem de existir no ficheiro de resposta.

- Windows:
	- DEFAULT\_INSTANCE é a instância predefinida.
	- CTLSRV\_INSTANCE é a instância que está configurada para agir como servidor de controlo satélite.
- UNIX:
	- WAREHOUSE\_INSTANCE Palavra-chave que indica à instalação qual é a instância que será configurada para utilizar o Data Warehouse. O ficheiro IWH.environment será actualizado com o nome da instância cuja secção surge aqui.

## **Especificações da instância**

Pode utilizar o ficheiro de resposta para criar as instâncias que entender. Para criar uma nova instância, deverá especificar uma secção de instância com a palavra-chave INSTANCE. Assim que executar esta acção, as palavras-chave que contenham o valor especificado em INSTANCE como prefixo pertencem a essa instância.

Seguem-se exemplos de especificações de instâncias para ambientes Windows e UNIX:

• Em UNIX:

```
*INSTANCE=DB2_INSTANCE
*DB2_INSTANCE.NAME = db2inst1
*DB2_INSTANCE.TYPE = ESE
*DB2_INSTANCE.PASSWORD = PASSWORD
*DB2_INSTANCE.UID = 100
*DB2_INSTANCE.GID = 100
*DB2_INSTANCE.GROUP_NAME = db2grp1
*DB2_INSTANCE.HOME_DIRECTORY = /home/db2inst1
*DB2_INSTANCE.SVCENAME = db2cdb2inst1
*DB2_INSTANCE.PORT_NUMBER = 50000
*DB2_INSTANCE.FCM_PORT_NUMBER = 60000
*DB2_INSTANCE.MAX_LOGICAL_NODES = 4*DB2_INSTANCE.AUTOSTART = YES
*DB2_INSTANCE.DB2COMM = TCPIP
*DB2_INSTANCE.WORDWIDTH = 32
*DB2_INSTANCE.FENCED_USERNAME = USERNAME
*DB2_INSTANCE.FENCED_PASSWORD = PASSWORD
*DB2_INSTANCE.FENCED_UID = 100
*DB2_INSTANCE.FENCED_GID = 100
*DB2_INSTANCE.FENCED_GROUP_NAME = db2grp1
*DB2_INSTANCE.FENCED_HOME_DIRECTORY =/home/db2inst1
```
• Em Windows:

\*INSTANCE = DB2\_INSTANCE \*DB2\_INSTANCE.NAME = db2inst1 \*DB2\_INSTANCE.TYPE = ESE \*DB2\_INSTANCE.PASSWORD = *PASSWORD* \*DB2\_INSTANCE.USERNAME = db2admin \*DB2\_INSTANCE.SVCENAME = db2cdb2inst1 \*DB2\_INSTANCE.PORT\_NUMBER = 50000 \*DB2\_INSTANCE.FCM\_PORT\_NUMBER = 60000 \*DB2\_INSTANCE.MAX\_LOGICAL\_NODES = 4\*DB2\_INSTANCE.AUTOSTART = YES \*DB2\_INSTANCE.DB2COMM = TCPIP, NETBIOS, NPIPE

## **Secção de Base de Dados**

Estas palavras-chave podem usar-se para que a instalação crie ou catalogue uma base de dados na máquina que está a ser instalada.

DATABASE = DATABASE\_SECTION DATABASE\_SECTION.INSTANCE = DB2\_INSTANCE DATABASE SECTION.DATABASE NAME = TOOLSDB DATABASE\_SECTION.LOCATION = LOCAL DATABASE\_SECTION.ALIAS = TOOLSDB DATABASE\_SECTION.USERNAME = *nome de utilizador* DATABASE\_SECTION.PASSWORD = *palavra-passe*

\* Estas palavras-chave são apenas utilizadas para bases de dados REMOTE que estiverem a ser catalogadas DATABASE\_SECTION.SYSTEM\_NAME = *nome de sistema central* DATABASE\_SECTION.SVCENAME = db2cdb2inst1

## **WAREHOUSE\_CONTROL\_DATABASE**

O valor para esta palavra-chave deverá ser uma das palavras-chave da Secção de Base de Dados que foram especificadas no ficheiro de resposta. Por exemplo:

\*WAREHOUSE\_CONTROL\_DATABASE = DATABASE\_SECTION

A secção da base de dados que for especificada com esta palavra-chave terá de indicar as palavras-chave USERNAME e PASSWORD.

### **WAREHOUSE\_SCHEMA**

Por exemplo, para definir o esquema do armazém, remova o \* (anule o comentário) ao seguinte:

\*WAREHOUSE\_SCHEMA = wm\_schema

#### **ICM\_DATABASE**

Esta palavra-chave especifica a base de dados a utilizar para armazenar o catálogo de informações. O valor para esta palavra-chave deverá ser uma das palavras-chave da Secção de Base de Dados que foram especificadas no ficheiro de resposta.

\*ICM\_DATABASE = DATABASE\_SECTION

#### **ICM\_SCHEMA**

Para definir o esquema do catálogo de informações, remova o \* (anule o comentário) ao seguinte:

\*ICM\_SCHEMA = icm\_schema

#### **TOOLS\_CATALOG\_DATABASE**

Esta palavra-chave especifica a base de dados a utilizar para armazenar o catálogo de ferramentas. O valor para esta palavra-chave deverá ser uma das palavras-chave da Secção de Base de dados que foram especificadas no ficheiro de resposta.

\*TOOLS\_CATALOG\_DATABASE = DATABASE\_SECTION

### <span id="page-79-0"></span>**TOOLS\_CATALOG\_SCHEMA**

Para definir o esquema do catálogo de ferramentas, remova o \* (anule o comentário) ao seguinte:

\*TOOLS\_CATALOG\_SCHEMA = toolscat\_schema

### **Secção de Contacto**

Estas palavras-chave definem uma secção de contacto que será criada pelo processo de instalação, caso ainda não exista. As notificações de Bom funcionamento da instância especificada serão enviadas para este contacto.

CONTACT = contact\_section contact\_section.CONTACT\_NAME = *contact name* contact\_section.INSTANCE = DB2\_INSTANCE contact\_section.EMAIL = *Email address* contact\_section.PAGER = NO

### **Conceitos relacionados:**

v ["Conceitos](#page-58-0) básicos da instalação com ficheiros de resposta" na página 51

### **Referência relacionada:**

- v "Ficheiros de resposta exemplo [disponíveis](#page-74-0) (Windows e UNIX)" na página 67
- v "Palavras-chave de ficheiros de resposta do DB2 Control Server (Windows)" na página 72

# **Palavras-chave de ficheiros de resposta do DB2 Control Server (Windows)**

Este tópico descreve algumas palavras-chave que serão especificadas ao executar uma instalação com ficheiro de resposta do DB2 Control Server em sistemas operativos Windows (Windows NT, Windows 2000, Windows XP e Windows Server 2003). O DB2 Control Server fornece suporte de relatórios administrativos e de estado relativos a sistemas satélite através da base de dados de controlo de satélite SATCTLBD. Esta base de dados é automaticamente criada quando o componente Control Server é instalado.

Estas palavras-chave podem ser utilizadas para especificar os valores dos parâmetros de configuração do gestor da base de dados e os valores das variáveis de registo do DB2.

Para instalar o Control Server, seleccione o componente CONTROL\_SERVER (COMP=CONTROL\_SERVER), que apenas está disponível no DB2 Enterprise Server Edition. Além disso, terá de criar uma instância para o Control Server (INSTANCE=CTLSRV) e indicar um nome para a mesma (CTLSRV.NAME=DB2CTLSV).

#### **CTLSRV.AUTOSTART**

Especifica se deve ou não iniciar automaticamente a instância do DB2 Control Server (DB2CTLSV) de cada vez que o sistema for reiniciado.

A predefinição é YES, a instância DB2CTLSV é iniciada automaticamente.

#### **CTLSRV.SVCENAME**

Especifica a instância do DB2 Control Server, o nome de serviço do TCP/IP e pode ser utilizada para se sobrepor ao nome do serviço predefinido gerado pelo programa de instalação. Quando utilizada com a palavra-chave CTLSRV.PORT\_NUMBER para se sobrepor ao número de

porta predefinida, dá ao utilizador controlo total sobre a configuração de TCP/IP para a instância do DB2 Control Server.

## <span id="page-80-0"></span>**CTLSRV.PORT\_NUMBER**

Especifica a instância do DB2 Control Server, o nome de serviço do TCP/IP e pode ser utilizada para se sobrepor ao nome do serviço predefinido gerado pelo programa de instalação. Quando utilizada com a palavra-chave CTLSRV.SVCENAME para se sobrepor o número de porta predefinida, dá ao utilizador controlo total sobre a configuração de TCP/IP para a instância do DB2 Control Server.

## **SATELITE\_CONTROL\_DATABASE**

Esta palavra-chave especifica a base de dados que pretende utilizar como Control Server satélite. O valor para esta palavra-chave deverá ser uma das palavras-chave da secção de base de dados que foi especificada no ficheiro de resposta:

\*SATELITE\_CONTROL\_DATABASE = DATABASE\_SECTION

## **Conceitos relacionados:**

v ["Conceitos](#page-58-0) básicos da instalação com ficheiros de resposta" na página 51

## **Tarefas relacionadas:**

- v ["Criação](#page-71-0) de um ficheiro de resposta com o ficheiro de resposta exemplo (UNIX)" na [página](#page-71-0) 64
- v "Criação e edição de um ficheiro de resposta [\(Windows\)"](#page-66-0) na página 59

## **Referência relacionada:**

| | | | v "Ficheiros de resposta exemplo [disponíveis](#page-74-0) (Windows e UNIX)" na página 67

# **Códigos de erro de uma instalação com ficheiro de resposta (Windows)**

As seguintes tabelas descrevem códigos de retorno de erro (principais e secundários) com os quais se pode deparar durante uma instalação com ficheiro de resposta.

| Valor de código de Descrição<br>erro |                                                                                                    |
|--------------------------------------|----------------------------------------------------------------------------------------------------|
| $\theta$                             | A acção terminou com êxito.                                                                                                    |
|                                      | A acção devolveu um aviso.                                                                                                    |
| 1603                                 | Ocorreu um erro de grande gravidade durante a instalação.                                                                                                    |
| 3010                                 | A instalação teve êxito mas é necessário um reinício para a poder<br>concluir. Tal não inclui instalações onde seja executada a acção<br>ForceReboot. Este código de erro não está disponível no Windows<br>Installer versão 1.0. |

*Tabela 9. Códigos de erro principais de instalação com ficheiro de resposta*

*Tabela 10. Códigos de erro secundários de instalação com ficheiro de resposta*

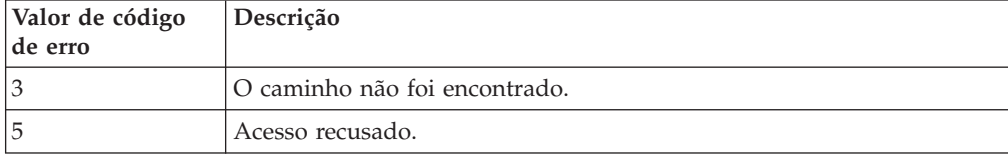

| Valor de código<br>de erro | Descrição                                                                                                    |
|----------------------------|----------------------------------------------------------------------------------------------------|
| 10                         | Ocorreu um erro de ambiente.                                                                                                    |
| 13                         | Os dados não são válidos.                                                                                                    |
| 87                         | Um dos parâmetros não era válido.                                                                                                    |
| 1602                       | A instalação foi cancelada pelo utilizador.                                                                                                    |
| 1610                       | Os dados de configuração estão danificados. Contacte os serviços de<br>suporte técnico.                                                                                      |
| 1612                       | A origem da instalação relativa a este produto não está disponível.<br>Verifique se a origem existe e se tem acesso à mesma.                                                 |
| 1618                       | Já está a decorrer outra instalação. Conclua essa instalação primeiro<br>antes de prosseguir com esta.                                                                       |
| 1622                       | Ocorreu um erro ao abrir o ficheiro de registo da instalação. Verifique<br>se a localização do ficheiro de registo especificado existe e se o mesmo<br>pode receber escrita. |
| 1632                       | A pasta Temp está cheia ou inacessível. Verifique a existência da pasta<br>Temp e se pode escrever nela.                                                                     |
| 1633                       | Este pacote de instalação não é suportado nesta plataforma.                                                                                                    |
| 1638                       | Já foi instalada outra versão deste produto. A instalação desta versão<br>não pode continuar.                                                                                |
| 1639                       | Argumento de linha de comandos não válido.                                                                                                    |

*Tabela 10. Códigos de erro secundários de instalação com ficheiro de resposta (continuação)*

Para obter mais informações sobre códigos de retorno de ficheiros de resposta, visite o sítio da Microsoft na Web.

## **Tarefas relacionadas:**

- v ["Exportação](#page-82-0) e importação de um perfil" na página 75
- v "Instalação de um produto de DB2 com um ficheiro de resposta [\(Windows\)"](#page-67-0) na [página](#page-67-0) 60

# **Códigos de erro de uma instalação com ficheiro de resposta (UNIX)**

As tabelas seguintes descrevem códigos de retorno de erro (principais e secundários) que podem surgir durante uma instalação com ficheiro de resposta.

| Valor de código de Descrição<br>erro |                                                                                |
|--------------------------------------|--------------------------------------------------------------------------------|
|                                      | A acção terminou com êxito.                                                    |
|                                      | A acção devolveu um aviso.                                                     |
|                                      | Ocorreu um erro de grande gravidade durante a instalação.                      |
| 3010                                 | A instalação teve êxito mas é necessário um reinício para a poder<br>concluir. |

*Tabela 11. Códigos de erro principais de instalação com ficheiro de resposta*

| Valor de código<br>de erro | Descrição                                                                                                    |
|----------------------------|----------------------------------------------------------------------------------------------------|
| $\mathfrak z$              | O caminho não foi encontrado.                                                                                                    |
| 5                          | Acesso recusado.                                                                                                    |
| 10                         | Ocorreu um erro de ambiente.                                                                                                    |
| 13                         | Os dados não são válidos.                                                                                                    |
| 87                         | Um dos parâmetros não era válido.                                                                                                    |
| 66                         | A instalação foi cancelada pelo utilizador.                                                                                                    |
| 74                         | Os dados de configuração estão danificados. Contacte os serviços de<br>suporte técnico.                                                                                      |
| 76                         | A origem da instalação relativa a este produto não está disponível.<br>Verifique se a origem existe e se tem acesso à mesma.                                                 |
| 82                         | Já está a decorrer outra instalação. Conclua essa instalação primeiro<br>antes de prosseguir com esta.                                                                       |
| 86                         | Ocorreu um erro ao abrir o ficheiro de registo da instalação. Verifique<br>se a localização do ficheiro de registo especificado existe e se o mesmo<br>pode receber escrita. |
| 96                         | A pasta Temp está cheia ou inacessível. Verifique a existência da pasta<br>Temp e se pode escrever na mesma.                                                                 |
| 97                         | Este pacote de instalação não é suportado nesta plataforma.                                                                                                    |
| 102                        | Já foi instalada outra versão deste produto. A instalação desta versão<br>não pode continuar.                                                                                |
| 103                        | Argumento de linha de comandos não válido.                                                                                                    |
| 143                        | O sistema não dispõe de espaço em disco suficiente para prosseguir a<br>instalação.                                                                                          |

<span id="page-82-0"></span>*Tabela 12. Códigos de erro secundários de instalação com ficheiro de resposta*

## **Tarefas relacionadas:**

- v "Exportação e importação de um perfil" na página 75
- v ["Instalação](#page-72-0) do DB2 com um ficheiro de resposta (UNIX)" na página 65

## **Exportação e importação de um perfil**

## **Procedimento:**

Se não utilizou um perfil de configuração ao instalar o produto do DB2 com o ficheiro de resposta que foi criado pelo gerador de ficheiros de resposta, pode inserir o comando **db2cfexp** para criar um perfil de configuração. O comando **db2cfimp** poderá, em seguida, ser utilizado para importar um perfil de configuração.

Pode também utilizar o CA para exportar e importar um perfil de configuração.

## **Conceitos relacionados:**

v "Acerca do gerador de ficheiros de resposta [\(Windows\)"](#page-69-0) na página 62

## **Referência relacionada:**

v "db2cfimp - Connectivity Configuration Import Tool Command" no *Command Reference*

- v "db2cfexp Connectivity Configuration Export Tool Command" no *Command Reference*
- v "db2rspgn Response File Generator Command (Windows)" no *Command Reference*

# <span id="page-83-0"></span>**Instalação com ficheiro de resposta usando um ficheiro de comandos (Windows)**

Poderá usar um ficheiro de comandos para iniciar uma instalação com ficheiro de resposta.

## **Procedimento:**

Para iniciar uma instalação com ficheiro de resposta usando um ficheiro de comandos:

- 1. Edite ou crie o ficheiro de resposta.
- 2. Crie o ficheiro de comandos com um editor de texto. Por exemplo, crie um ficheiro de comandos denominado ese.bat com o seguinte conteúdo para instalar o DB2 Enterprise Server Edition:

c:\db2ese\setup /U c:\PROD\_ESE.rsp echo %ERRORLEVEL%

em que /U especifica a localização do ficheiro de resposta e echo %ERRORLEVEL% indica que pretende que o processo batch apresente o código de retorno da instalação.

3. Execute o ficheiro de comandos com o comando **ese.bat** a partir de uma linha de comandos.

## **Conceitos relacionados:**

- v ["Considerações](#page-58-0) sobre ficheiros de resposta" na página 51
- v ["Conceitos](#page-58-0) básicos da instalação com ficheiros de resposta" na página 51

### **Tarefas relacionadas:**

v "Descrição geral da instalação com o ficheiro de resposta do DB2 [\(Windows\)"](#page-64-0) na [página](#page-64-0) 57

### **Referência relacionada:**

v "Códigos de erro de uma instalação com ficheiro de resposta [\(Windows\)"](#page-80-0) na [página](#page-80-0) 73

# **Paragem de processos de DB2 durante uma instalação interactiva (Windows)**

Se estiverem em execução quaisquer processos de DB2 quando o comando de configuração do DB2 for emitido, a instalação do DB2 não poderá ocorrer.

Por exemplo, durante uma instalação interactiva, é emitida a seguinte mensagem: DB2 is currently running and locked by the following process(es) / O DB2 está actualmente em execução e foi bloqueado pelo(s) seguinte(s) processo(s). Em seguida, solicita-se ao utilizador que pare os processos de DB2 de modo a que a instalação possa prosseguir.

Deverá ter muito cuidado quando parar processos de DB2 activos de modo a que possa ocorrer uma instalação. A interrupção de um processo do DB2 pode causar perda de dados. Segue-se uma descrição destes processos.

## **Procedimento:**

Para parar processos de DB2 em execução e em caso de instalação interactiva, especifique a opção **/F** para o comando de configuração. A opção **/F** pára os processos em execução e a mensagem e o pedido de informações não são apresentados.

Além disso, pode ver os serviços do DB2 na janela Services (Serviços) para se certificar de que foram interrompidos.

**Nota:** Recomenda-se a emissão do comando **db2stop** para cada instância antes de efectuar a instalação para diminuir o risco de perda de dados.

## **Tarefas relacionadas:**

v "Paragem de processos de DB2 durante uma instalação com ficheiro de resposta (Windows)" na página 77

## **Referência relacionada:**

v "db2stop - Stop DB2 Command" no *Command Reference*

## **Paragem de processos de DB2 durante uma instalação com ficheiro de resposta (Windows)**

Se estiverem em execução processos de DB2 quando o comando de configuração do DB2 for emitido, a instalação do DB2 não poderá ocorrer. O utilizador deverá parar os processos de DB2 de modo a que a instalação possa prosseguir. Deverá ter muito cuidado quando parar processos de DB2 activos de modo a que possa ocorrer uma instalação. A interrupção de um processo de DB2 poderá causar perda de dados. Segue-se uma descrição destes processos.

## **Restrições:**

A capacidade de especificar que os processos de DB2 em execução são interrompidos quando o comando de configuração do DB2 for emitido está disponível apenas em sistemas operativos Windows de 32 bits e de 64 bits. Este processo não é um passo necessário para executar uma instalação em UNIX.

## **Procedimento:**

Em caso de instalação com ficheiro de resposta, poderá utilizar um dos métodos seguintes para parar processos activos do DB2. Se especificar uma destas opções, os processos activos do DB2 serão interrompidos antes da instalação prosseguir.

- v Especifique a opção **/F** para o comando de configuração. Pode utilizar esta opção juntamente com as opções **/U**, **/L** e **/**I que já estão disponíveis.
- v Defina a palavra-chave de KILL\_PROCESSES como sendo YES (a predefinição é NO).
- **Nota:** Recomenda-se a emissão do comando **db2stop** para cada instância antes de efectuar a instalação para diminuir o risco de perda de dados.

## **Tarefas relacionadas:**

- v ["Instalação](#page-72-0) do DB2 com um ficheiro de resposta (UNIX)" na página 65
- v "Instalação de um produto de DB2 com um ficheiro de resposta [\(Windows\)"](#page-67-0) na [página](#page-67-0) 60
- v "Paragem de processos de DB2 durante uma instalação interactiva [\(Windows\)"](#page-83-0) na [página](#page-83-0) 76

## **Referência relacionada:**

v "db2stop - Stop DB2 Command" no *Command Reference*

**Parte 3. Instalação distribuída com o Microsoft Systems Management Server (SMS)**

# <span id="page-88-0"></span>**Capítulo 9. Instalação distribuída com o Microsoft Systems Management Server (SMS)**

# **Instalação de produtos de DB2 com o Microsoft Systems Management Server (SMS)**

Com o Microsoft Systems Management Server (SMS), o utilizador pode instalar o DB2 numa rede e pode configurar a instalação a partir de uma localização central. Uma instalação de SMS irá minimizar o trabalho que os utilizadores terão de executar. Este método de instalação é ideal caso pretenda difundir uma instalação por um grande número de clientes, todos baseados na mesma configuração.

## **Pré-requisitos:**

O utilizador deverá possuir o SMS Versão 2.0 instalado e configurado na rede para o servidor de SMS e para a estação de trabalho de SMS. Consulte o manual *Microsoft's Systems Management Server Administrator's Guide* relativo à plataforma que tiver para obter mais detalhes sobre:

- v Configuração do SMS (incluindo a configuração de sítios principais e secundários).
- v Adição de clientes ao sistema SMS.
- v Configuração de conjuntos de inventários para clientes.

## **Procedimento:**

Para instalar produtos do DB2 com o SMS:

- 1. Importação do ficheiro de instalação do DB2 para o SMS
- 2. Criação do pacote de SMS no servidor de SMS
- 3. Distribuição do pacote de instalação do DB2 na rede

Quando estiver a utilizar o SMS, o utilizador possui o controlo sobre qual o ficheiro de resposta que irá utilizar. Pode ter várias opções de instalação diferentes, resultando em vários ficheiros de resposta diferentes. Ao configurar o pacote de instalação do SMS, pode especificar qual o ficheiro de resposta a utilizar.

## **Tarefas relacionadas:**

- v ["Importação](#page-89-0) do ficheiro de instalação do DB2 para o SMS" na página 82
- v ["Criação](#page-89-0) do pacote de SMS no servidor SMS" na página 82
- v ["Distribuição](#page-90-0) do pacote de instalação do DB2 na rede" na página 83
- v ["Configuração](#page-95-0) do db2cli.ini para uma instalação com ficheiro de resposta" na [página](#page-95-0) 88
- v ["Configuração](#page-93-0) de acesso remoto para uma base de dados do servidor" na [página](#page-93-0) 86
- v "Descrição geral da instalação com o ficheiro de resposta do DB2 [\(Windows\)"](#page-64-0) na [página](#page-64-0) 57
- v ["Exportação](#page-82-0) e importação de um perfil" na página 75

## <span id="page-89-0"></span>**Importação do ficheiro de instalação do DB2 para o SMS**

A importação do ficheiro de instalação do DB2 para o SMS faz parte da tarefa principal de instalação de produtos do DB2 com o SMS.

Para configurar um pacote através do SMS, irá utilizar o ficheiro de descrição exemplo do pacote de SMS (**db2.pdf**), o ficheiro de resposta personalizado e o perfil da instância. Se estiver a utilizar um ficheiro de resposta que foi criado com o gerador de ficheiros de resposta, deverá certificar-se de que todos os perfis da instância estão localizados na mesma unidade e no mesmo directório que o ficheiro de resposta que especificou.

## **Procedimento:**

Para importar os ficheiros de instalação do DB2 para o SMS:

- 1. Insira o CD-ROM adequado na unidade.
- 2. Inicie o **Microsoft SMS Administrator**. Surge a janela **Microsoft SMS Administrator Logon**.
- 3. Insira o ID de início de sessão e a palavra-passe e, em seguida, clique sobre **OK**. Surge a janela **Open SMS**.
- 4. Seleccione o tipo de janela **Packages** e faça clique sobre **OK**. Surge a janela **Packages**.
- 5. Seleccione **File—> New** na barra de menus. Abre-se a janela **Package Properties**.
- 6. Faça clique sobre o botão de acção **Import**. Irá abrir-se o **File Browser**. Localize o ficheiro db2.pdf que se encontra em x:\db2\common\, em que x: representa unidade de CD-ROM.
- 7. Faça clique sobre **OK**.

## **Tarefas relacionadas:**

- v "Criação do pacote de SMS no servidor SMS" na página 82
- v "Descrição geral da instalação com o ficheiro de resposta do DB2 [\(Windows\)"](#page-64-0) na [página](#page-64-0) 57

## **Criação do pacote de SMS no servidor SMS**

A criação do pacote de SMS no servidor SMS faz parte da tarefa principal de *Instalação de produtos DB2 com o SMS*.

Um *pacote de SMS* é um conjunto de informações que o utilizador envia a partir do servidor SMS para um cliente SMS. O pacote consiste num conjunto de comandos que podem ser executados na estação de trabalho cliente. Estes comandos podem estar relacionados com a manutenção do sistema, a alteração de parâmetros de configuração do cliente ou a instalação do software.

## **Procedimento:**

Para criar um pacote de SMS:

1. Na janela **Propriedades do Pacote**, faça clique sobre o botão de acção **Workstations**. Abre-se a janela **Setup Package For Workstations**, com o ficheiro de resposta importado e o perfil da instância pronto a utilizar.

- <span id="page-90-0"></span>2. No campo **Source Directory**, insira o nome do directório ascendente onde irá colocar os ficheiros do DB2 copiados. Por exemplo, x:\db2prods, em que x: representa a unidade de CD-ROM.
- 3. Seleccione o nome do produto a instalar na janela **Workstation Command Lines**.
- 4. Se alterou ou deu um novo nome ao ficheiro de resposta exemplo, faça clique sobre o botão de acção **Properties**. Irá abrir-se a janela **Command Line Properties**. Altere o valor do parâmetro **Command Line** para coincidir com o novo nome e caminho do ficheiro de resposta. Se estiver a utilizar um ficheiro de resposta que tenha sido criado com o gerador de ficheiros de resposta, certifique-se de que todos os perfis da instância estão localizados na mesma unidade e no mesmo directório em que se encontra o ficheiro de resposta que especificou.
- 5. Faça clique sobre **OK**.
- 6. Faça clique sobre o botão de acção **Close**.
- 7. Faça clique sobre **OK** para fechar as janelas abertas. A janela Packages apresenta o nome do novo pacote de SMS.

## **Tarefas relacionadas:**

- v "Distribuição do pacote de instalação do DB2 na rede" na página 83
- v ["Importação](#page-89-0) do ficheiro de instalação do DB2 para o SMS" na página 82

## **Distribuição do pacote de instalação do DB2 na rede**

A distribuição do pacote de instalação do DB2 na rede faz parte da tarefa principal de *Instalação de produtos do DB2 com o SMS*.

Agora que o pacote foi criado, existem três opções:

- v Poderá distribuir o pacote de SMS e, em seguida, iniciar sessão localmente na estação de trabalho cliente para executar o pacote. Esta opção requer que a conta de utilizador utilizada para executar a instalação pertença ao grupo de *Administradores locais* onde a conta estiver definida.
- v Pode distribuir o pacote de SMS e, em seguida, iniciar sessão remotamente na estação de trabalho cliente para executar o pacote. Esta opção requer que a conta de utilizador utilizada para executar a instalação pertença ao grupo de *Administradores de domínio*.
- v O utilizador pode configurar o pacote de SMS com a função de instalação automática.

As Opções 1 e 2 estão disponíveis, mas para um maior número de instalações recomenda-se a Opção 3 que será o objecto de desenvolvimento neste passo.

Assim que tiver sido enviado para a estação de trabalho cliente, o pacote de SMS irá comunicar à estação de trabalho cliente qual o código a executar e a localização, no servidor de SMS, desse código.

### **Procedimento:**

Para enviar o código para uma estação de trabalho cliente:

- 1. Abra a janela **Sites**.
- 2. Abra a janela **Packages**.
- 3. Na janela **Packages**, seleccione o pacote apropriado e arraste-o para o cliente destino na janela **Sites**. Abre-se a janela **Job Details**. Esta janela lista o pacote que irá ser enviado para a máquina cliente (Machine Path) e o comando que será executado na estação de trabalho.
- 4. Seleccione o quadrado de confirmação **Run Workstation Command** e seleccione o pacote de instalação que pretende utilizar.
- 5. Na caixa **Run Phase** da janela **Job Details**, seleccione o quadrado de confirmação **Mandatory After**. É estabelecida uma data obrigatória predefinida de uma semana a partir da data actual. Ajuste a data conforme o necessário.
- 6. Desmarque o quadrado de confirmação **Not Mandatory over Slow Link**. Esta função é de grande importância se estiver a instalar num grande número de estações de trabalho. Recomenda-se fasear a instalação para evitar sobrecarregar o servidor. Por exemplo, se tencionar realizar uma instalação durante a noite, distribua o tempo da instalação para uma quantidade exequível de estações de trabalho cliente. Para mais informações sobre o preenchimento da janela **Job Details**, consulte o manual *Microsoft's Systems Management Server Administrator's Guide* relativo à plataforma que tiver instalada.
- 7. Quando as especificações do trabalho estiverem concluídas, clique em **OK**. Regressa assim à janela **Job Properties**.
- 8. Adicione um comentário que explique o que o trabalho irá fazer. Por exemplo, Instalar o DB2 Run-Time Client.
- 9. Ao clicar no botão de acção **Schedule**, abre-se a janela **Job Schedule**. Esta janela irá conferir uma prioridade a este trabalho. Por predefinição, o trabalho é de baixa prioridade e todos os outros trabalhos irão ser executados primeiro. Recomenda-se que seleccione uma prioridade média ou elevada. Pode também seleccionar uma hora para iniciar o trabalho.
- 10. Faça clique sobre **OK** para fechar a janela **Job Schedule**.
- 11. Faça clique sobre **OK**.

O trabalho é criado e o pacote é enviado para a estação de trabalho cliente do SMS.

Para executar a instalação no cliente do SMS, execute os passos seguintes:

- 1. Na estação de trabalho destino de cliente do SMS, inicie sessão na estação de trabalho com uma conta de utilizador que pertença ao grupo de *Administradores locais* onde a conta estiver definida. Este nível de autoridade é necessário porque uma instalação de programa do sistema está a ser executada em vez de uma instalação de programa de utilizador.
- 2. Inicie o **Package Command Manager**. Abre-se a janela **Package Command Manager**.
- 3. Quando a estação de trabalho cliente do SMS recebe os pacotes do servidor do SMS, estes são listados na secção **Package Name** da janela. Seleccione o pacote e clique no botão de acção **Execute**. A instalação é executada automaticamente.
- 4. Após a instalação, deve reiniciar a estação de trabalho cliente do SMS antes de utilizar o DB2. **Importante:** Se especificou REBOOT = YES no ficheiro de resposta, o cliente de SMS reinicia automaticamente.
- 5. Faça clique sobre **Start** e seleccione **Programs —> SMS Client—> Package Command Manager**. Abre-se a janela **Package Command Manager**.
- 6. Faça clique sobre a pasta **Executed Commands** e verifique a execução do pacote. Da mesma forma, pode verificar a conclusão no servidor do SMS

através da verificação do estado do trabalho e certificando-se de que foi alterado de pendente ou activo para concluído.

No cliente do SMS, abra novamente o Package Command Manager. Quando o pacote, que criou e enviou para o cliente, aparecer sob a pasta Executed Commands, a instalação foi concluída.

## **Tarefas relacionadas:**

- v ["Criação](#page-89-0) do pacote de SMS no servidor SMS" na página 82
- v "Distribuição do DB2 Versão 8 usando o Microsoft Systems Management Server (SMS)" na página 85

# **Distribuição do DB2 Versão 8 usando o Microsoft Systems Management Server (SMS)**

Esta secção descreve como utilizar o Microsoft Systems Management Server (SMS) para distribuir o DB2 Universal Database Versão 8.

#### **Pré-requisitos:**

Para distribuir o DB2 Versão 8 usando o SMS, certifique-se de que:

- v o ambiente SMS já está configurado;
- v o suporte de instalação do DB2 Versão 8 foi copiado para uma localização onde o respectivo conteúdo possa ser editado.
- **Nota:** Para mais informações sobre a configuração do ambiente SMS, consulte a documentação desse produto.

## **Procedimento:**

Para distribuir o DB2 Versão 8 usando o SMS, proceda do seguinte modo:

- 1. Prepare o ficheiro de resposta exemplo que se encontra no suporte de instalação do DB2 para o tipo de instalação que pretende executar. O ficheiro de resposta exemplo é **db2\*.rsp** e encontra-se no directório db2\windows\samples do suporte de instalação do DB2.
- 2. Num computador SMS Distribution Point do ambiente SMS, abra a SMS Administrator Console. Clique no menu pendente **Site Database** e clique com o botão direito do rato em **Packages**.
- 3. Seleccione **New** —> **Package From Definition**. Abre-se o assistente Create Package from Definition.
- 4. Clique em **Next**. Abre-se a janela Package Definition. Procure o ficheiro de pacote pretendido no directório db2\windows\samples situado no suporte de instalação do DB2. O nome deste ficheiro está no formato **db2\*.pdf**. Clique em **Open**.
- 5. Seleccione a definição de pacote apropriada da lista apresentada. Clique em **Next**. Abre-se a janela Source Files.
- 6. Seleccione o botão de opção **Create a compressed version of the source** e clique em **Next**. Abre-se a janela Source Directory.
- 7. Seleccione o tipo e o directório de localização do suporte de instalação do DB2 e clique em **Next**.
- 8. Clique em **Finish** para concluir a criação do pacote SMS.
- <span id="page-93-0"></span>9. Ainda na SMS Administrator Console, abra o menu pendente **Site Database** e seleccione **Packages** —> **All Tasks** —> **Distribute Software**. Abre-se o assistente Distribute Software.
- 10. Clique em **Next**. Abre-se a janela Package.
- 11. Seleccione o botão de opção **Distribute an existing package** e em seguida o pacote apropriado da lista de pacotes apresentada. Clique em **Next**. Abre-se a janela Distribute Points. Seleccione um ou mais pontos de distribuição para o pacote que tenciona distribuir.
- 12. Clique em **Next**. Abre-se a janela Advertise a Program.
- 13. Seleccione o botão de opção indicando que pretende anunciar o programa num conjunto e seleccione o programa que pretende executar na lista apresentada. Clique em **Next**. Abre-se a janela Advertisement Target.
- 14. Seleccione um conjunto de computadores existente ou opte por criar um novo conjunto onde tencione anunciar e instalar o programa seleccionado. Clique em **Next**. Abre-se a janela Advertisement Name.
- 15. Introduza um nome para o novo anúncio e comentários que pretenda acrescentar. Clique em **Next**. Abre-se a janela Advertise to Subcollections.
- 16. Indique onde pretende que o programa de DB2 relevante seja executado, relativamente à configuração hierárquica dos computadores SMS no ambiente SMS. Clique em **Next**. Abre-se a janela Advertisement Schedule.
- 17. Seleccione uma data e hora após as quais pretende que o programa de DB2 seja executado no conjunto de computadores indicada. Além disto, poderá optar por seleccionar uma hora de expiração para o anúncio do programa. Clique em **Next**. Abre-se a janela Assign Program.
- 18. Se quiser que o programa de DB2 seja um requisito obrigatório nos computadores do conjunto indicado, indique uma data e hora após as quais o programa seja automaticamente executado. Clique em **Next**.
- 19. Clique em **Finish** para concluir o assistente Distribute Software.

## **Tarefas relacionadas:**

- v ["Criação](#page-89-0) do pacote de SMS no servidor SMS" na página 82
- v "Instalação de produtos de DB2 com o Microsoft Systems [Management](#page-88-0) Server [\(SMS\)"](#page-88-0) na página 81
- v ["Importação](#page-89-0) do ficheiro de instalação do DB2 para o SMS" na página 82

## **Configuração de acesso remoto para uma base de dados do servidor**

Assim que tiver instalado o produto do DB2, o utilizador poderá configurar o produto para aceder a bases de dados remotas individualmente em cada estação de trabalho cliente com o Assistente de configuração ou o processador da linha de comandos. O DB2 utiliza o comando **CATALOG** para catalogar informações de acesso a bases de dados remotas:

- v O comando **CATALOG NODE** especifica as informações de protocolo sobre como estabelecer ligação ao sistema central ou ao servidor.
- v O comando **CATALOG DATABASE** cataloga o nome da base de dados remota e atribui-lhe um nome alternativo local.
- v O comando **CATALOG DCS** especifica que a base de dados remota não é uma base de dados de sistema central ou do OS/400. (Este comando apenas é necessário para o DB2 Connect Personal ou para Enterprise Editions).
- v O comando **CATALOG ODBC DATA SOURCE** regista a base de dados do DB2 junto com o gestor de controlador de ODBC como origem de dados.

### **Pré-requisitos:**

Se o utilizador tenciona retirar várias cópias de clientes do DB2 com configurações idênticas, poderá criar um ficheiro de comandos que irá executar o script personalizado.

Por exemplo, tenha em consideração o seguinte ficheiro de comandos exemplo, omeuscript.bat, utilizado para executar o ficheiro de script:

@echo off cls db2cmd catmvs.bat

O comando DB2CMD inicia o ambiente do DB2 e o ficheiro catmvs.bat chama o trabalho de comandos do mesmo nome.

A seguir encontra-se um exemplo de ficheiro script de catálogo, catmvs.bat, que poderá ser utilizado para adicionar bases de dados a uma estação de trabalho do DB2 Connect Personal Edition:

db2 catalog tcpip node tcptst1 remote mvshost server 446 db2 catalog database mvsdb at node tcptst1 authentication dcs db2 catalog dcs database mvsdb as mvs\_locator db2 catalog system odbc data source mvsdb db2 terminate exit

### **Procedimento:**

O utilizador pode enviar estes ficheiros para as estações de trabalho cliente manualmente ou poderá utilizar o SMS e fazer com que o script execute automaticamente após a instalação e o reinício terem sido concluídos. Para criar outro pacote de SMS com o script de catálogo, execute os passos seguintes:

- 1. Inicie o **SMS Administrator**. Abre-se a janela **Open SMS**.
- 2. Seleccione o tipo de janela **Packages** e clique em **OK**. Abre-se a janela **Packages**.
- 3. Seleccione **File —> New** na barra de menus. Abre-se a janela **Package Properties**.
- 4. Insira um nome para o novo pacote. Por exemplo, pacotebatch.
- 5. Insira um comentário sobre o pacote. Por exemplo, Pacote para ficheiro batch.
- 6. Clique no botão de acção **Workstations**. Abre-se a janela **Setup Package for Workstations**.
- 7. Insira o directório origem. Certifique-se de que o directório origem é uma localização à qual tanto o servidor como o cliente possam aceder e que contém o ficheiro batch que deverá ser executado a partir da estação de trabalho cliente.
- 8. Na secção **Workstation Command Lines**, clique em **New**. Abre-se a janela **Command Line Properties**.
- 9. Insira um nome de comando.
- 10. Entre na linha de comandos.
- 11. Clique no quadrado de confirmação relativo às plataformas que devem ser suportadas, na secção **Supported Platforms**.
- 12. Clique em **OK**.
- 13. Clique em **Close**.
- 14. Clique em **OK**.

<span id="page-95-0"></span>Distribua este pacote do mesmo modo que se distribui um pacote de instalação.

## **Tarefas relacionadas:**

- v "Configuração do db2cli.ini para uma instalação com ficheiro de resposta" na página 88
- v "Instalação de produtos de DB2 com o Microsoft Systems [Management](#page-88-0) Server [\(SMS\)"](#page-88-0) na página 81
- v ["Distribuição](#page-90-0) do pacote de instalação do DB2 na rede" na página 83

# **Configuração do db2cli.ini para uma instalação com ficheiro de resposta**

O ficheiro db2cli.ini é um ficheiro ASCII que inicia a configuração da CLI do DB2. Este ficheiro vem juntamente com o produto para ajudar o utilizador a iniciar a configuração e encontra-se no directório x:\sqllib, em que x:\sqllib representa o caminho de instalação para o DB2.

## **Procedimento:**

Caso o utilizador necessite de utilizar quaisquer valores de optimização da CLI específicos ou parâmetros da CLI, pode utilizar o ficheiro db2cli.ini personalizado para as estações de trabalho clientes do DB2. Para o fazer, copie o ficheiro db2cli.ini para o directório de instalação do DB2 (por exemplo, c:\Program Files\IBM\SQLLIB) em cada estação de trabalho cliente do DB2.

## **Tarefas relacionadas:**

- v ["Configuração](#page-93-0) de acesso remoto para uma base de dados do servidor" na [página](#page-93-0) 86
- v "Instalação de produtos de DB2 com o Microsoft Systems [Management](#page-88-0) Server [\(SMS\)"](#page-88-0) na página 81

**Parte 4. Aplicações Web do DB2**

# <span id="page-98-0"></span>**Capítulo 10. Servidor de aplicações para o DB2**

# **Instalação do servidor de aplicações para o DB2**

O servidor de aplicações para o DB2 fornece um servidor de aplicações incorporado. Este facto permite que as aplicações Web fornecidas pelo DB2 sejam executadas sem ter que contar com um servidor de aplicações instalado separadamente. | O servidor de aplicações para o DB2 está disponível num de dois CDs: v CD1 *DB2 Embedded Application Server e aplicações (registo XML, ferramentas de* | | *Administração Web e depurador distribuído de Java)* para Linux (x86, 32 bits), Linux (iSeries e pSeries), Linux (S/390, zSeries) e Windows de 32 bits. | v CD2 *DB2 Embedded Application Server e aplicações (registo XML, ferramentas de* | | *Administração Web e depurador distribuído de Java)* para AIX (32 bits), HP-UX e Solaris Operating Environment. | | O servidor de aplicações incorporado não é suportado em AIX 4.3.3. Uma vez instalado o servidor de aplicações para o DB2, pode iniciá-lo e pará-lo independentemente do DB2 através dos comandos **startServer** e **stopServer** em *AppServer\_install\_path*/bin. As Web Administration Tools fornecidas com o DB2 podem utilizar o servidor de aplicações incorporado. **Pré-requisitos:** Antes de instalar o servidor de aplicações para o DB2, certifique-se que: | v Dispõe do DB2 ESE Versão 8.2 ou superior. v Existe pelo menos uma instância de DB2. **Restrições:** | | As restrições que se seguem são apenas para o Red Hat Linux. | A instalação predefinida do Red Hat cria uma associação entre o nome do sistema  $\overline{1}$ central da máquina e o endereço de circuito fechado, 127.0.0.1. Além disso, o | | ficheiro /etc/nsswitch.conf está configurado para utilizar /etc/hosts antes de | tentar procurar o servidor através de um servidor de nomes (DNS). Este | processamento do circuito fechado pode deixar ocupados os utilitários que iniciam e param o servidor, como, por exemplo, startServer.sh, apesar do servidor ter a | | capacidade de iniciar ou parar com êxito. Certifique-se de que o nome do sistema central está devidamente definido. A | | configuração predefinida tem o localhost definido no ficheiro /etc/hosts. A predefinição /etc/nsswitch.conf refere-se apenas ao ficheiro de sistema central e | não ao servidor de DNS. | Para corrigir este problema, remova a correlação 127.0.0.1 com localhost no ficheiro | | /etc/hosts file ou edite o ficheiro de configuração do serviço de nomes /etc/nsswitch.conf para processar o nome de sistema central correcto com o | | servidor de nomes. Por exemplo, remova a correlação 127.0.0.1 do ficheiro

/etc/hosts, que poderá parecer-se com este exemplo:

|

# IP Address name of machine n.n.n.n hostname.domain.com 127.0.0.1 localhost

Em alternativa, mude o ficheiro etc/nsswitch.conf para pesquisar DNS antes de pesquisar o ficheiro hosts. Por exemplo, hosts : dns files

## **Procedimento:**

| | |

| |

| |

|

| | | | Para instalar o servidor de aplicações para o DB2, proceda do seguinte modo:

- 1. Inicie sessão no servidor de DB2 como **root** em sistemas operativos UNIX ou como utilizador com privilégios de **Administrador** em sistemas operativos Windows.
- 2. Em sistemas operativos baseados em UNIX, execute o comando seguinte: ./*db2instance\_path*/sqllib/db2profile

em que *db2instance\_path* é a localização da criação da instância de DB2.

3. Execute o seguinte comando:

```
db2appserverinstall
     -asroot absolute_path_for_App_Server_install
     -hostname hostname
```
em que *absolute\_path\_for\_App\_Server\_install* é onde vai instalar o servidor de aplicações para o DB2 e *hostname* é o nome do sistema central da máquina.

4. Se a instalação for bem sucedida, é devolvida a mensagem seguinte: EAS001 installation successful.

Se a instalação falhar, é devolvida uma mensagem de erro. Todas as mensagens são gravadas num ficheiro de registo, como se segue:

- v Em sistemas operativos UNIX, o ficheiro de registo encontra-se em /tmp/easInstall.log.
- v Em sistemas operativos Windows, o ficheiro de registo encontra-se em c:\%TEMP%\easInstall.log.

#### **Notas:**

- 1. A porta predefinida utilizada na instalação é **20000**. No entanto, caso pretenda utilizar outra porta diferente, edite o ficheiro UpdateExpressDB2Ports.bat ou o ficheiro UpdateExpressDB2Ports.sh com o número de porta que pretende utilizar e, de seguida, execute o comando **UpdateExpressPorts**.
- 2. É necessário reiniciar o servidor de aplicações para que a alteração do número de porta entre em vigor.
- 3. Se alterar os valores de porta, não será suportada administração remota.

Uma vez instalado o servidor de aplicações para o DB2, pode instalar o DB2 Web Tools, activar a base de dados para administração remota ou ambas as opções. Se instalar o DB2 Web Tools, tem de iniciar localmente o servidor de aplicações para o DB2. Se activar o servidor de aplicações para o DB2, este será iniciado automaticamente.

Caso pretenda que o produto do DB2 tenha acesso à documentação de DB2 no seu computador local ou noutro computador da sua rede, terá de instalar o DB2 Information Center. O DB2 Information Center contém documentação sobre o DB2 Universal Database e produtos relacionados com o DB2.

## **Conceitos relacionados:**

- v "DB2 Web [Command](#page-110-0) Center" na página 103
- "DB2 Web Health [Center"](#page-110-0) na página 103

## **Tarefas relacionadas:**

- v ["Implementação](#page-112-0) do DB2 Web Tools em servidores de aplicações WebSphere" na [página](#page-112-0) 105
- v ["Desinstalação](#page-106-0) do servidor de aplicações para o DB2" na página 99
- v "Início local do servidor de [aplicações](#page-101-0) para o DB2" na página 94
- v "Paragem local do servidor de [aplicações](#page-104-0) para o DB2" na página 97
- v "Activação do servidor de aplicações no DB2" na página 93
- v "Início remoto do servidor de [aplicações](#page-102-0) para o DB2" na página 95

## **Activação do servidor de aplicações no DB2** |

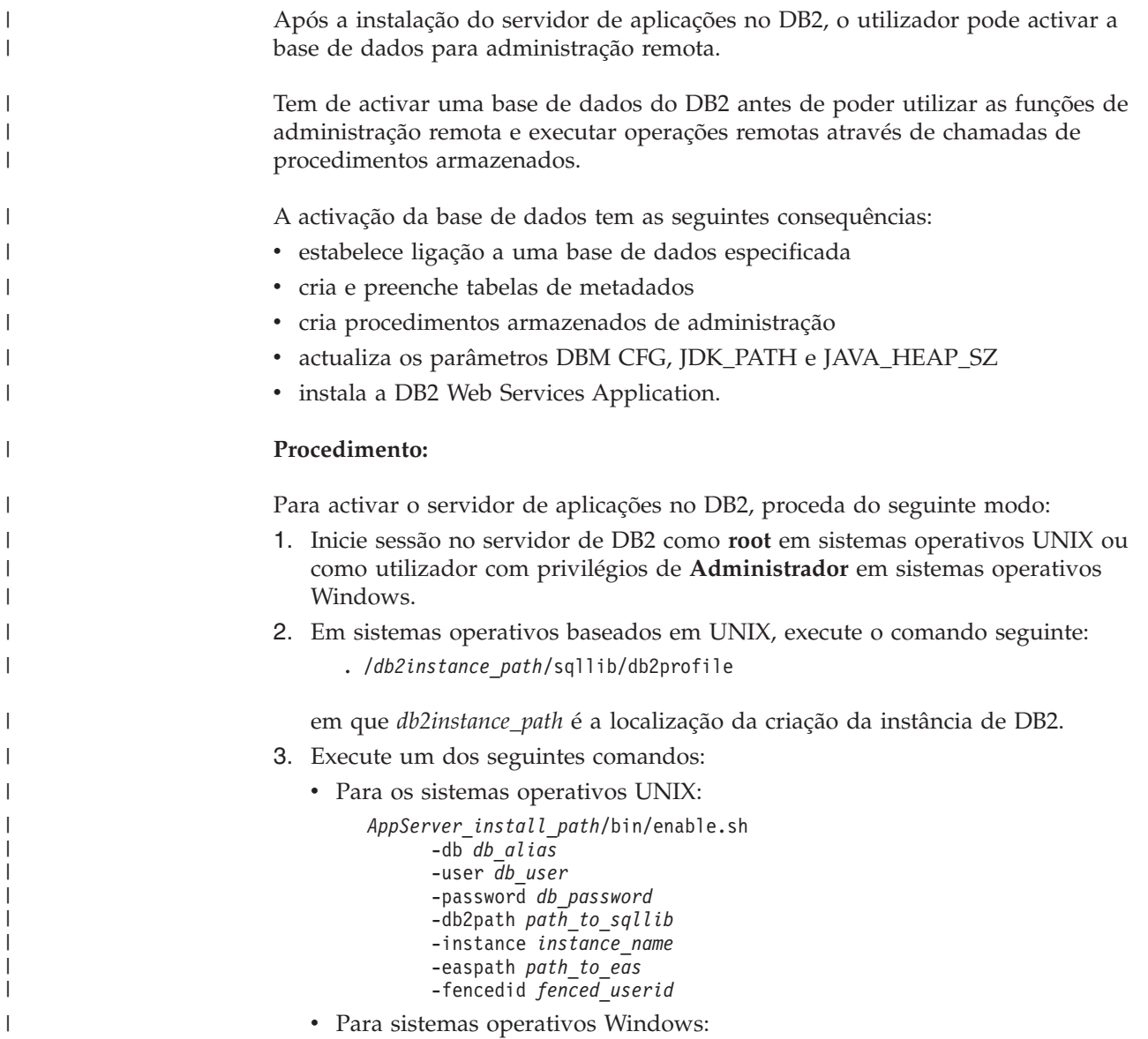

<span id="page-101-0"></span>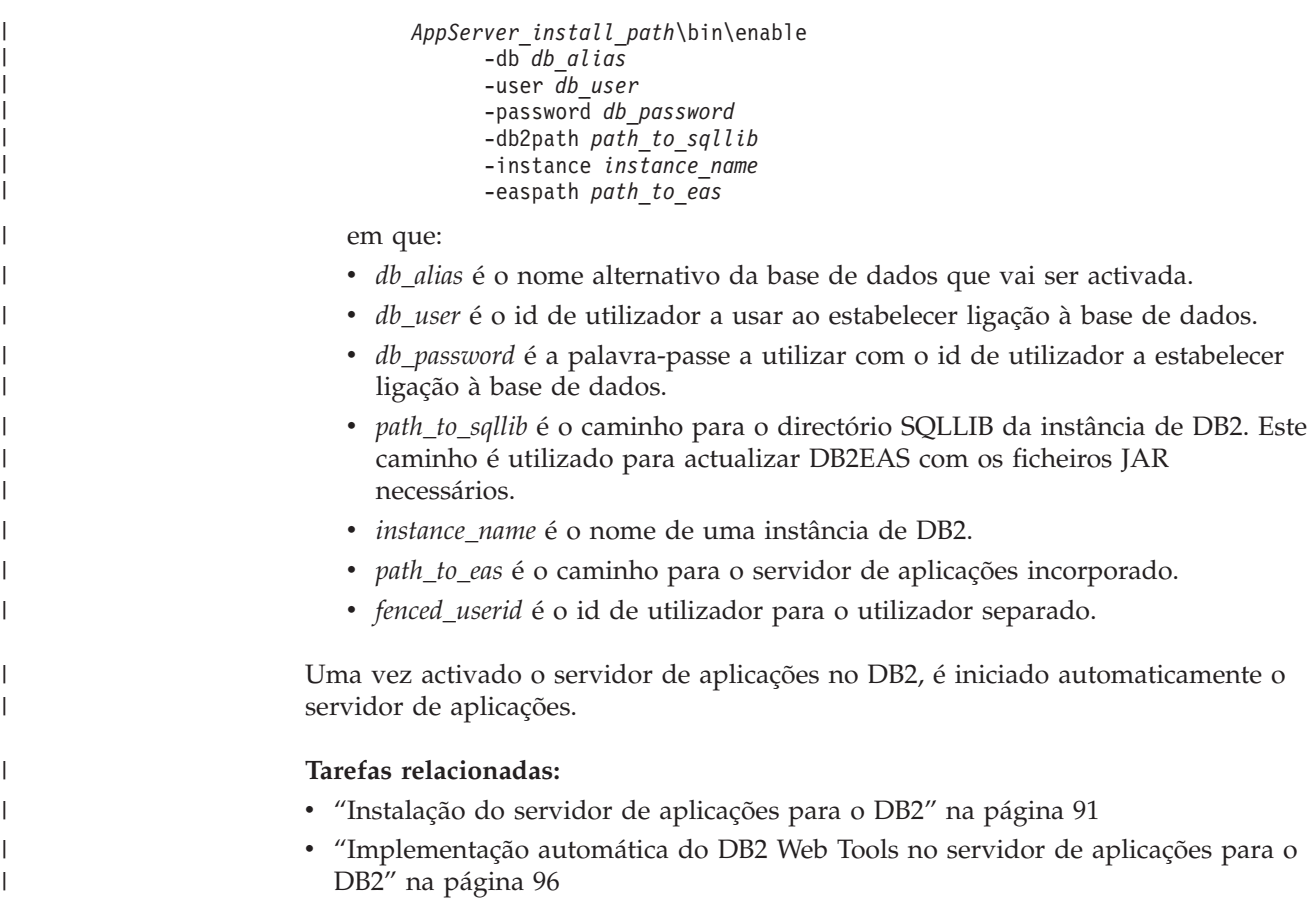

## **Início local do servidor de aplicações para o DB2**

Os clientes do DB2 podem iniciar um servidor de aplicações para o DB2 a partir de uma linha de comandos do sistema operativo nativo ou de uma janela do Processador da Linha de Comandos do DB2.

Para sistemas com a administração remota configurada, o servidor de aplicações deve ser iniciado através do ID de utilizador separado.

## **Procedimento:**

Para iniciar o servidor de aplicações para o DB2, proceda do seguinte modo:

- 1. Inicie sessão no servidor de DB2 como **root** em sistemas operativos UNIX ou como utilizador com privilégios de **Administrador** em sistemas operativos Windows.
- 2. Execute um dos seguintes comandos:
	- Para os sistemas operativos UNIX:
		- *AppServer\_install\_path*/bin/startServer.sh *serverName*
	- Para sistemas operativos Windows:
		- *AppServer\_install\_path*\bin\startServer *serverName*

em que:

- v *AppServer\_install\_path* é o caminho em que foi instalado o servidor de aplicações para o DB2.
- v *serverName* é o nome do servidor de aplicações para o DB2.

| |

<span id="page-102-0"></span>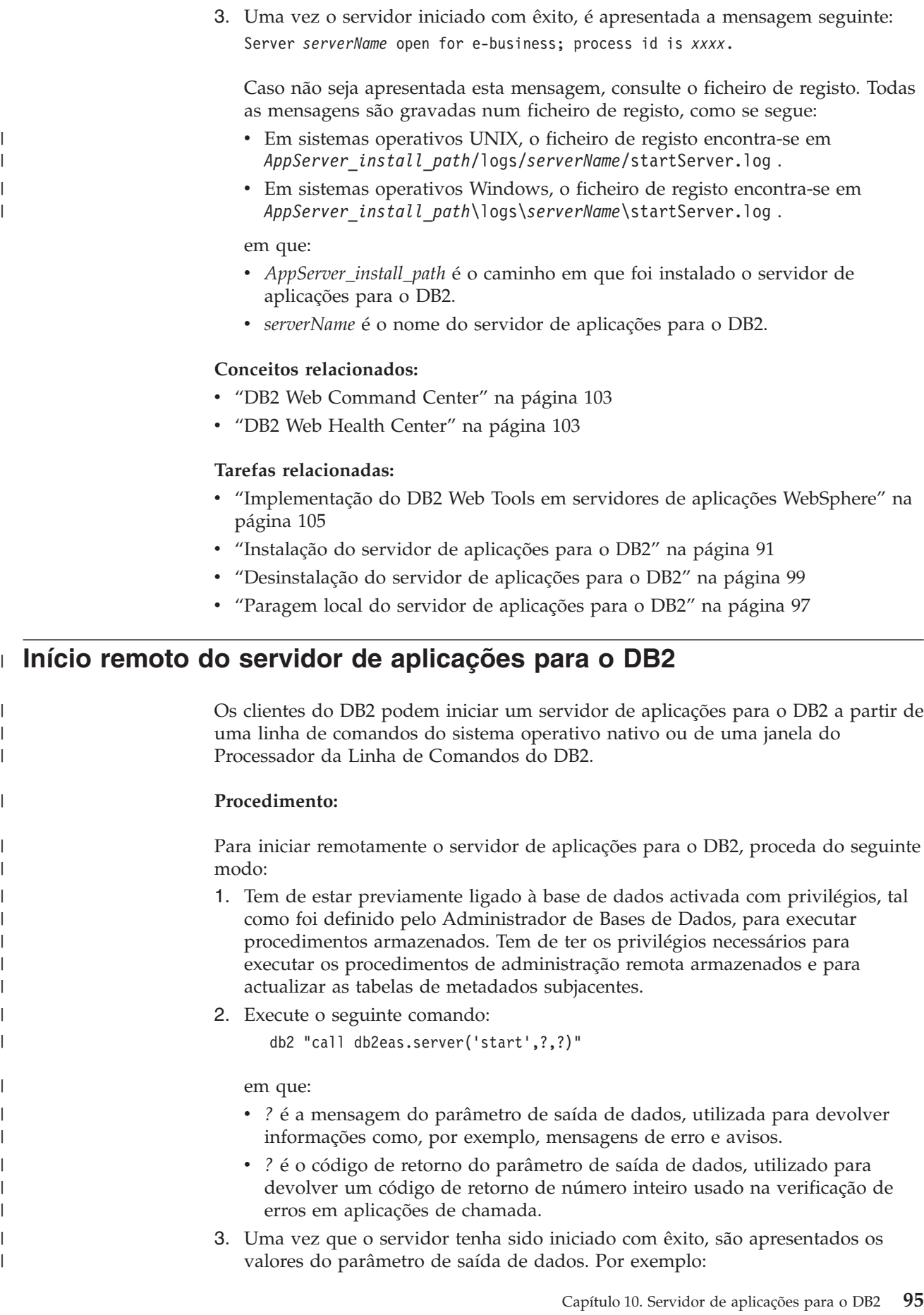

<span id="page-103-0"></span>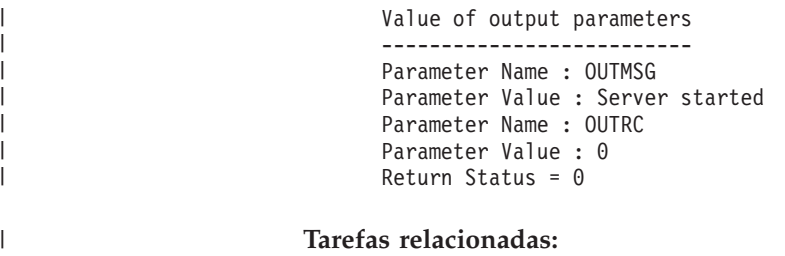

 $\vert$ | v "Implementação automática do DB2 Web Tools no servidor de aplicações para o DB2" na página 96

# **Implementação automática do DB2 Web Tools no servidor de aplicações para o DB2**

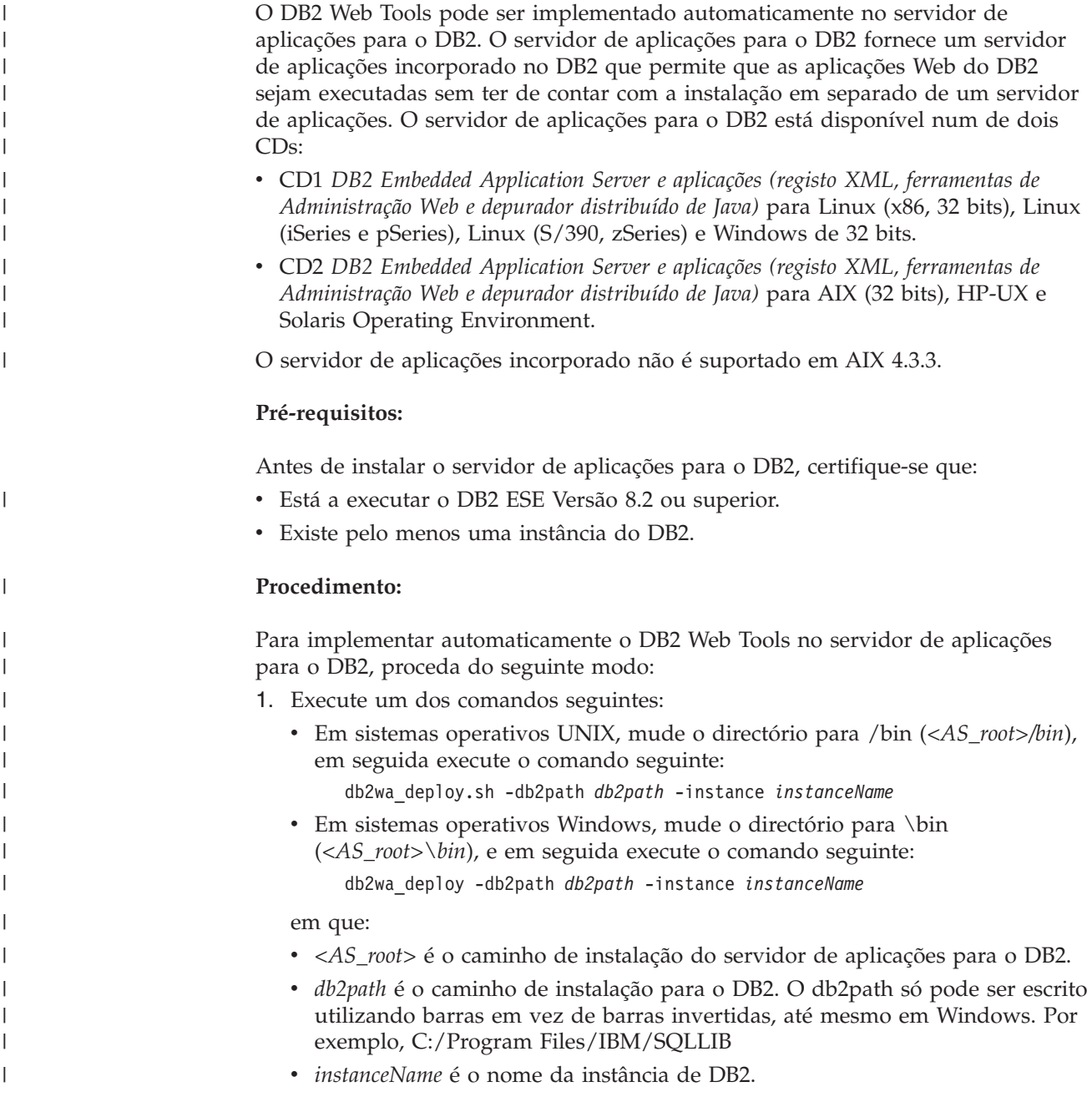

<span id="page-104-0"></span>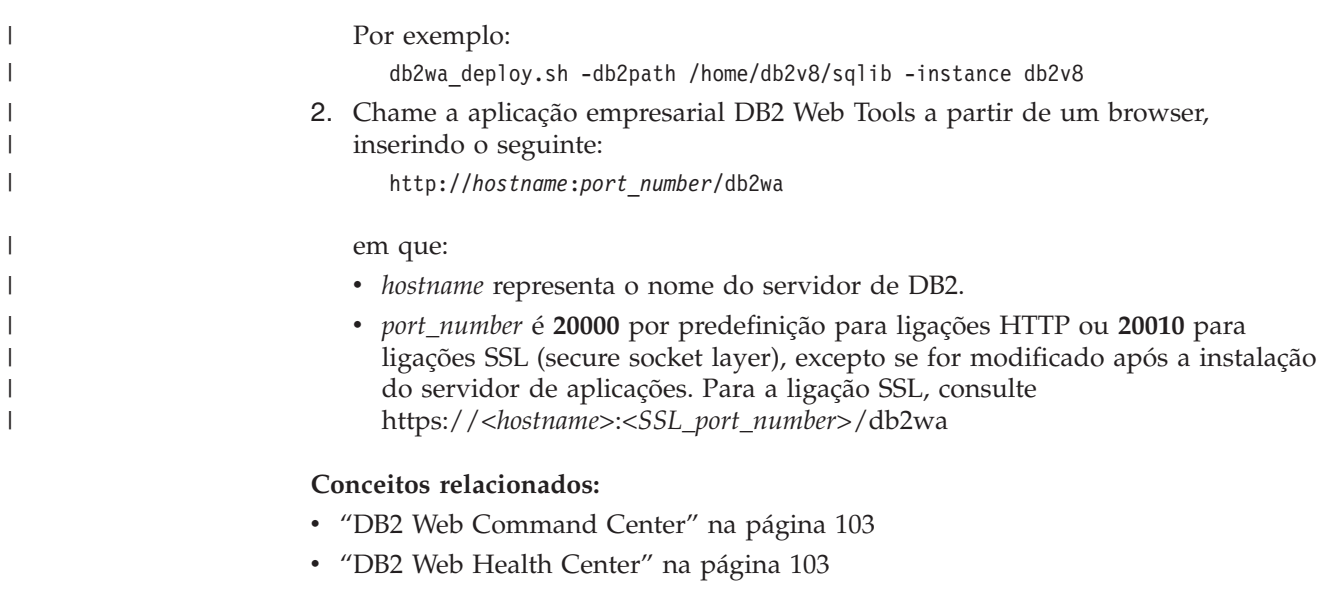

## **Tarefas relacionadas:**

- v ["Implementação](#page-112-0) do DB2 Web Tools em servidores de aplicações WebSphere" na [página](#page-112-0) 105
- v Capítulo 13, ["Depuração](#page-124-0) do DB2 Web Tools", na página 117

# **Paragem local do servidor de aplicações para o DB2**

Os clientes do DB2 podem iniciar um servidor de aplicações para o DB2 a partir de uma linha de comandos do sistema operativo nativo ou de uma janela do Processador da Linha de Comandos do DB2.

Em sistemas com a administração remota configurada, o servidor de aplicações deve ser parado através do ID de utilizador separado.

## **Procedimento:**

| |

| | | Para parar o servidor de aplicações para o DB2, proceda do seguinte modo:

- 1. Inicie sessão no servidor de DB2 como **root** em sistemas operativos UNIX ou como utilizador com privilégios de **Administrador** em sistemas operativos Windows.
- 2. Execute um dos seguintes comandos:
	- Para os sistemas operativos UNIX:

*AppServer\_install\_path*/bin/stopServer.sh *serverName*

• Para sistemas operativos Windows: *AppServer\_install\_path*\bin\stopServer *serverName*

em que:

- v *AppServer\_install\_path* é o caminho em que foi instalado o servidor de aplicações para o DB2.
- v *serverName* é o nome do servidor de aplicações para o DB2.
- **Nota:** Se estiver activada a segurança global do servidor de aplicações para o DB2, são necessários um ID de utilizador e uma palavra-passe para parar o servidor.

<span id="page-105-0"></span>3. Uma vez que o servidor seja interrompido com êxito, é apresentada a mensagem seguinte:

Server *serverName* stop completed.

Caso não seja apresentada esta mensagem, consulte *AppServer\_install\_path*/logs/*serverName*/stopServer.log para obter detalhes, em que:

- v *AppServer\_install\_path* é o caminho em que foi instalado o servidor de aplicações para o DB2.
- v *serverName* é o nome do servidor de aplicações para o DB2.

## **Conceitos relacionados:**

- "DB2 Web [Command](#page-110-0) Center" na página 103
- "DB2 Web Health [Center"](#page-110-0) na página 103

## **Tarefas relacionadas:**

- v ["Implementação](#page-112-0) do DB2 Web Tools em servidores de aplicações WebSphere" na [página](#page-112-0) 105
- v ["Instalação](#page-98-0) do servidor de aplicações para o DB2" na página 91
- v ["Desinstalação](#page-106-0) do servidor de aplicações para o DB2" na página 99
- v "Início local do servidor de [aplicações](#page-101-0) para o DB2" na página 94
- v ["Implementação](#page-103-0) automática do DB2 Web Tools no servidor de aplicações para o DB2" na [página](#page-103-0) 96
- v ["Desinstalação](#page-106-0) do DB2 Web Tools do servidor de aplicações para o DB2" na [página](#page-106-0) 99

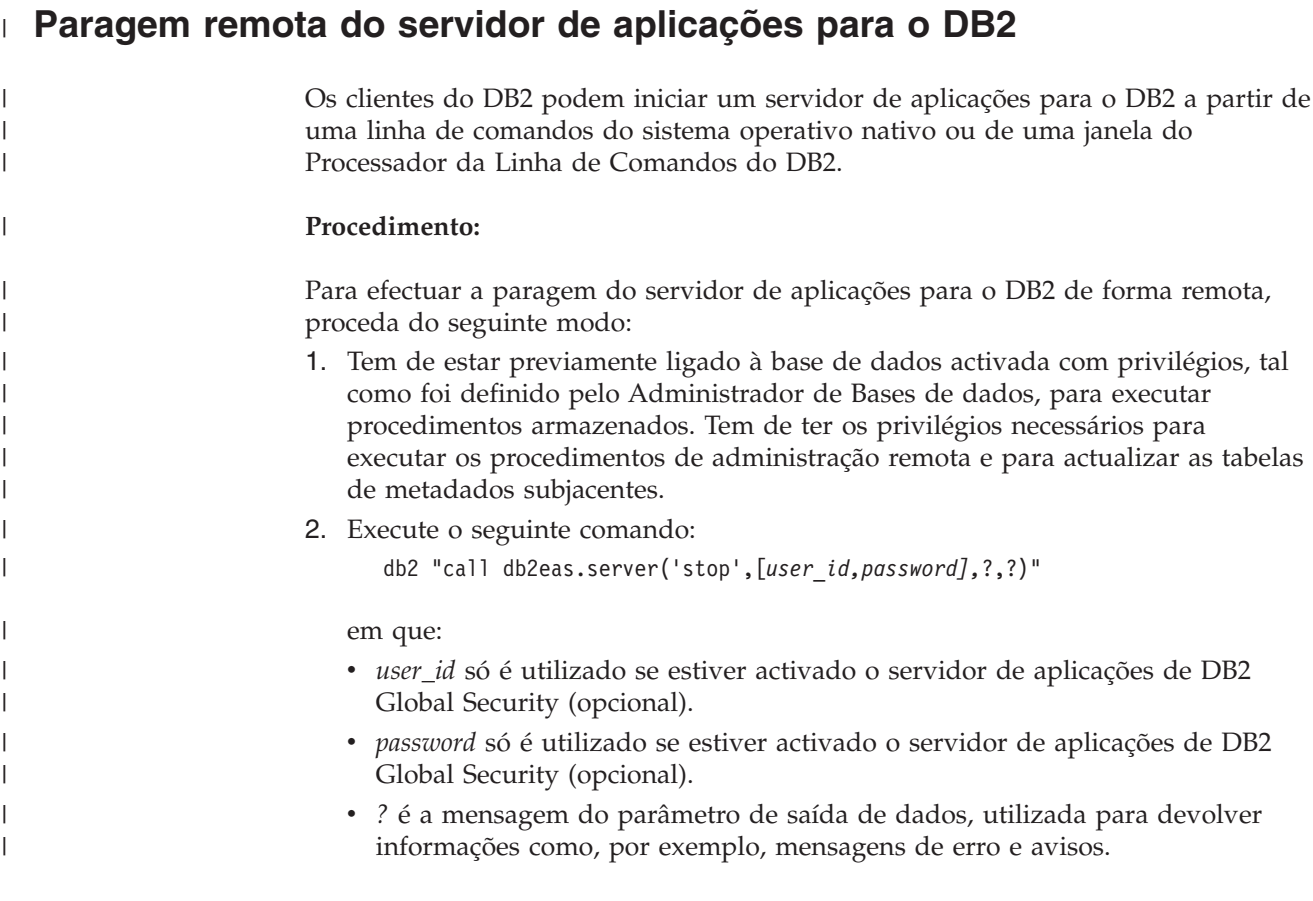

<span id="page-106-0"></span>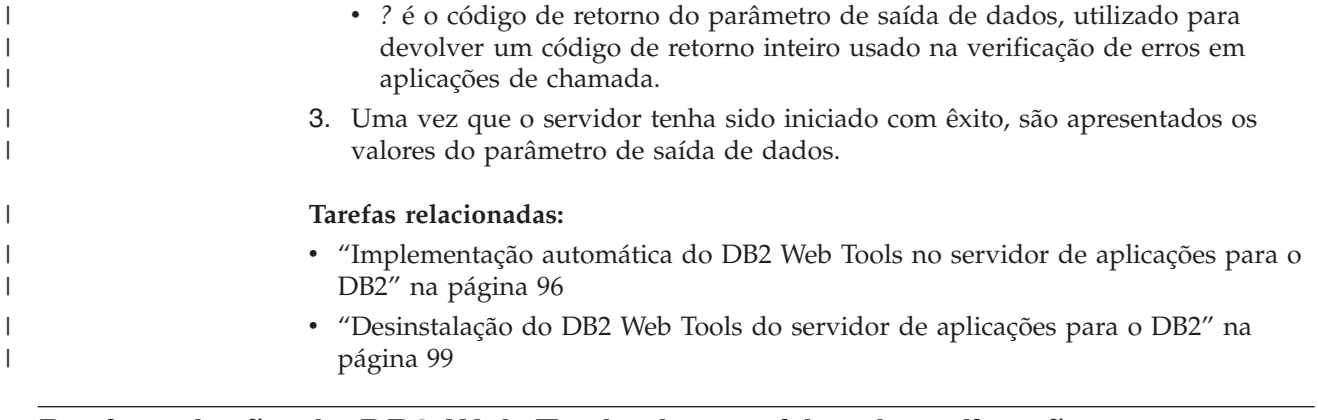

# **Desinstalação do DB2 Web Tools do servidor de aplicações para o** | **DB2** |

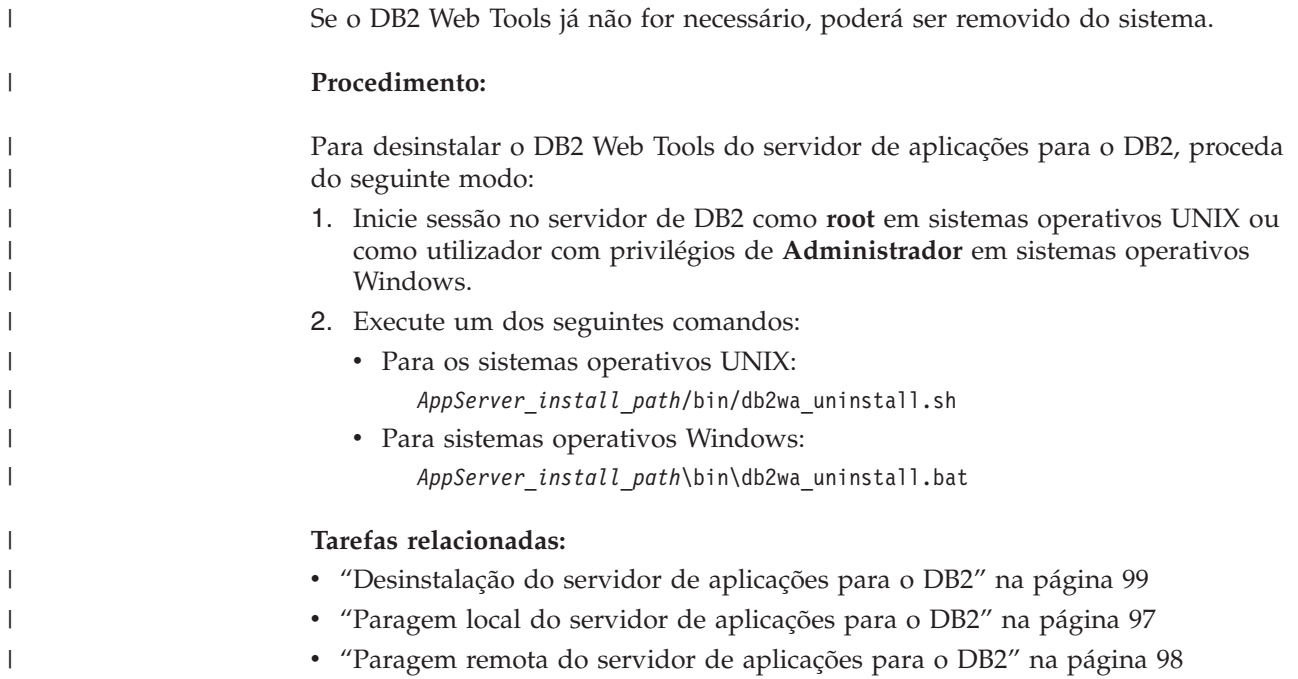

# **Desinstalação do servidor de aplicações para o DB2**

Caso o servidor de aplicações já não seja necessário para aplicações Web fornecidas pelo DB2, este pode ser removido do sistema após a sua instalação.

## **Restrições:**

O programa de desinstalação do servidor de aplicações referencia o DB2, por isso deve ser chamado antes de desinstalar o DB2.

## **Procedimento:**

Para desinstalar o servidor de aplicações para o DB2, proceda do seguinte modo:

1. Inicie sessão no servidor de DB2 como **root** em sistemas operativos UNIX ou como utilizado com privilégios de **Administrador** em sistemas operativos Windows.

2. Em sistemas operativos baseados em UNIX, execute o comando seguinte: ./*db2instance\_path*/sqllib/db2profile

em que *db2instance\_path* é a localização da criação da instância de DB2.

3. Execute o seguinte comando:

*AppServer\_install\_path*/bin/db2appserveruninstall

em que *AppServer\_install\_path* é o caminho em que foi instalado o servidor de aplicações para o DB2.

# **Desinstalação de DB2 Web Services Application do servidor de aplicações para o DB2**

O DB2 Web Services Application foi instalado automaticamente aquando da activação do servidor de aplicações para o DB2.

Para desinstalar o DB2 Web Services Application, insira o seguinte comando: db2 "call db2eas.uninstallapp('DB2WebServices',[*user\_id,password],*?,?)"

## em que:

| | | |

| |

| | | | | | | | | |

| | |

| | | | | | | | | |

- v *user\_id* é o utilizador necessário para iniciar sessão no servidor de aplicações quando for activada a segurança global no servidor de aplicações para o DB2.
- v *password* é necessário para iniciar sessão no servidor de aplicações aquando da activação da segurança global no servidor de aplicações para o DB2.
- v *?* é a mensagem do parâmetro de saída de dados, utilizada para devolver informações como, por exemplo, mensagens de erro e avisos.
- v *?* é o código de retorno do parâmetro de saída de dados, utilizado para devolver um código de retorno de número inteiro usado na verificação de erros em aplicações de chamada.

Uma vez desinstalado o DB2 Web Services Application, caso necessite de o voltar a instalar posteriormente, insira o comando seguinte:

db2 "call db2eas.installApp('DB2WebServices',[*user\_id,password],*?,?)"

em que:

- v *user\_id* é o utilizador necessário para iniciar sessão no servidor de aplicações quando for activada a segurança global no servidor de aplicações para o DB2.
- v *password* é necessário para iniciar sessão no servidor de aplicações aquando da activação da segurança global no servidor de aplicações para o DB2.
- v *?* é a mensagem do parâmetro de saída de dados, utilizada para devolver informações como, por exemplo, mensagens de erro e avisos.
- v *?* é o código de retorno do parâmetro de saída de dados, utilizado para devolver um código de retorno de número inteiro usado na verificação de erros em aplicações de chamada.

## **Conceitos relacionados:**

- "DB2 Web [Command](#page-110-0) Center" na página 103
- "DB2 Web Health [Center"](#page-110-0) na página 103

## **Tarefas relacionadas:**

v ["Implementação](#page-112-0) do DB2 Web Tools em servidores de aplicações WebSphere" na [página](#page-112-0) 105
- v ["Instalação](#page-98-0) do servidor de aplicações para o DB2" na página 91
- v "Início local do servidor de [aplicações](#page-101-0) para o DB2" na página 94
- v "Paragem local do servidor de [aplicações](#page-104-0) para o DB2" na página 97

## <span id="page-110-0"></span>**Capítulo 11. DB2 Web Tools**

## **DB2 Web Command Center**

O DB2® Web Command Center faz parte de um conjunto de DB2 Web Tools (juntamente com o DB2 Web Health Center) que permite a administração remota para servidores de bases de dados do DB2. Estas ferramentas são executadas num servidor de aplicações da web para fornecer acesso a servidores do DB2 através de browsers da web.

O DB2 Web Command Center é baseado numa arquitectura de três níveis. O primeiro nível é o browser HTTP do cliente da web. O nível intermédio é um servidor de aplicações que aloja no sistema central a lógica empresarial e o conjunto de aplicações. O nível intermédio fornece os mecanismos subjacentes à comunicação (HTTP/HTTPS) com o primeiro nível (browser do cliente da Web) e também com o terceiro nível (servidor de bases de dados ou de transacções). Esta arquitectura implica a existência de um servidor web (HTTP) e de um contentor de servlet (definido pelas especificações do Servlet da Sun™). A combinação deste tipo de servidor e contentor de servlet também é conhecida como *servlet-enabled web server* (servidor Web activado para servlets), constituindo a função fundamental dos servidores de aplicações comerciais como, por exemplo, BEA WebLogic ou IBM® WebSphere®. Em resultado da arquitectura de três níveis, seria apenas necessário instalar o código no nível intermédio, presumindo a existência do browser HTTP cliente (primeiro nível) e do servidor de DB2 (terceiro nível).

O DB2 Web Command Center implementa muitas das funções já existentes no DB2 Command Center, no entanto, não contém o SQLAssist nem o Visual Explain.

O DB2 Web Command Center tem como objectivo a utilização com clientes (browsers) HTTP disponíveis em computadores portáteis e notebooks, bem como em PDAs activados para Web e dispositivos Palm.

#### **Conceitos relacionados:**

v "DB2 Web Health Center" na página 103

#### **Tarefas relacionadas:**

- v ["Implementação](#page-112-0) do DB2 Web Tools em servidores de aplicações WebSphere" na [página](#page-112-0) 105
- v ["Implementação](#page-116-0) do DB2 Web Tools em servidores de aplicações WebLogic" na [página](#page-116-0) 109
- v ["Implementação](#page-119-0) do DB2 Web Tools noutros servidores de aplicações" na página [112](#page-119-0)
- v Capítulo 13, ["Depuração](#page-124-0) do DB2 Web Tools", na página 117

### **DB2 Web Health Center**

O DB2® Web Health Center faz parte de um conjunto de DB2 Web Tools (juntamente com o DB2 Web Command Center) que permite a administração remota para servidores de bases de dados do DB2. Estas ferramentas são executadas num servidor de aplicações da web para fornecer acesso a servidores do DB2 através de browsers da web.

O DB2 Web Health Center activa os dados relacionados com o bom funcionamento de uma instância de DB2, de forma a ser exteriorizada para a Web. Estes dados internos são fornecidos por um processo de supervisão do bom funcionamento do lado do servidor. Enquanto que o processo do lado do servidor é suportado apenas em UNIX® e Windows®, o DB2 Web Health Center pode ser acedido a partir de um browser da Web compatível com HTML 4.0.

A principal função desta ferramenta é suportar a recuperação remota de dados de supervisão do bom funcionamento de instâncias, bases de dados e objectos de bases de dados, bem como fornecer as acções recomendadas para resolver quaisquer problemas que surjam.

O processo de supervisão do bom funcionamento irá gerar notificações por correio electrónico de alertas e/ou avisos. O utilizador deverá definir um contacto predefinido (por exemplo, endereço de correio electrónico) para onde se enviar as notificações durante a instalação. Estas notificações irão incluir informações sobre acesso ao Web Health Center (WHC).

#### **Conceitos relacionados:**

• "DB2 Web [Command](#page-110-0) Center" na página 103

- v ["Implementação](#page-112-0) do DB2 Web Tools em servidores de aplicações WebSphere" na [página](#page-112-0) 105
- v ["Implementação](#page-116-0) do DB2 Web Tools em servidores de aplicações WebLogic" na [página](#page-116-0) 109
- v ["Implementação](#page-119-0) do DB2 Web Tools noutros servidores de aplicações" na página [112](#page-119-0)
- v Capítulo 13, ["Depuração](#page-124-0) do DB2 Web Tools", na página 117

## <span id="page-112-0"></span>**Capítulo 12. Implementação do DB2 Web Tools num servidor de aplicações**

## **Servidor de aplicações recomendado para implementação do DB2 Web** | **Tools** |

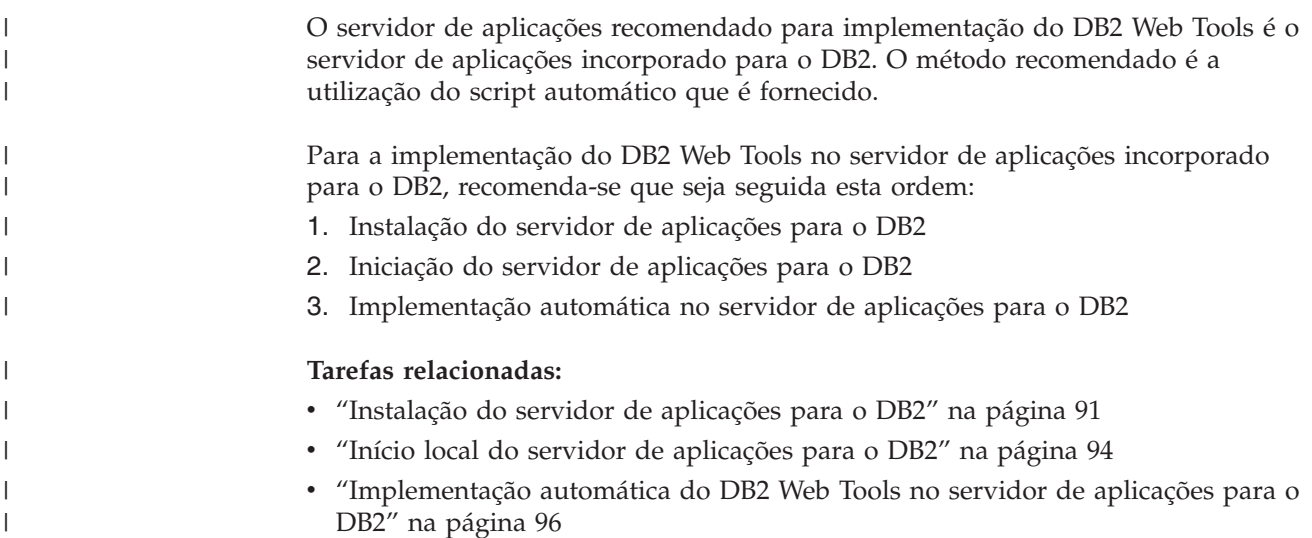

## **Implementação do DB2 Web Tools em servidores de aplicações WebSphere**

Esta tarefa descreve como implementar e configurar o DB2 Web Tools (incluindo o Web Command Center e o Web Health Center) no WebSphere 4.0. Estas ferramentas são executadas como aplicações da web num servidor da web para fornecer acesso aos servidores do DB2 através de browsers da web.

O DB2 Application Server (disponível no CD-ROM *Java Application Development and Web Administration Tools Supplement for DB2*) fornece um servidor de aplicações incorporado no DB2 que permite que as aplicações Web do DB2 sejam executadas sem ter que contar com um servidor de aplicações que é instalado separadamente.

**Nota:** O DB2 Application Server fornece implementação automática do DB2 Web Tools que são compatíveis com o procedimento descrito abaixo.

#### **Pré-requisitos:**

Antes de instalar o DB2 Web Tools em WebSphere, certifique-se de que tem:

v O IBM WebSphere 4.0 Application Server (ou posterior). O IBM WebSphere 4.0 pode ser instalado com uma base de dados do DB2 Versão 8 na qualidade de base de dados de servidor de administração (WAS40) após alterar o ficheiro prereq.properties. O ficheiro prereq.properties encontra-se no mesmo caminho que o ficheiro Setup.exe que inicia a instalação do IBM WebSphere 4.0 e deve ser alterado da seguinte forma:

[WAS]: prereq checker=0

em vez de: [WAS]: prereq checker=1

Assim se permite que a verificação passe a confirmação da versão da base de dados.

- IBM Version 8 DB2 Administration Client.
- Um browser da web que seja compatível com HTML 4.0.
	- **Nota:** O DB2 Web Tools foi testado com o Netscape 4.x, Netscape 6.x, Netscape 7.x, Mozilla 1.x, Internet Explorer 5.x, Opera 6.x, Konqueror 3.x (Linux) e EudoraWeb 2.x (Palm OS). A utilização de certos browsers da Web que não foram testados pode exigir que seja adicionada uma referência explícita na configuração do servlet.

### **Restrições:**

Aplicam-se as restrições seguintes ao DB2 Web Tools num ambiente Web:

- 1. Recomenda-se que seja criado um novo sistema central virtual e servidor de aplicações na WebSphere Administrator's Console para utilizar com a aplicação empresarial DB2 Web Tools. Se o WebSphere contiver um Default Server e um default\_host que possa ser modificado através da alteração do classpath, não é necessária a criação de um novo sistema central virtual ou servidor de aplicações.
- 2. Não são suportados idiomas vários e conversões de página de códigos entre o nível intermédio e os servidores do DB2. Apesar do idioma para os servidores ser o que é apresentado, alguns caracteres podem aparecer de forma incorrecta.
- 3. Por forma a ver os alertas de bom funcionamento relativos a bases de dados, espaços de tabela e contentores de espaços de tabela no Web Health Center, terá de assegurar que as bases de dados estão catalogadas no servidor de aplicações da Web.
- 4. A utilização dos botões do browser da Web (**Stop**, **Back**, **History**) não é suportada ao utilizar o DB2 Web Tools.
- 5. Se estiver a utilizar o Netscape Navigator 4 com o DB2 Web Tools, o ecrã do browser poderá não ser devidamente renovado. Se deparar com este problema, poderá renovar o ecrã minimizando a janela e depois maximizando novamente. Poderá também renovar o ecrã ocultando a janela do browser por baixo de outra janela, e depois trazendo-a de novo para primeiro plano.
- 6. Para atribuir um nome alternativo seu a qualquer sistema, nó de instância, ou base de dados do DB2 tem de catalogá-lo explicitamente no servidor de aplicações com o Assistente de Configuração do DB2 ou o DB2 Control Center.
- 7. Durante o primeiro arranque o DB2 Web Tools irá necessitar de mais tempo para inicializar do que para os seguintes arranques. Grande parte desta espera deve-se ao processo de catalogação automática. Se não pretender utilizar a função de catalogação automática, poderá reduzir o tempo de espera desligando a catalogação automática através da configuração do servlet.
	- **Nota:** Os parâmetros de configuração do servlet estão disponíveis no ficheiro descritor de implementação web.xml. Os nomes de parâmetros e predefinições estão sujeitos a modificações em cada edição. Os servidores de aplicações permitem alterações a estes parâmetros editando directamente o ficheiro web.xml. Alguns servidores de aplicações fornecem uma interface gráfica para edição.
- 8. A memória tampão de saída de dados (resultados) tem um tamanho máximo de 1MB ao utilizar um browser de computador de secretária ou portátil, mesmo que esteja configurado para mais. No caso dos browsers da Web de PDAs, o limite é 1KB.
- 9. Em sistemas operativos Windows e UNIX, o DB2 Web Tools descobre e cataloga automaticamente quaisquer sistemas na mesma rede TCP/IP que o servidor de aplicações. Os sistemas na mesma rede TCP/IP têm os mesmos três primeiros dígitos no respectivo endereço de IP. As ferramentas tentam catalogar os nós de sistema do DB2 com o nome original do sistema central de TCP/IP remoto. Se existir duplicação de nomes, as ferramentas atribuem um nome aleatório exclusivo. Caso pretenda que quaisquer outros servidores de administração de DB2 fiquem acessíveis, tem de catalogá-los explicitamente no servidor de aplicações. Esta situação inclui quaisquer servidores que utilizem TCP/IP mas que não se encontrem na mesma rede TCP/IP do que o servidor de aplicações, bem como quaisquer servidores que não utilizem TCP/IP.
- 10. Em sistemas operativos Windows e UNIX, o DB2 Web Tools tenta descobrir e catalogar automaticamente quaisquer bases de dados e nós da instância de DB2 que residam em sistemas DB2 catalogados. É possível configurar uma instância remota para diversos protocolos de comunicações, por isso o catálogo vai conter uma entrada de nó em separado para cada protocolo suportado por uma instância catalogada automaticamente. Se existir duplicação de nomes, as ferramentas atribuem um nome aleatório exclusivo.

#### **Procedimento:**

Para instalar o DB2 Web Tools em servidores de aplicações WebSphere:

- 1. Prepare o servidor de aplicações do DB2 Web Tools a partir da WebSphere Administrator's Console:
	- a. Inicie o WebSphere Application Server e abra a WebSphere Administrator's Console.
	- b. Crie um novo sistema central virtual clicando em **WebSphere Administrative Domain** e depois em **Virtual Hosts** na área de janela à direita.
	- c. Seleccione e clique com o botão direito do rato em **Virtual Hosts** e em seguida escolha **New**.
	- d. Insira db2tools\_host no campo **Name** e clique em **Add**.
	- e. No cabeçalho **Host Aliases**, introduza o valor <\*:9090>, partindo do princípio de que a porta 9090 está disponível, ou utilize outra porta TCPIP disponível.
	- f. Crie um novo de servidor de aplicações clique em **WebSphere Administrative Domain**, e em seguida expanda o directório **Nodes** na área da esquerda da janela. Pode utilizar um nome qualquer, mas não se poderá esquecer dele, visto que terá de o voltar a utilizar mais tarde no procedimento de configuração. Expanda os nomes de servidores aplicáveis no directório **Nodes**. Clique com o botão direito do rato em **Application Servers** e escolha **New**. Os valores devem ser os seguintes:
		- 1) No separador **General**, introduza o valor para o *Working directory* com o directório de instalação do WebSphere/AppServer/bin. Por exemplo, [...]\WebSphere\AppServer\bin deve ser introduzido no campo *Working directory* se este for o directório de instalação.
		- 2) Em **File**:
			- v insira *Standard output* com o directório de instalação do \WebSphere\AppServer/logs/DB2Tools\_stdout.txt
- v insira *Standard error* com o directório de instalação do \WebSphere\AppServer/logs/DB2Tools\_stderr.txt
- **Nota:** Os restantes valores predefinidos são aceitáveis para o procedimento de configuração. No entanto, após uma implementação e execução bem sucedidas, o utilizador pode modificar os valores, caso seja necessário.
- 2. Importe a configuração do DB2 Web Tools a partir da janela de comandos do D<sub>B2</sub>:
	- a. Extraia os ficheiros de configuração do DB2 Web Tools do ficheiro db2wa.war (com um utilitário de descompactação):
		- ImportDB2WebTools.xml e
		- ImportDB2WebTools.bat

e coloque-os na localização WebSphere\AppServer\bin.

#### **Notas:**

- 1) Para implementação em Windows, os ficheiros de configuração estão localizados no directório web-inf. Para implementação em AIX, Linux ou outras plataformas Unix, os ficheiros estão localizados no directório web-inf\aix.
- 2) O ficheiro **ImportDB2WebTools.bat** deve ser extraído do arquivo sem o respectivo caminho de pasta implícito (por predefinição, o arquivo contém-no dentro do directório web-inf. Poderá efectuar esta acção desmarcando **Use folder names** na GUI do WinZip, ou assegurando que os ficheiros são em seguida movidos de \bin\web-inf para \bin.
- b. Abra uma janela de comandos do DB2 clicando em **Start**—>**Programs**—>**IBM DB2**—>**Command Line Tools**—>**Command** Window. Passe o directório para a localização WebSphere\AppServer\bin.
- c. Execute o comando seguinte: ImportDB2WebTools.bat [server\_name][application\_server\_name]

em que server name é o nome de sistema central TCP/IP do servidor e application server name é o nome anteriormente criado para o servidor de aplicações que está a utilizar a WebSphere Administrator's Console. Assegure-se de que este comando é executado antes de utilizar a consola de administração.

- **Nota:** Todos os parâmetros de script dependem de maiúsculas e minúsculas. Em caso de disparidade, será criado um novo Servidor de Aplicações.
- d. Regresse à WebSphere Administrator's Console.
- 3. Instale a aplicação empresarial DB2 Web Tools a partir da WebSphere Administrator's Console:
	- a. Em **WebSphere Administrative Domain**, clique com o botão direito do rato em **Enterprise Applications** e escolha o artigo de menu **Install Enterprise Application**. Abre-se a janela **Install Enterprise Application Wizard**.
	- b. Escolha o botão de opção **Install stand-alone module (\*.war, \*.jar)**.
	- c. Procure e localize o ficheiro SQLLIB\tools\web\db2wa.war (por exemplo, o conjunto de aplicações da Web DB2 Web Tools). Os valores seguintes devem ser inseridos para o nome da aplicação e para a raiz do contexto:
		- Nome da aplicação: DB2 Web Tools
		- v Raiz de contexto: /db2wa

**Nota:** /db2wa é o nome necessário. A aplicação irá falhar caso este não seja especificado.

- <span id="page-116-0"></span>d. Clique em **Next** até **Select Virtual Host** ser apresentado e seleccione o sistema central virtual que foi previamente criado ou determinado.
- e. Clique em **Next** até **Select Server** ser apresentado e seleccione a aplicação que foi previamente criada ou determinada. Clique em **Finish**.
- f. Inicie o Servidor de Aplicações utilizado para a instalação do DB2 Web Tools. Certifique-se de que as mensagens de eventos comunicam a porta de HTTP correcta que foi escolhida para o sistema central virtual. Por exemplo, Transport http is listening on port 9,090.

**Nota:** Caso a porta não corresponda, poderá ter de parar o servidor de aplicações e alterar a porta do sistema central virtual para o valor comunicado na mensagem de eventos.

- 4. Pare e reinicie o WebSphere Application Server.
- 5. Chame a aplicação empresarial DB2 Web Tools a partir de um browser, inserindo o seguinte:

http://*localhost*:*port\_number*/db2wa

em que localhost é o nome do nó utilizado para criar o novo servidor de aplicações e port number é o valor comunicado na mensagem de eventos após o início do servidor de aplicações.

#### **Conceitos relacionados:**

|

- "DB2 Web [Command](#page-110-0) Center" na página 103
- "DB2 Web Health [Center"](#page-110-0) na página 103

#### **Tarefas relacionadas:**

- v "Implementação do DB2 Web Tools em servidores de aplicações WebLogic" na página 109
- v ["Implementação](#page-119-0) do DB2 Web Tools noutros servidores de aplicações" na página [112](#page-119-0)
- v Capítulo 13, ["Depuração](#page-124-0) do DB2 Web Tools", na página 117
- v ["Implementação](#page-103-0) automática do DB2 Web Tools no servidor de aplicações para o DB2" na [página](#page-103-0) 96

## **Implementação do DB2 Web Tools em servidores de aplicações WebLogic**

Esta tarefa descreve como deve implementar e configurar o DB2 Web Tools (incluindo o Web Command Center e o Web Health Center) em BEA WebLogic 7.0. Estas ferramentas são executadas como aplicações da web num servidor da web para fornecer acesso aos servidores do DB2 através de browsers da web.

#### **Pré-requisitos:**

Antes de instalar o DB2 Web Tools em WebSphere, certifique-se de que tem:

- Servidor de aplicações BEA WebLogic 7.0.
- IBM Version 8 DB2 Administration Client.
- Um browser da web que seja compatível com HTML 4.0.

**Nota:** O DB2 Web Tools foi testado com o Netscape 4.x, Netscape 6.x, Netscape 7.x, Mozilla 1.x, Internet Explorer 5.x, Opera 6.x, Konqueror 3.x (Linux) e EudoraWeb 2.x (Palm OS). A utilização de certos browsers da Web que não foram testados podem necessitar que seja adicionada uma referência explícita na configuração do servlet.

#### **Restrições:**

As seguintes restrições aplicam-se à implementação do DB2 Web Tools:

- 1. Não são suportados idiomas vários e conversões de página de códigos entre o nível intermédio e os servidores do DB2. Apesar do idioma para os servidores ser aquele apresentado, alguns caracteres podem aparecer de forma incorrecta.
- 2. Por forma a ver os alertas de bom funcionamento relativos a bases de dados, espaços de tabela e contentores de espaços de tabela no Web Health Center, terá de assegurar que as bases de dados estão catalogadas no servidor de aplicações da Web.
- 3. A utilização dos botões do browser da Web (**Stop**, **Back**, **History**) não é suportada ao utilizar o DB2 Web Tools.
- 4. Se estiver a utilizar o Netscape Navigator 4 com o DB2 Web Tools, o ecrã do browser poderá não ser devidamente renovado. Se tiver este problema, poderá renovar o ecrã minimizando a janela e depois maximizando novamente. Poderá também renovar o ecrã ocultando a janela do browser por baixo de outra janela, e depois trazendo-a de novo para primeiro plano.
- 5. Para atribuir um nome alternativo seu a qualquer sistema, nó de instância, ou base de dados do DB2 tem de catalogá-lo explicitamente no servidor de aplicações com o Assistente de Configuração do DB2 ou o DB2 Control Center.
- 6. Durante o primeiro arranque o DB2 Web Tools irá necessitar de mais tempo para inicializar do que para os seguintes arranques. Grande parte desta espera deve-se ao processo de catalogação automática. Se não pretender utilizar a função de catalogação automática, poderá reduzir o tempo de espera desligando a catalogação automática através da configuração do servlet.
	- **Nota:** Os parâmetros de configuração do servlet estão disponíveis no ficheiro descritor de implementação web.xml. Os nomes de parâmetros e predefinições estão sujeitos a modificações em cada edição. Alguns servidores de aplicações podem permitir alterações a estes parâmetros, tanto através das suas interfaces como através da edição directa do ficheiro web.xml.
- 7. A memória tampão de saída de dados (resultados) tem um tamanho máximo de 1MB ao utilizar um browser de computador de secretária ou portátil, mesmo que esteja configurado para mais. No caso dos browsers da Web de PDAs, o limite é 1KB.
- 8. Em sistemas operativos Windows e UNIX, o DB2 Web Tools descobre e cataloga automaticamente quaisquer sistemas na mesma rede TCP/IP que o servidor de aplicações. Os sistemas na mesma rede TCP/IP têm os mesmos três primeiros dígitos no respectivo endereço de IP. As ferramentas tentam catalogar os nós de sistema do DB2 com o nome original do sistema central de TCP/IP remoto. Se existir duplicação de nomes, as ferramentas atribuem um nome aleatório exclusivo. Caso pretenda que quaisquer outros servidores de administração de DB2 fiquem acessíveis, tem de catalogá-los explicitamente no servidor de aplicações. Esta situação inclui quaisquer servidores que utilizem TCP/IP mas que não se encontrem na mesma rede TCP/IP do que o servidor de aplicações, bem como quaisquer servidores que não utilizem TCP/IP.

9. Em sistemas operativos Windows e UNIX, o DB2 Web Tools tenta descobrir e catalogar automaticamente quaisquer bases de dados e nós da instância de DB2 que residam em sistemas DB2 catalogados. É possível configurar uma instância remota para diversos protocolos de comunicações, por isso o catálogo vai conter uma entrada de nó em separado para cada protocolo suportado por uma instância catalogada automaticamente. Se existir duplicação de nomes, as ferramentas atribuem um nome aleatório exclusivo.

#### **Procedimento:**

Para instalar o DB2 Web Tools em servidores de aplicações WebLogic:

- 1. Configure o caminho de classes da JVM para o DB2 Web Tools no servidor de aplicações WebLogic, procedendo do seguinte modo:
	- a. Localize **startWLS.cmd** no caminho de instalação de WebLogic weblogic700\server\bin. Por exemplo:

D:\BEA\weblogic700\server\bin\

b. Localize a linha seguinte:

```
set CLASSPATH=%JAVA HOME%\lib\tools.jar;
   %WL HOME%\server\lib\weblogic sp.jar;
   %WL_HOME%\server\lib\weblogic.jar;%CLASSPATH%
```
c. Insira o seguinte *após* a linha acima indicada. Tenha em atenção que a linha set CLASSPATH deve ser escrita numa única linha de texto sem recorrer à mudança de linha:

set DB2PATH=*DB2\_install\_path*

```
set CLASSPATH=%CLASSPATH%;%DB2PATH%\tools\web\webtools.jar;
   %DB2PATH%\tools\databean.jar;%DB2PATH%\tools\xalan.jar;
   %DB2PATH%\tools\xercesImpl.jar;%DB2PATH%\tools\xml-apis.jar;
   %DB2PATH%\tools\db2das.jar;%DB2PATH%\tools\db2cmn.jar;
   %DB2PATH%\tools\db2ca.jar;%DB2PATH%\tools\db2cc.jar;
   %DB2PATH%\tools\db2hcapi.jar;%DB2PATH%\tools\db2ssmonapis.jar;
   %DB2PATH%\java\Common.jar;%DB2PATH%\java\db2java.zip;
```
#### **Notas:**

| | | | |

- 1) Tem de inserir a linha set CLASSPATH como linha única, sem espaços e sem mudança de linha.
- 2) Nos sistemas operativos Linux e UNIX, utilize uma barra (/) em vez de uma barra invertida (\).
- 2. Implemente o DB2 Web Tools através da consola administrativa WebLogic, procedendo do seguinte modo:
	- a. Inicie a consola administrativa WebLogic.
	- b. Faça clique sobre **domain**—>**deployments**—> **Web Applications** na área do lado esquerdo da janela.
	- c. Faça clique sobre a ligação **Configure a new Web Application** para instalar a aplicação da web DB2 Web Tools.
	- d. Pesquise a listagem do sistema de ficheiros para localizar Sqllib\tools\web\db2wa.war.
	- e. Faça clique sobre **select** junto ao nome do ficheiro db2wa.war.
	- f. Escolha da lista de servidores disponíveis um para alojar o DB2 Web Tools, seleccione-o e clique na seta para o mover para os servidores destino.

**Nota:** É obrigatório manter o nome original **db2wa**, dado que o DB2 Web Tools tem o nome em código estático.

g. Faça clique sobre o botão **Configure and Deploy**.

- <span id="page-119-0"></span>h. Aguarde até que o servidor de aplicações actualize o estado da implementação da aplicação da web no servidor seleccionado. Caso seja bem sucedido, deverá mostrar **Deployed=true**
- 3. Chame a aplicação da Web DB2 Web Tools que se encontra em: http://*server\_name*:*app\_server\_port\_number*/db2wa

Por exemplo, http://*server\_name*:7001/db2wa.

#### **Conceitos relacionados:**

- "DB2 Web [Command](#page-110-0) Center" na página 103
- "DB2 Web Health [Center"](#page-110-0) na página 103

#### **Tarefas relacionadas:**

- v ["Implementação](#page-112-0) do DB2 Web Tools em servidores de aplicações WebSphere" na [página](#page-112-0) 105
- v "Implementação do DB2 Web Tools noutros servidores de aplicações" na página 112
- v Capítulo 13, ["Depuração](#page-124-0) do DB2 Web Tools", na página 117

### **Implementação do DB2 Web Tools noutros servidores de aplicações**

Esta tarefa descreve como implementar e configurar o DB2 Web Tools (incluindo o Web Command Center e o Web Health Center) noutros servidores de aplicações como, por exemplo, Tomcat 4.0 e Macromedia JRun 4.0. Estas ferramentas são executadas como aplicações da web num servidor da web para fornecer acesso aos servidores do DB2 através de browsers da web.

#### **Pré-requisitos:**

Antes de instalar o DB2 Web Tools, certifique-se de que tem:

- v Um servidor de aplicações, como, por exemplo,:
	- Tomcat 4.0 Servlet/JSP Container (http://jakarta.apache.org/tomcat/)
	- Macromedia JRun 4.0
- IBM Version 8 DB2 Administration Client.
- Um browser da web que seja compatível com HTML 4.0.

#### **Restrições:**

As seguintes restrições aplicam-se à implementação do DB2 Web Tools:

- 1. Não são suportados idiomas vários e conversões de página de códigos entre o nível intermédio e os servidores do DB2. Apesar do idioma para os servidores ser aquele apresentado, alguns caracteres podem aparecer de forma incorrecta.
- 2. Por forma a ver os alertas de bom funcionamento relativos a bases de dados, espaços de tabela e contentores de espaços de tabela no Web Health Center, terá de assegurar que as bases de dados estão catalogadas no servidor de aplicações da Web.
- 3. A utilização dos botões do browser da Web (**Stop**, **Back**, **History**) não é suportada ao utilizar o DB2 Web Tools.
- 4. Se estiver a utilizar o Netscape Navigator 4 com o DB2 Web Tools, o ecrã do browser poderá não ser devidamente renovado. Se tiver este problema, poderá renovar o ecrã minimizando a janela e depois maximizando novamente. Poderá

também renovar o ecrã ocultando a janela do browser por baixo de outra janela, e depois trazendo-a de novo para primeiro plano.

- 5. Para atribuir um nome alternativo seu a qualquer sistema, nó de instância, ou base de dados do DB2 tem de catalogá-lo explicitamente no servidor de aplicações com o Assistente de Configuração do DB2 ou o DB2 Control Center.
- 6. Durante o primeiro arranque o DB2 Web Tools irá necessitar de mais tempo para inicializar do que para os seguintes arranques. Grande parte desta espera deve-se ao processo de catalogação automática. Se não pretender utilizar a função de catalogação automática, poderá reduzir o tempo de espera desligando a catalogação automática através da configuração do servlet.
	- **Nota:** Os parâmetros de configuração do servlet estão disponíveis no ficheiro descritor de implementação web.xml. Os nomes de parâmetros e predefinições estão sujeitos a modificações em cada edição. Alguns servidores de aplicações podem permitir alterações a estes parâmetros, tanto através das suas interfaces como através da edição directa do ficheiro web.xml.
- 7. A memória tampão de saída de dados (resultados) tem um tamanho máximo de 1MB ao utilizar um browser de computador de secretária ou portátil, mesmo que esteja configurado para mais. No caso dos browsers da Web de PDAs, o limite é 1KB.
- 8. Em sistemas operativos Windows e UNIX, o DB2 Web Tools descobre e cataloga automaticamente quaisquer sistemas na mesma rede TCP/IP que o servidor de aplicações. Os sistemas na mesma rede TCP/IP têm os mesmos três primeiros dígitos no respectivo endereço de IP. As ferramentas tentam catalogar os nós de sistema do DB2 com o nome original do sistema central de TCP/IP remoto. Se existir duplicação de nomes, as ferramentas atribuem um nome aleatório exclusivo. Caso pretenda que quaisquer outros servidores de administração de DB2 fiquem acessíveis, tem de catalogá-los explicitamente no servidor de aplicações. Esta situação inclui quaisquer servidores que utilizem TCP/IP mas que não se encontrem na mesma rede TCP/IP do que o servidor de aplicações, bem como quaisquer servidores que não utilizem TCP/IP.
- 9. Em sistemas operativos Windows e UNIX, o DB2 Web Tools tenta descobrir e catalogar automaticamente quaisquer bases de dados e nós da instância de DB2 que residam em sistemas DB2 catalogados. É possível configurar uma instância remota para diversos protocolos de comunicações, por isso o catálogo vai conter uma entrada de nó em separado para cada protocolo suportado por uma instância catalogada automaticamente. Se existir duplicação de nomes, as ferramentas atribuem um nome aleatório exclusivo.

#### **Procedimento:**

Seguem-se os procedimentos de instalação do DB2 Web Tools através de servidores de aplicações como o Tomcat 4.0 ou o Macromedia JRun 4.0:

#### **Tomcat 4.0**

- 1. Prepare o ficheiro de configuração do Tomcat 4.0 (CLASSPATH), procedendo do seguinte modo:
	- a. Crie uma nova variável de ambiente/sistema **CATALINA\_HOME** para conter o caminho (directório raiz) no Tomcat 4.0. Por exemplo, D:\jakarta-tomcat-4.0.3.

**Nota:** Este passo não é obrigatório nos sistemas operativos Windows, no entanto, o **passo c** depende deste valor para ser definido e do caminho original para ser utilizado.

- b. Confirme se o Tomcat Servlet/JSP Container está operacional:
	- 1) Inicie o Tomcat executando **startup.bat** a partir do directório bin do Tomcat.
	- 2) Aceda à página principal da web **http://localhost:8080/** através de um browser da web.
	- 3) Encerre o Tomcat executando **shutdown.bat** a partir do directório bin do Tomcat ou fechando a janela de comandos original onde o Tomcat foi iniciado.
- c. Altere o ficheiro de configuração **setclasspath.bat** localizado no directório bin. Tenha em atenção que a linha set CLASSPATH deve ser escrita numa única linha de texto sem recorrer à mudança de linha. Por exemplo, altere o ficheiro de configuração **setclasspath.bat** localizado em D:\jakarta-tomcat-4.0.3\bin juntando o seguinte ao final do ficheiro:

```
set CLASSPATH=%CLASSPATH%; %CATALINA HOME%\common\lib\
   servlet.jar;%DB2PATH%\tools\web\webtools.jar;
   %DB2PATH%\tools\xalan.jar;%DB2PATH%\tools\xercesImpl.jar;
   %DB2PATH%\tools\xml-apis.jar;%DB2PATH%\tools\db2cmn.jar;
   %DB2PATH%\tools\db2das.jar;%DB2PATH%\tools\db2ca.jar;
   %DB2PATH%\tools\db2cc.jar;%DB2PATH%\tools\db2hcapi.jar;
   %DB2PATH%\tools\databean.jar;%DB2PATH%\tools\db2ssmonapis.jar;
  %DB2PATH%\java\Common.jar;%DB2PATH%\java\db2java.zip
```
#### **Notas:**

- 1) Tem de inserir a linha set CLASSPATH como linha única, sem espaços e sem mudanças de linha.
- 2) Se estiver a utilizar o Tomcat 4.1.x, não pode utilizar a variável de referência %DB2PATH%. Tem de especificar o caminho explicitamente.
- 2. Implemente o DB2 Web Tools no Tomcat Servlet/JSP Container, localizando o caminho de instalação do DB2 Web Tools (por exemplo, Sqllib\tools\web\db2wa.war) e copiando **db2wa.war** para o directório de implementação do Tomcat (por exemplo, o directório webapps do Tomcat).
- 3. Chame o DB2 Web Tools no Tomcat Servlet/JSP Container do seguinte modo:
	- a. Abra uma Janela de Comandos do DB2 e mude o directório para o directório bin do Tomcat.
	- b. Inicie o Tomcat através do **startup.bat** e confirme se um novo directório (**db2wa**) foi adicionado ao directório webapps.
		- **Nota:** A execução de **startup.bat** a partir de uma janela de pedido de comandos não irá definir DB2PATH. Para permitir isso, a linha de CLASSPATH tem de ser alterada para se referir explicitamente ao caminho de instalação do DB2 em vez da variável de ambiente %DB2PATH%.
	- c. A aplicação empresarial DB2 Web Tools encontra-se em **http://localhost:8080/db2wa** e pode ser acedida com um browser da Web compatível com HTML 4.0.

#### **JRun**

1. Prepare um novo servidor de aplicações para o DB2 Web Tools, do seguinte modo:

| |  $\perp$ | | |

- **Nota:** Recomenda-se que crie um novo servidor de aplicações, mas não é obrigatório. No sentido de executar testes, pode ser utilizado o servidor predefinido e apenas é necessária a configuração e implementação do caminho de classes da JVM.
- a. Inicie a JRun Management Console e inicie sessão como administrador do servidor de aplicações.
- b. Crie um novo servidor de aplicações com **Create New Server** localizado no canto superior direito da página principal. Não altere a selecção do nome do sistema central localhost.
- c. Insira o nome do novo servidor (**DB2WebToolsServer**) e faça clique sobre o Directório de Servidores JRun. O valor é automaticamente preenchido.
- d. Faça clique sobre o botão **Create Server**.
- e. Grave os valores gerados ou insira novos valores para:
	- JNDI Provider URL
	- v Web Server Port Number. Este seria o valor a ser utilizado no URL para o DB2 Web Tools (por exemplo, http://localhost:*web\_server\_port\_numer*/db2wa)
	- Web Connector Proxy Port Number
- f. Faça clique sobre **update port numbers**, caso seja necessário, e feche a janela.
- 2. Configure o caminho de classes da JVM para o servidor de aplicações, procedendo do seguinte modo:
	- a. Seleccione o recém-criado **DB2WebToolsServer** no índice (painel do lado esquerdo) e seleccione **Settings**, fazendo clique em seguida sobre **JVM Settings**
	- b. Adicione uma nova entrada no **New Classpath** que contenha os seguintes valores após *DB2\_install\_path* ser substituído por um valor explícito no seu sistema. Tenha em atenção que o texto seguinte deve ser escrito numa única linha de texto sem recorrer à mudança de linha:

```
DB2_install_path\tools\web\webtools.jar;
DB2_install_path\tools\databean.jar;
DB2_install_path\tools\xalan.jar;
DB2_install_path\tools\xercesImpl.jar;
DB2_install_path\tools\xml-apis.jar;
DB2_install_path\tools\db2das.jar;
DB2_install_path\tools\db2cmn.jar;
DB2_install_path\tools\db2ca.jar;
DB2_install_path\tools\db2cc.jar;
DB2_install_path\tools\db2hcapi.jar;
DB2_install_path\tools\db2ssmonapis.jar;
DB2_install_path\java\Common.jar;
DB2_install_path\java\db2java.zip
```
- 3. Implemente o DB2 Web Tools no servidor de aplicações JRun, procedendo do seguinte modo:
	- a. Inicie o servidor de aplicações seleccionado na aplicação da web DB2 Web Tools de sistema central (DB2WebToolsServer, predefinido ou outro qualquer excepto admin).
	- b. Faça clique sobre **Web Applications** e em seguida faça clique sobre **Add**.
	- c. Procure na secção **Deployment File** para seleccionar o ficheiro Sqllib\tools\web\db2wa.war no caminho de instalação do DB2.
- d. Faça clique sobre **Deploy** e confirme que o caminho do contexto é /db2wa.
- e. Seleccione o servidor de aplicações e confirme se a aplicação DB2 Web Tools surge na secção **Web Applications**. *Não* faça clique sobre **Apply** nesta página.
- f. Seleccione a ligação **Home** no painel do canto superior esquerdo da página principal.
- g. Reinicie o servidor de aplicações a partir da vista **Home** que contém o DB2 Web Tools (**DB2WebToolsServer**).
- 4. A aplicação empresarial DB2 Web Tools está localizada em **http://localhost:web\_server\_port\_numer/db2wa** e pode ser acedida com um browser da web compatível com HTML 4.0.

#### **Conceitos relacionados:**

- "DB2 Web [Command](#page-110-0) Center" na página 103
- "DB2 Web Health [Center"](#page-110-0) na página 103

- v ["Implementação](#page-112-0) do DB2 Web Tools em servidores de aplicações WebSphere" na [página](#page-112-0) 105
- v ["Implementação](#page-116-0) do DB2 Web Tools em servidores de aplicações WebLogic" na [página](#page-116-0) 109
- v Capítulo 13, ["Depuração](#page-124-0) do DB2 Web Tools", na página 117

## <span id="page-124-0"></span>**Capítulo 13. Depuração do DB2 Web Tools**

Caso detecte problemas associados com a implementação da aplicação empresarial DB2 Web Tools, existem métodos que pode utilizar para depurar o processo.

#### **Procedimento:**

#### **WebSphere**

Pode activar o rastreio do DB2 Web Tools em WebSphere com um dos métodos seguintes:

1. Modificando o ficheiro descritor de implementação web.xml localizado no directório de instalação do DB2 Web Tools

\WebSphere\AppServer\installedApps\DB2\_Web\_Tools.ear \db2wa.war\WEB-INF

Alterando o valor para **true**, o rastreio é activado e as informações são enviadas para os ficheiros de registo. O servidor de aplicações tem de ser reiniciado.

2. Utilize a WebSphere **Administrator's Console** e as **Application Assembly Tools** que estão localizadas no menu da Consola em **Tools**, para alterar o ficheiro SQLLIB\tools\web\db2wa\_war.ear. O parâmetro trace.on (false por predefinição, true para recolher o rastreio) pode ser modificado. Localize os Initialization Parameters fazendo clique sobre **Web Modules**—> **DB2 Web Tools**—> **Web Component**—>**Portal** —>**Initialization Parameters**. Após guardar o ficheiro db2wa\_war.ear, a aplicação empresarial tem de voltar a ser instalada e iniciada.

Os ficheiros de rastreio estão localizados no directório de instalação (\WebSphere\AppServer\logs). Podem localizar-se da seguinte forma, consoante o método de instalação:

- 1. Caso tenha sido definido um novo servidor de aplicações, os ficheiros que contêm as informações de rastreio são:
	- DB2Tools stdout.txt. Este ficheiro contém todas as informações de rastreio geradas pelo servidor de aplicações WebSphere, bem como as informações de rastreio geradas pelo código do DB2 Web Tools.
	- · DB2Tools stderr.txt. Este ficheiro pode conter informações de transcrição da memória da pilha originada por excepções inesperadas, geradas em tempo de execução pelo servidor de aplicações WebSphere e pelo código do DB2 Web Tools.
- 2. Caso o servidor de aplicações predefinido tenha sido utilizado para a instalação, as informações de rastreio podem ser localizadas nos ficheiros de registo predefinidos:
	- Default\_Server\_stdout.log
	- v Default\_Server\_stderr.log

#### **WebLogic 7.0**

Para activar o rastreio da aplicação da web DB2 Web Tools, modifique o ficheiro do descritor de implementação com **Edit Web Application Deployment Descriptors**, seguindo estes passos:

1. Seleccione a aplicação Web a partir da árvore de navegação da consola administrativa WebLogic, fazendo clique sobre **domain** —> **deployments** —> **Web Applications**.

- 2. Faça clique sobre a ligação **Edit Web Application Deployment Descriptors**.
- 3. Navegue para **Web Application Descriptor**—>**Servlets**—>**Portal**—>**Parameters** e seleccione **trace.on**

para ser alterado do valor predefinido de **false** para **true**.

Todas as informações geradas no servidor de aplicações e no DB2 Web Tools são recolhidas no caminho de instalação de:

\*user\_projects*\*domain*\ *server\_name*\*server\_name*.log

Por exemplo, D:\BEA\*projectos\_utilizador*\*dominio*\*nome\_servidor*.log

#### **JRun 4.0**

Para activar o rastreio da aplicação Web DB2 Web Tools, modifique o ficheiro descritor da implementação **web.xml**, localizado no caminho de instalação JRun. Por exemplo:

D:\JRun\servers\WebDB2\SERVER-INF\temp\db2wa.war-560049872 \WEB-INF\web.xml

No entanto, as informações de rastreio são recolhidas quando o valor **trace.on** é **true**. O registo contém todas as informações de rastreio geradas pelo servidor de aplicações e pelo DB2 Web Tools.

No JRun, as informações de rastreio estão localizadas no caminho de instalação no directório logs. O nome do ficheiro é *app\_server\_name*event.log. Por exemplo, D:\JRun\logs\DB2WebToolsServer-event.log.

#### **Tomcat 4.0**

Para activar as informações de rastreio do módulo da Web DB2 Web Tools, o descritor de implementação **web.xml** tem de estar localizado no caminho de instalação. Por exemplo:

D:\jakarta-tomcat-4.0.3\webapps\db2wa\WEB-INF\web.xml

O parâmetro é **trace.on** e o valor predefinido é **false**. No entanto, as informações de rastreio são recolhidas quando o valor **trace.on** é **true**. O Tomcat tem de ser reiniciado para que o valor seja considerado.

No Tomcat 4.0, as informações de rastreio podem encontrar-se no directório de instalação de ficheiros de registo. O nome do ficheiro de registo é localhost\_log.*time\_stamp*.txt em que *time\_stamp* é a data da criação. Por exemplo, localhost\_log.2002-06-05.txt. O registo contém todas as informações de rastreio criadas pelo contentor do servlet e pelo código do DB2 Web Tools.

#### **Conceitos relacionados:**

- "DB2 Web [Command](#page-110-0) Center" na página 103
- "DB2 Web Health [Center"](#page-110-0) na página 103

- v ["Implementação](#page-112-0) do DB2 Web Tools em servidores de aplicações WebSphere" na [página](#page-112-0) 105
- v ["Implementação](#page-116-0) do DB2 Web Tools em servidores de aplicações WebLogic" na [página](#page-116-0) 109
- v ["Implementação](#page-119-0) do DB2 Web Tools noutros servidores de aplicações" na página [112](#page-119-0)

**Parte 5. Consulta**

# <span id="page-128-0"></span>**Capítulo 14. Ficheiros de licença dos produtos do DB2**

## **Ficheiros de licença dos produtos de DB2**

|  $\begin{array}{c} \hline \end{array}$ |

 $\vert$ | | |

| |

 $\mid$  $\|$  A seguinte lista enumera os nomes dos ficheiros de licença dos produtos de DB2. O utilizador deverá adicionar o ficheiro de licença antes de utilizar o DB2.

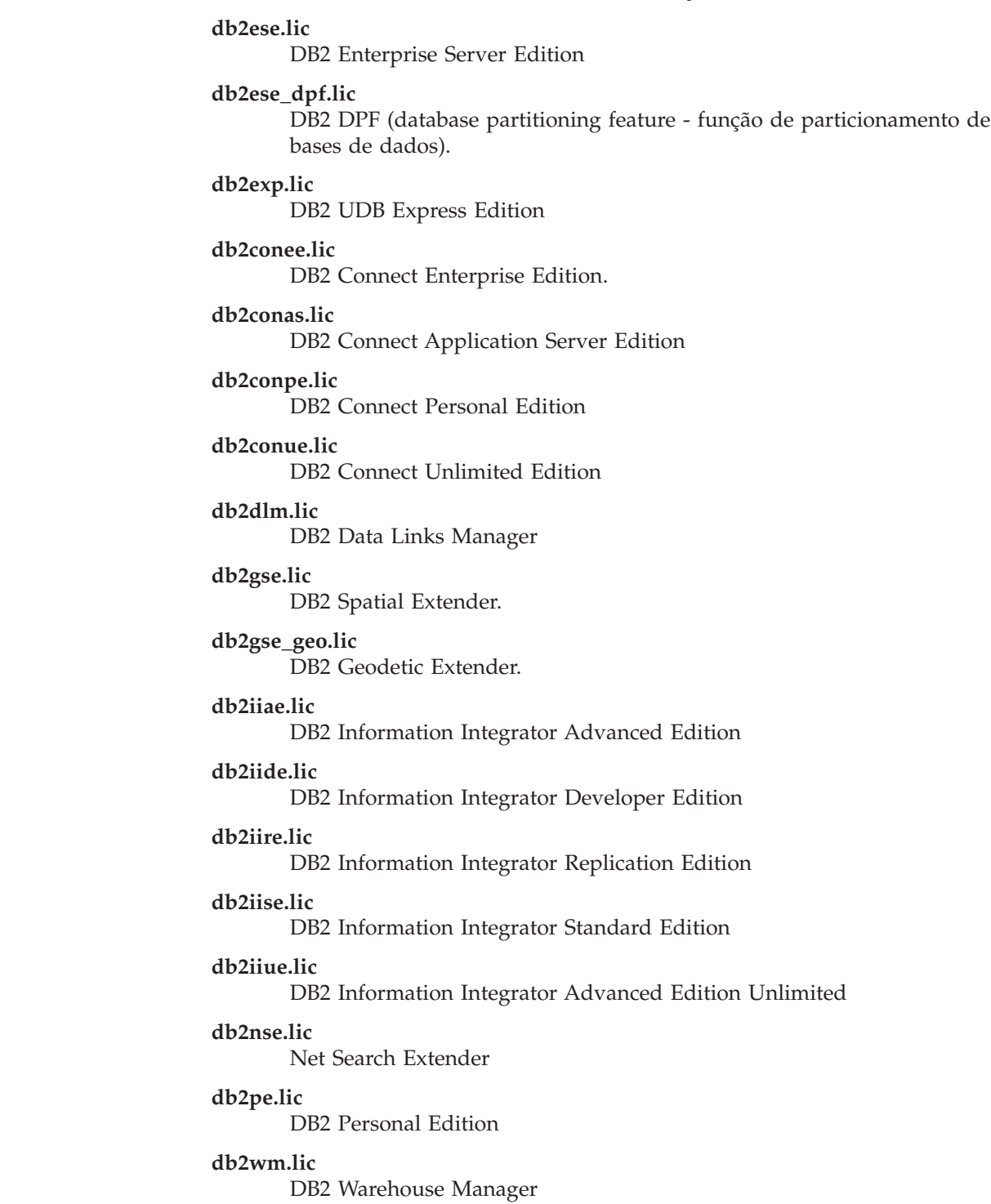

<span id="page-129-0"></span>**db2wse.lic**

DB2 Workgroup Server Edition

#### **db2wsue.lic**

DB2 Workgroup Server Unlimited Edition

#### **Tarefas relacionadas:**

- v "Registo da chave de licenças do produto de DB2 com o comando db2licm" na página 122
- ["Instalação](#page-10-0) manual de um produto de DB2" na página 3

### **Registo da chave de licenças do produto de DB2 com o comando db2licm**

O produto de DB2 usa as informações sobre chaves de licenças contidas no ficheiro de bloqueio de nós. O ficheiro de bloqueio de nós é criado ou actualizado mediante execução do comando **db2licm** e indicando o ficheiro de licenças relativo ao produto de DB2. A acção de criação ou actualização do ficheiro de bloqueio de nós é designada como sendo o registo da chave de licenças do produto de DB2.

É necessário registar a chave de licenças do produto de DB2 mediante execução do comando **db2licm** em cada computador onde o DB2 estiver instalado.

#### **Procedimento:**

| | | | |

| | Para registar a chave de licenças do produto de DB2 com autoridade raiz (root):

- 1. Inicie sessão como utilizador com autoridade raiz (root).
- 2. Registe a chave de licenças do produto de DB2 com o comando apropriado:

/usr/opt/db2\_08\_01/adm/db2licm -a *filename* em AIX /opt/IBM/db2/V8.1/adm/db2licm -a *filename* para todos os outros sistemas operativos baseados em UNIX

em que *filename* é o nome de ficheiro e de caminho completos do ficheiro de licenças que corresponde ao produto adquirido. O ficheiro de licenças encontra-se no directório /db2/license localizado na raiz do CD-ROM.

Por exemplo, em AIX, se o CD-ROM for instalado no directório /cdrom e se o nome do ficheiro de licenças for db2dlm.lic, o comando deve ser inserido da seguinte forma:

/usr/opt/db2\_08\_01/adm/db2licm -a /cdrom/db2/license/db2dlm.lic

Após a execução do comando **db2licm**, as informações sobre chaves de licenças do produto de DB2 estarão no ficheiro de bloqueio de nós que se encontra nos seguintes directórios:

- AIX: /var/ifor.
- HP-UX, Linux ou Solaris Operating Environment: /var/lum.
- Windows: DB2PATH/sqllib/license.

Para registar a chave de licenças do produto de DB2 na qualidade de proprietário da instância:

- 1. Crie o ambiente da instância e torne-se proprietário da mesma.
- 2. Registe a licença do produto de DB2 com o comando adequado:
	- Para sistemas operativos UNIX:

*db2instance\_path*/adm/db2licm -a *filename*

<span id="page-130-0"></span>• Para sistemas operativos Windows:

*db2instance\_path*\adm\db2licm -a *filename*

em que *db2instance\_path* é onde foi criada a instância de DB2 e *filename* é o nome de ficheiro e de caminho completos do ficheiro de licenças que corresponde ao produto adquirido. O ficheiro de licenças encontra-se no directório /db2/license localizado na raiz do CD-ROM.

#### **Tarefas relacionadas:**

- v "Registo da chave de licenças do DB2 através do License Center" na página 123
- v ["Definição](#page-131-0) da política de licenças com o comando db2licm" na página 124
- v ["Definição](#page-132-0) da política de licenças do DB2 com o License Center" na página 125

#### **Referência relacionada:**

v ["Ficheiros](#page-128-0) de licença dos produtos de DB2" na página 121

### **Registo da chave de licenças do DB2 através do License Center**

O produto DB2 utiliza as informações de chaves de licenças contidas no ficheiro de bloqueio de nós. O ficheiro de bloqueio de nós é criado ou actualizado através do License Center e especificando o ficheiro de licenças do produto de DB2. A criação ou a actualização do ficheiro de bloqueio de nós é designada como registo da chave de licenças do produto DB2.

O utilizador tem de registar a chave de licenças do produto DB2 em cada computador em que estiver instalado o DB2.

#### **Procedimento:**

| | | | |

| | Para registar a chave de licenças através do License Center:

- 1. Inicie o DB2 Control Center e seleccione **License Center** no menu **Tools**.
- 2. Seleccione o sistema para o qual está a instalar a licença. O campo **Installed Products** irá apresentar o nome do produto que instalou.
- 3. Seleccione **Add** no menu **License**.
- 4. Na janela Add License, seleccione o botão de opção **From a file** e seleccione um ficheiro de licenças:
	- v Em servidores Windows: x:\db2\license\*license\_filename*
	- v Em servidores UNIX: x:/db2/license/*license\_filename*

em que x: representa a unidade de CD-ROM que contém o CD do produto DB2 e *license\_filename* o ficheiro de licenças dos produtos DB2 Universal Database. Para obter uma lista de ficheiros de licenças do produto DB2, consulte as hiperligações relacionadas.

5. Faça clique sobre **Apply** para adicionar a chave de licenças.

Depois de utilizar o License Center, as informações de chave de licenças do produto DB2 estarão contidas no ficheiro de bloqueio de nós nos seguintes directórios:

- $\bullet$  AIX: /var/ifor.
- HP-UX, Linux, ou Solaris Operating Environment: /var/lum.
- Windows: DB2PATH/sqllib/license.

#### <span id="page-131-0"></span>**Tarefas relacionadas:**

- v "Registo da chave de licenças do produto de DB2 com o [comando](#page-129-0) db2licm" na [página](#page-129-0) 122
- v "Definição da política de licenças com o comando db2licm" na página 124
- v ["Definição](#page-132-0) da política de licenças do DB2 com o License Center" na página 125

#### **Referência relacionada:**

v ["Ficheiros](#page-128-0) de licença dos produtos de DB2" na página 121

### **Definição da política de licenças com o comando db2licm**

É possível utilizar o comando **db2licm** para definir a política de licenças em vez de utilizar o License Center.

Quando utilizar o comando db2licm para definir a política de licenças, terá de inserir o identificador do produto. Para listar o identificador do produto, utilize o comando **db2licm -l** para listar informações sobre o produto. O identificador do produto está listado no campo Product Identification.

#### **Procedimento:**

| | | |

| | | |

|

| | |

| |

Para definir a política de licenças com o comando **db2licm**, execute *um* dos passos seguintes dependendo do tipo de licenças que adquiriu:

v Se adquiriu licenças de Connector, insira os comandos seguintes (este exemplo é para o DB2 Information Integrator Replication Edition):

```
db2licm -c db2ii concurrent
db2licm -u db2ii N
```
em que *N* representa o número de licenças de Connector que adquiriu.

v Caso tenha adquirido licenças de Concurrent User, insira os comandos seguintes (este exemplo é para DB2 UDB Workgroup Server Edition):

db2licm -p db2wse concurrent db2licm -u db2wse *N*

em que *N* representa o número de licenças de utilizador simultâneo que tiver adquirido.

Se adquiriu licenças de Registered User, insira o comando seguinte (este exemplo é para DB2 UDB Enterprise Server Edition):

```
db2licm -p db2ese registered
```
v Se adquiriu *ambas*, licença de Concurrent User e licença de Registered User,insira o comando seguinte (este exemplo é para DB2 UDB Workgroup Server Edition):

```
db2licm -p db2wse concurrent registered
db2licm -u db2wse N
```
em que *N* representa o número de licenças de utilizador simultâneo que tiver adquirido.

Para inserir o número de licenças de processador que tenha adquirido através do comando **db2licm**:

db2licm -n <product> <number of processors>

Por exemplo, para definir a licença do Enterprise Server Edition para 5 processadores, insira:

db2licm -n db2ese 5

#### **Tarefas relacionadas:**

<span id="page-132-0"></span>|

| |

| | |

- v "Registo da chave de licenças do produto de DB2 com o [comando](#page-129-0) db2licm" na [página](#page-129-0) 122
- v ["Registo](#page-130-0) da chave de licenças do DB2 através do License Center" na página 123
- v "Definição da política de licenças do DB2 com o License Center" na página 125

#### **Referência relacionada:**

v "db2licm - License Management Tool Command" no *Command Reference*

### **Definição da política de licenças do DB2 com o License Center**

Pode definir a política de licenças com o License Center.

#### **Procedimento:**

Para definir a política de licenças, execute os passos seguintes dependendo do tipo de licenças que adquiriu:

- 1. No License Center, seleccione **Change** a partir do menu **License**.
- 2. Na janela Change License, seleccione o tipo de licença que adquiriu:
	- v Se adquiriu uma licença de Connector, seleccione **Connector** e insira o número de licenças de utilizador que adquiriu.
	- v Se adquiriu uma licença de Concurrent Users, seleccione **Concurrent users** ou **Concurrent connect users** e insira o número de licenças de utilizador que tiver adquirido.
	- v Se adquiriu uma licença de Registered Users, seleccione **Registered users** ou **Registered Connect users** e clique em **OK** para fechar a janela Change License e regressar ao License Center. Clique no separador **Users** e adicione cada ID de utilizador registado para o qual tiver adquirido uma licença.

Existem também licenças baseadas em processador. Também terá de modificar o número de licenças de processador que tiver adquirido:

- 1. No License Center, seleccione **Change** no menu **License**.
- 2. Na janela Change License, insira o número de licenças de processador que tiver.

- v "Registo da chave de licenças do produto de DB2 com o [comando](#page-129-0) db2licm" na [página](#page-129-0) 122
- v ["Registo](#page-130-0) da chave de licenças do DB2 através do License Center" na página 123
- v ["Definição](#page-131-0) da política de licenças com o comando db2licm" na página 124

## <span id="page-134-0"></span>**Capítulo 15. Instalação do MultiFixPak**

### **Instalação de vários níveis do DB2 através de installAltFixPak (UNIX)**

A Versão 8 para o DB2 Universal Database Enterprise Server Edition (ESE) em sistemas operativos baseados em UNIX agora suporta a coexistência de vários níveis de DB2. Por exemplo, o código do nível de edição e o DB2 ESE FixPak 1 da Versão do DB2 ESE ou o código de nível do DB2 Versão 8.1.2 pode agora ser instalado ao mesmo tempo, pois pode existir outro FixPak ou nível de modificação do DB2 instalado num caminho alternativo ao nível actual do DB2.

O FixPak Normal ou o nível de modificação são instalados directamente sobre a instalação existente em /usr/opt/db2\_08\_01 ou /opt/IBM/db2/V8.1. No entanto, para instalar vários níveis do DB2, é instalado o FixPak ou o nível de modificação numa localização diferente da instalação existente do código de nível da Versão 8. Os caminhos de instalação são os seguintes:

- /usr/opt/db2  $08$  FPn para AIX.
- /opt/IBM/db2/V8.FPn para todos os outros sistemas operativos UNIX.

em que n indica o FixPak ou nível de modificação.

#### **Pré-requisitos:**

Antes de iniciar a instalação, certifique-se de que:

- Dispõe de autoridade raiz.
- v Dispõe de uma cópia da imagem do FixPak ou nível de modificação que vai ser instalada num caminho alternativo. Os FixPaks ou níveis de modificação do DB2 podem ser descarregados do servidor de FTP anónimo da IBM em ftp.software.ibm.com. Aceda a ps/products/db2/fixes/%L/%P/ em que %L é o locale apropriado (por exemplo, inglês-us, espanhol, alemão, etc.) e %P é o(a) nome/versão do produto.

#### **Restrições:**

Aplicam-se as seguintes restrições a uma instalação de vários níveis de DB2:

- v Só estará disponível em DB2 Enterprise Server Edition para sistemas operativos baseados em UNIX.
- v Não é possível instalar um FixPak normal ou nível de modificação sobre um FixPak ou nível de modificação que tenha sido instalado num caminho alternativo.
- v Se está a pensar utilizar um FixPak ou nível de modificação que tenha sido instalado num caminho alternativo no seu ambiente de produção, tenha em atenção que não existe actualmente qualquer plano para suporte de FixPaks ou níveis de modificação completos sobre um FixPak ou nível de modificação que foi instalado num caminho alternativo. Este facto significa que se tiver uma instância em execução num FixPak ou nível de modificação que foi instalado num caminho alternativo, e caso pretenda aplicar correcções ao mesmo, tem de proceder do seguinte modo:
	- 1. Aplique o FixPak ou nível de modificação necessário ao caminho de instalação da Versão 8.1.
- 2. Actualize a instância executando **db2iupdt** no caminho de instalação da Versão 8.1 para mover o ambiente da instância de um caminho de instalação alternativo para o caminho de instalação da Versão 8.1.
- v Nesta altura não são suportadas instalações de ficheiros para FixPaks ou níveis de modificação que foram instalados num caminho alternativo.
- v Um FixPak ou nível de modificação que tenha sido instalado num caminho alternativo é sempre instalado num caminho pré-determinado (mas exclusivo para cada um dos FixPaks ou níveis de modificação que foram instalados num caminho alternativo), o que significa que não é possível seleccionar um caminho diferente para a instalação.
- v Se instalar um FixPak ou nível de modificação que tenha sido instalado num caminho alternativo sem uma cópia do DB2, terá de obter uma chave de licenças do suporte de dados do nível de edição da Versão 8. Em seguida poderá instalar a licença com o comando **db2licm**.
- v Caso tenha um DAS em execução num FixPak ou nível de modificação instalado num caminho alternativo e caso pretenda modificar esse DAS para que seja executado no código da Versão 8.1 no directório *DB2DIR*/instancia, terá de proceder do seguinte modo:
	- 1. Inicie sessão como *DASuser*, em que *DASuser* é o nome de utilizador do utilizador de DAS criado aquando da criação de utilizadores e grupos para DB2.
	- 2. Execute o comando **db2admin stop**. Certifique-se que emite este comando antes de continuar senão o DAS ficará em estado incoerente.
	- 3. Como utilizador com autoridade raiz, aceda a *DB2DIR*/instancia, em que *DB2DIR* representa /usr/opt/db2\_08\_01 em AIX e /opt/IBM/db2/V8.1 em todas as outras plataformas baseadas em UNIX.
	- 4. Execute o comando **./dasupdt -D**.

#### **Procedimento:**

Para instalar um FixPak ou nível de modificação num caminho alternativo:

- 1. Execute o utilitário **installAltFixPak** que se encontra no directório raiz da imagem do FixPak ou nível de modificação.
- 2. O programa de instalação verifica a existência da Versão 8 do DB2. Se esta existir, irá perguntar ao utilizador se pretende instalar os mesmos conjuntos de ficheiros/pacotes do FixPak ou nível de modificação.
	- v Se a resposta for **yes**, o programa de instalação continuará a instalar o mesmo conjunto de conjuntos de ficheiros/pacotes que já está instalado.
	- v Se a resposta for **no**, ou se não tiver sido detectada a Versão 8 do DB2 em /usr/opt/db2\_08\_01 ou /opt/IBM/db2/V8.1, o programa irá iniciar o **db2\_install**.
- **Nota:** Não se incluem licenças no FixPak ou nível de modificação instalado num caminho alternativo - estas têm de ser instaladas a partir do suporte de dados do nível de edição da Versão 8.

Para mais informações relativas ao descarregamento e instalação de vários níveis de DB2, visite o sítio de suporte da IBM em http://www.ibm.com/software/data/db2/udb/winos2unix/support.

Caso pretenda que o produto do DB2 tenha acesso à documentação de DB2 no seu computador local ou noutro computador da sua rede, terá de instalar o DB2

| | Information Center. O DB2 Information Center contém documentação do DB2 Universal Database e de produtos relacionados com o DB2.

#### **Conceitos relacionados:**

- "DB2 [Information](#page-141-0) Center" na página 134
- v "Instalações de diversos níveis de DB2" na página 129
- v "Cenários de instalação do DB2 [Information](#page-143-0) Center" na página 136

#### **Tarefas relacionadas:**

- v "Removing DB2 FixPaks" no *Quick Beginnings for DB2 Servers*
- v "Instalação do DB2 [Information](#page-145-0) Center com o Assistente de Instalação do DB2 [\(UNIX\)"](#page-145-0) na página 138

### **Instalações de diversos níveis de DB2**

| |

> Os FixPaks do DB2® Universal Database ou níveis de modificação fornecem código actualizado, correcções a código e novas funções para instalações já existentes de DB2. No caso das versões do DB2 anteriores à Versão 8, os FixPaks ou níveis de modificação só traziam actualizações a um pacote ou conjunto de ficheiros instalado. Essencialmente, isto significava que o instalador do sistema operativo iria substituir os ficheiros existentes pelos actualizados incluídos no FixPak ou nível de modificação.

> A Versão 8 do DB2 Enterprise Server Edition (ESE) a funcionar em sistemas operativos baseados em UNIX® suporta agora a coexistência de vários níveis de DB2. Por exemplo, o código do nível de edição da Versão 8 do DB2 ESE pode estar instalado com o código do nível do FixPak 1 do DB2 ESE. O FixPak Normal ou o nível de modificação é instalado directamente sobre a instalação existente em /usr/opt/db2\_08\_01 ou /opt/IBM/db2/V8.1.

> No entanto, para instalar vários níveis do DB2, o FixPak ou nível de modificação é instalado numa localização alternativa à instalação existente do código de nível da Versão 8. Os caminhos de instalação para FixPaks ou níveis de modificação instalados num caminho alternativo são os seguintes:

- /usr/opt/db2 08 FPn para  $AIX^{\circledR}$
- /opt/IBM/db2/V8.FPn para todos os outros sistemas operativos UNIX

em que n indica o FixPak ou nível de modificação.

#### **Notas:**

- 1. Não é preciso que o utilizador efectue a instalação de vários níveis do DB2 caso não o considere necessário para o ambiente em causa.
- 2. Se está a pensar utilizar um FixPak ou nível de modificação que foi instalado num caminho alternativo no seu ambiente de produção, tenha em atenção que não existe actualmente qualquer plano para suporte de FixPaks ou níveis de modificação completos sobre um FixPak ou nível de modificação que foi instalado num caminho alternativo. Este facto significa que se tiver uma instância em execução num FixPak ou nível de modificação que foi instalado num caminho alternativo, e caso pretenda aplicar correcções ao mesmo, tem de proceder do seguinte modo:
	- a. Aplique o FixPak ou nível de modificação necessário ao caminho de instalação da Versão 8.1.

b. Actualize a instância executando **db2iupdt** no caminho de instalação da Versão 8.1 para mover o ambiente da instância de um caminho de instalação alternativo para o caminho de instalação da Versão 8.1.

#### **FixPak ou nível de modificação Normal**

- v Este FixPak ou nível de modificação instala-se por cima do código existente e comporta-se exactamente como os anteriores.
- v Este tipo de FixPak ou nível de modificação deverá usar-se se o utilizador estiver satisfeito com o comportamento normal dos FixPaks ou níveis de modificação.

#### **FixPak ou nível de modificação instalado num caminho alternativo**

- v Este FixPak ou nível de modificação é semelhante a uma imagem inteiramente instalável, excepto pela instalação num caminho de directórios próprio.
- v Dispõe do mesmo nível de código que o FixPak ou nível de modificação Normal.
- v Não existe nenhuma GUI para instalar este tipo de FixPak ou nível de modificação, a instalação só se encontra disponível a partir da linha de comandos.
- v Um FixPak ou nível de modificação instalado num caminho alternativo não constitui uma versão licenciada do DB2, embora possa ser instalado independentemente sem a Versão 8 do DB2 (licenciada ou não). Se instalar um FixPak ou nível de modificação num caminho alternativo sem uma cópia do DB2, terá de obter uma chave de licenças do suporte de dados do nível de edição da Versão 8. Em seguida poderá instalar a licença com o comando **db2licm**.

Indicam-se a seguir alguns dos benefícios de ter vários níveis do DB2 instalados:

- v A produção pode executar um determinado nível de código sem passar para um FixPak ou nível de modificação que não tenha sido rigorosamente testado.
- v Não é necessário ter várias estações de trabalho UNIX para suportar mais de um nível de DB2 (na mesma versão).
- v Os diversos departamentos podem dispor de correcções distintas ou testar FixPaks ou níveis de modificação antes de passar à produção.
- v Esta função integra utilitários de instâncias de DB2.

Para mais informações relativas ao descarregamento e instalação de vários níveis de DB2, visite o sítio de suporte da IBM® em http://www.ibm.com/software/data/db2/udb/winos2unix/support.

- v "Instalação de vários níveis do DB2 através de [installAltFixPak](#page-134-0) (UNIX)" na [página](#page-134-0) 127
- v "Removing DB2 FixPaks" no *Quick Beginnings for DB2 Servers*

**Parte 6. Apêndices**

## **Apêndice A. Informações Técnicas sobre o DB2 Universal Database**

### **Documentação e ajuda de DB2**

As informações técnicas de DB2® encontram-se disponíveis através das ferramentas e dos métodos seguintes:

- DB2 Information Center
	- Tópicos
	- Ajuda para ferramentas de DB2
	- Programas exemplo
	- Guias de iniciação
- v Ficheiros PDF descarregáveis, ficheiros PDF em CD e manuais impressos
	- Manuais
	- Manuais de referência
- v Ajuda para linha de comandos
	- Ajuda para comandos
	- Ajuda para mensagens
	- Ajuda para estados de SQL
- Código fonte instalado
	- Programas exemplo

É possível aceder a informações técnicas adicionais sobre o DB2 Universal Database<sup>™</sup> como, por exemplo, technotes, white papers e Redbooks™ online em ibm.com®. Aceda ao sítio da biblioteca de software DB2 Information Management em [www.ibm.com/software/data/pubs/.](http://www.ibm.com/software/data/pubs/)

### **Actualizações à documentação de DB2**

A IBM® poderá elaborar FixPaks de documentação e introduzir outras alterações à documentação disponível no DB2 Information Center. Se aceder ao DB2 Information Center em [http://publib.boulder.ibm.com/infocenter/db2help/,](http://publib.boulder.ibm.com/infocenter/db2help/) estará sempre a ver as informações mais recentes e actuais. Se tiver instalado localmente o DB2 Information Center, terá de instalar manualmente as actualizações disponibilizadas antes de poder ter acesso às mesmas. As actualizações à documentação permitem actualizar as informações instaladas a partir do *CD do DB2 Information Center* sempre que forem disponibilizadas novas informações.

O Information Center é actualizado com mais frequência do que os manuais impressos ou em suporte electrónico PDF. Para obter as informações técnicas mais recentes sobre o DB2, instale as actualizações à documentação à medida que estas forem disponibilizadas ou visite o DB2 Information Center no sítio www.ibm.com.

#### **Conceitos relacionados:**

- v "CLI sample programs" no *CLI Guide and Reference, Volume 1*
- v "Java sample programs" no *Application Development Guide: Building and Running Applications*
- v "DB2 [Information](#page-141-0) Center" na página 134

| | | | | | | | |

I

| | | |

#### <span id="page-141-0"></span>**Tarefas relacionadas:**

- v "Chamada de ajuda contextual a partir de uma [ferramenta](#page-159-0) de DB2" na página [152](#page-159-0)
- v ["Actualização](#page-151-0) do DB2 Information Center instalado num computador ou servidor de [intranet"](#page-151-0) na página 144
- v "Chamada de ajuda para mensagens a partir do [processador](#page-160-0) da linha de [comandos"](#page-160-0) na página 153
- v "Chamada de ajuda para comandos a partir do [processador](#page-161-0) da linha de [comandos"](#page-161-0) na página 154
- v "Chamada de ajuda para estados de SQL a partir do [processador](#page-161-0) da linha de [comandos"](#page-161-0) na página 154

#### **Referência relacionada:**

v ["Documentação](#page-152-0) do DB2 impressa e em PDF" na página 145

### **DB2 Information Center**

O DB2® Information Center dá acesso a todas as informações necessárias para tirar o melhor rendimento dos produtos da família DB2, incluindo DB2 Universal Database<sup>™</sup>, DB2 Connect<sup>™</sup>, DB2 Information Integrator e DB2 Query Patroller<sup>™</sup>. O DB2 Information Center também explica as principais funções e componentes do DB2, incluindo replicação, armazenamento de dados e extensores de DB2.

O DB2 Information Center tem as seguintes funções, utilizado em browsers Mozilla 1.0 ou superior ou Microsoft® Internet Explorer 5.5 ou superior. Existem funções que implicam a activação do suporte JavaScript™:

#### **Opções de instalação flexíveis**

É possível optar por ver a documentação de DB2 com a opção que melhor se adequar às necessidades do utilizador:

- v Para assegurar dinamicamente que a documentação esteja sempre actualizada, é possível aceder a toda a documentação directamente a partir do DB2 Information Center, alojado no sítio da IBM® na Web em <http://publib.boulder.ibm.com/infocenter/db2help/>
- v Para minimizar as acções de actualização e manter o tráfego de rede dentro da intranet, é possível instalar a documentação de DB2 num servidor único na intranet
- v Para maximizar a flexibilidade e reduzir a dependência de ligações de rede, é possível instalar a documentação de DB2 num computador próprio

#### **Pesquisa**

É possível pesquisar todos os tópicos do DB2 Information Center inserindo um termo a pesquisar no campo de texto **Pesquisar**. É possível obter correspondências exactas delimitando os termos entre aspas, e refinar a pesquisa com operadores de caracteres globais (\*, ?) e operadores Booleanos (AND, NO, OR).

#### **Índice direccionado por tarefas**

É possível localizar tópicos na documentação de DB2 a partir de um único índice. Este índice está organizado principalmente pelas tarefas mais prováveis mas também inclui entradas para descrições gerais de produtos, objectivos, informações de referência, um índice remissivo e um glossário.

| | | | |

| | | |

- v As descrições gerais do produto descrevem a relação entre os produtos disponíveis na família DB2, as funções disponibilizadas por cada um destes produtos e informação sobre edições actualizadas relativas a cada um deles.
- v As categorias dos objectivos como, por exemplo, instalação, administração e desenvolvimento, incluem tópicos que permitem concluir tarefas rapidamente e ganhar um conhecimento mais profundo das informações de segundo plano, no sentido de concluir essas tarefas.
- v Os tópicos de referência facultam informações detalhadas sobre determinado assunto, incluindo sintaxe de instruções e comandos, ajuda de mensagens e parâmetros de configuração.

#### **Apresentação do tópico actual no índice**

É possível apresentar onde se insere o tópico actual no índice clicando no botão **Refresh / Show Current Topic** (renovar/mostrar tópico actual) na frame do índice ou clicando no botão **Show in Table of Contents** (mostrar no índice) na frame de contéudos. Esta função é útil se o utilizador tiver seguido várias hiperligações para tópicos relacionados em vários ficheiros, ou se tiver chegado a um tópico a partir de determinados resultados.

#### **Índice Remissivo**

É possível aceder a toda a documentação a partir do índice remissivo. O índice remissivo está organizado pela ordem alfabética dos termos indexados.

#### **Glossário**

| | | | | | | | | | | | | | | | | |

| | | | | É possível usar o glossário para procurar definições de termos usados na documentação de DB2. O glossário está organizado pela ordem alfabética dos termos dele constantes.

#### **Informações localizadas integradas**

O DB2 Information Center apresenta informações no idioma da preferência do utilizador, definido nas preferências do browser. Se determinado tópico não estiver disponível no idioma da preferência do utilizador, o DB2 Information Center apresenta a versão em inglês desse tópico.

No caso de informações técnicas sobre o iSeries™, consulte o centro de informações IBM eServer™ iSeries em [www.ibm.com/eserver/iseries/infocenter/.](http://www.ibm.com/eserver/iseries/infocenter/)

#### **Conceitos relacionados:**

v "Cenários de instalação do DB2 [Information](#page-143-0) Center" na página 136

- v ["Actualização](#page-151-0) do DB2 Information Center instalado num computador ou servidor de [intranet"](#page-151-0) na página 144
- v ["Apresentação](#page-152-0) de tópicos no idioma da preferência do utilizador no DB2 [Information](#page-152-0) Center" na página 145
- "Chamada do DB2 [Information](#page-150-0) Center" na página 143
- v "Instalação do DB2 [Information](#page-145-0) Center com o Assistente de Instalação do DB2 [\(UNIX\)"](#page-145-0) na página 138
- v "Instalação do DB2 [Information](#page-147-0) Center com o Assistente de Instalação do DB2 [\(Windows\)"](#page-147-0) na página 140

#### <span id="page-143-0"></span>**Cenários de instalação do DB2 Information Center** |

| | | | | | | | | | | | | |

|

| | | | || | | | | | | | | |

|

| | | | | |

| | | | | | |

| | |

Os diversos ambientes de funcionamento podem ter requisitos diferentes de acesso às informações do DB2®. É possível aceder ao DB2 Information Center no sítio da  $IBM^{\circ\circ}$  na Web, num servidor da rede empresarial em questão ou numa versão instalada no computador do utilizador. Nestes três casos, a documentação encontra-se no DB2 Information Center, o qual consiste numa rede arquitectada em torno de informações baseadas em tópicos, visualizável num browser. Por predefinição, os produtos de DB2 acedem ao DB2 Information Center no sítio da IBM na Web. Todavia, se o utilizador quiser aceder ao DB2 Information Center num servidor de intranet ou no seu próprio computador, terá de o instalar a partir do CD do DB2 Information Center que se encontra no pacote de suportes de dados do produto. Consulte o resumo das opções de acesso à documentação de DB2 que se segue, junto com três cenários de instalação, para o ajudar a determinar qual o método de acesso ao DB2 Information Center mais adequado para si e para o ambiente em que trabalha, e ainda quais as questões de instalação a ponderar.

### **Resumo de opções de acesso à documentação de DB2:**

A tabela que se segue faculta recomendações sobre as opções possíveis em determinado ambiente para aceder à documentação de produtos de DB2 no DB2 Information Center.

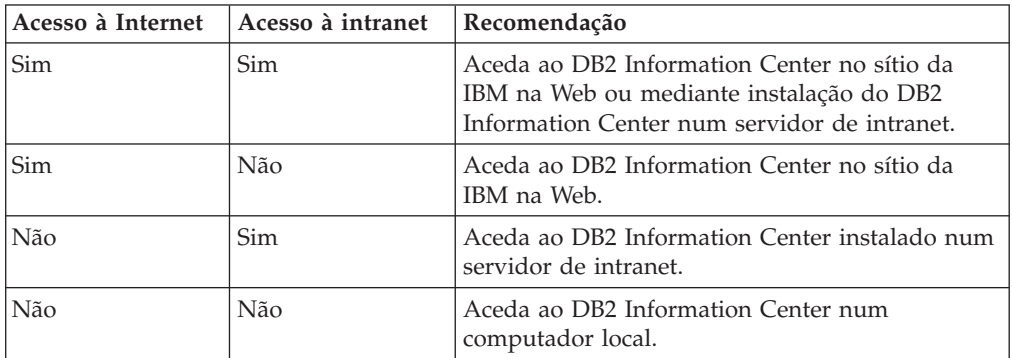

#### **Cenário: Acesso ao DB2 Information Center no próprio computador:**

O Tiago tem uma fábrica numa pequena localidade que não dispõe de um ISP local (fornecedor de serviços Internet) para lhe fornecer acesso à Internet. Adquiriu o produto DB2 Universal Database™ para gerir o inventário, as encomendas, as informações bancárias e as despesas empresariais. Nunca tendo usado antes um produto de DB2, o Tiago aprende a fazê-lo a partir da documentação relativa ao produto DB2 adquirido.

Após a instalação do DB2 Universal Database no seu computador com a opção de instalação típica, o Tiago tenta aceder à documentação de DB2. No entanto, o browser apresenta uma mensagem de erro em como a página que ele tentou abrir não foi encontrada. O Tiago consulta o manual de instalação do produto de DB2 e fica a saber que tem de instalar o DB2 Information Center se quiser aceder à documentação de DB2 no seu computador. Localiza o *CD do DB2 Information Center* no conjunto de suportes de dados e instala-o.

A partir do iniciador de aplicações inerente ao seu sistema operativo, o Tiago agora tem acesso ao DB2 Information Center e pode aprender a utilizar este produto de DB2 para potenciar o sucesso do seu negócio.
#### **Cenário: Acesso ao DB2 Information Center no sítio da IBM na Web:**

|

| | | | | | |

| | | | | |

| | | |

| | | | |

|

| | | | | | | | | |

| | | | |

 $\overline{1}$ 

| | | | | | | O Carlos é consultor em tecnologias da informação de uma empresa de formação. Tem vindo a especializar-se em tecnologias de bases de dados e SQL e realiza seminários sobre estas matérias para empresas em todo o país que utilizem o DB2 Universal Database. Parte dos seminários do Carlos implica a utilização de documentação de DB2 como ferramenta de ensino e aprendizagem. Quando dá formação em SQL, por exemplo, o Carlos recorre à documentação de DB2 sobre SQL para ensinar sintaxe básica e avançada para consultas a bases de dados.

A maioria das empresas em que o Carlos dá formação dispõe de acesso à Internet. Esta situação influenciou a decisão do Carlos de configurar o seu computador portátil para aceder ao DB2 Information Center no sítio da IBM na Web quando instalou a versão mais recente do DB2 Universal Database. Esta configuração permite ao Carlos dispor de acesso online à documentação de DB2 mais recente durante os seminários.

Todavia, por vezes nas deslocações o Carlos não tem acesso à Internet. Esta falta constituía um problema, especialmente quando necessitava de aceder à documentação de DB2 para preparar seminários. Para evitar situações destas, o Carlos instalou uma cópia do DB2 Information Center no seu computador portátil.

O Carlos desfruta da flexibilidade de ter sempre uma cópia da documentação de DB2 à sua disposição. Com o comando **db2set**, pode facilmente configurar as variáveis de registo no computador portátil para aceder ao DB2 Information Center, quer no sítio da IBM na Web quer no computador portátil, consoante o caso.

#### **Cenário: Acesso ao DB2 Information Center num servidor de intranet:**

A Eva trabalha como administradora de bases de dados principal numa companhia de seguros. As suas responsabilidades administrativas incluem a instalação e configuração da versão mais recente do DB2 Universal Database nos servidores de bases de dados  $UNIX^{\omega}$  da empresa. A empresa informou recentemente o pessoal que, por motivos de segurança, não lhes poderia facultar acesso à Internet no trabalho. Como a empresa dispõe de um ambiente em rede, a Eva decide instalar uma cópia do DB2 Information Center num servidor de intranet para que só o pessoal da empresa que utiliza regularmente o armazém de dados da mesma (representantes de vendas, directores comerciais, analistas negociais) tenha acesso à documentação de DB2.

A Eva dá instruções à sua equipa para instalar a versão mais recente do DB2 Universal Database nos computadores de todos estes funcionários através de um ficheiro de resposta, de modo a assegurar que cada computador esteja configurado para aceder ao DB2 Information Center através do nome de sistema central e número de porta do servidor de intranet.

No entanto, devido a um mal-entendido, Miguel, administrador de bases de dados delegado da equipa de Cristina, instala uma cópia do DB2 Information Center nos computadores de diversos funcionários, em vez de configurar o DB2 Universal Database para aceder ao DB2 Information Center no servidor de intranet. Para corrigir esta situação, a Eva diz ao Miguel que utilize o comando **db2set** para alterar as variáveis de registo do DB2 Information Center (DB2\_DOCHOST para o nome de sistema central e DB2\_DOCPORT para o número de porta) em cada um

<span id="page-145-0"></span>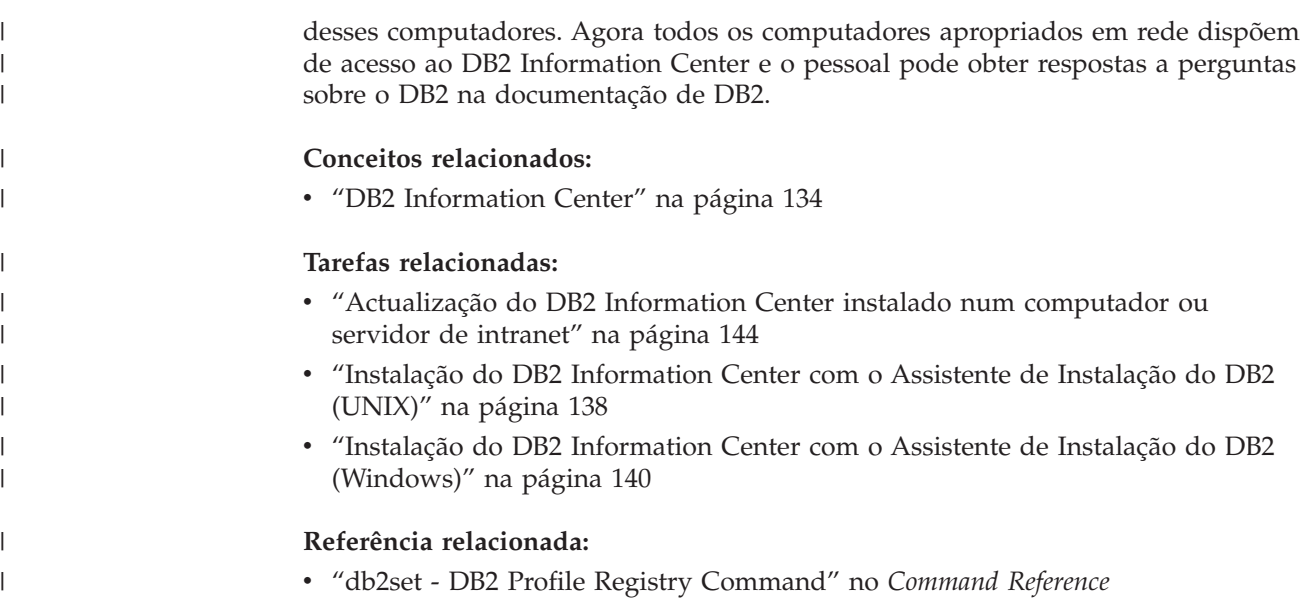

## **Instalação do DB2 Information Center com o Assistente de Instalação** | **do DB2 (UNIX)** |

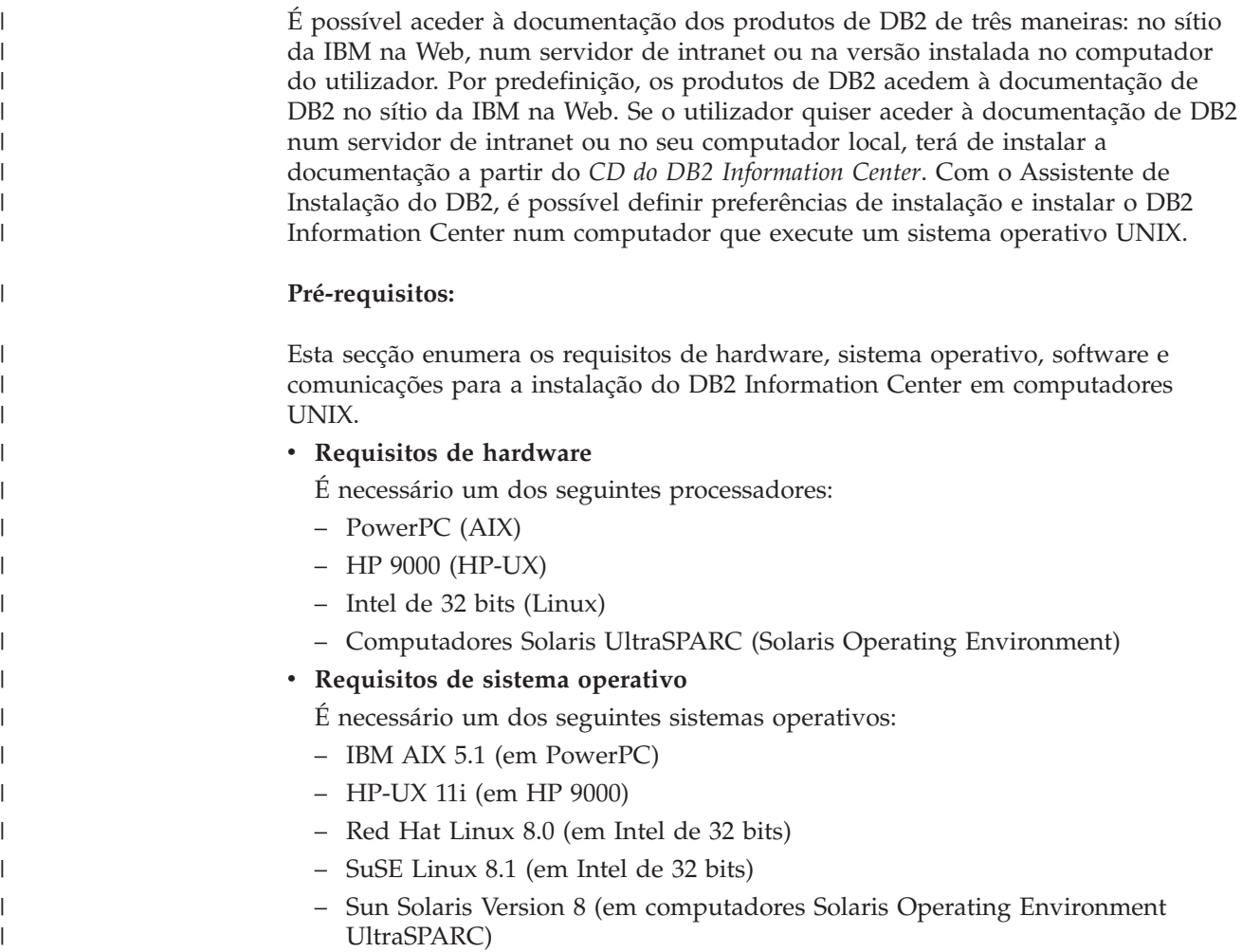

- **Nota:** O DB2 Information Center é executado num subconjunto dos sistemas operativos UNIX em que sejam suportados clientes de DB2. Por conseguinte, recomenda-se que se aceda ao DB2 Information Center quer através do sítio da IBM na Web quer mediante instalação do DB2 Information Center num servidor de intranet.
- v **Requisitos de software**

| | | | | | | | | | | | | | | | | |

|

| | | | |

| | | | | | | | | | | | | | | | | | | | | | | |

- Segue-se o browser suportado:
	- Mozilla Version 1.0 ou superior
- v O Assistente de Instalação do DB2 é um instalador gráfico. É necessário dispor de uma implementação do software X Window System capaz de apresentar uma interface gráfica de utilizador para o Assistente de Instalação do DB2 ser executado no computador do utilizador. Antes de se poder executar o Assistente de Instalação do DB2, é necessário certificar-se de que exportou devidamente o ecrã em questão. Por exemplo, insira o seguinte comando numa linha de comandos:

export DISPLAY=9.26.163.144:0.

v **Requisitos de comunicação**

– TCP/IP

#### **Procedimento:**

Para instalar o DB2 Information Center com o Assistente de Instalação do DB2:

- 1. Inicie sessão no sistema.
- 2. Insira e instale o CD do produto DB2 Information Center no sistema.
- 3. Passe para o directório onde está instalado o CD, com o seguinte comando: cd */cd*

em que */cd* representa o ponto de instalação do CD.

- 4. Introduza o comando **./db2setup** para iniciar o Assistente de Instalação do DB2.
- 5. Abre-se o IBM DB2 Setup Launchpad. Para prosseguir directamente para a instalação do DB2 Information Center, clique em **Install Product**. Encontra-se disponível ajuda online para orientar o utilizador ao longo dos restantes passos. Para chamar a juda online, clique em **Help**. Poderá clicar em **Cancel** em qualquer altura para terminar a instalação.
- 6. Na página **Select the product you would like to install** clique em **Next**.
- 7. Clique em **Next** na página **Welcome to the DB2 Setup wizard**. O Assistente de Instalação do DB2 irá orientá-lo ao longo do processo de instalação do programa.
- 8. Para prosseguir a instalação, terá de aceitar o acordo de licença. Na página **License Agreement**, seleccione **I accept the terms in the license agreement** e clique em **Next**.
- 9. Seleccione **Install DB2 Information Center on this computer** na página **Select the installation action**. Se quiser usar um ficheiro de resposta para instalar o DB2 Information Center neste ou noutros computadores mais tarde, seleccione **Save your settings in a response file**. Clique em **Next**.
- 10. Seleccione os idiomas em que o DB2 Information Center será instalado na página **Select the languages to install**. Clique em **Next**.
- 11. Configure o DB2 Information Center para recepção de comunicações na página **Specify the DB2 Information Center port**. Clique em **Next** para continuar a instalação.

<span id="page-147-0"></span>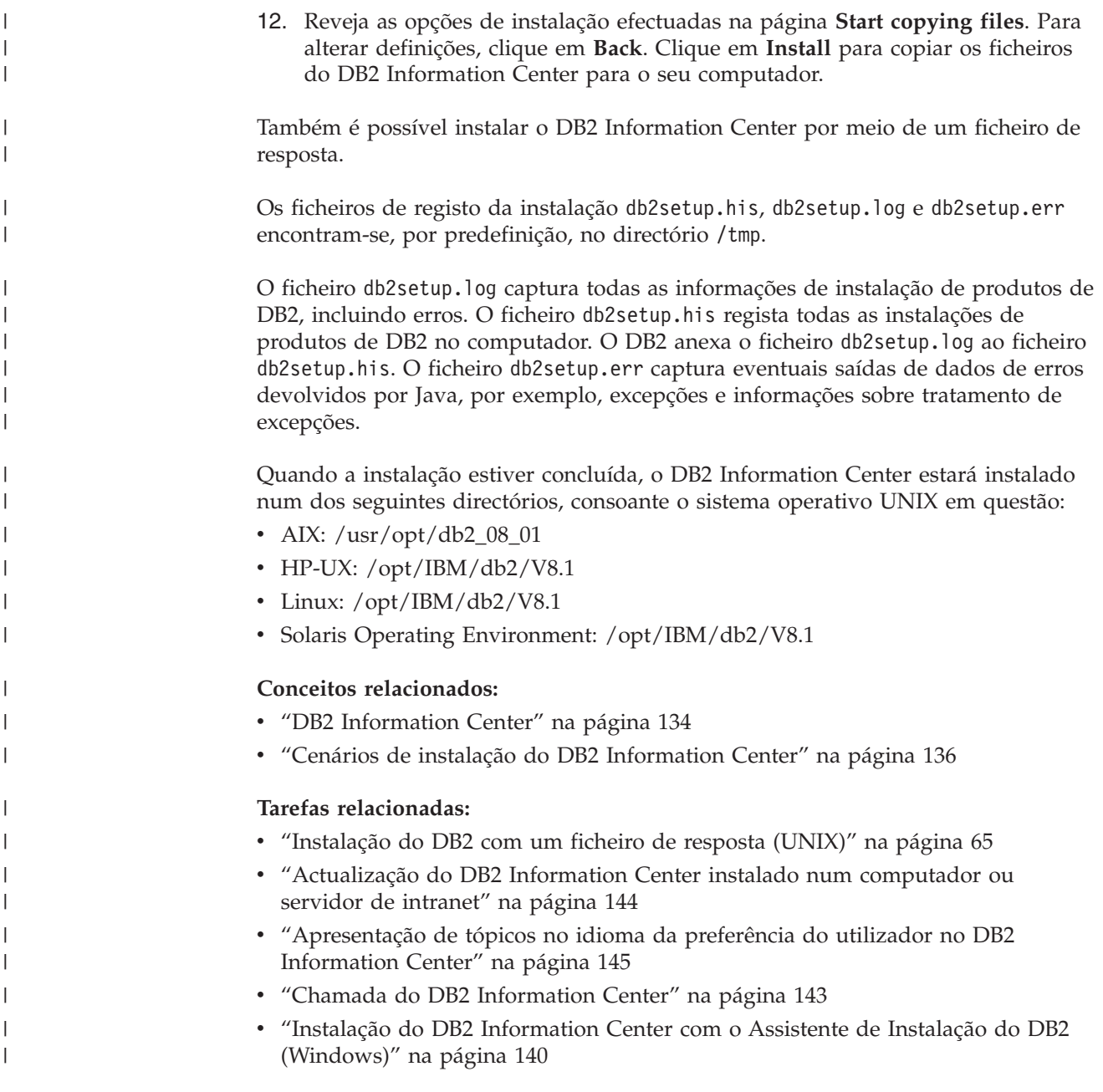

#### **Instalação do DB2 Information Center com o Assistente de Instalação do DB2 (Windows)** | |

É possível aceder à documentação dos produtos de DB2 de três maneiras: no sítio da IBM na Web, num servidor de intranet ou na versão instalada no computador do utilizador. Por predefinição, os produtos de DB2 acedem à documentação de DB2 no sítio da IBM na Web. Se o utilizador quiser aceder à documentação de DB2 num servidor de intranet ou no seu computador local, terá de instalar a documentação de DB2 a partir do *CD do DB2 Information Center*. Com o Assistente de Instalação do DB2, é possível definir preferências de instalação e instalar o DB2 Information Center num computador que execute o sistema operativo Windows.

#### **Pré-requisitos:**

| | | | | | | |

|

Esta secção enumera os requisitos de hardware, sistema operativo, software e comunicações para a instalação do DB2 Information Center em Windows.

v **Requisitos de hardware**

| | | | | | | | |

> | | | | | | | | | | |

> | | |

|

| | | | | | | | | | | | | |

 $\overline{1}$ 

| | | | | |

- É necessário um dos seguintes processadores:
- Computadores de 32 bits: uma CPU Pentium ou compatível com Pentium
- v **Requisitos de sistema operativo**
	- É necessário um dos seguintes sistemas operativos:
	- Windows 2000
	- Windows XP
	- **Nota:** O DB2 Information Center é executado num subconjunto dos sistemas operativos Windows em que sejam suportados clientes de DB2. Por conseguinte, recomenda-se que se aceda ao DB2 Information Center quer no sítio da IBM na Web quer mediante instalação do DB2 Information Center num servidor de intranet.
- v **Requisitos de software**
	- Seguem-se os browsers suportados:
		- Mozilla 1.0 ou superior
		- Internet Explorer Versão 5.5 ou 6.0 (Versão 6.0 para Windows XP)
- v **Requisitos de comunicação**
	- TCP/IP

#### **Restrições:**

v É necessário uma conta com privilégios administrativos para instalar o DB2 Information Center.

#### **Procedimento:**

Para instalar o DB2 Information Center com o Assistente de Instalação do DB2:

- 1. Inicie sessão no sistema com a conta que definiu para instalação do DB2 Information Center.
- 2. Insira o CD na unidade. Se estiver activada, a função de execução automática iniciará o IBM DB2 Setup Launchpad.
- 3. O Assistente de Instalação do DB2 determina o idioma do sistema e inicia o programa de instalação desse idioma. Se quiser executar o programa de instalação num idioma diferente do inglês, ou se o programa de instalação não se executar automaticamente, poderá iniciar manualmente o Assistente de Instalação do DB2.

Para iniciar manualmente o Assistente de Instalação do DB2:

- a. Clique em **Start** e seleccione **Run**.
- b. No campo **Open**, introduza o seguinte comando: x:\setup.exe /i *identificador de idioma com 2 letras*

em que *x:* representa a unidade de CD e *identificador de idioma com 2 letras* representa o idioma em que o programa de instalação será executado.

- c. Clique em **OK**.
- 4. Abre-se o IBM DB2 Setup Launchpad. Para prosseguir directamente para a instalação do DB2 Information Center, clique em **Install Product**. Encontra-se disponível ajuda online para orientar o utilizador ao longo dos restantes

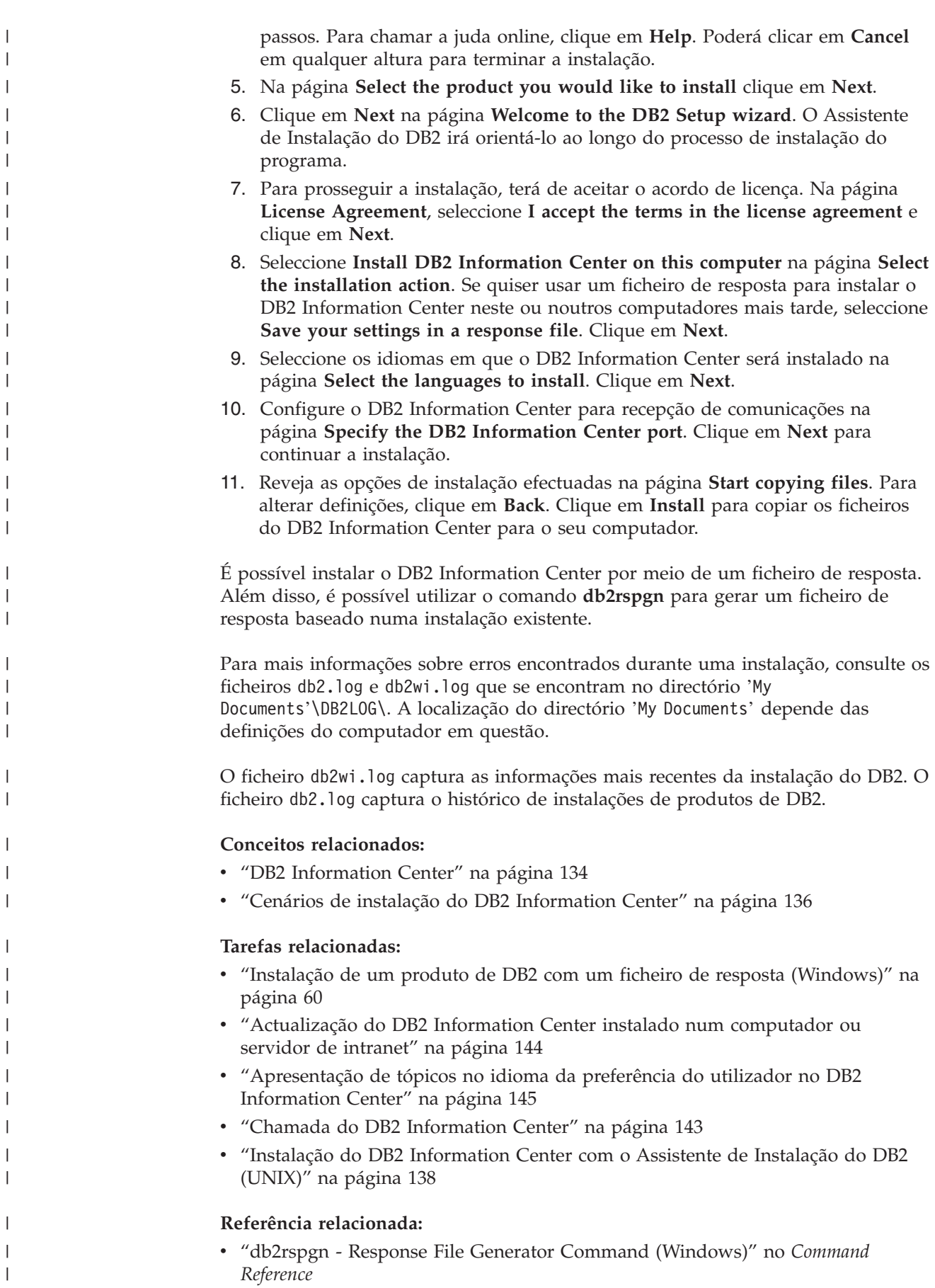

|

|

|

|

|

## <span id="page-150-0"></span>**Chamada do DB2 Information Center**

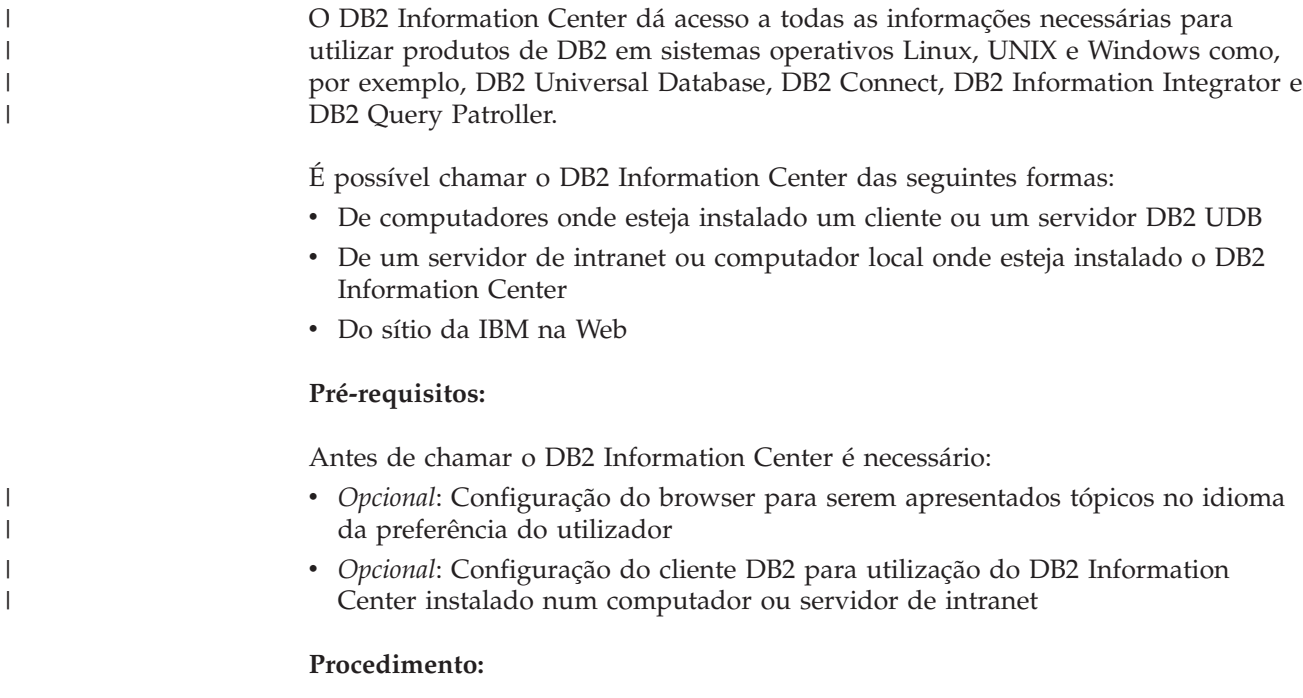

Para chamar o DB2 Information Center num computador onde esteja instalado um cliente ou um servidor DB2 UDB:

- v A partir do menu Start (sistemas operativos Windows): Clique em **Start — Programs — IBM DB2 — Information — Information Center**.
- v A partir de uma linha de comandos:
	- Em sistemas operativos Linux e UNIX, emita o comando **db2icdocs**.
	- No sistema operativo Windows, emita o comando **db2icdocs.exe**.

Para abrir o DB2 Information Center instalado num servidor de intranet ou computador local num browser da Web:

v Abra a página Web em http://<nome-sistema-central>:<número-porta>/, em que <nome-sistema-central> representa o nome do sistema central e <número-porta> representa o número da porta onde o DB2 Information Center se encontra disponível.

Para abrir o DB2 Information Center no sítio da IBM na Web a partir de um browser:

v Abra a página Web em [publib.boulder.ibm.com/infocenter/db2help/.](http://publib.boulder.ibm.com/infocenter/db2help/)

#### **Conceitos relacionados:**

• "DB2 [Information](#page-141-0) Center" na página 134

#### **Tarefas relacionadas:**

- v ["Apresentação](#page-152-0) de tópicos no idioma da preferência do utilizador no DB2 [Information](#page-152-0) Center" na página 145
- v "Chamada de ajuda contextual a partir de uma [ferramenta](#page-159-0) de DB2" na página [152](#page-159-0)
- v ["Actualização](#page-151-0) do DB2 Information Center instalado num computador ou servidor de [intranet"](#page-151-0) na página 144
- v "Chamada de ajuda para mensagens a partir do [processador](#page-160-0) da linha de [comandos"](#page-160-0) na página 153
- v "Chamada de ajuda para comandos a partir do [processador](#page-161-0) da linha de [comandos"](#page-161-0) na página 154
- v "Chamada de ajuda para estados de SQL a partir do [processador](#page-161-0) da linha de [comandos"](#page-161-0) na página 154

## <span id="page-151-0"></span>**Actualização do DB2 Information Center instalado num computador ou servidor de intranet**

O DB2 Information Center disponível em

<http://publib.boulder.ibm.com/infocenter/db2help/> é actualizado regularmente com documentação nova ou alterada. A IBM também poderá disponibilizar actualizações ao DB2 Information Center para descarregar e instalar num computador ou servidor de intranet. A actualização do DB2 Information Center não actualiza produtos cliente ou servidor de DB2.

#### **Pré-requisitos:**

É necessário ligação à Internet.

#### **Procedimento:**

Para actualizar o DB2 Information Center instalado num computador ou servidor de intranet:

- 1. Abra o DB2 Information Center que se encontra no sítio da IBM na Web em: <http://publib.boulder.ibm.com/infocenter/db2help/>
- 2. Na secção Downloads da página de boas vindas, no cabeçalho Service and Support, clique na hiperligação **DB2 Universal Database documentation**.
- 3. Determine se a versão do DB2 Information Center está desactualizada comparando o nível da imagem da documentação renovada mais recente com o nível de documentação que tiver instalado. O nível de documentação que tiver instalado encontra-se listado na página de boas vindas do DB2 Information Center.
- 4. Caso esteja disponível uma versão mais recente do DB2 Information Center, descarregue a imagem renovada mais recente do *DB2 Information Center* aplicável ao seu sistema operativo.
- 5. Para instalar a imagem renovada do *DB2 Information Center*, siga as instruções facultadas pela página Web.

#### **Conceitos relacionados:**

v "Cenários de instalação do DB2 [Information](#page-143-0) Center" na página 136

#### **Tarefas relacionadas:**

- v "Chamada do DB2 [Information](#page-150-0) Center" na página 143
- v "Instalação do DB2 [Information](#page-145-0) Center com o Assistente de Instalação do DB2 [\(UNIX\)"](#page-145-0) na página 138
- v "Instalação do DB2 [Information](#page-147-0) Center com o Assistente de Instalação do DB2 [\(Windows\)"](#page-147-0) na página 140

## <span id="page-152-0"></span>**Apresentação de tópicos no idioma da preferência do utilizador no** | **DB2 Information Center** |

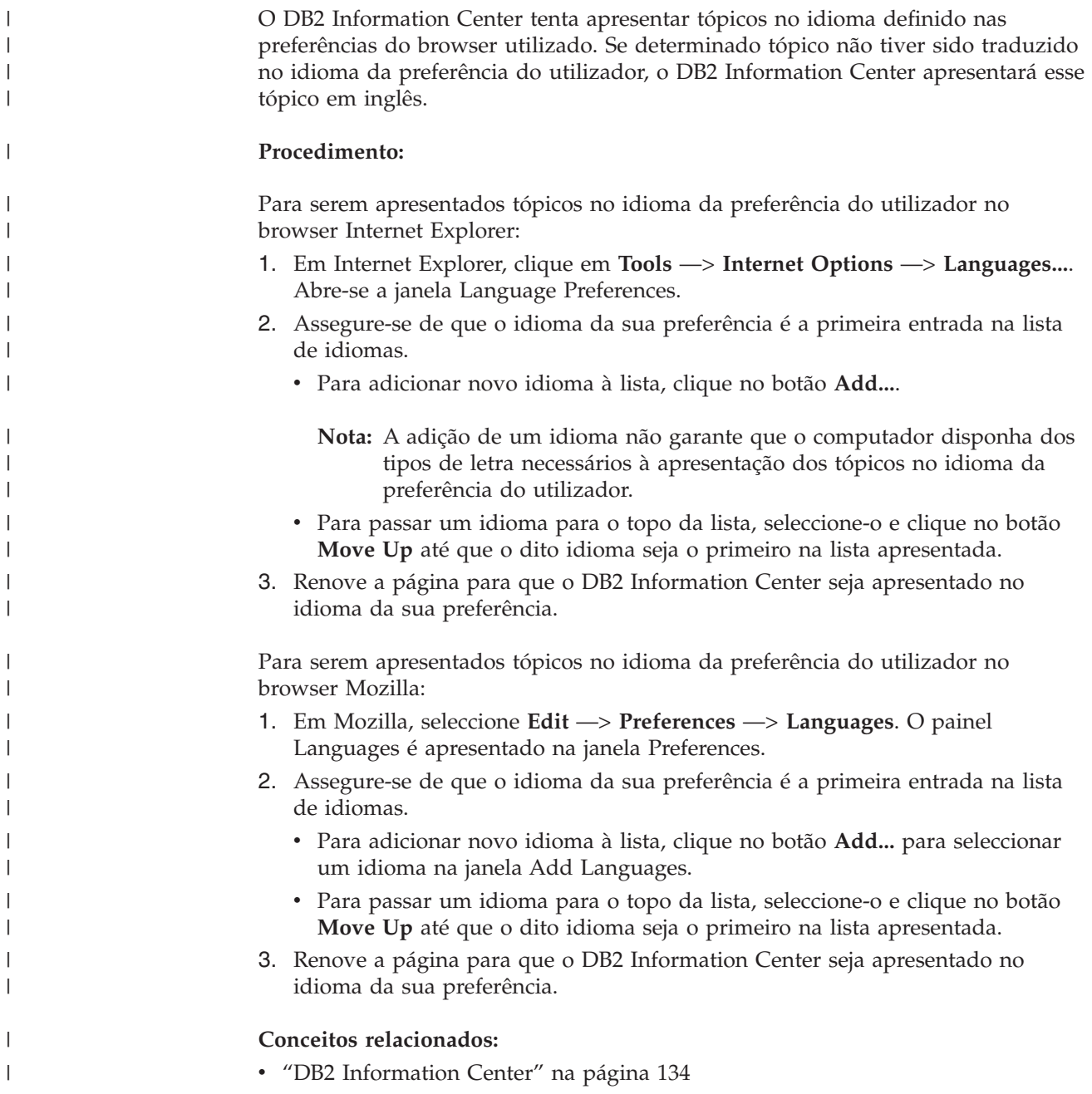

## **Documentação do DB2 impressa e em PDF**

As tabelas que se seguem contêm nomes oficiais de manuais, form numbers e nomes de ficheiros PDF. Para encomendar manuais impressos é necessário saber o nome oficial do manual. Para imprimir um ficheiro PDF basta saber o nome do ficheiro.

A documentação do DB2 encontra-se categorizada pelos seguintes títulos:

- v Informações principais do DB2
- v Informações sobre administração
- v Informações sobre desenvolvimento de aplicações
- Informações sobre Business Intelligence
- Informações sobre DB2 Connect
- v Informações sobre iniciação
- v Informações sobre guias de iniciação
- v Informações sobre componentes opcionais
- Notas de edição

As tabelas seguintes descrevem, para cada manual na biblioteca do DB2, as informações necessárias para encomendar a cópia impressa, imprimir ou visualizar o ficheiro PDF relativo a esse manual. No centro de publicações da IBM (IBM Publications Center) encontra-se disponível uma descrição completa de cada um dos manuais na biblioteca DB2 em [www.ibm.com/shop/publications/order](http://www.ibm.com/shop/publications/order)

### **Informações principais de DB2**

| | | | | | | | | | | | | | | | | |

|

As informações nestes manuais são fundamentais para todos os utilizadores do DB2; estas informações são úteis quer seja programador, administrador de bases de dados ou trabalhe com DB2 Connect, DB2 Warehouse Manager ou outros produtos de DB2.

*Tabela 13. Informações principais de DB2*

| Nome                                                             | <b>Form Number</b>                             | Nome do Ficheiro PDF |
|------------------------------------------------------------------|------------------------------------------------|----------------------|
| IBM DB2 Universal Database<br>Command Reference                  | SC09-4828                                      | db2n0x81             |
| <b>IBM DB2 Universal Database</b><br>Glossary                    | Sem form number                                | dh2f0x81             |
| <b>IBM DB2 Universal Database</b><br>Message Reference, Volume 1 | GC09-4840, não disponível<br>em cópia impressa | dh2m1x81             |
| IBM DB2 Universal Database<br>Message Reference, Volume 2        | GC09-4841, não disponível<br>em cópia impressa | dh2m2x81             |
| IBM DB2 Universal Database<br><i>Novidades</i>                   | SC17-5407                                      | db2q0x81             |

## **Informações sobre administração**

As informações deste manual abrangem os tópicos necessários à concepção, implementação e manutenção de bases de dados, armazéns de dados e sistemas federados de DB2.

*Tabela 14. Informações sobre administração*

| Nome                                                                  | Form number | Nome do Ficheiro PDF |
|-----------------------------------------------------------------------|-------------|----------------------|
| IBM DB2 Universal Database<br>Administration Guide: Planning          | SC09-4822   | db2d1x81             |
| IBM DB2 Universal Database<br>Administration Guide:<br>Implementation | SC09-4820   | db2d2x81             |
| IBM DB2 Universal Database<br>Administration Guide:<br>Performance    | SC09-4821   | db2d3x81             |
| IBM DB2 Universal Database<br>Administrative API Reference            | SC09-4824   | db2b0x81             |

*Tabela 14. Informações sobre administração (continuação)*

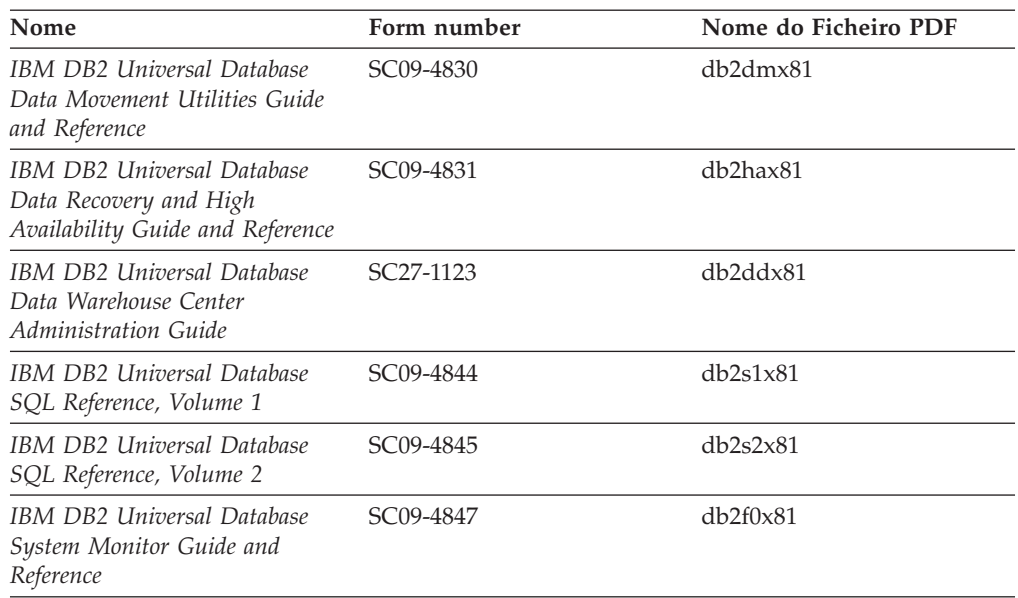

### **Informações sobre desenvolvimento de aplicações**

As informações nestes manuais são de especial interesse para os programadores de aplicações que trabalhem com o DB2 Universal Database (DB2 UDB). Poderá encontrar informações sobre linguagens e compiladores, bem como a documentação necessária para aceder ao DB2 UDB com as diversas interfaces de programação suportadas como, por exemplo, SQL incorporada, ODBC, JDBC, SQLJ e CLI. Se utilizar o DB2 Information Center, poderá aceder também às versões HTML do código fonte dos programas exemplo.

*Tabela 15. Informações sobre desenvolvimento de aplicações*

| Nome                                                                                                   | Form number            | Nome do Ficheiro PDF |
|----------------------------------------------------------------------------------------------------|------------------------|----------------------|
| IBM DB2 Universal Database<br>Application Development Guide:<br>Building and Running<br>Applications   | SC09-4825              | db2axx81             |
| <b>IBM DB2 Universal Database</b><br>Application Development Guide:<br>Programming Client Applications | SC09-4826              | db2a1x81             |
| <b>IBM DB2 Universal Database</b><br>Application Development Guide:<br>Programming Server Applications | SC09-4827              | db2a2x81             |
| <b>IBM DB2 Universal Database</b><br>Call Level Interface Guide and<br>Reference, Volume 1             | SC09-4849              | db211x81             |
| <b>IBM DB2 Universal Database</b><br>Call Level Interface Guide and<br>Reference, Volume 2             | SC09-4850              | db2l2x81             |
| <b>IBM DB2 Universal Database</b><br>Data Warehouse Center<br>Application Integration Guide            | SC27-1124              | db2adx81             |
| IBM DB2 XML Extender<br>Administration and Programming                                                 | SC <sub>27</sub> -1234 | $db2$ sxx $81$       |

## **Informações sobre Business Intelligence**

As informações nestes manuais descrevem como utilizar componentes que aperfeiçoam as capacidades de armazenamento de dados e de análise do DB2 Universal Database.

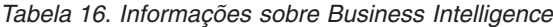

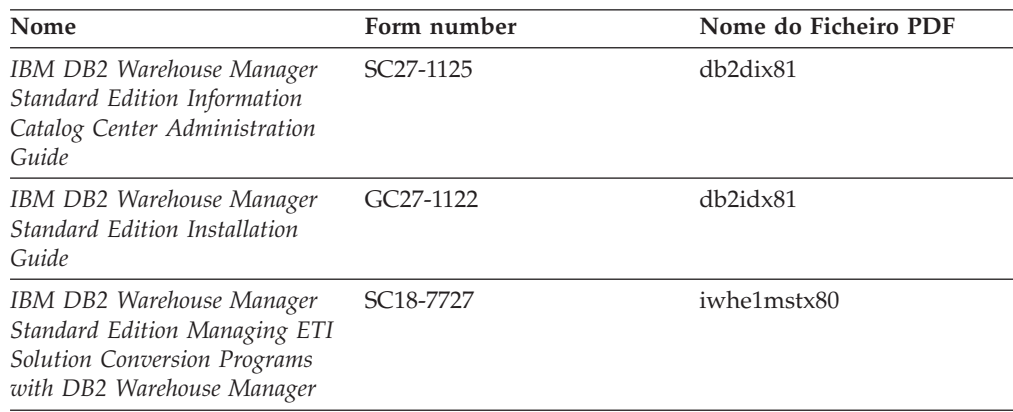

## **Informações sobre DB2 Connect**

As informações desta categoria descrevem como aceder aos dados de servidores de sistemas principais ou de gama intermédia com o DB2 Connect Enterprise Edition ou o DB2 Connect Personal Edition.

*Tabela 17. Informações sobre DB2 Connect*

| Nome                                                                      | Form number            | Nome do Ficheiro PDF |
|---------------------------------------------------------------------------|------------------------|----------------------|
| <b>IBM</b> Connectivity Supplement                                        | Sem form number        | dh2h1x81             |
| IBM DB2 Connect Ouick<br>Beginnings for DB2 Connect<br>Enterprise Edition | GC09-4833              | db2c6x81             |
| IBM DB2 Connect Manual de<br>Iniciação ao DB2 Connect<br>Personal Edition | GC17-5419              | db2c1x81             |
| IBM DB2 Connect Manual de<br>U <sub>tilizador</sub>                       | SC <sub>17</sub> -5418 | dh2c0x81             |

## **Informações sobre iniciação**

As informações desta categoria são úteis para instalação e configuração de servidores, clientes e outros produtos de DB2.

*Tabela 18. Informações sobre iniciação*

| Nome                                                                       | Form number                                    | Nome do Ficheiro PDF |
|----------------------------------------------------------------------------|------------------------------------------------|----------------------|
| IBM DB2 Universal Database<br>Quick Beginnings for DB2<br>Clients          | GC09-4832, não disponível<br>em cópia impressa | db2itx81             |
| IBM DB2 Universal Database<br>Quick Beginnings for DB2<br><i>Servers</i>   | GC09-4836                                      | db2isx81             |
| IBM DB2 Universal Database<br>Quick Beginnings for DB2<br>Personal Edition | GC09-4838                                      | db2i1x81             |

| Nome                                                                         | Form number                                    | Nome do Ficheiro PDF |
|------------------------------------------------------------------------------|------------------------------------------------|----------------------|
| IBM DB2 Universal Database<br>Suplemento de Instalação e<br>Configuração     | GC10-3772, não disponível<br>em cópia impressa | db2iyx81             |
| IBM DB2 Universal Database<br>Quick Beginnings for DB2 Data<br>Links Manager | GC09-4829                                      | dh2z6x81             |

*Tabela 18. Informações sobre iniciação (continuação)*

## **Informações sobre guias de iniciação**

As informações sobre guias de iniciação apresentam as funções do DB2 e ensinam a executar várias tarefas.

*Tabela 19. Informações sobre guias de iniciação*

| Nome                                                                            | Form number     | Nome do Ficheiro PDF  |
|---------------------------------------------------------------------------------|-----------------|-----------------------|
| Business Intelligence Tutorial:<br>Introduction to the Data<br><i>Warehouse</i> | Sem form number | db2tux81              |
| Business Intelligence Tutorial:<br>Extended Lessons in Data<br>Warehousing      | Sem form number | $dh2$ tax $81$        |
| <b>Information Catalog Center</b><br><b>Tutorial</b>                            | Sem form number | db <sub>2aix</sub> 81 |
| Video Central for e-business<br><b>Tutorial</b>                                 | Sem form number | $dh2$ twx $81$        |
| Visual Explain Tutorial                                                         | Sem form number | $db2$ tv $x81$        |

## **Informações sobre componentes opcionais**

As informações desta categoria descrevem como trabalhar com componentes opcionais do DB2.

*Tabela 20. Informações sobre componentes opcionais*

| Nome                                                                                      | Form number            | Nome do Ficheiro PDF |
|-------------------------------------------------------------------------------------------|------------------------|----------------------|
| IBM DB2 Cube Views Guide and SC18–7298<br>Reference                                       |                        | db2aax81             |
| IBM DB2 Query Patroller<br>Guide: Installation,<br>Administration and Usage Guide         | GC09-7658              | db2dwx81             |
| IBM DB2 Spatial Extender and<br>Geodetic Extender User's Guide<br>and Reference           | SC <sub>27</sub> -1226 | $db2$ s $bx81$       |
| IBM DB2 Universal Database<br>Data Links Manager<br>Administration Guide and<br>Reference | SC <sub>27</sub> -1221 | db2z0x82             |

| Nome                                                                                                    | Form number | Nome do Ficheiro PDF |
|----------------------------------------------------------------------------------------------------|-------------|----------------------|
| DB2 Net Search Extender<br>Administration and User's Guide<br>Nota: Não é instalado código<br>HTML relativo a este<br>documento com o CD de<br>documentação em HTML. | SH12-6740   | N/D                  |

*Tabela 20. Informações sobre componentes opcionais (continuação)*

### **Notas de edição**

As notas de edição facultam informações adicionais específicas da edição e nível de FixPak do seu produto, assim como resumos das actualizações à documentação em cada edição, actualização e FixPak.

*Tabela 21. Notas de edição*

| Nome                   | Form number                      | Nome do Ficheiro PDF |
|------------------------|----------------------------------|----------------------|
| DB2 Release Notes      | Ver nota.                        | Ver nota.            |
| DB2 Installation Notes | Disponível somente em<br>CD-ROM. | Indisponível.        |

**Nota:** As notas de edição estão disponíveis em:

- v Formato XHTML e de Texto nos CDs dos produtos
- v Formato PDF no CD intitulado PDF Documentation

Além das partes integrantes das notas de edição inerentes a *Known Problems and Workarounds* (problemas conhecidos e soluções temporárias) e *Incompatibilities Between Releases* (incompatibilidades entre edições) constam também do DB2 Information Center.

Para ver notas de edição em formato de texto em plataformas baseadas em UNIX, consulte o ficheiro Release.Notes. Este ficheiro encontra-se no directório DB2DIR/Readme/*%L* em que *%L* representa o nome do locale e DB2DIR representa:

- No caso de sistemas operativos AIX: /usr/opt/db2 08 01
- v Para todos os outros sistemas operativos baseados em UNIX: /opt/IBM/db2/V8.1

#### **Conceitos relacionados:**

v ["Documentação](#page-140-0) e ajuda de DB2" na página 133

#### **Tarefas relacionadas:**

- v ["Impressão](#page-158-0) de manuais do DB2 a partir de ficheiros PDF" na página 151
- v ["Encomendar](#page-158-0) manuais de DB2 impressos" na página 151
- v "Chamada de ajuda contextual a partir de uma [ferramenta](#page-159-0) de DB2" na página [152](#page-159-0)

## <span id="page-158-0"></span>**Impressão de manuais do DB2 a partir de ficheiros PDF**

Pode imprimir manuais do DB2 a partir de ficheiros PDF no CD *DB2 PDF Documentation*. Com o Adobe Acrobat Reader, pode imprimir tanto o manual completo como um número específico de páginas.

#### **Pré-requisitos:**

Certifique-se de que tem o Adobe Acrobat Reader instalado. Se precisar de o instalar, está disponível no sítio da Adobe na Web em [www.adobe.com](http://www.adobe.com/)

#### **Procedimento:**

Para imprimir um manual de DB2 a partir de um ficheiro PDF:

- 1. Insira o CD *DB2 PDF Documentation*. Em sistemas operativos UNIX, instale o CD DB2 PDF Documentation. Consulte o *Manual de Iniciação* para detalhes sobre a instalação de um CD em sistemas operativos UNIX.
- 2. Abra o ficheiro index.htm. Este abre-se numa janela de browser.
- 3. Clique no título do PDF que pretende ver. O PDF abre-se em Acrobat Reader.
- 4. Seleccione **File** → **Print** para imprimir as partes do manual de que necessita.

#### **Conceitos relacionados:**

• "DB2 [Information](#page-141-0) Center" na página 134

#### **Tarefas relacionadas:**

- v "Mounting the CD-ROM (AIX)" no *Quick Beginnings for DB2 Servers*
- v "Mounting the CD-ROM (HP-UX)" no *Quick Beginnings for DB2 Servers*
- v "Mounting the CD-ROM (Linux)" no *Quick Beginnings for DB2 Servers*
- v "Encomendar manuais de DB2 impressos" na página 151
- v "Mounting the CD-ROM (Solaris Operating Environment)" no *Quick Beginnings for DB2 Servers*

#### **Referência relacionada:**

v ["Documentação](#page-152-0) do DB2 impressa e em PDF" na página 145

## **Encomendar manuais de DB2 impressos**

Caso prefira a utilização de manuais impressos, pode encomendá-los de uma de três formas.

#### **Procedimento:**

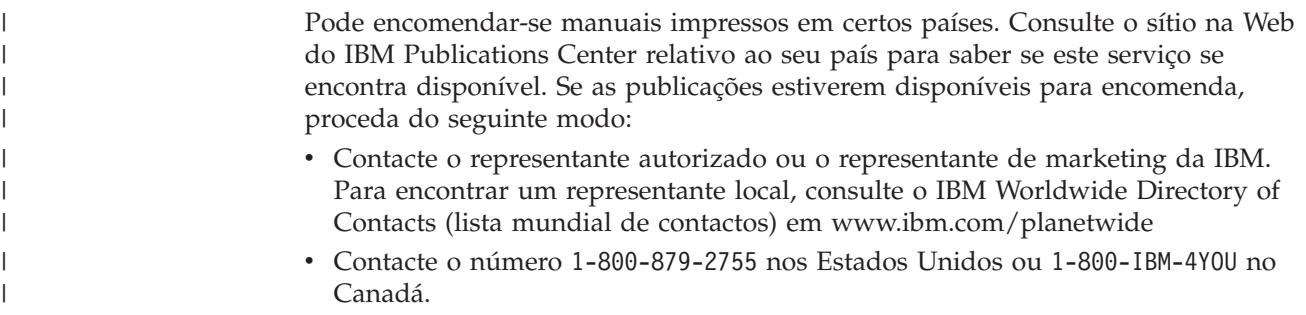

v Consulte o IBM Publications Center em [http://www.ibm.com/shop/publications/order.](http://www.ibm.com/shop/publications/order) A possibilidade de encomendar manuais no IBM Publications Center poderá não estar disponível em todos os países.

Quando se disponibiliza um produto de DB2, os manuais impressos são os mesmos que os disponíveis em formato PDF no CD *DB2 PDF Documentation*. O contéudo dos manuais impressos que consta do *DB2 Information Center CD* também é o mesmo. Todavia, existem conteúdos adicionais no CD DB2 Information Center que não constam dos manuais em PDF (por exemplo, rotinas de administração de código SQL e exemplos de código HTML). Nem todos os manuais disponíveis no CD DB2 PDF Documentation estão disponíveis para encomendar em formato impresso.

**Nota:** O DB2 Information Center é actualizado com maior frequência do que os manuais impressos ou em PDF; recomenda-se a instalação de actualizações à documentação sempre que estas sejam disponibilizadas ou a consulta do DB2 Information Center em

<http://publib.boulder.ibm.com/infocenter/db2help/> para obter as informações mais actuais.

#### **Tarefas relacionadas:**

<span id="page-159-0"></span>| | | |

v ["Impressão](#page-158-0) de manuais do DB2 a partir de ficheiros PDF" na página 151

#### **Referência relacionada:**

v ["Documentação](#page-152-0) do DB2 impressa e em PDF" na página 145

## **Chamada de ajuda contextual a partir de uma ferramenta de DB2**

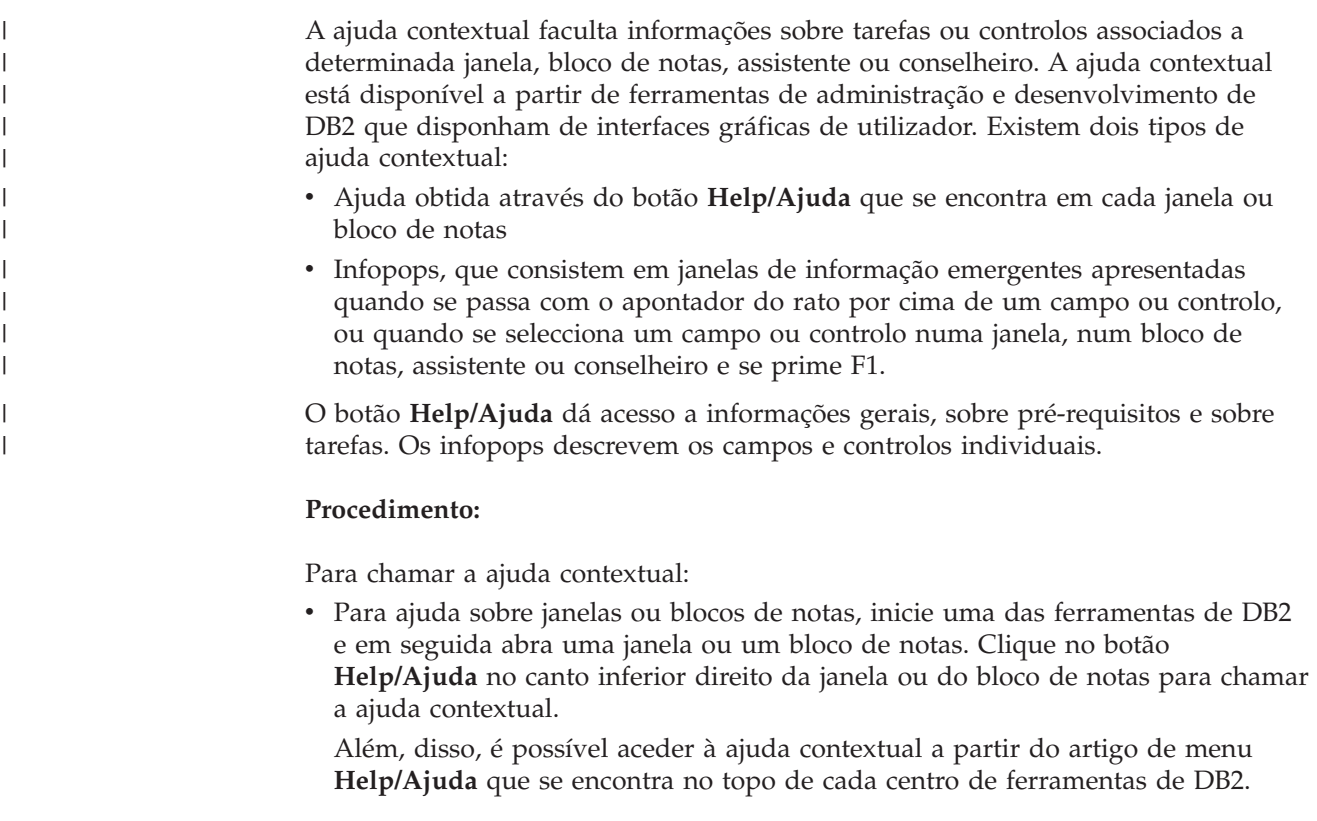

<span id="page-160-0"></span>Em assistentes e conselheiros, clique na hiperligação Task Overview (descrição geral de tarefas) na primeira página para ver a ajuda contextual.

- Para obter ajuda de infopops sobre controlos individuais numa janela ou num bloco de notas, clique no controlo e depois prima **F1**. São apresentadas numa janela amarela informações emergentes com detalhes sobre esse controlo.
	- **Nota:** Para que os infopops sejam apresentados somente ao manter premido o apontador do rato num campo ou controlo, seleccione o quadrado de confirmação **Automatically display infopops** (apresentar infopops automaticamente) na página **Documentation** (documentação) do bloco de notas Tool Settings (definições de ferramentas).

À semelhança dos infopops, as informações de diagnóstico emergentes são outra forma de ajuda dependente do contexto, e contêm regras de entradas de dados. As informações de diagnóstico emergentes são apresentadas numa janela de cor violeta que aparece quando se introduzem dados não válidos ou insuficientes. As informações de diagnóstico emergentes podem ser apresentadas relativamente a:

- Campos obrigatórios.
- Campos cujos dados sigam um formato específico como, por exemplo, um campo de data.

#### **Tarefas relacionadas:**

| | | | | | | | |

- v "Chamada do DB2 [Information](#page-150-0) Center" na página 143
- v "Chamada de ajuda para mensagens a partir do processador da linha de comandos" na página 153
- v "Chamada de ajuda para comandos a partir do [processador](#page-161-0) da linha de [comandos"](#page-161-0) na página 154
- v "Chamada de ajuda para estados de SQL a partir do [processador](#page-161-0) da linha de [comandos"](#page-161-0) na página 154
- v "How to use the DB2 UDB help: Common GUI help"

## **Chamada de ajuda para mensagens a partir do processador da linha** | **de comandos** |

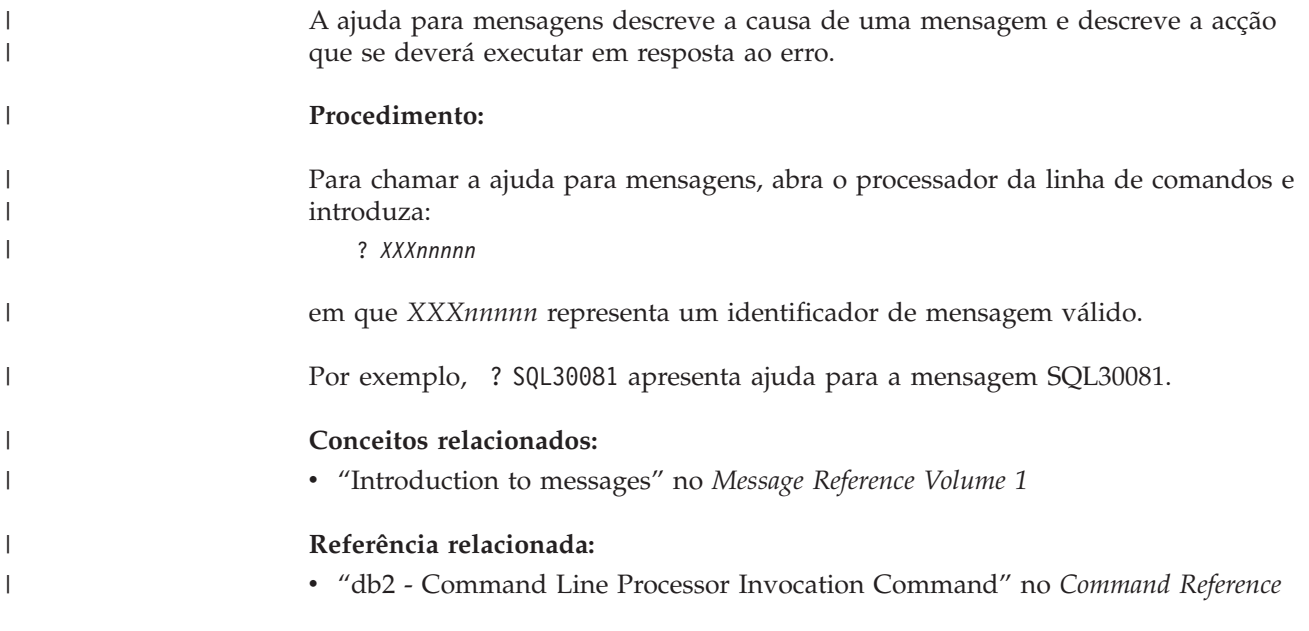

## <span id="page-161-0"></span>**Chamada de ajuda para comandos a partir do processador da linha de** | **comandos** |

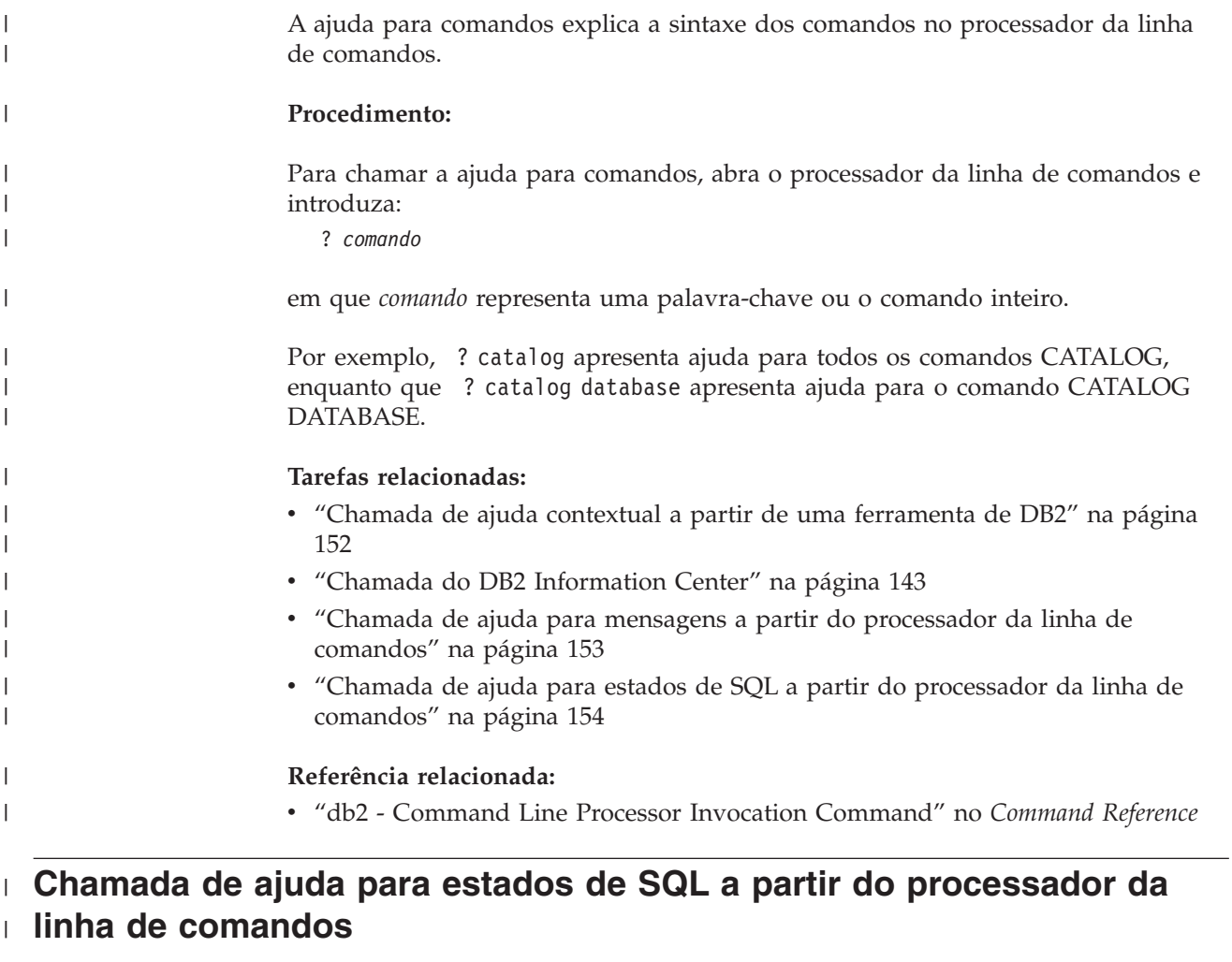

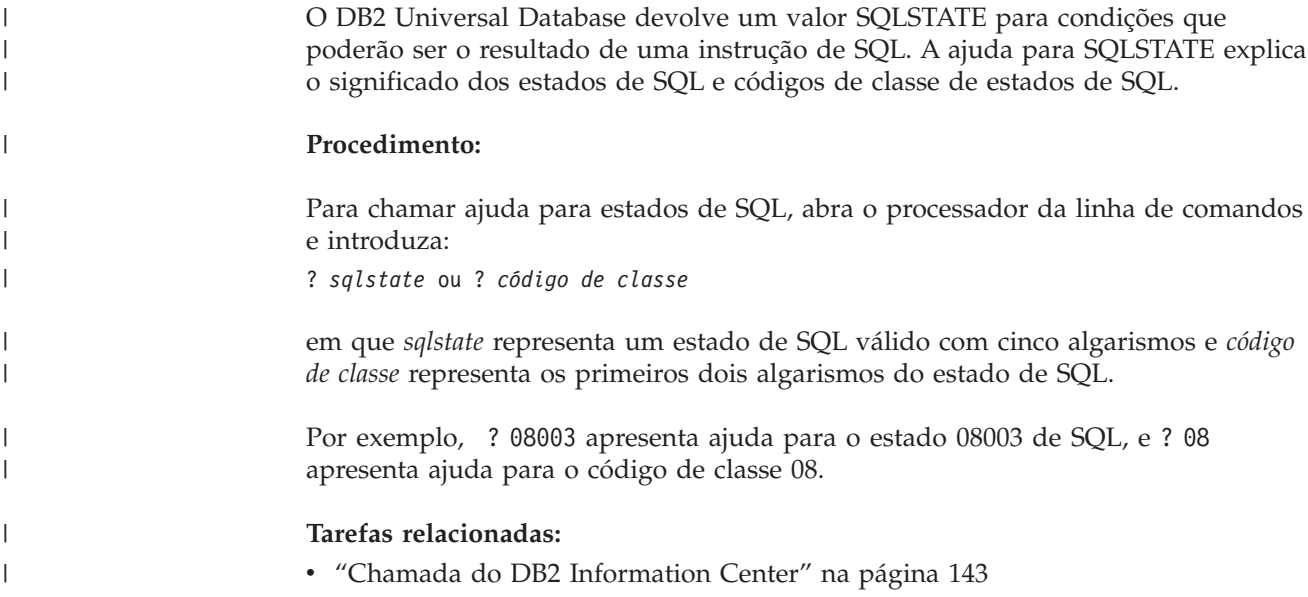

- v "Chamada de ajuda para mensagens a partir do [processador](#page-160-0) da linha de [comandos"](#page-160-0) na página 153
- v "Chamada de ajuda para comandos a partir do [processador](#page-161-0) da linha de [comandos"](#page-161-0) na página 154

### **Guias de iniciação de DB2**

<span id="page-162-0"></span>| | | |

> Os guias de iniciação ao DB2® ajudam a conhecer melhor os diversos aspectos do DB2 Universal Database. Contêm instruções passo-a-passo nas áreas de desenvolvimento de aplicações, refinamento de consultas de SQL, funcionamento de armazéns de dados, gestão de metadados e desenvolvimento de serviços Web, com o DB2.

#### **Antes de começar:**

É possível ver as versões XHTML dos guias de iniciação no Information Center em [http://publib.boulder.ibm.com/infocenter/db2help/.](http://publib.boulder.ibm.com/infocenter/db2help/)

Existem lições de iniciação que utilizam dados exemplo ou código exemplo. Consulte cada um dos guias de iniciação para obter uma descrição dos pré-requisitos relativos às respectivas tarefas.

#### **Guias de iniciação ao DB2 Universal Database:**

Clique no título de um guia de iniciação na lista seguinte para ver o dito guia.

*Business Intelligence Tutorial: Introduction to the Data Warehouse Center* Execução de tarefas introdutórias de armazenamento de dados com o Data Warehouse Center (centro de armazenamento de dados).

*Business Intelligence Tutorial: Extended Lessons in Data Warehousing* Execução de tarefas avançadas de armazenamento de dados com o Data Warehouse Center.

*Information Catalog Center Tutorial*

Criação e gestão de um catálogo de informações para localizar e utilizar metadados com o Information Catalog Center (centro de catálogos de informações).

*Visual Explain Tutorial*

Análise, optimização e refinamento de instruções de SQL para um melhor rendimento com o Visual Explain.

### **Informações de detecção e resolução de problemas de DB2**

Encontra-se disponível uma grande variedade de informações de detecção e resolução de problemas para ajudar o utilizador a trabalhar com produtos de DB2®.

#### **Documentação de DB2**

As informações sobre detecção e resolução de problemas encontram-se em todo o DB2 Information Center, assim como nos manuais em PDF que constituem a biblioteca de DB2. No DB2 Information Center, consulte a ramificação ″Support and troubleshooting″ da árvore de navegação (na área de janela da esquerda no browser) para localizar uma listagem completa da documentação relativa à detecção e resolução de problemas de DB2.

#### <span id="page-163-0"></span>**Sítio na Web DB2 Technical Support**

Consulte o sítio na Web DB2 Technical Support se deparar com problemas e pretender ajuda para encontrar possíveis causas e soluções. O sítio Technical Support contém hiperligações para publicações de DB2 mais recentes, TechNotes, APARs (Authorized Program Analysis Reports), FixPaks, e a listagem mais recente de códigos de erros internos do DB2, entre outros recursos. É possível pesquisar nesta base de conhecimentos e localizar possíveis soluções para problemas.

Aceda ao sítio na Web DB2 Technical Support em [http://www.ibm.com/software/data/db2/udb/winos2unix/support](http://www.ibm.com/software/data/db2/udb/support.html)

#### **DB2 Problem Determination Tutorial Series**

Consulte o sítio na Web DB2 Problem Determination Tutorial Series para obter informações para uma rápida identificação e resolução de problemas encontrados ao trabalhar com produtos de DB2. Um guia de iniciação apresenta ao utilizador funções e ferramentas disponíveis para determinação de problemas de DB2, ajudando-o a decidir quando as deve utilizar. Os outros guias de iniciação abordam tópicos relacionados como, por exemplo, ″Database Engine Problem Determination″ (determinação de problemas do motor da base de dados), ″Performance Problem Determination″ (determinação de problemas de rendimento) e ″Application Problem Determination″ (determinação de problemas de aplicações).

Consulte o conjunto completo de guias de iniciação sobre determinação de problemas no sítio de DB2 Technical Support em [http://www.ibm.com/software/data/support/pdm/db2tutorials\\_main.html](http://www.ibm.com/software/data/support/pdm/db2tutorials.html)

#### **Conceitos relacionados:**

- "DB2 [Information](#page-141-0) Center" na página 134
- v "Introduction to problem determination DB2 Technical Support tutorial" no *Troubleshooting Guide*

### **Acessibilidade**

As funções de acessibilidade ajudam utilizadores com incapacidades físicas como, por exemplo, mobilidade restrita ou visão limitada, a utilizar produtos de software. Segue-se uma lista das principais funções de acessibilidade nos produtos de DB2® Versão 8:

- v Todas as funções do DB2 estão disponíveis mediante utilização do teclado em vez do rato. Para mais informações, consulte ["Navegação](#page-164-0) e entrada de dados com o [teclado"](#page-164-0) na página 157.
- v É possível personalizar o tamanho e a cor dos tipos de letra das interfaces de utilizador de DB2. Para mais informações, consulte "Ecrã [acessível"](#page-164-0) na página [157.](#page-164-0)
- v Os produtos de DB2 suportam aplicações de acessibilidade que utilizem a API Java™ Accessibility. Para mais informações, consulte ["Compatibilidade](#page-164-0) com tecnologias de [assistência"](#page-164-0) na página 157.
- A documentação de DB2 é disponibilizada em formato acessível. Para mais informações, consulte ["Documentação](#page-164-0) acessível" na página 157.

## **Navegação e entrada de dados com o teclado**

#### **Entrada de dados com o teclado**

Pode trabalhar com as ferramentas de DB2 utilizando apenas o teclado. Pode utilizar teclas ou combinações de teclas para executar operações que também podem ser efectuadas através do rato. São usados batimentos de tecla de sistemas operativos padrão para operações de sistemas operativos padrão.

Para mais informações sobre a utilização de teclas ou combinações de teclas na execução de operações, consulte Keyboard shortcuts and accelerators: Common GUI help.

#### **Navegação com teclado**

É possível navegar na interface de utilizador de ferramentas de DB2 com teclas ou combinações de teclas.

Para mais informações sobre a utilização de teclas ou combinações de teclas na navegação em Ferramentas de DB2, consulte Keyboard shortcuts and accelerators: Common GUI help.

### **Foco do teclado**

Em sistemas operativos UNIX®, a área da janela activa onde os batimentos de tecla terão efeito encontra-se destacada.

### **Ecrã acessível**

<span id="page-164-0"></span>| | | | |

| | |

> As ferramentas de DB2 têm funções que melhoram a acessibilidade para utilizadores com problemas de visão. Estas melhorias de acessibilidade incluem suporte para propriedades de tipo de letra personalizáveis.

### **Definições de tipo de letra**

Pode seleccionar a cor, o tamanho e o tipo de letra para o texto em menus e janelas de diálogo, com o bloco de notas Tools Settings (definições de ferramentas).

Para mais informações sobre a especificação de definições de tipo de letra, consulte Changing the fonts for menus and text: Common GUI help.

### **Não dependência da cor**

Não é necessário ter a capacidade de distinguir cores para se poder utilizar quaisquer funções deste produto.

## **Compatibilidade com tecnologias de assistência**

As interfaces das ferramentas de DB2 suportam a API Java Accessibility, a qual permite ao utilizador recorrer a leitores de ecrã e outra tecnologias de assistência com produtos de DB2.

## **Documentação acessível**

A documentação do DB2 é disponibilizada em formato XHTML 1.0 e pode ser visualizada na maioria dos browsers da Web. O formato XHTML permite ver a documentação segundo as preferências de apresentação que o utilizador definir no browser. Também permite utilizar leitores de ecrã e outras tecnologias de assistência.

Os diagramas de sintaxe são disponibilizados em formato decimal ponteado. Este formato só está disponível se o utilizador aceder à documentação online através de um leitor de ecrã.

#### **Conceitos relacionados:**

v "Diagramas de sintaxe decimal ponteada" na página 158

#### <span id="page-165-0"></span>**Diagramas de sintaxe decimal ponteada**  $\bar{\Gamma}$

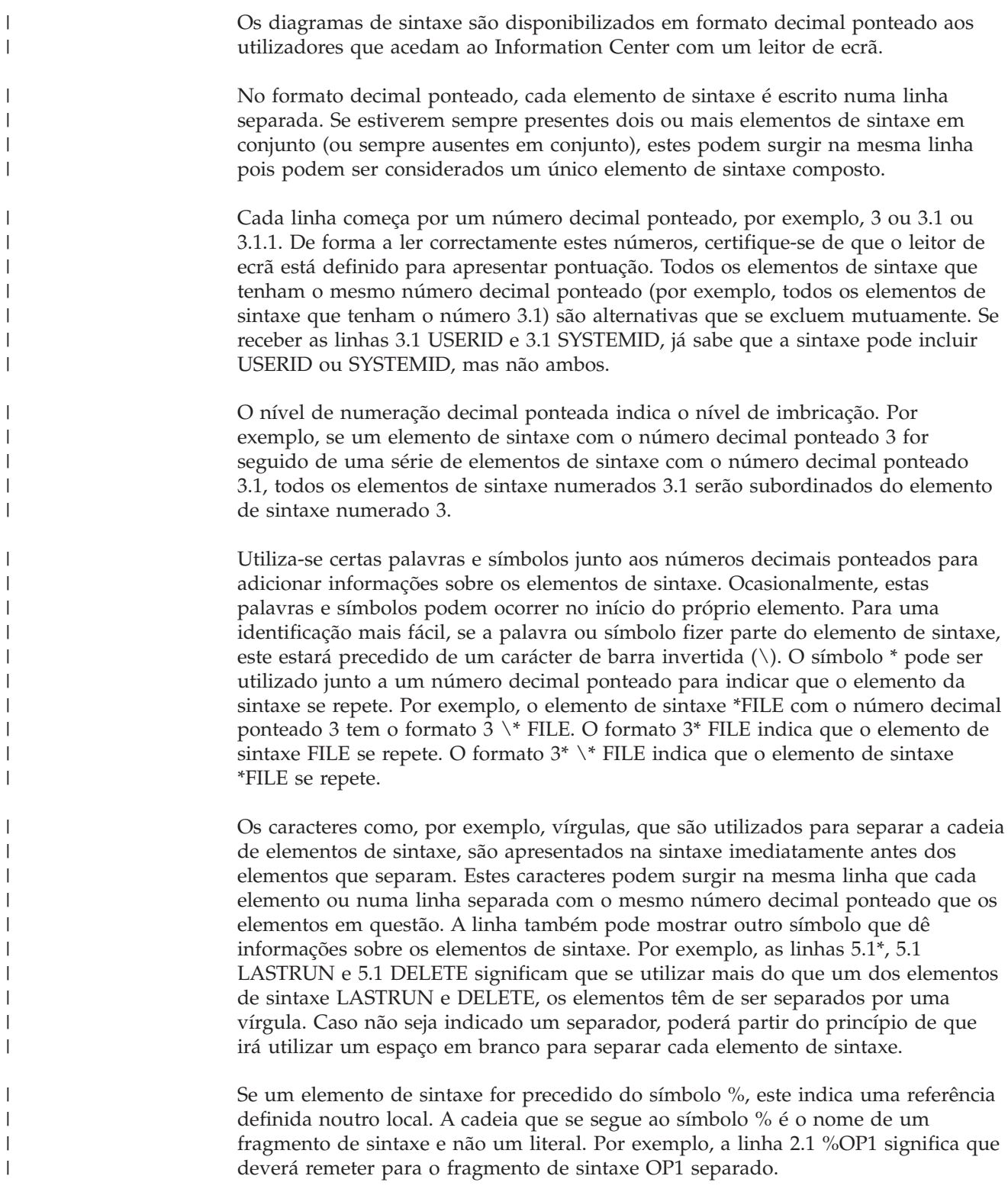

|

Utiliza-se as palavras e os s ímbolos que se seguem junto aos n úmeros decimais ponteados:

- v ? significa um elemento de sintaxe opcional. Um n úmero decimal ponteado seguido do s ímbolo ? indica que todos os elementos de sintaxe com um n úmero decimal ponteado, bem como os elementos de sintaxe subordinados, s ã o opcionais. Se apenas existir um elemento com um n úmero decimal ponteado, o s ímbolo ? é apresentado na mesma linha que o elemento de sintaxe, (por exemplo 5? NOTIFY). Se existir mais do que um elemento de sintaxe com um número decimal ponteado, o símbolo ? é apresentado numa linha sozinho, seguido dos elementos de sintaxe que sejam opcionais. Por exemplo, se receber as linhas 5 ?, 5 NOTIFY e 5 UPDATE, j á sabe que os elementos de sintaxe NOTIFY e UPDATE s ã o opcionais; ou seja, pode escolher um ou nenhum deles. O s ímbolo ? é equivalente a uma linha alternativa num diagrama de pesquisa r ápida.
- v ! significa um elemento de sintaxe predefinido. Um n úmero decimal ponteado seguido do s ímbolo ! e de um elemento de sintaxe indica que o elemento de sintaxe é a opçã o predefinida para todos os elementos de sintaxe que partilhem o mesmo n úmero decimal ponteado. Apenas um dos elementos de sintaxe que partilha o mesmo n úmero decimal ponteado pode especificar um s ímbolo !. Por exemplo, se receber as linhas 2? FILE, 2.1! (KEEP) e 2.1 (DELETE), j á sabe que (KEEP) é a opçã o predefinida para a palavra-chave FILE. Neste exemplo, se incluir a palavra-chave FILE mas n ã o especificar uma opção, ser á aplicada a opção KEEP. Também se aplica uma opção predefinida ao número decimal ponteado imediatamente acima. Neste exemplo, se for omitida a palavra-chave FILE, é utilizada a predefiniçã o FILE(KEEP). No entanto, se receber as linhas 2? FILE, 2.1, 2.1.1! (KEEP) e 2.1.1 (DELETE), a opção predefinida KEEP apenas se aplica ao n úmero decimal ponteado seguinte imediatamente acima, 2.1 (que n ã o tem uma palavra-chave associada) e não se aplica a 2? FILE. Se a palavra-chave FILE for omitida, n ã o se utiliza s ímbolo algum.
- v \* significa um elemento de sintaxe que pode ser repetido 0 ou mais vezes. Um n úmero decimal ponteado seguido do s ímbolo \* indica que este elemento de sintaxe pode ser utilizado zero ou mais vezes; ou seja, é opcional e pode ser repetido. Por exemplo, se receber a área de dados da linha 5.1\*, j á sabe que pode incluir uma área de dados, mais do que uma área de dados ou que pode n ã o incluir nenhuma. Se receber as linhas 3\*, 3 HOST e 3 STATE, j á sabe que pode incluir HOST, STATE, ambas em conjunto ou nenhuma.

#### **Notas:**

||||||||||||||||||||||||||||||||||||||||||||||||||||||

ı

I  $\overline{\phantom{a}}$ I I

I  $\overline{\phantom{a}}$ J I J J

I I T  $\overline{\phantom{a}}$  $\overline{1}$ T

J  $\overline{\phantom{a}}$  $\overline{1}$ 

 $\overline{1}$  $\overline{1}$  $\overline{\phantom{a}}$  $\overline{1}$ J I I  $\overline{1}$  $\overline{1}$  $\overline{1}$  $\overline{\phantom{a}}$  $\overline{1}$ I T  $\overline{\phantom{a}}$ J  $\overline{\phantom{a}}$ J I J  $\overline{1}$ I I  $\overline{\phantom{a}}$ ı

- 1. Se um n úmero decimal ponteado tiver um asterisco (\*) ao lado e apenas existir um elemento com esse n úmero decimal ponteado, poder á repetir o mesmo elemento mais do que uma vez.
- 2. Se um n úmero decimal ponteado tiver um asterisco ao lado e existirem v ários elementos com esse n úmero, poder á utilizar mais do que um elemento da lista, mas n ã o pode utilizar os elementos mais do que uma vez. No exemplo anterior, poderia escrever HOST STATE, mas n ã o poderia escrever HOST HOST.
- 3. O s ímbolo \* é equivalente a uma linha de circuito fechado num diagrama de sintaxe de pesquisa r ápida.
- v + significa um elemento de sintaxe que tem de ser inclu ído uma ou mais vezes. Um número decimal ponteado seguido do símbolo + indica que este elemento de sintaxe tem de ser inclu ído uma ou mais vezes; ou seja, tem de ser inclu ído pelo menos uma vez e pode ser repetido. Por exemplo, se receber a área de dados da linha 6.1+, tem de incluir pelo menos uma área de dados. Se receber as linhas 2+, 2 HOST e 2 STATE, j á sabe que tem de incluir HOST, STATE ou ambos. Sendo semelhante ao símbolo \*, o símbolo + só pode repetir um

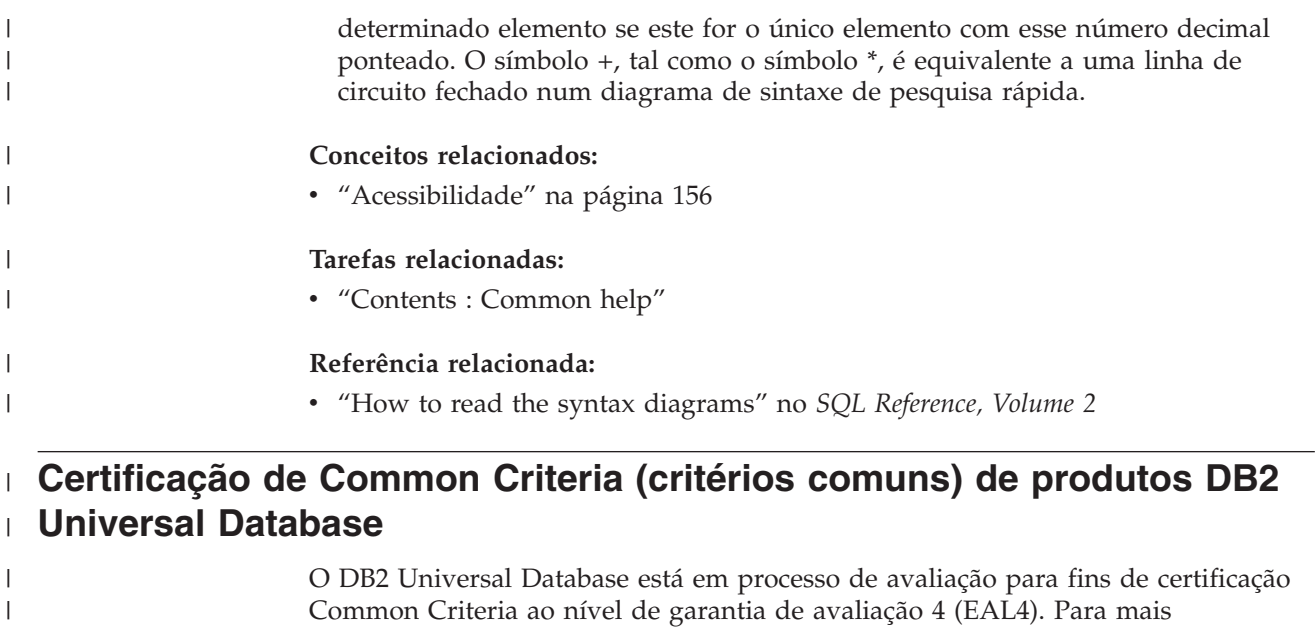

seguinte endereço: [http://niap.nist.gov/cc-scheme/.](http://niap.nist.gov/cc-scheme/)

informações sobre estes Common Criteria, consulte o sítio na Web dos mesmos no

 $\mid$  $\overline{\phantom{a}}$ 

## **Apêndice B. Avisos**

A IBM poderá não disponibilizar os produtos, serviços ou funções mencionados neste documento em todos os países. Consulte o representante local da IBM para informações sobre produtos e serviços actualmente disponíveis na sua área. As referências a um produto, programa ou serviço da IBM não implicam que só se deva utilizar esse produto, programa ou serviço da IBM. Poderá ser utilizado qualquer produto, programa ou serviço funcionalmente equivalente e que não infrinja os direitos de propriedade intelectual da IBM. Todavia, é da responsabilidade do utilizador avaliar e verificar o funcionamento de qualquer produto, programa ou serviço alheio à IBM.

A IBM poderá ter patentes ou pedidos de patente pendentes relativos a temáticas abordadas neste documento. O facto deste documento ser disponibilizado ao utilizador não lhe confere quaisquer licenças sobre essas patentes. Poderá enviar pedidos de licença, por escrito, para:

IBM Director of Licensing IBM Corporation North Castle Drive Armonk, NY 10504-1785 U.S.A.

Para pedidos de licença relativos a informações de duplo byte (DBCS), contacte o IBM Intellectual Property Department do seu país ou envie pedidos por escrito para:

IBM World Trade Asia Corporation Licensing 2-31 Roppongi 3-chome, Minato-ku Tokyo 106, Japan

**O parágrafo seguinte não se aplica ao Reino Unido nem a qualquer outro país onde tais cláusulas sejam incompatíveis com a lei local:** A INTERNATIONAL BUSINESS MACHINES CORPORATION FACULTA ESTA PUBLICAÇÃO "TAL COMO ESTÁ" SEM GARANTIAS DE QUALQUER TIPO, EXPRESSAS OU IMPLÍCITAS, INCLUINDO A TÍTULO MERAMENTE EXEMPLIFICATIVO, AS GARANTIAS IMPLÍCITAS DE NÃO INFRACÇÃO, COMERCIALIZAÇÃO OU ADEQUAÇÃO A DETERMINADO FIM. Existem estados que não permitem a renúncia de garantias expressas ou implícitas em certas transacções, de modo que estas cláusulas podem não ser aplicáveis ao utilizador.

Estas informações podem conter imprecisões técnicas ou erros tipográficos. Estas informações são alteradas periodicamente; essas alterações serão incluídas em novas edições da publicação. A IBM poderá introduzir melhorias e/ou alterações em produto(s) e/ou programa(s) descritos nesta publicação em qualquer altura e sem aviso prévio.

As referências contidas nestas informações relativas a sítios na Web alheios à IBM são facultadas a título de conveniência e não constituem de modo algum aprovação desses sítios na Web. Os materiais mencionados nesses sítios na Web não fazem parte dos materiais da IBM relativos ao presente produto, de modo que a utilização desses sítios na Web é da inteira responsabilidade do utilizador.

A IBM poderá utilizar ou distribuir informações facultadas pelo utilizador, no todo ou em parte, da forma que entender apropriada sem incorrer em qualquer obrigação para com o utilizador.

Os titulares de licenças deste programa que pretendam obter informações acerca do mesmo no intuito de fomentar: (i) o intercâmbio de informação entre programas criados independentemente e outros programas (incluindo o presente) e (ii) a utilização mútua da informação trocada, devem contactar:

IBM Canada Limited Office of the Lab Director 8200 Warden Avenue Markham, Ontario L6G 1C7 CANADÁ

As ditas informações poderão ser disponibilizadas, sujeitas a termos e condições, incluindo em alguns casos o pagamento de uma taxa.

O programa licenciado descrito nestas informações e o material licenciado disponível para o mesmo são facultados pela IBM nos termos do IBM Customer Agreement, IBM International Program License Agreement, ou qualquer acordo equivalente entre as partes.

Os dados sobre rendimento contidos neste documento foram determinados num ambiente controlado. Por conseguinte, os resultados obtidos noutros sistemas operativos podem variar de forma significativa. Algumas medições podem ter sido efectuadas em sistemas ao nível da programação e não existe qualquer garantia de que os resultados venham a ser os mesmos em sistemas disponíveis genericamente. Além disso, algumas medições podem ter sido estimadas por extrapolação. os resultados reais podem variar. Os utilizadores deste documento devem verificar os dados aplicáveis ao ambiente específico com que trabalham.

As informações relativas a produtos alheios à IBM foram obtidas junto dos fornecedores desses produtos, dos anúncios de publicidade dos mesmos ou de outras fontes disponíveis publicamente. A IBM não testou tais produtos e não pode confirmar a exactidão do desempenho, a compatibilidade ou outras alegações relativas a produtos que lhe são alheios. Quaisquer perguntas sobre as capacidades de produtos alheios à IBM deverão ser endereçadas aos fornecedores desses produtos.

Todas as declarações relativas a projectos e intenções futuras da IBM estão sujeitas a alteração ou eliminação sem aviso prévio e representam meramente metas e objectivos.

Estas informações contêm exemplos de dados e relatórios utilizados em operações empresariais diárias. No intuito de as ilustrar o mais integralmente possível, os exemplos incluem nomes de pessoas, empresas, marcas e produtos. Todos estes nomes são fictícios, de modo que qualquer semelhança com nomes e moradas de empresas reais será mera coincidência.

#### DIREITOS DE AUTOR:

Estas informações podem conter programas de aplicações exemplo em linguagem de origem, a qual pretende ilustrar técnicas de programação em diversas plataformas operativas. Poderá copiar, modificar e distribuir estes programas exemplo sem qualquer encargo para com a IBM, no intuito de desenvolver, utilizar,

comercializar ou distribuir programas de aplicação conformes à interface de programação de aplicações relativa à plataforma operativa para a qual tais programas exemplo foram escritos. Estes exemplos não foram testados exaustivamente nem em todas as condições. Por conseguinte, a IBM não pode garantir a fiabilidade ou o funcionamento destes programas.

Cada cópia ou parte destes programas exemplo ou de trabalho deles derivado deverá incluir um aviso de direitos de autor como se segue:

© (*nome da empresa*) (*ano*). Existem partes deste código derivadas de Programas Exemplo da IBM Corp. © Copyright IBM Corp. \_*introduza o(s) ano(s)*\_. Todos os direitos reservados.

### **Marcas Registadas**

Os termos que se seguem são marcas registadas da International Business Machines Corporation nos Estados Unidos e/ou noutros países e foram utilizados em pelo menos um dos documentos da biblioteca de documentação do DB2 UDB.

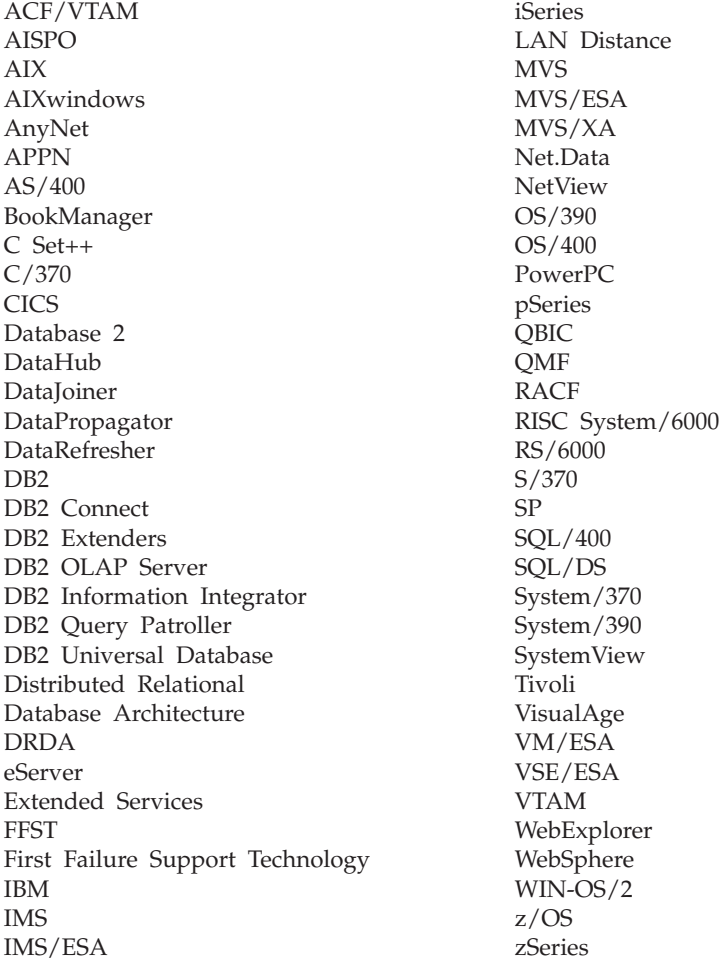

Os termos seguintes são marcas registadas de outras empresas e foram utilizados em pelo menos um dos documentos da biblioteca de documentação do DB2 UDB: Microsoft, Windows, Windows NT e o logótipo Microsoft, Windows, Windows NT e o logótipo Windows são marcas registadas da Microsoft Corporation nos Estados Unidos e/ou noutros países.

Intel e Pentium são marcas registadas da Intel Corporation nos Estados Unidos e/ou noutros países.

Java e todas as marcas registadas baseadas em Java são marcas registadas da Sun Microsystems, Inc. nos Estados Unidos e/ou noutros países.

UNIX é marca registada de The Open Group nos Estados Unidos e/ou noutros países.

Outros nomes de empresas, produtos e serviços podem ser marcas registadas de terceiros.

# **Índice Remissivo**

clientes

## **A**

acessibilidade [diagramas](#page-165-0) de sintaxe decimal [ponteada](#page-165-0) 158 [funções](#page-163-0) 156 acesso remoto [configurar](#page-93-0) para uma base de dados do [servidor](#page-93-0) 86 activar [servidores](#page-100-0) de aplicações 93 actualizar chave de [licenças](#page-129-0) de DB2 122 Actualizar [documentação](#page-151-0) HTML 144 AIX instalar [produtos](#page-13-0) de DB2 6 ajuda [apresentar](#page-150-0) 143, [145](#page-152-0) de comandos [chamar](#page-161-0) 154 para instruções de SQL [chamar](#page-161-0) 154 para mensagens [chamar](#page-160-0) 153 ajuda da instrução de SQL [chamar](#page-161-0) 154 ajuda de comandos [chamar](#page-161-0) 154 ajuda para mensagens [chamar](#page-160-0) 153 Assistente de Instalação do DB2 criar [ficheiros](#page-59-0) de resposta 52 atalhos de teclado [suporte](#page-163-0) de 156

## **B**

bases de dados [catalogar](#page-30-0) 23

## **C**

catalogar bases de [dados](#page-30-0) 23 folha de [trabalho](#page-32-0) de valores de [parâmetros](#page-32-0) 25 bases de dados de sistema central DB2 [Connect](#page-30-0) 23 [Named](#page-38-0) Pipes 31 nó de [NetBIOS](#page-35-0) 28, [29,](#page-36-0) [46](#page-53-0) nó de [TCP/IP](#page-29-0) 22, [42](#page-49-0) chamar ajuda da [instrução](#page-161-0) de SQL 154 ajuda de [comandos](#page-161-0) 154 ajuda para [mensagens](#page-160-0) 153 chave de licenças de DB2 [actualizar](#page-129-0) 122 instalar com o [License](#page-130-0) Center 123

ligações de [servidor](#page-24-0) 17 clientes de DB2 [actualizar](#page-28-0) o ficheiro de serviços 21 catalogar nó de [direccionamentos](#page-38-0) [designados](#page-38-0) 31 nó de [NetBIOS](#page-35-0) 28 nó de [TCP/IP](#page-29-0) 22 comando db2icrt criar uma [instância](#page-21-0) 14 comando db2licm definir a política de [licenças](#page-131-0) do [DB2](#page-131-0) 124 [comando](#page-16-0) pkgadd, instalar produtos do DB2 no Solaris [Operating](#page-16-0) [Environment](#page-16-0) 9 [comando](#page-14-0) rpm, instalar produtos do DB2 em [Linux](#page-14-0) 7 [comando](#page-13-0) SMIT, instalar produtos do DB2 em [AIX](#page-13-0) 6 comando [swinstall,](#page-15-0) instalar produtos do DB2 em [HP-UX](#page-15-0) 8 comandos [catalogar](#page-30-0) base de dados 23 [catalogar](#page-35-0) netbios 28 [catalogar](#page-38-0) npipe 31 [catalogar](#page-29-0) tcpip 22 [db2licm](#page-131-0) 124 [db2start](#page-39-0) 32 comunicações cenários de [comunicação,](#page-18-0) cliente para [servidor](#page-18-0) 11 [NetBIOS](#page-50-0) 43 comunicações cliente-para-servidor ligação, configurar [processar](#page-27-0) um endereço de sistema central [servidor](#page-27-0) 20 comunicações de cliente para servidor [cenários](#page-18-0) 11 ligação, configurar folha de [trabalho](#page-26-0) de valores de [parâmetros](#page-26-0) de TCP/IP 19 [ligação,](#page-39-0) testar com o CLP 32 comunicações do servidor de DB2 configurar com o [Control](#page-45-0) Center 38 configuração após uma [instalação](#page-18-0) manual 11 configuração do gestor de bases de dados actualizar para [comunicações](#page-48-0) TCP/IP 41 para [NetBIOS](#page-36-0) 29, [46](#page-53-0) configurar ligação cliente-para-servidor

folha de [trabalho](#page-26-0) de TCP/IP 19 ligação de cliente para servidor [processador](#page-24-0) da linha de comandos [\(CLP\)](#page-24-0) 17 [NetBIOS](#page-50-0) 43 nó de [NetBIOS](#page-52-0) 45

configurar *(continuação)* protocolos de comunicações para uma [instância](#page-44-0) de DB2 [local](#page-44-0) 37 para uma [instância](#page-42-0) de DB2 [remota](#page-42-0) 35 TCP/IP [cliente](#page-25-0) 18 Control Center configurar as [comunicações](#page-45-0) do [servidor](#page-45-0) de DB2 38 criar ficheiros de resposta [Assistente](#page-59-0) de Instalação do [DB2](#page-59-0) 52 pacotes no [servidor](#page-89-0) de SMS 82

## **D**

DB2 [ficheiros](#page-128-0) de licença 121 instalar [manualmente](#page-21-0) 14 DB2 Administration Server (DAS) [criar](#page-21-0) 14 DB2 [Information](#page-141-0) Center 134 [chamar](#page-150-0) 143 depurar [ferramentas](#page-124-0) da Web 117 desinstalar ferramentas da Web do DB2 do servidor de [aplicações](#page-106-0) para o [DB2](#page-106-0) 99 [servidores](#page-106-0) de aplicações 99 detecção e resolução de problemas guias de [iniciação](#page-162-0) 155 [informação](#page-162-0) online 155 determinação de problemas guias de [iniciação](#page-162-0) 155 [informação](#page-162-0) online 155 [diagramas](#page-165-0) de sintaxe decimal [ponteada](#page-165-0) 158 directórios [configurar](#page-65-0) acesso partilhado 58 documentação [apresentar](#page-150-0) 143 documentação HTML [actualizar](#page-151-0) 144

## **E**

[encomendar](#page-158-0) manuais de DB2 151 erros [códigos](#page-80-0) de erro do ficheiro de [resposta](#page-80-0) 73, [74](#page-81-0) estabelecer ligação criar ligações a directórios para [ficheiros](#page-22-0) de DB2 15 exemplos [ficheiros](#page-74-0) de resposta 67

exemplos *(continuação)* ligar a uma base de dados [remota](#page-39-0) 32 exportar [perfis](#page-82-0) 75

### **F**

ferramentas da Web [depurar](#page-124-0) 117 implementação [servidores](#page-103-0) de aplicações 96, [112](#page-119-0) [WebLogic](#page-116-0) 109 [iniciar](#page-101-0) 94 [instalar](#page-98-0) 91 servidor de aplicações [recomendado](#page-112-0) 105 servidor de [aplicações](#page-112-0) [recomendado](#page-112-0) 105 Web [Command](#page-110-0) Center 103 Web [Health](#page-110-0) Center 103 WebSphere [implementação](#page-112-0) 105 ficheiro db2cli.ini [configurar](#page-95-0) para uma instalação com um ficheiro de [resposta](#page-95-0) 88 ficheiro de instalação do DB2 [importar](#page-89-0) para SMS 82 ficheiro de resposta códigos de erro da [instalação](#page-80-0) 73, [74](#page-81-0) ficheiro de serviços actualizar [comunicações](#page-49-0) TCP/IP 42 no [cliente](#page-28-0) 21 ficheiros de comandos [instalação](#page-83-0) com um ficheiro de [resposta](#page-83-0) 76 ficheiros de DB2 criar [ligações](#page-22-0) 15 ficheiros de resposta [considerações](#page-58-0) 51 criar [Assistente](#page-59-0) de Instalação do [DB2](#page-59-0) 52 [UNIX](#page-71-0) 64 [Windows](#page-66-0) 59 executar a [configuração](#page-67-0) 60 [exemplos](#page-74-0) 67 gerador [descrição](#page-69-0) geral 62 instalação com [SMS](#page-92-0) 85 [configurar](#page-95-0) db2cli.ini 88 [disponibilizar](#page-65-0) ficheiros de DB2 [para](#page-65-0) 58 eliminar [processos](#page-84-0) de DB2 77 [tipos](#page-58-0) 51 [UNIX](#page-70-0) 63, [65](#page-72-0) [Windows](#page-64-0) 57 palavras-chave para sistemas [operativos](#page-75-0) Windows de 32 [bits](#page-75-0) 68 para [Windows](#page-79-0) 72 fixpaks alternativos [instalar](#page-134-0) 127, [129](#page-136-0) folha de trabalho de valores de parâmetros [catalogar](#page-32-0) uma base de dados 25

folha de trabalho de valores de parâmetros *(continuação)* [Named](#page-37-0) Pipes 30 [NetBIOS](#page-34-0) 27 TCP/IP [configurar](#page-26-0) uma ligação de cliente para [servidor](#page-26-0) 19

## **G**

guias de [iniciação](#page-162-0) 155 detecção, resolução e [determinação](#page-162-0) de [problemas](#page-162-0) 155 guias de [iniciação](#page-162-0) ao DB2 155

# **H**

HP-UX instalar [produtos](#page-15-0) de DB2 8

### **I**

IDs de grupo [criar](#page-19-0) 12 IDs de utilizador [criar](#page-19-0) 12 implementação Web Tools [WebSphere](#page-112-0) 105 importar [perfis](#page-82-0) 75 imprimir [ficheiros](#page-158-0) PDF 151 [incapacidade](#page-163-0) 156 Information Center [instalar](#page-143-0) 136, [138,](#page-145-0) [140](#page-147-0) iniciar servidores de aplicações [localmente](#page-101-0) 94 [remotamente](#page-102-0) 95 instalação [ficheiros](#page-58-0) de resposta 51, [58](#page-65-0) [códigos](#page-80-0) de erro 73, [74](#page-81-0) SMS [\(Microsoft](#page-92-0) Systems [Management](#page-92-0) Server) 85 [tipos](#page-58-0) 51 instalação com um ficheiro de resposta ficheiros de [comandos](#page-83-0) 76 instalação interactiva eliminar [processos](#page-83-0) de DB2 76 instalar fixpaks [alternativos](#page-134-0) 127, [129](#page-136-0) [Information](#page-143-0) Center 136, [138,](#page-145-0) [140](#page-147-0) produtos de DB2 com a [SMIT](#page-13-0) 6 [manualmente](#page-10-0) 3 [servidores](#page-98-0) de aplicações 91 vários níveis de DB2 fixpaks [alternativos](#page-134-0) 127, [129](#page-136-0) instâncias criar com [db2icrt](#page-21-0) 14 instâncias de DB2 configurar [comunicações](#page-47-0) TCP/IP 40

instâncias de DB2 *(continuação)* configurar *(continuação)* [direccionamentos](#page-54-0) designados 47 definição de [protocolos](#page-46-0) de [comunicações](#page-46-0) 39

## **L**

License Center definir a política de [licenças](#page-132-0) do [DB2](#page-132-0) 125 ficheiros, [produtos](#page-128-0) de DB2 121 instalar chave de [licenças](#page-130-0) de DB2 123 Linux instalar [produtos](#page-14-0) de DB2 7

## **M**

manuais de DB2 [imprimir](#page-158-0) ficheiros PDF 151 manuais impressos, [encomendar](#page-158-0) 151

## **N**

Named Pipes configurar com o [CLP](#page-37-0) 30 [instâncias](#page-54-0) de DB2 47 folha de [trabalho](#page-37-0) de valores de [parâmetros](#page-37-0) 30 **NetBIOS** actualizar ficheiro de [configuração](#page-36-0) do gestor de base de [dados](#page-36-0) 29 configurar [clientes](#page-34-0) 27 com o [CLP](#page-33-0) 26 [comunicações](#page-51-0) em servidores de [DB2](#page-51-0) 44 em [servidores](#page-50-0) 43 folha de [trabalho](#page-34-0) de valores de [parâmetros](#page-34-0) 27 nós [configurar](#page-52-0) 45 número de [adaptador](#page-34-0) lógico, [determinar](#page-34-0) 27 número do adaptador lógico ligação de cliente [NetBIOS](#page-34-0) 27

## **O**

online ajuda, [aceder](#page-159-0) à 152

## **P**

pacote de instalação do DB2 distribuição ao [longo](#page-90-0) da rede 83 parar servidores de aplicações [localmente](#page-104-0) 97 [remotamente](#page-105-0) 98

perfil [exportar](#page-82-0) 75 [importar](#page-82-0) 75 política de licenças do DB2 definição com o [comando](#page-131-0) db2licm 124 com o [License](#page-132-0) Center 125 processador da linha de comandos (CLP) [catalogar](#page-29-0) um nó 22 [catalogar](#page-30-0) uma base de dados 23 [configurar](#page-24-0) ligação de cliente para [servidor](#page-24-0) 17 [configurar](#page-37-0) Named Pipes 30 [configurar](#page-33-0) NetBIOS no cliente 26 configurar TCP/IP [cliente](#page-25-0) 18 processar [endereço](#page-27-0) de sistema central [servidor](#page-27-0) 20 processos de DB2 eliminar durante a [instalação](#page-84-0) com um ficheiro de [resposta](#page-84-0) 77 durante uma [instalação](#page-83-0) [interactiva](#page-83-0) 76 produtos de DB2 instalar com o script [db2\\_install](#page-11-0) 4 com [rpm](#page-14-0) 7 com [SMS](#page-88-0) 81 com [swinstall](#page-15-0) 8 Solaris Operating [Environment](#page-16-0) 9 instalar [manualmente](#page-10-0) 3 protocolos [NetBIOS](#page-50-0) 43 protocolos de comunicações configurar para uma [instância](#page-44-0) de DB2 [local](#page-44-0) 37 para uma [instância](#page-42-0) de DB2 [remota](#page-42-0) 35 definir para uma [instância](#page-46-0) de [DB2](#page-46-0) 39 [NetBIOS](#page-50-0) 43

## **R**

rede pacote de [instalação](#page-90-0) do DB2, [distribuição](#page-90-0) 83 remover [servidores](#page-106-0) de aplicações 99

# **S**

script [db2\\_install](#page-11-0) 4 servidor de controlo de DB2 palavras-chave de ficheiros de resposta para [Windows](#page-79-0) 72 servidores [configurar](#page-93-0) acesso remoto 86 [ligações](#page-24-0) de cliente 17 [processar](#page-27-0) endereço de sistema [central](#page-27-0) 20

servidores de aplicações [activar](#page-100-0) 93 [desinstalar](#page-106-0) 99 desinstalar ferramentas da Web do D<sub>B2</sub> servidor de [aplicações](#page-106-0) para o [DB2](#page-106-0) 99 [ferramentas](#page-112-0) da Web 105 [implementação](#page-103-0) 96, [112](#page-119-0) [WebLogic](#page-116-0) 109 iniciar [localmente](#page-101-0) 94 [remotamente](#page-102-0) 95 [instalar](#page-98-0) 91 parar [localmente](#page-104-0) 97 [remotamente](#page-105-0) 98 recomendados para [implementação](#page-112-0) 105 [remover](#page-106-0) 99 servidores de DB2 [configurar](#page-51-0) NetBIOS 44 criar IDs de [grupo](#page-19-0) 12 IDs de [utilizador](#page-19-0) 12 definir após uma [instalação](#page-18-0) [manual](#page-18-0) 11 SMS (Systems Management Server) criar pacotes no [servidor](#page-89-0) de SMS 82 importar ficheiro de [instalação](#page-89-0) do [DB2](#page-89-0) 82 instalar [produtos](#page-88-0) de DB2 81 Solaris Operating Environment instalar [produtos](#page-16-0) de DB2, com pkgadd 9

# **T**

TCP/IP actualizar ficheiro de [configuração](#page-48-0) do gestor de base de [dados](#page-48-0) 41 comunicações [actualizar](#page-49-0) o ficheiro de [serviços](#page-49-0) 42 configuração [cliente](#page-25-0) 18 [clientes](#page-28-0) 21 configurar [instâncias](#page-47-0) de DB2 40 testar ligações [cliente-para](#page-39-0) -servidor 32

# **U**

UNIX criar um ficheiro de [resposta](#page-71-0) 64 [instalação](#page-70-0) com um ficheiro de [resposta](#page-70-0) 63, [65](#page-72-0) utilitários gerador de [ficheiros](#page-69-0) de resposta 62 utilizador separado [definição](#page-19-0) 12

## **V**

vários níveis de DB2 instalar fixpaks [alternativos](#page-134-0) 127, [129](#page-136-0) verificar conectividade [NetBIOS](#page-50-0) 43

## **W**

Web Command Center [ferramentas](#page-110-0) da Web 103 Web Health Center [ferramentas](#page-110-0) da Web 103 Windows criar [ficheiros](#page-66-0) de resposta 59 definir um [directório](#page-65-0) de acesso [partilhado](#page-65-0) 58 executar a [configuração](#page-67-0) a partir da estação de [trabalho](#page-67-0) cliente 60 ficheiro de resposta [instalação](#page-64-0) 57 [palavras-chave](#page-75-0) 68 [SMS](#page-92-0) 85

## **Contactar a IBM**

Nos Estados Unidos, poderá telefonar para um dos seguintes números para contactar a IBM:

- $\cdot$  1-800-IBM-SERV (1-800-426-7378) para serviço ao cliente
- v 1-888-426-4343 para informações sobre as opções de serviços disponíveis
- v 1-800-IBM-4YOU (426-4968) para marketing e vendas de DB2

No Canadá, poderá telefonar para um dos seguintes números para contactar a IBM:

- $\cdot$  1-800-IBM-SERV (1-800-426-7378) para serviço ao cliente
- v 1-800-465-9600 para informações sobre as opções de serviços disponíveis
- v 1-800-IBM-4YOU (1-800-426-4968) para marketing e vendas de DB2

Para localizar um escritório da IBM no seu país, consulte o Directory of Worldwide Contacts da IBM na Web em <http://www.ibm.com/planetwide>

### **Informações sobre Produtos**

As informações relativas a produtos DB2 Universal Database estão disponíveis por telefone ou através da World Wide Web em http://www.ibm.com/software/data/db2/udb

Este sítio contém as últimas informações sobre a biblioteca técnica, encomendas de manuais, descarregamentos de produtos, grupos de discussão, FixPaks, notícias e hiperligações a recursos da Web.

Nos Estados Unidos, utilize um dos seguintes números:

- v 1-800-IBM-CALL (1-800-426-2255) para encomendar produtos ou para obter informações gerais.
- v 1-800-879-2755 para encomendar publicações.

Para obter informações sobre contactos da IBM fora dos Estados Unidos consulte a página da IBM em [www.ibm.com/planetwide](http://www.ibm.com/planetwide)

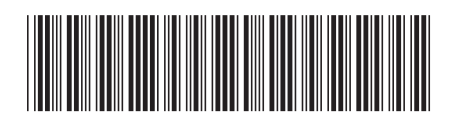

GC17-5417-01

# IBM
Spine information: Spine information:

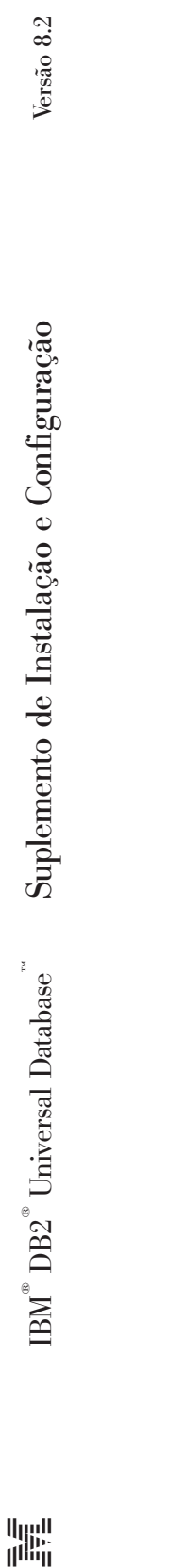

||:||||<br>||····||

البرراا<br>ا<sup>اااا</sup>اا